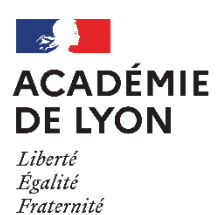

# Des Guides de l'affectation 2023

Coordonnées des DSDEN (Direction des services départementaux de l'Éducation nationale)

**DESCO** (Division des élèves et de la scolarité)

> Pour toute les voies de formation : 04.74.45.58.61 04.74.45.58.83

[ce.ia01-desco@ac-lyon.fr](mailto:ce.ia01-desco@ac-lyon.fr)

<https://www.ac-lyon.fr/dsden01>

**DIVEL** (Division de l'élève)

Pour toute les voies de formation : 04.77.81.41.11 04.77.81.41.17

[ce.ia42-lycees@ac-lyon.fr](mailto:ce.ia42-lycees@ac-lyon.fr)

<https://www.ac-lyon.fr/dsden42>

### **AIN LOIRE RHÔNE**

**DIVEL** (Division de la vie de l'élève, de la scolarité et de l'affectation)

> Pour la voie générale et technologique : 04.72.80.68.03 04.72.80.67.98

Pour la voie professionnelle : 04.72.80.68.05

[ce.ia69-dae@ac-lyon.fr](mailto:ce.ia69-dae@ac-lyon.fr)

<https://www.ac-lyon.fr/dsden69>

# **Coordonnées de la DRAIO** – Pôle Procédures d'Orientation et d'Affectation en

lycées :

**04.72.80.63.82 ou 63.68 ou 48.20**

[saio-affectation@ac-lyon.fr](mailto:saio-affectation@ac-lyon.fr)

[https://www.ac-lyon.fr/article/affectation-et-sectorisation](https://www.ac-lyon.fr/article/affectation-et-sectorisation-122099)

### **Coordonnées de la DRAAF (Direction Régionale de l'Alimentation, de l'Agriculture et de la Forêt)**

Région Auvergne-Rhône-Alpes : 04.73.42.14.14

[srfd.draaf-auvergne-rhone-alpes@agriculture.gouv.fr](mailto:srfd.draaf-auvergne-rhone-alpes@agriculture.gouv.fr)

http://draaf.auvergne-rhone-alpes.agriculture.gouv.fr

### ANNEXES : SOMMAIRE

### Calendriers / Généralités

- 1. Calendrier 2023 de l'affectation Académie de Lyon
	- 1.1. Calendrier de l'affectation 2023 Académie de Clermont-Ferrand
	- 1.2. Calendrier de l'affectation 2023 Académie de Grenoble
- 2. Schéma récapitulatif de l'affectation (SLA- Affelnet Lycée LSU) palier 3e
- 3. Vadémécum affectation pour les Collèges
	- 3.1. Vadémécum affectation pour les LEGT et LP
- 4. Fiche préparatoire à la saisie Affelnet
	- 4.1. Fiche technique : Notice explicative de la fiche préparatoire à la saisie
- 5. Fiche technique : Formations à recrutement particulier

### Recrutements particuliers : Formulaires et notices pour procédures spécifiques

### Candidatures procédures spécifiques - Tous niveaux

- 6. Fiche candidat : Section binationale
	- 6.1. Liste élèves : Sections binationale ou internationale
- 7. Lettre réponse : section sportive scolaire
	- 7.1. Liste élèves : Section sportive scolaire
	- 7.2. Liste élèves : Sportifs de haut niveau
	- 7.3. Liste élèves : Section d'excellence sportive
- 8. Fiche candidat : Formations des métiers de la sécurité

### Candidatures procédures spécifiques - post 3<sup>e</sup>

- 9. Fiche candidat : Bac pro mixte TMA 1+2, au LP B. Fourneyron
- 10. Liste élèves : 2<sup>de</sup> GT avec une LVC rare
- 11. Fiche candidat : Option CCD
- 12. Fiche de liaison : Conduite routière

12.1 Fiche candidat: Conduite routière

### Candidatures procédures spécifiques - post 2de

13. Fiche technique : Entrée en 1re générale

13.1. Fiche candidat : Demande d'enseignement de spécialité rare en 1<sup>re</sup> générale hors établissement d'origine

- 13.2. Fiche info : listes des enseignements de spécialité rares en 1<sup>re</sup> Générale
- 14. Fiche technique : 1<sup>re</sup> pro passerelle et 1<sup>re</sup> pro parcours fléchés
	- 14.1. Fiche de candidature : 1<sup>re</sup> pro passerelle et 1<sup>re</sup> pro parcours fléchés
- 15. Fiche candidat : Entrée en 1re technologique STD2A
- 16. Fiche candidat : Entrée en 1re générale ou technologique (hors Affelnet Lycée)

### Élèves à besoins éducatifs particuliers - Commissions pré-PAM

17. Fiche technique : Affectation dans le second degré des jeunes en situation de handicap ou porteurs d'un trouble de santé invalidant

- 17.1. Fiche candidat : commission pluridisciplinaire handicap-médicale
- 17.2. Fiche avis médical : Commission pluridisciplinaire handicap-médicale
- 17.3. Fiche de positionnement sur capacités transversales : Commission pluridisciplinaire handicap-médicale
- 17.4. Description des capacités transversales : commission pluridisciplinaire handicap-médicale
- 17.5. Fiche Justificatif d'éléments manquants : Commission pluridisciplinaire handicap-médicale
- 17.6. Tableaux de correspondance « Capacités-formations professionnelles »
- 18. Fiche technique : Affectation des élèves scolarisés dans les EMS
- 19. Fiche technique : Candidature des publics non scolarisés EANA
	- 19.1. Fiche candidat : Commission EANA
- 20. Fiche de liaison Stage : Commission pré-PAM (handicap-médicale et EANA)
- 21. Fiche pédagogique parcours avenir : Commission pré-PAM (handicap-médicale et EANA)

### Autres situations particulières

22. Fiche technique : Candidature des publics non scolarisés - DARFI

- 22.1. Fiche candidat : DARFI
- 22.2. Fiche Réponse : DARFI
- 23. Fiche candidats à une réorientation descendante
- 24. Fiche technique : Candidatures hors académie, élèves au CNED réglementé ou des lycées de l'AEFE
- 25. Fiche technique : Candidatures élèves du privé hors contrat, du CNED libre ou élèves instruits dans la famille
- 26. Fiche candidat sur places vacantes

#### Outils et fiches techniques

27. Fiche technique : Guide d'utilisation de la plateforme dématérialisée « PassRL »

28. Fiche technique : Travail en commission - Etablissements privés sous contrat et formations à recrutement particulier

- 29. Fiche technique : Traitement de l'offre de formation en apprentissage
- 30. Fiche info : Liste CAP prioritaires pour les élèves de 3<sup>e</sup> SEGPA
- 31. Fiche info : Liste des formations rares concernées par le bonus régional
- 32. Fiche info : Coefficients multiplicateurs appliqués aux disciplines
- 33. Fiche info : Vœux de recensement
- 34. Fiche info : sites internet utiles

### Procédures de l'enseignement agricole

35. Procédures d'entrée dans les formations de l'enseignement agricole

# Calendrier 2023 de l'affectation – Académie de Lyon

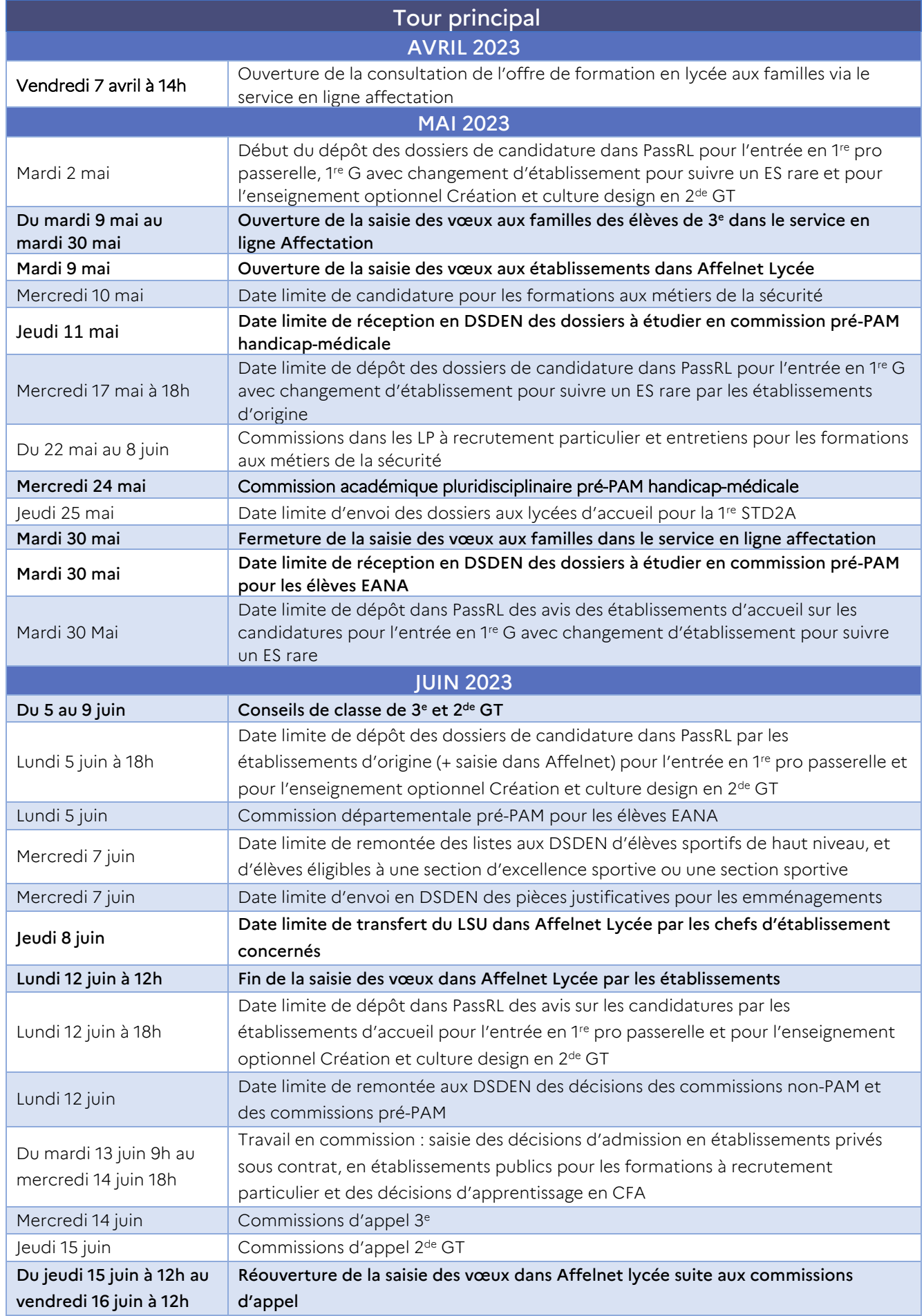

# Calendrier 2023 de l'affectation – Académie de Lyon

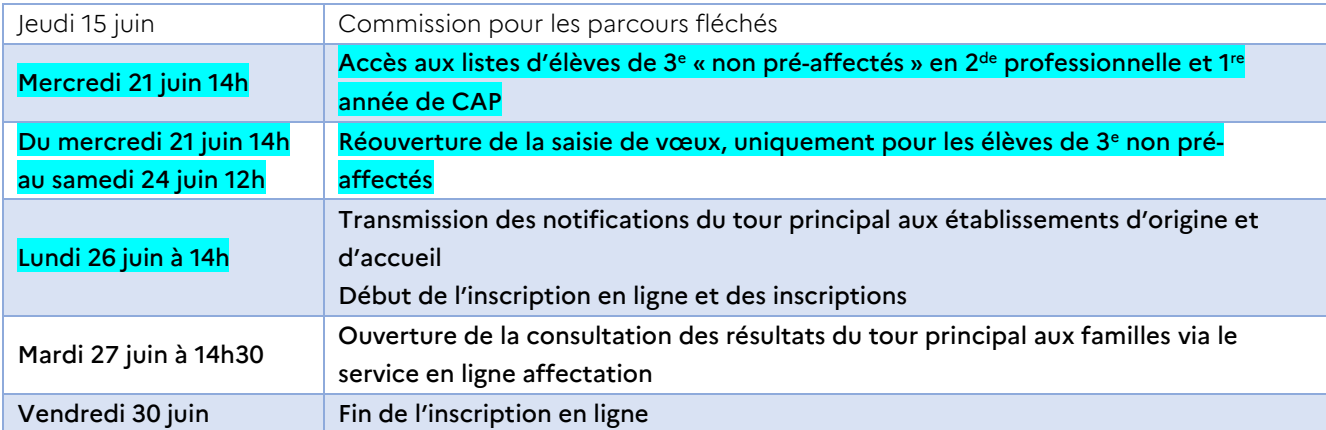

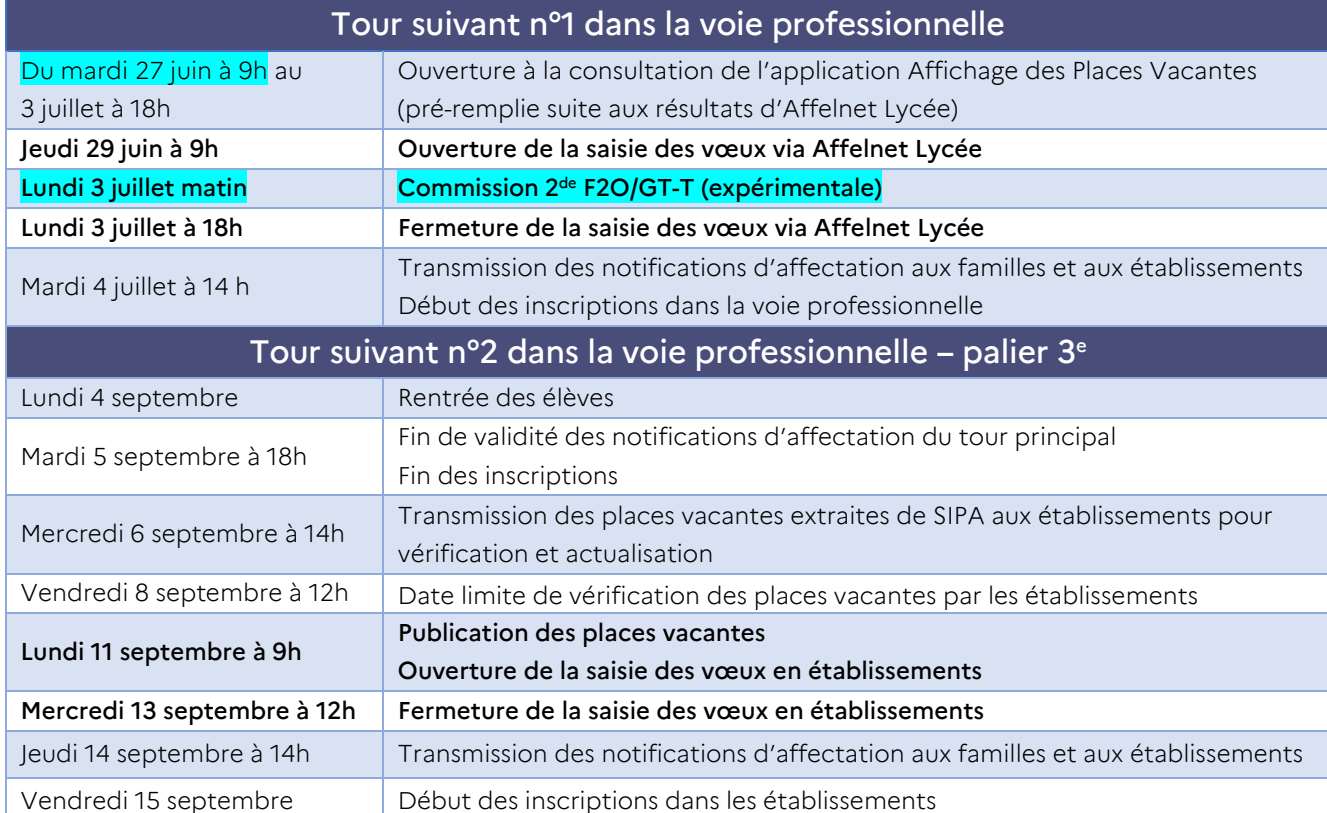

### Après le tour principal d'affectation :

- Pour les élèves non affectés en 2<sup>de</sup> GT, 1<sup>re</sup> générale et 1<sup>re</sup> technologique : prise en charge par l'établissement d'origine.
- Pour les élèves non affectés en 1<sup>re</sup> professionnelle : voir le tour suivant n<sup>o</sup>1 puis prise en charge par l'établissement d'origine en lien avec les DSDEN et les établissements d'accueil en fonction des places restées vacantes.
- Pour les élèves non affectés dans la voie professionnelle après la 3<sup>e</sup> : voir les tours suivants ou dossier F2O/GT-T. Un suivi au jour le jour sera assuré pour trouver une solution d'inscription pour ces élèves en lien avec la DSDEN.

À la fin de la campagne d'affectation 2023, les établissements d'origine recensent les élèves non affectés. Ils les reçoivent en entretiens de situation, en lien avec les CIO, afin d'envisager avec eux la suite à donner à leur parcours. Par ailleurs, pour les élèves mentionnant une entrée en apprentissage, il convient de s'assurer de la signature d'un contrat.

### Annexe 1.1 Calendrier 2023 de l'affectation – Académie de Clermont-Ferrand

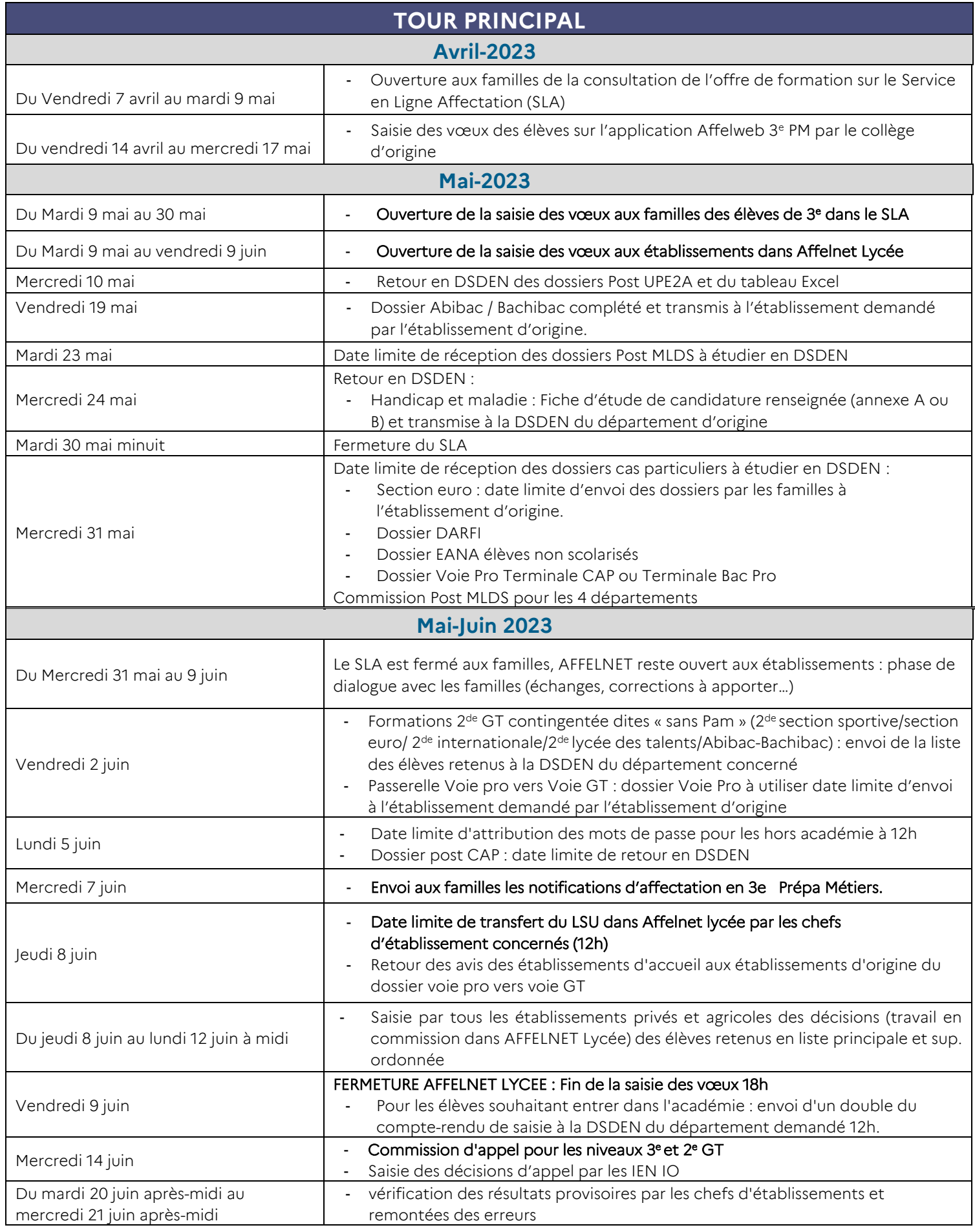

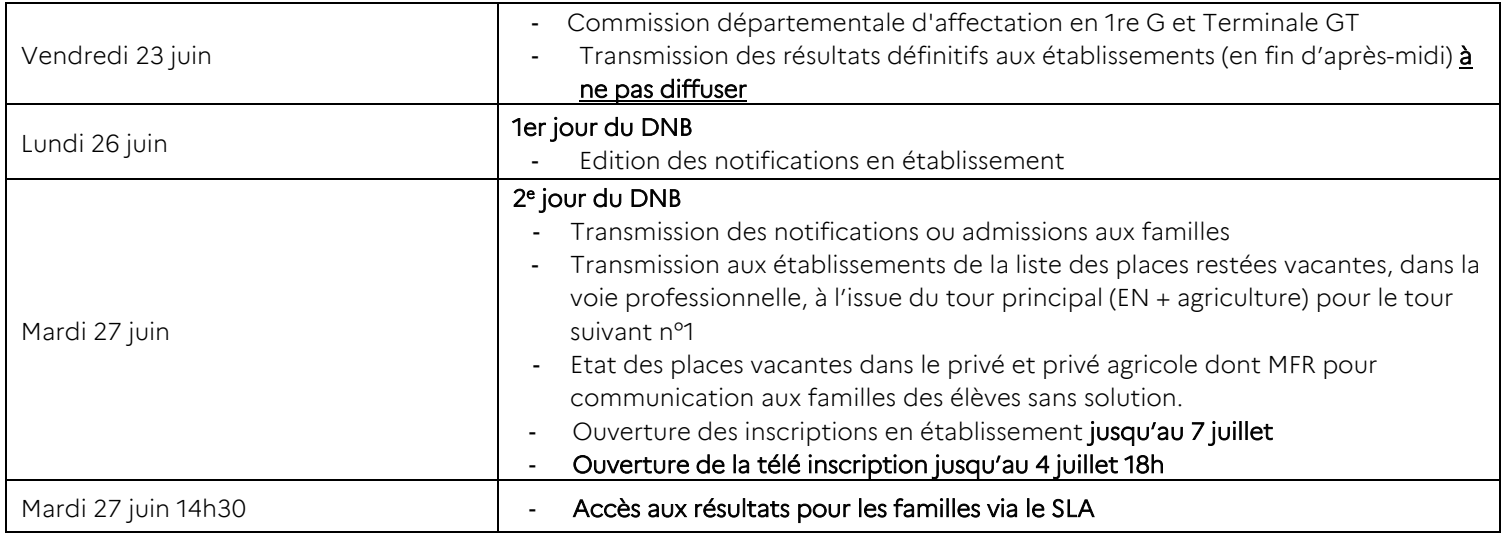

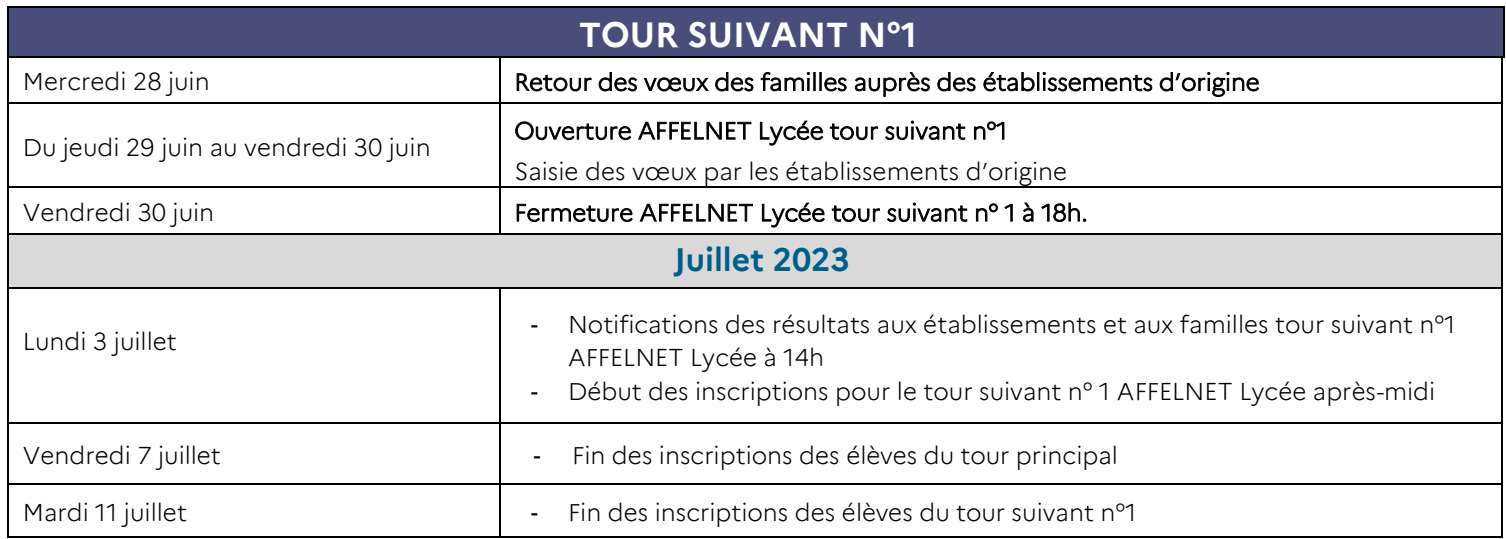

-

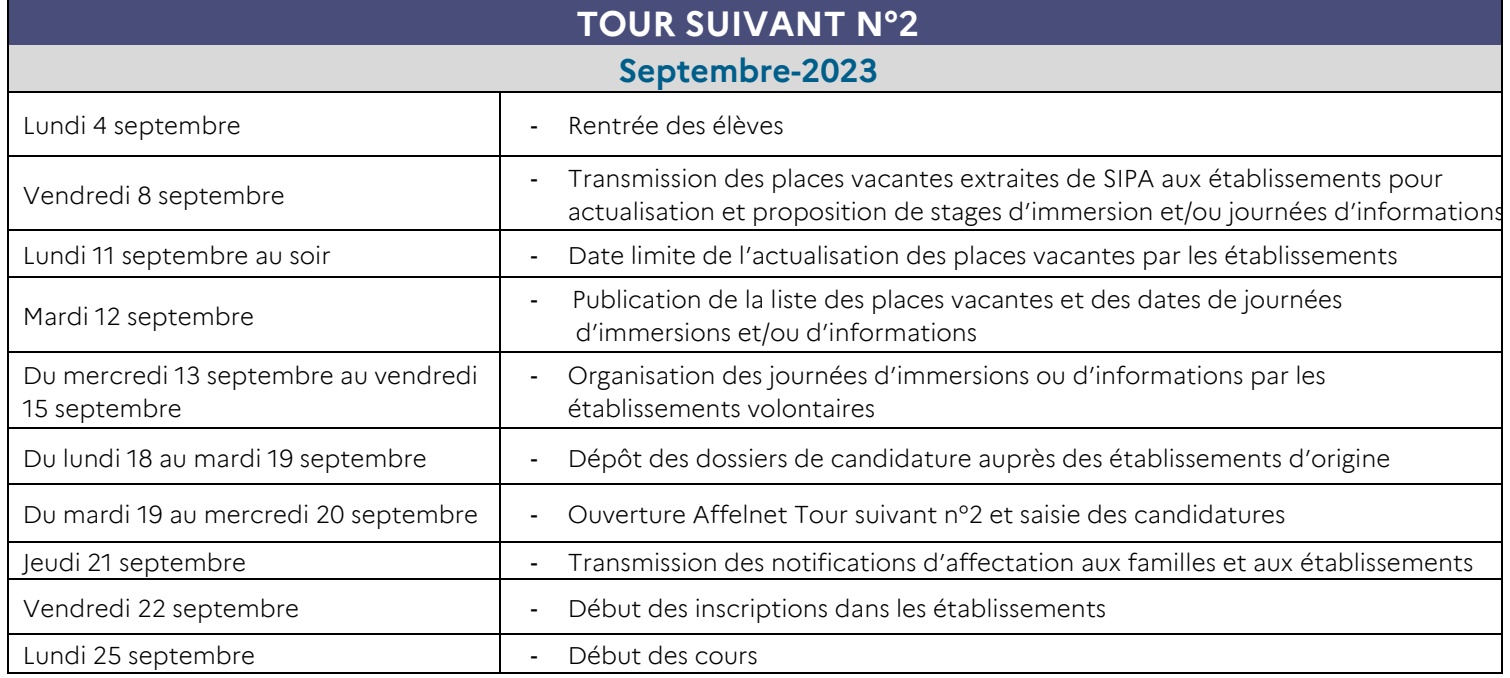

Annexe 1.2

# **Calendrier 2023 de l'affectation – Académie de Grenoble**

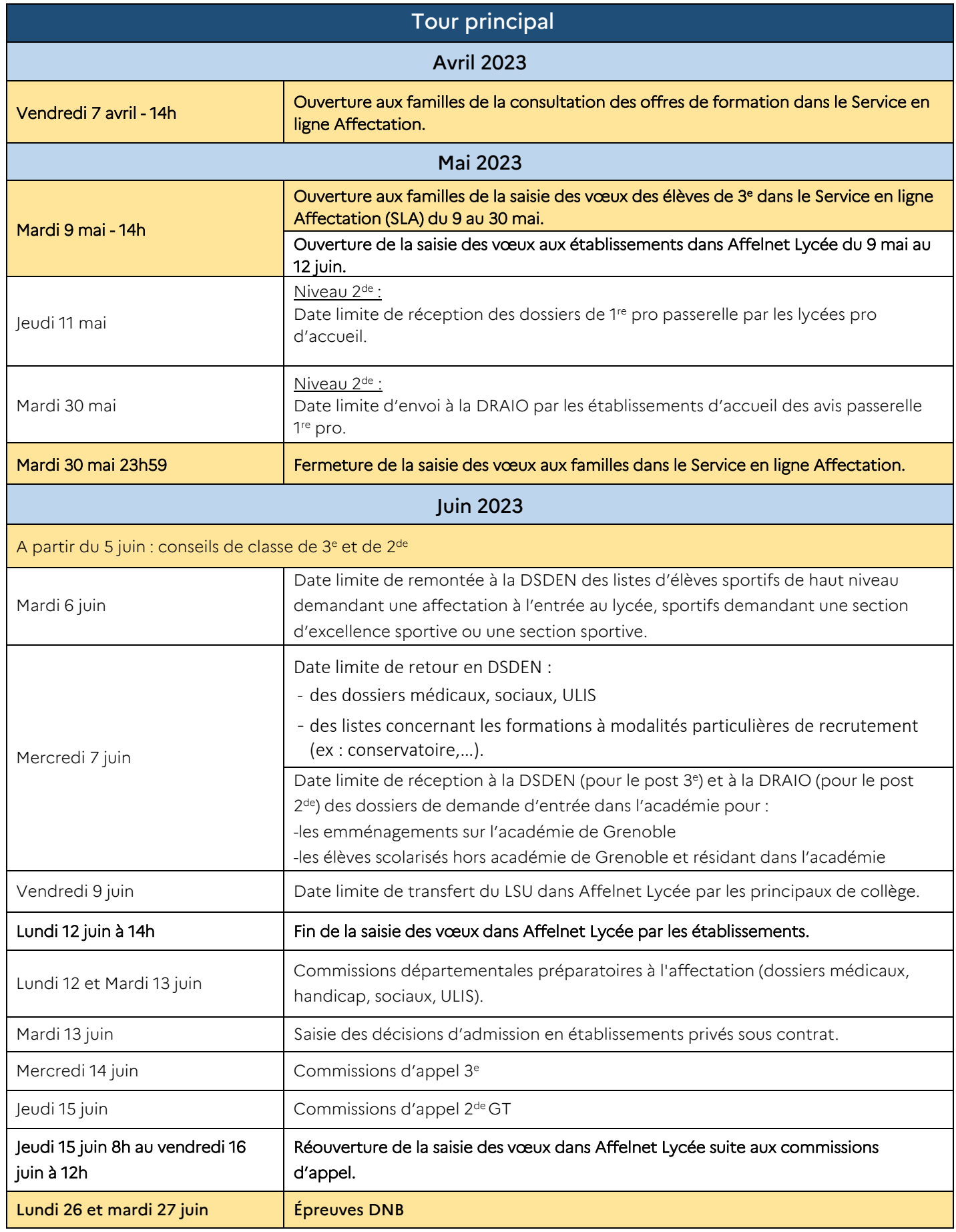

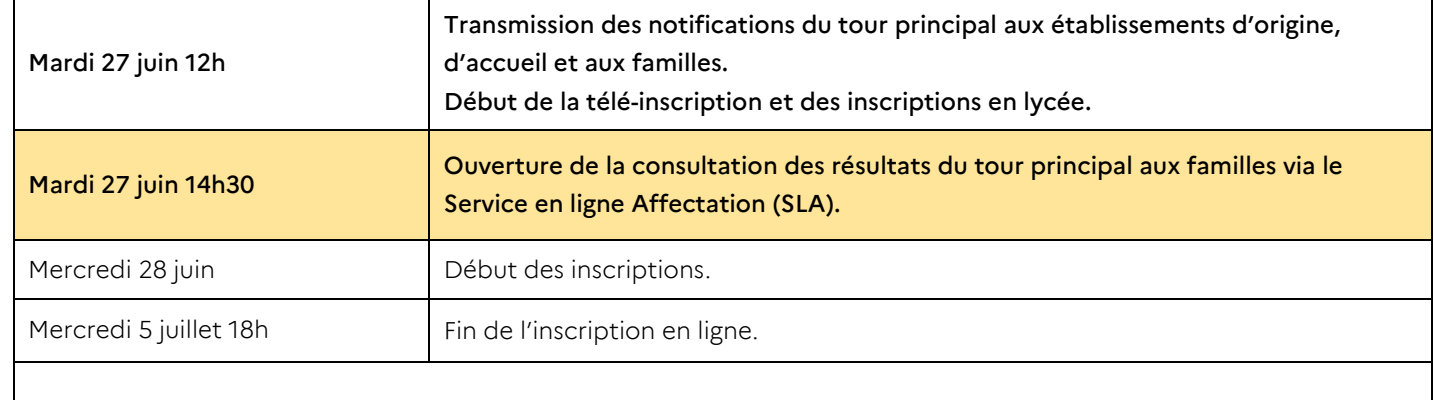

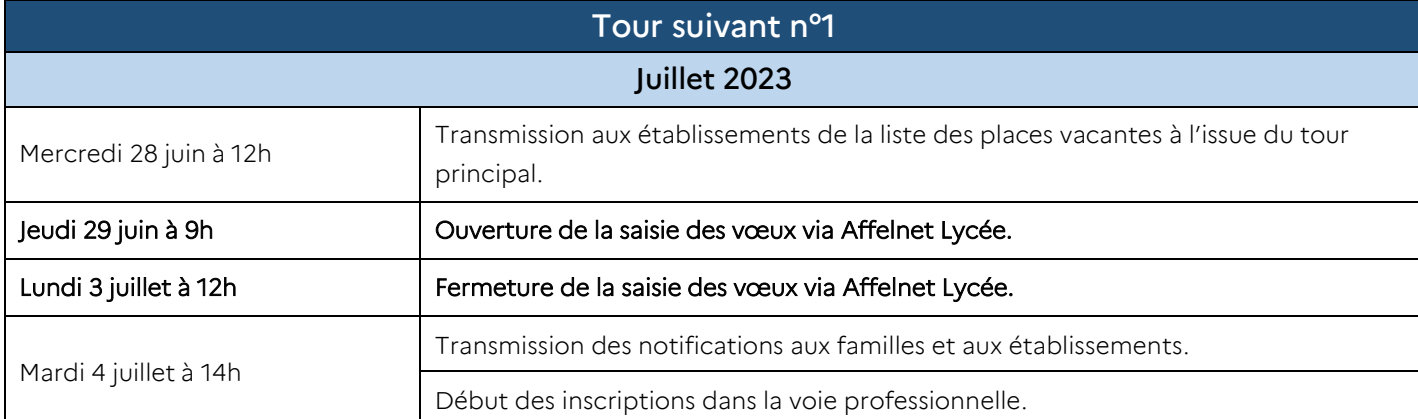

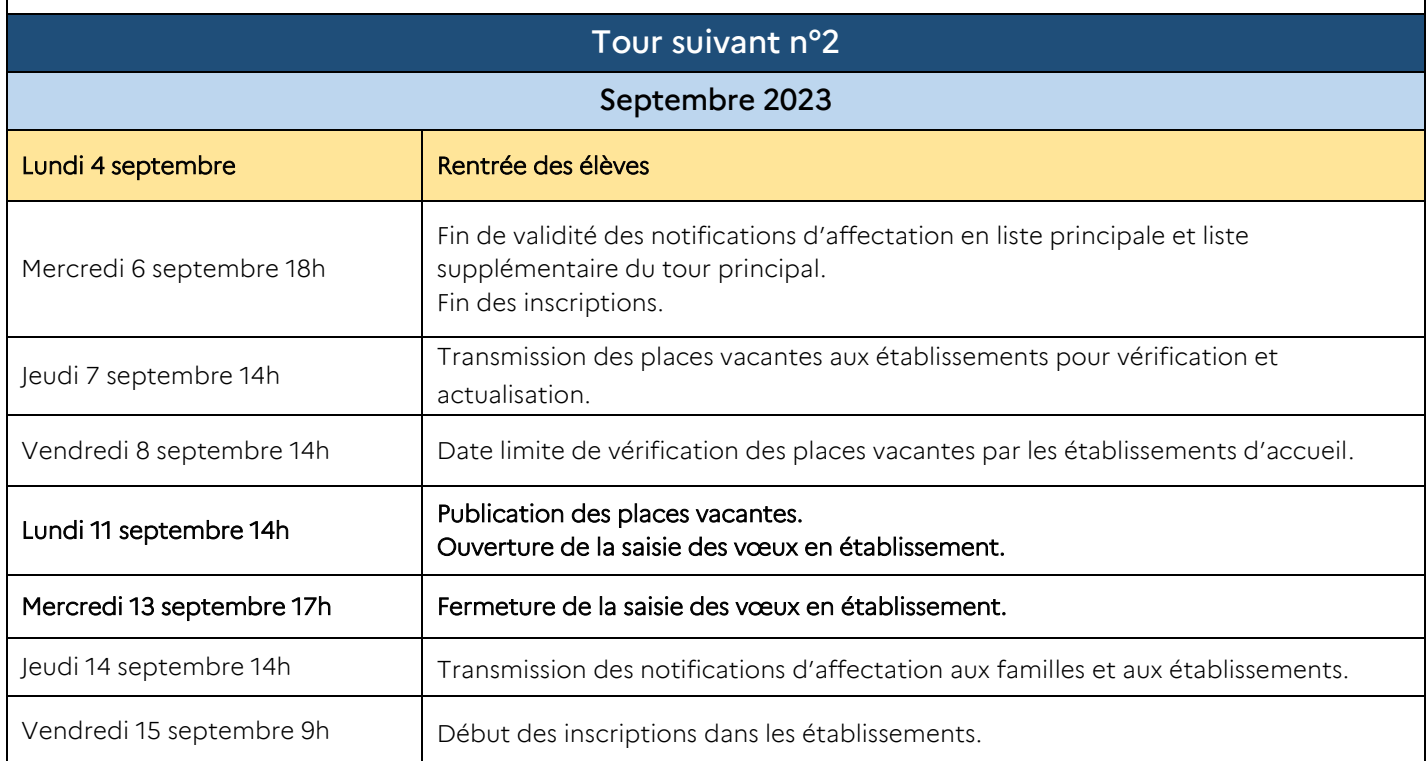

 $\mathsf{I}$ 

# Schéma récapitulatif de l'affectation (Affelnet – SLA - LSU) - 2023

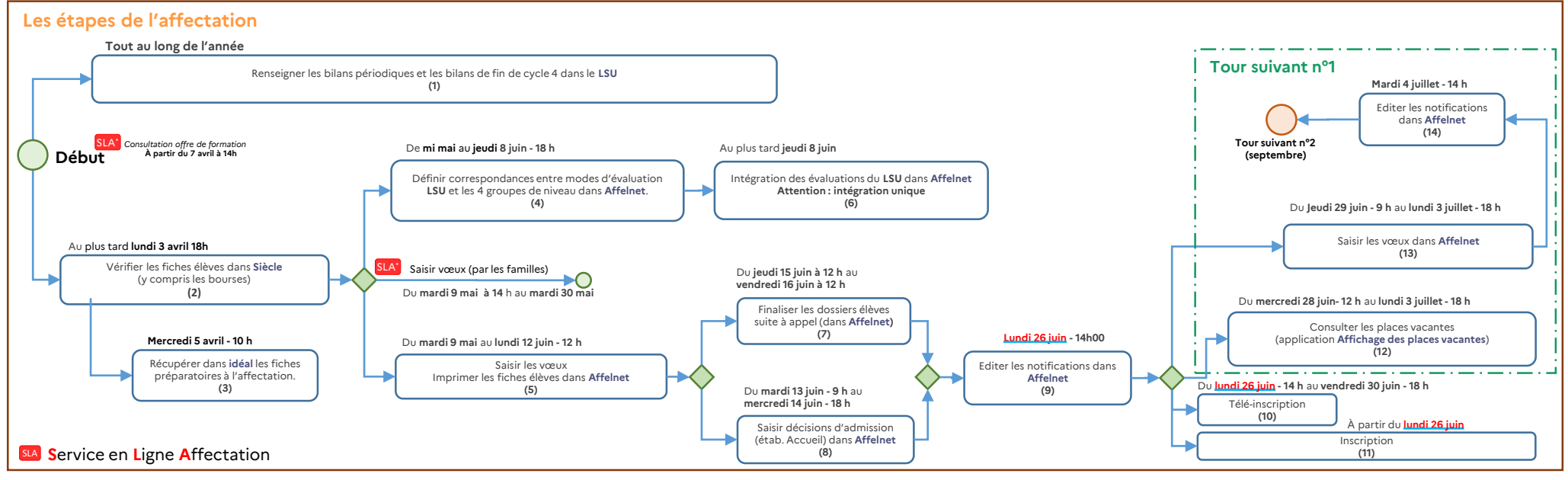

### **Points de vigilance**

- Alimenter le LSU pendant l'année, ne pas attendre la fin du 3ème trimestre (idéalement) :
	- fin du 1er trimestre : bilan périodique 1
	- fin du 2ème trimestre : bilan périodique 2
	- fin du 3ème trimestre : bilan périodique 3 et bilan de fin de cycle 4 (attention : pour interface logiciels privés, possible uniquement si tous les bilans périodiques sont déjà importés.)
- Avant d'importer le LSU dans Affelnet : vérifier dans le LSU que tous les bilans sont complets et verrouillés.
- La saisie manuelle effectuée pour un élève dans Affelnet sera écrasée par l'intégration du LSU si l'élève en fait partie.
- **Attention** : une seule intégration du LSU est possible dans Affelnet (à faire par l'établissement).
- Contrôle des fiches élèves (y compris les bourses) dans Siècle :
	- avant l'édition des fiches préparatoire à l'affectation
	- avant l'intégration des élèves dans Affelnet

#### **Correspondance avec Menus** *« Affelnet Lycée »*

#### **Menu**

- **(4)** Gestion des évaluations en établissement > Préparation des évaluations
- **(5)** Saisie des vœux en établissement > Saisie des vœux
- **(6)** Gestion des évaluations en établissement > Intégration des évaluations

Gestion des évaluations en établissement > Compte-rendu du traitement suite à la réception des évaluations LSU

- **(7)** Saisie des vœux en établissement > Impression des fiches élèves
- **(8)** Travail en commission > Saisie des décisions
- **(9)** Diffusion des résultats > Edition des notifications

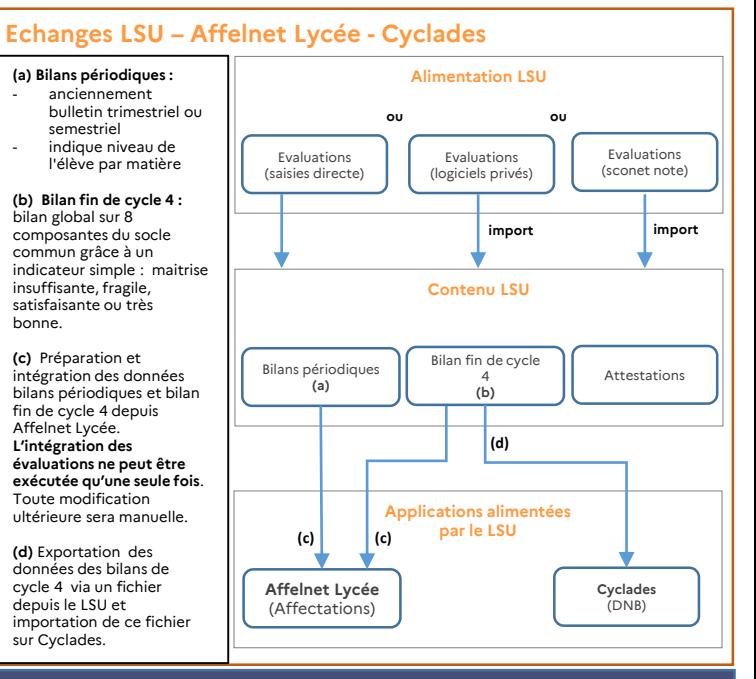

# Vadémécum Campagne d'affectation - Collège

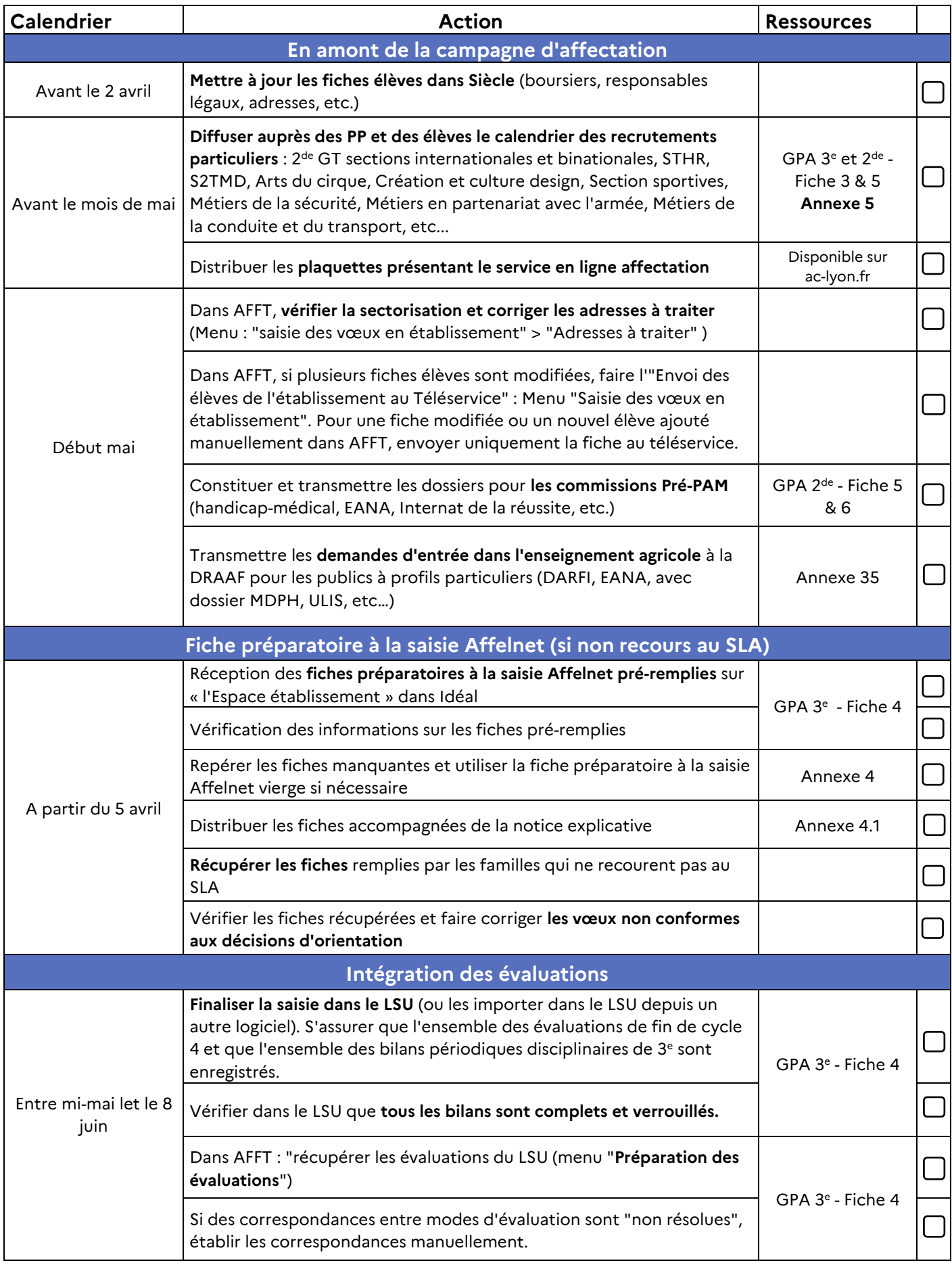

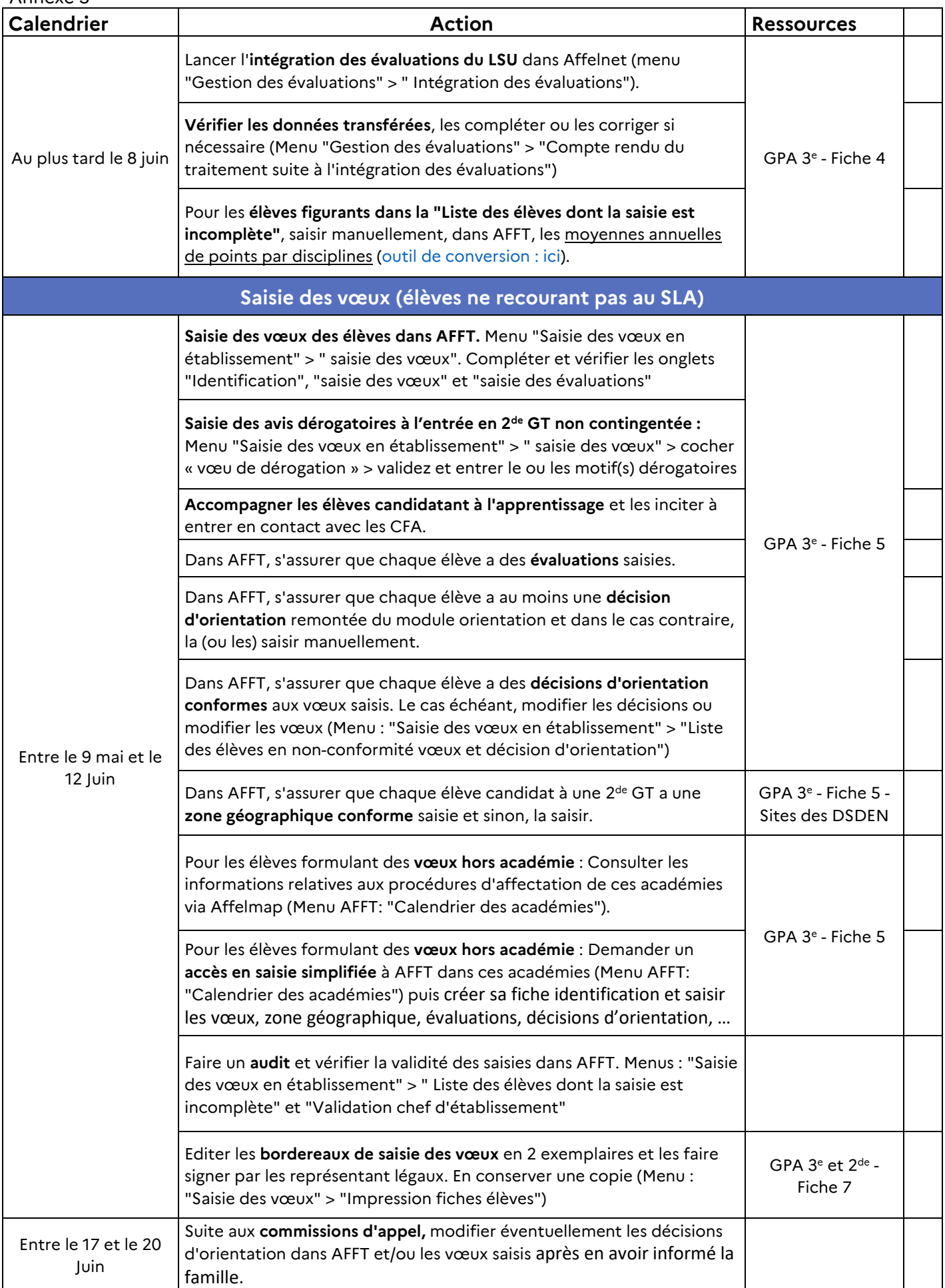

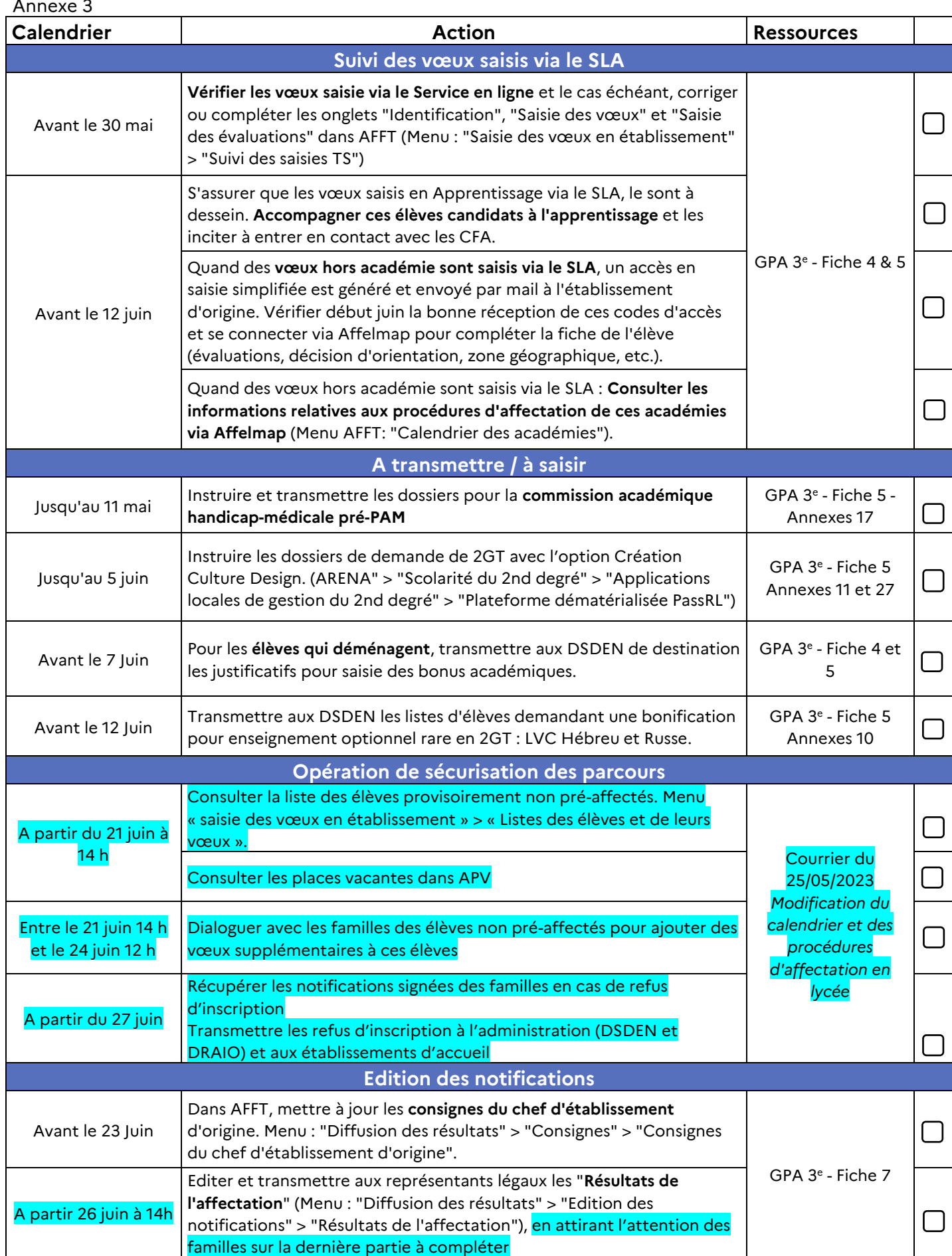

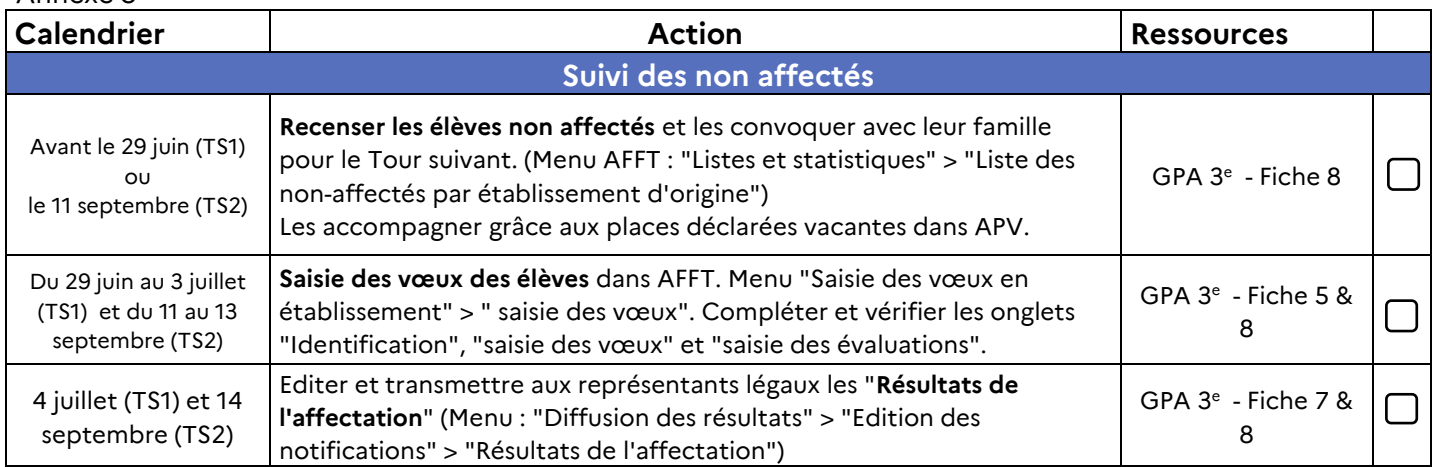

Lexique :

GPA 3<sup>e</sup> = Guide des procédures d'affectation post 3<sup>e</sup> / GPA 2<sup>de</sup> = Guide des procédures d'affectation post 2<sup>de</sup> / AFFT = Affelnet Lycée / APV = Affichage des places vacantes / SLA = Service en ligne affectation / PP = Professeur principal / TS1 et TS2 = Tour suivant 1 et 2

### **Vadémécum Campagne d'affectation - Lycée et LP**

### Pour toute candidature sur le palier 3<sup>e</sup>, merci de vous reporter au vadémécum Collège (annexe 3)

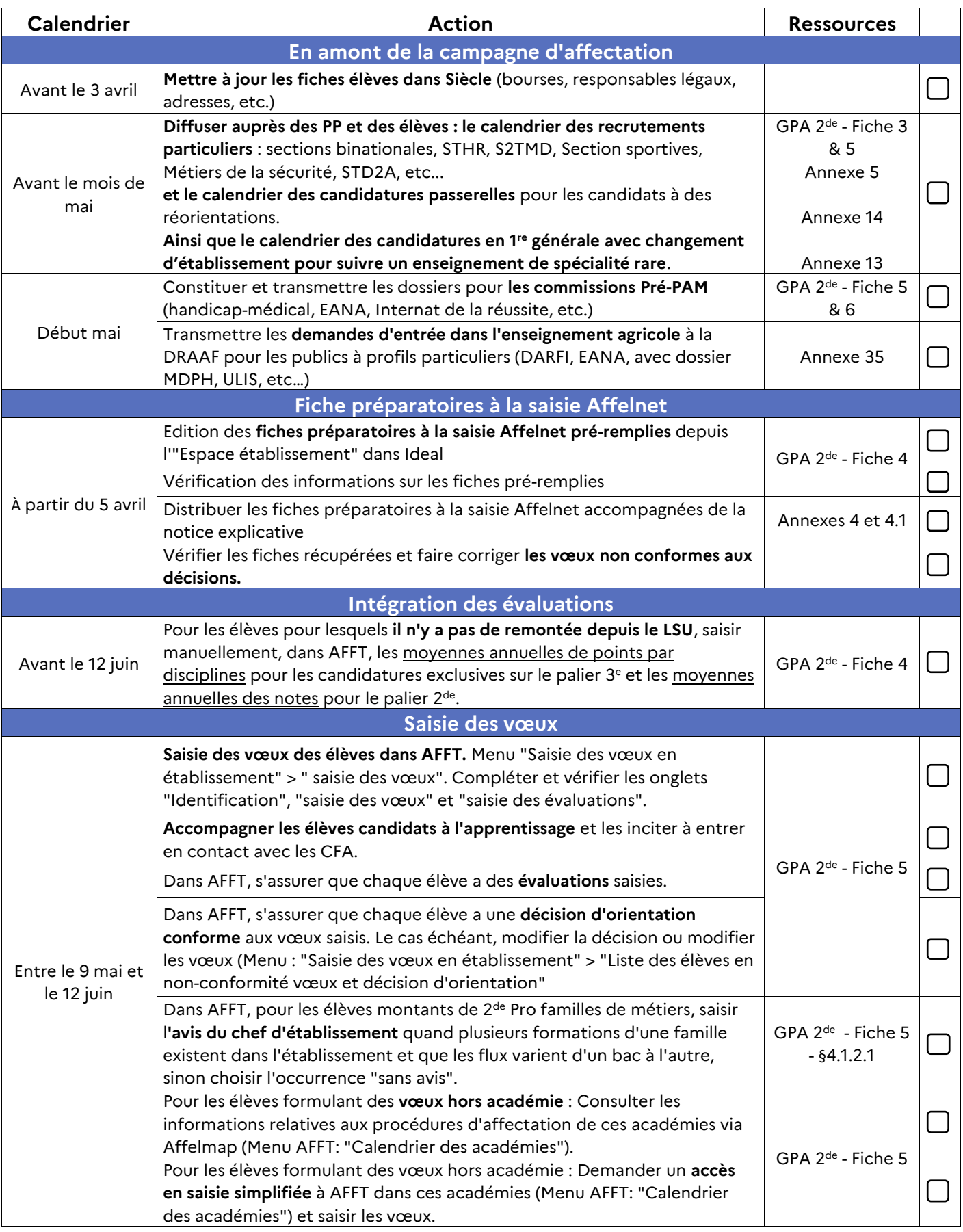

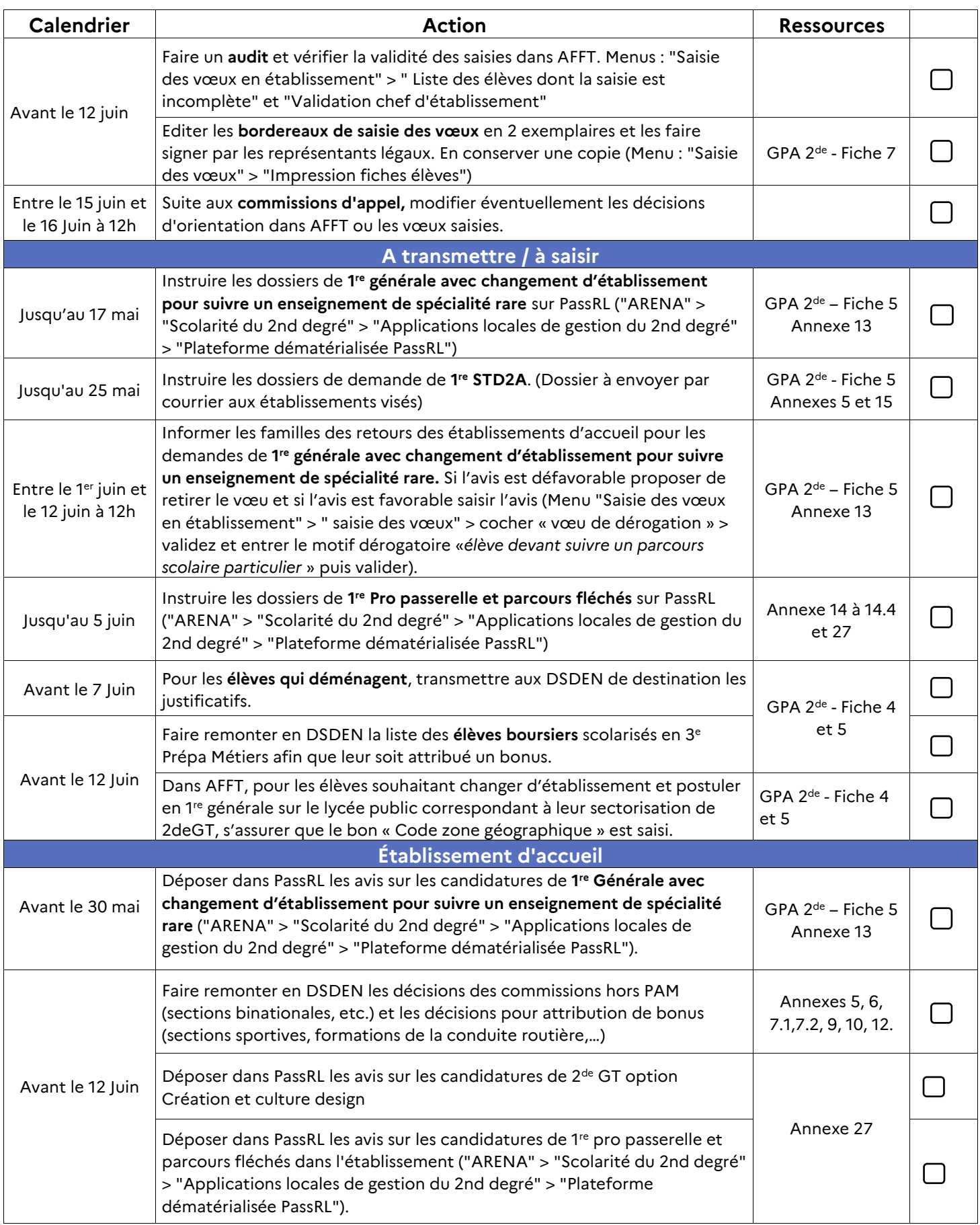

Annexe 3.1

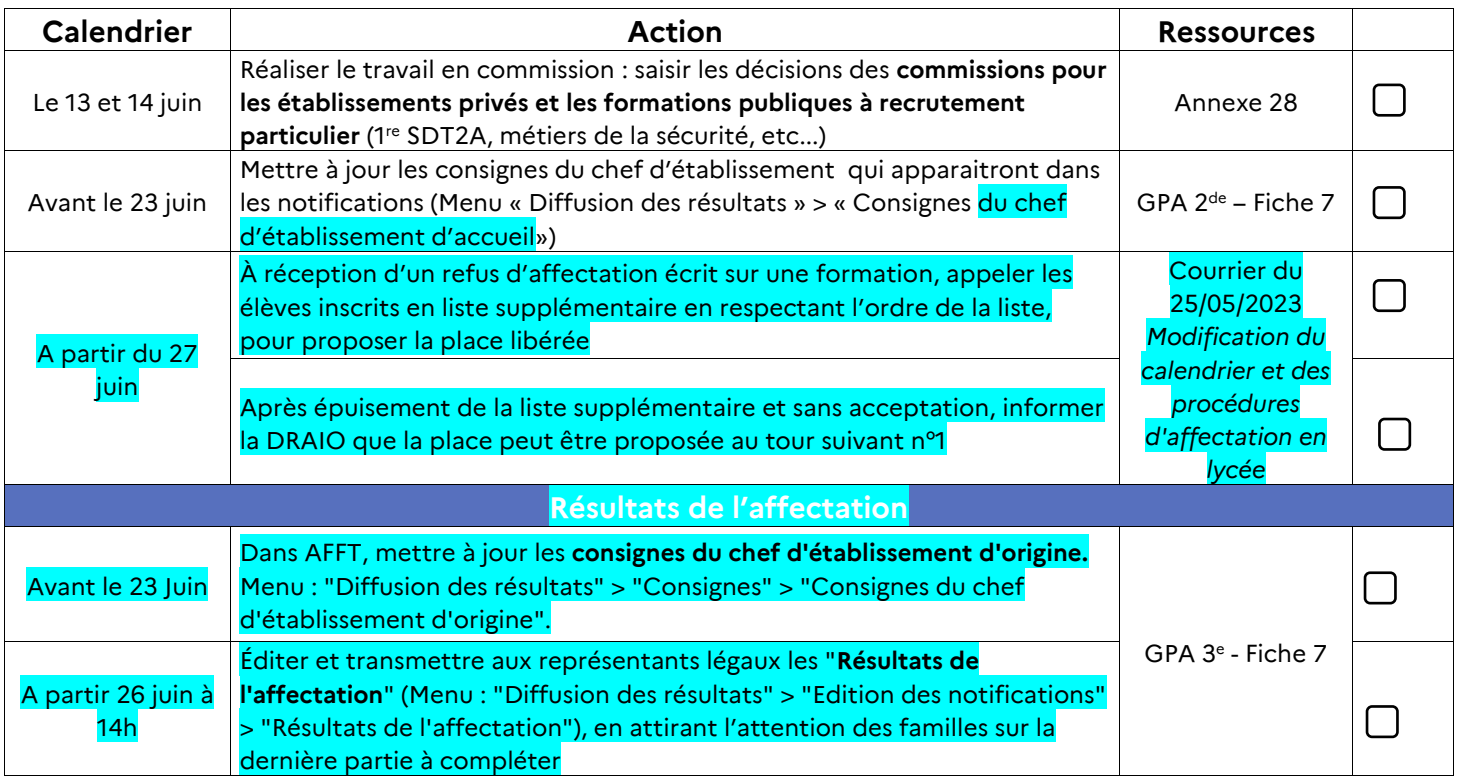

Lexique :

GPA 3<sup>e</sup> = Guide des procédures d'affectation post 3<sup>e</sup> / GPA 2<sup>de</sup> = Guide des procédures d'affectation post 2<sup>de</sup> / AFFT = Affelnet Lycée / APV = Affichage des places vacantes / SLA = Service en ligne affectation / PP = Professeur principal / TS1 et TS2 = Tour suivant 1 et 2

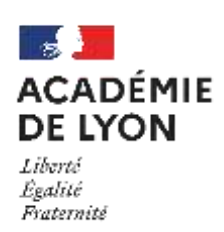

### Fiche préparatoire à la saisie AFFELNET LYCEE – rentrée scolaire 2023

### Dossier à retourner à l'établissement pour le :

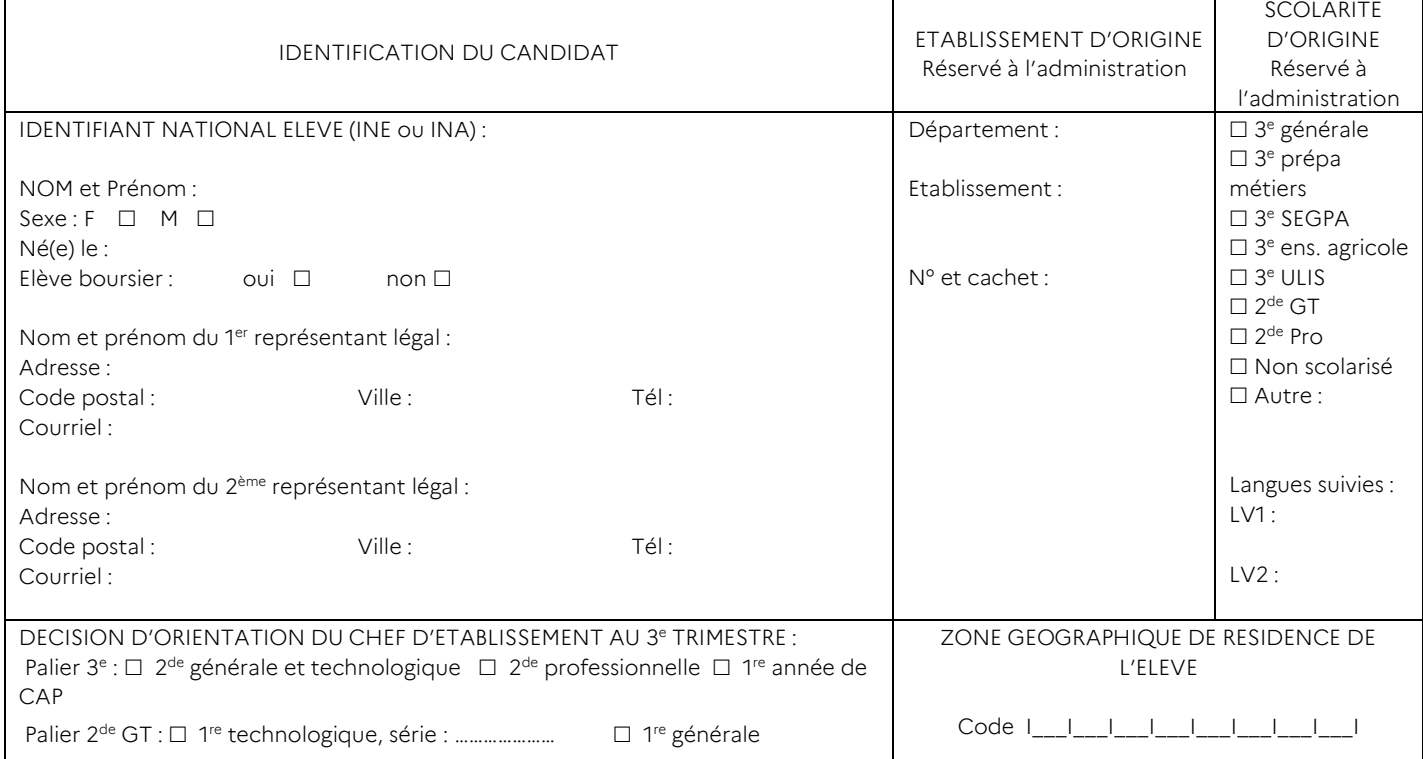

### **ATTENTION**

Il est possible de formuler 10 vœux au maximum dans l'académie de Lyon, plus 5 vœux maximum hors académie. Ils doivent être classés dans l'ordre souhaité. Attention les vœux hors académie peuvent parfois être dans des établissements éloignés de la famille. Il est important d'en mesurer les conséquences.

Pour les candidats scolarisés en 3<sup>e</sup> en établissement public ou privé de l'éducation nationale : la saisie des vœux d'affectation peut être faite par les familles en se connectant sur le portail « Scolarité Services » pour utiliser le Service en ligne Affectation.

Pour les autres candidats, la saisie des vœux d'affectation est faite par les établissements à qui la fiche préparatoire doit être transmise.

### ÉVALUATION DES ELEVES (voir guide AFFELNET)

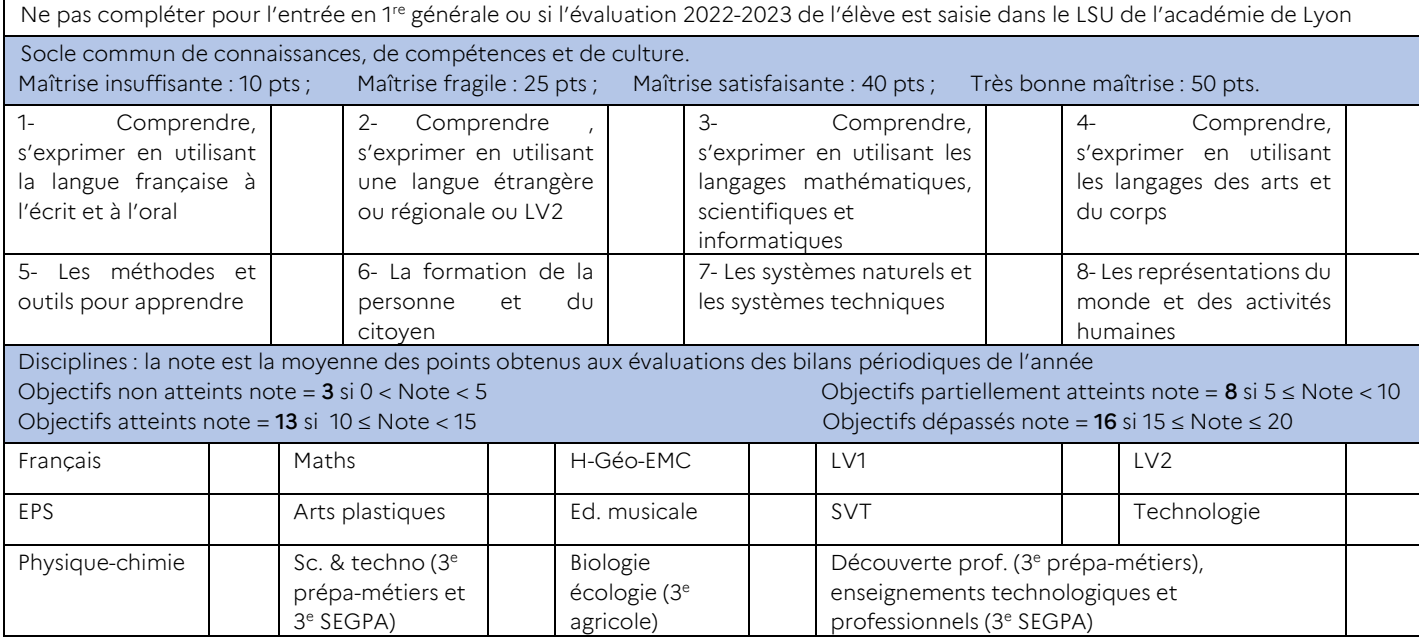

### Vœux formulés par le candidat, à classer par ordre de préférence :

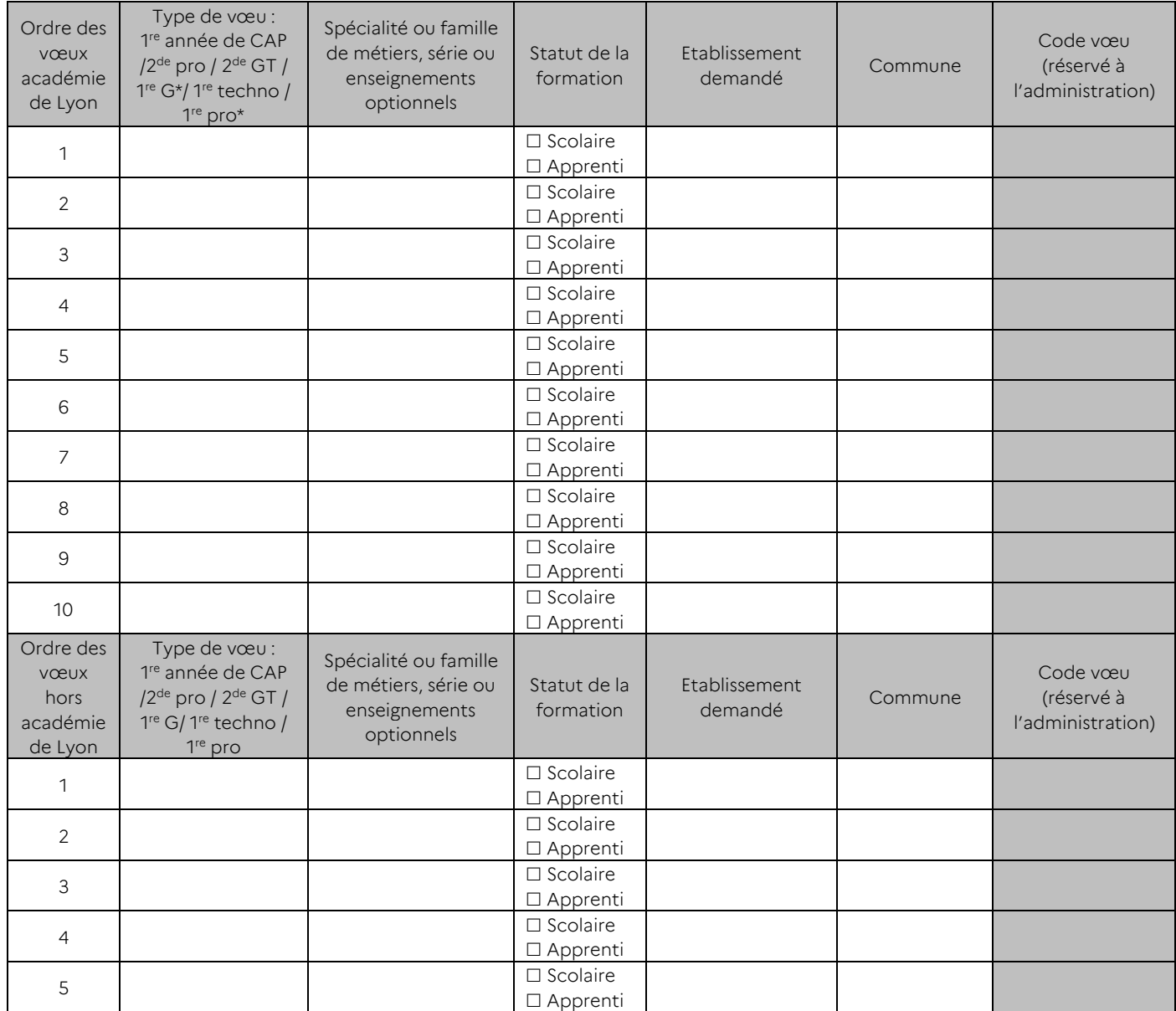

\*2 vœux maximum en 1re professionnelle passerelle ou 1re générale

Situation de handicap ou de trouble de santé invalidant (cocher la ou les cases utiles) :

Demande d'assouplissement à la carte scolaire à l'entrée en voie GT non contingentée. Rang du vœu concerné : ………

 Dossier déposé pour la commission pluridisciplinaire handicap-médicale : demande de priorité absolue et/ou pour les élèves originaires d'EMS

Pour les demandes dérogatoires à l'entrée en 2<sup>de</sup> GT (vœu non contingenté **en dehors du ou des lycées de secteur**), cocher la ou les cases utiles le cas échéant :

Bousier, rang du vœu concerné par ce motif dérogatoire : ………

Frère ou sœur scolarisé dans l'établissement demandé, rang du vœu concerné par ce motif dérogatoire : ………

Domicile en zone limitrophe de secteur et proche du lycée demandé, rang du vœu concerné par ce motif dérogatoire : ………

Date et signature du représentant légal 1 : Date et signature du représentant légal 2 :

*Au titre de la protection des données personnelles, la loi « Informatique et libertés » et le règlement général sur la protection des données communément appelé RGPD, l'élève et ses représentants légaux sont informés des éléments suivants :*

Cette fiche est à compléter par l'élève et ses représentants légaux. Elle sert de support à la saisie des vœux par l'établissement d'origine dans l'application Affelnet *Lycée. Le ministère de l'Éducation nationale est responsable de l'application Affelnet Lycée. Cette application a pour finalité de faciliter la gestion de l'affectation des*  élèves dans les classes de seconde générale et technologique, de seconde professionnelle, de première année de CAP, de première technologique et de première *professionnelle. Elle a également une finalité statistique. Les services gestionnaires de l'affectation de la DSDEN et du rectorat, l'établissement d'accueil dans lequel sera prononcée l'affectation et l'établissement d'origine ou le CIO fréquenté sont les destinataires de ces données. Les personnes habilitées du ministère sont destinataires des données statistiques. L'élève et ses représentants légaux peuvent exercer leurs droits d'accès et de rectification des données auprès du Délégué à la Protection des Données, Rectorat de l'académie de Lyon, 92 rue de Marseille, 69354 Lyon cedex 07 ou par courriel à [dpd@ac-lyon.fr.](mailto:dpd@ac-lyon.fr) Les données recueillies sont conservées dans une base active pendant une durée d'un an, puis sont versées dans une base d'archives intermédiaires pour une durée d'un an supplémentaire, sauf dans l'hypothèse où un recours administratif ou contentieux serait formé, nécessitant leur conservation jusqu'à l'issue de la procédure.*

### Annexe 4.1

# Notice explicative de la fiche Préparatoire à la saisie AFFELNET

*À distribuer aux élèves et à leurs représentants légaux, en accompagnement de la fiche préparatoire à la saisie AFFELNET.*

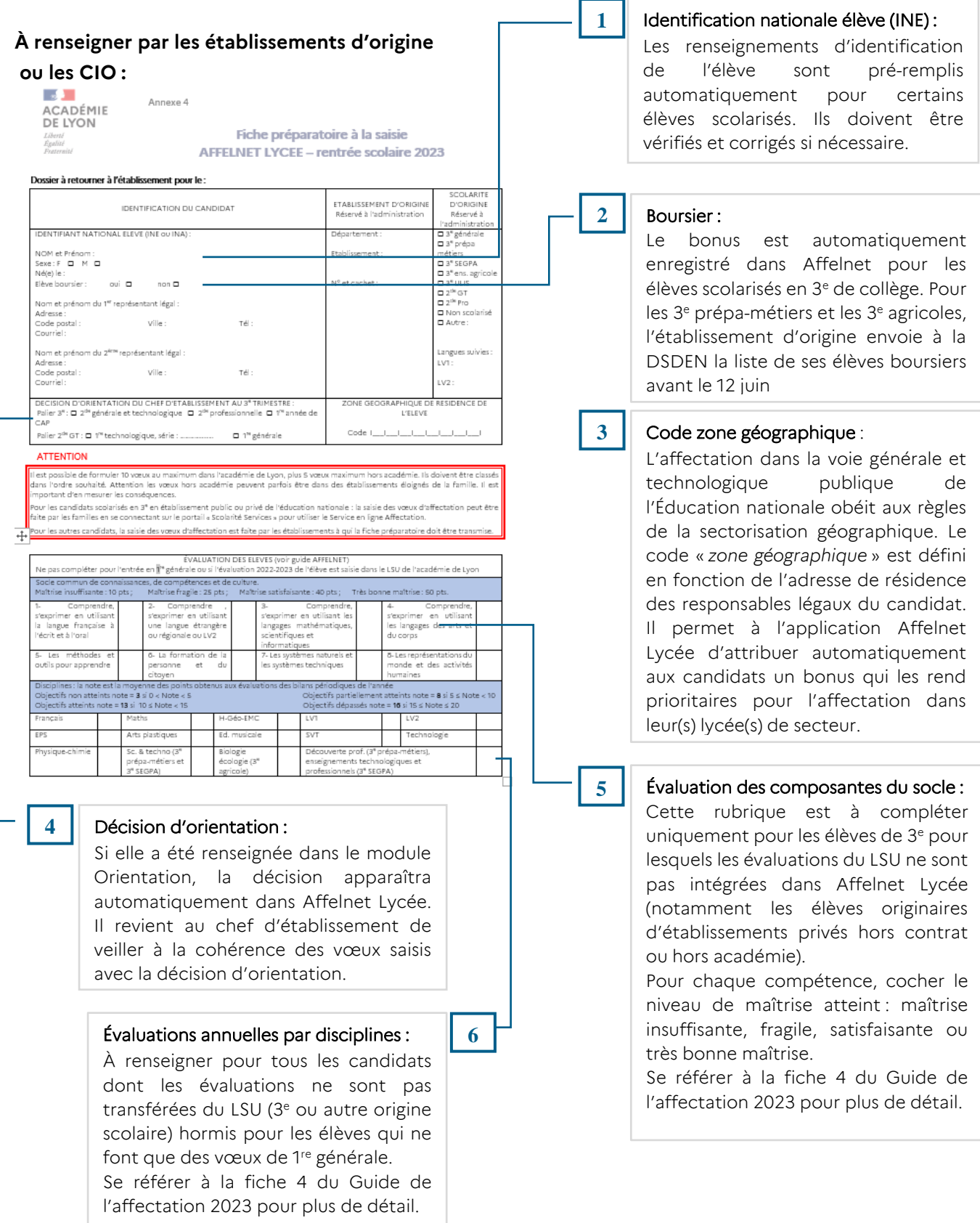

### **À renseigner par la famille :**

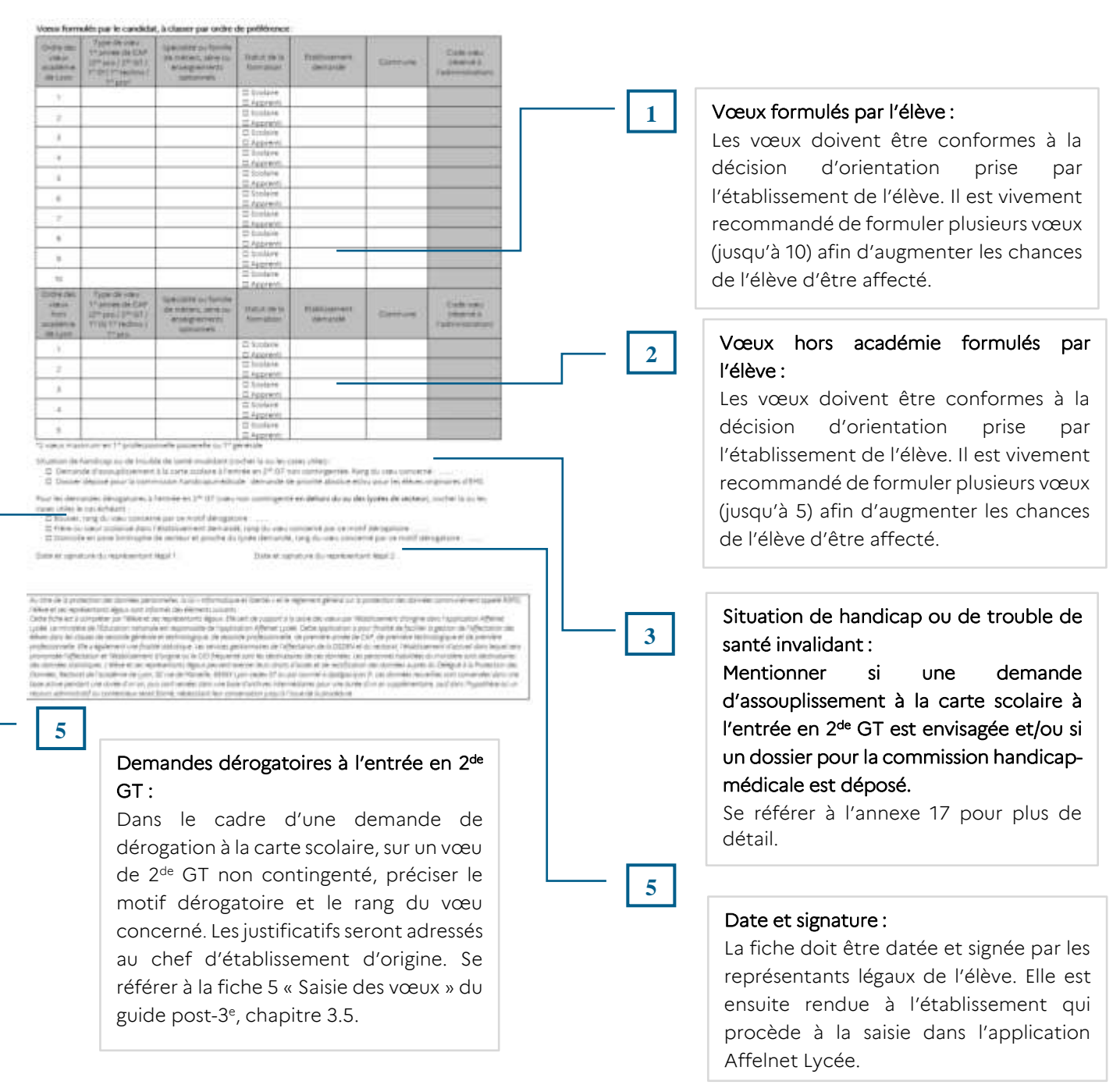

*Le recto de la fiche préparatoire à la saisie AFFELNET n'existe que dans le cas d'utilisation d'une fiche vierge. L'encart « Évaluations des élèves » ne figure pas pour les élèves disposant d'une fiche nominative (pour ces élèves, les évaluations seront intégrées automatiquement dans Affelnet Lycée à partir du LSU).*

# Formations à recrutement particulier

Étant donné les exigences particulières de certaines formations le recrutement suit des modalités d'accès spécifiques.

- Pour certaines formations, les élèves intéressés et leurs représentants légaux prendront directement contact avec les établissements visés afin de connaitre les
- modalités particulières d'accès (éléments à fournir, date limite de dépôt du dossier de candidature, date des sélections). Le chef d'établissement d'origine veillera à ce que l'élève et ses représentants aient connaissance de ces particularités.

ATTENTION : Toutes les candidatures pour des formations à recrutement particulier nécessitant une saisie (voir colonne Modalité Affelnet Lycée) doivent impérativement être saisies dans Affelnet Lycée avant le 12 juin 2023 à 12h. Les vœux saisis ou modifiés lors de la réouverture d'Affelnet Lycée après les commissions d'appel (entre le jeudi 15 juin à 12h et le vendredi 16 juin à 12h) sont susceptibles de ne pas être traités.

Les établissements d'accueil transmettent les décisions de leurs commissions au plus tard le lundi 12 juin 2023 :

- aux établissements d'origine afin que ceux-ci puissent informer les familles
- aux DSDEN, pour saisie des décisions des commissions dans AFFELNET Lycée.

Les résultats de l'affectation seront communiqués lors de la publication de l'affectation par AFFELNET Lycée le lundi 26 juin 2023.

### Définitions des modalités Affelnet Lycée :

Hors PAM : saisie des vœux à faire dans Affelnet Lycée ; le traitement des candidatures se fait en commission, sans calcul de barème. Procédure PAM : saisie des vœux à faire dans Affelnet lycée ; le classement des candidats repose sur le calcul d'un barème. Hors Affelnet Lycée : pas de saisie à faire ; le recrutement se fait par l'établissement directement.

### Formations à recrutement particulier de 2<sup>de</sup> GT et 2<sup>de</sup> spécifique

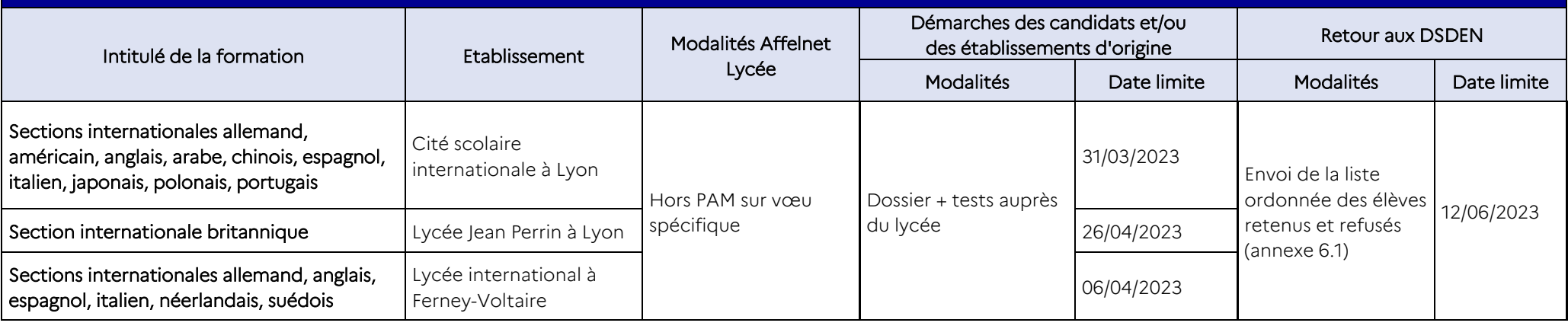

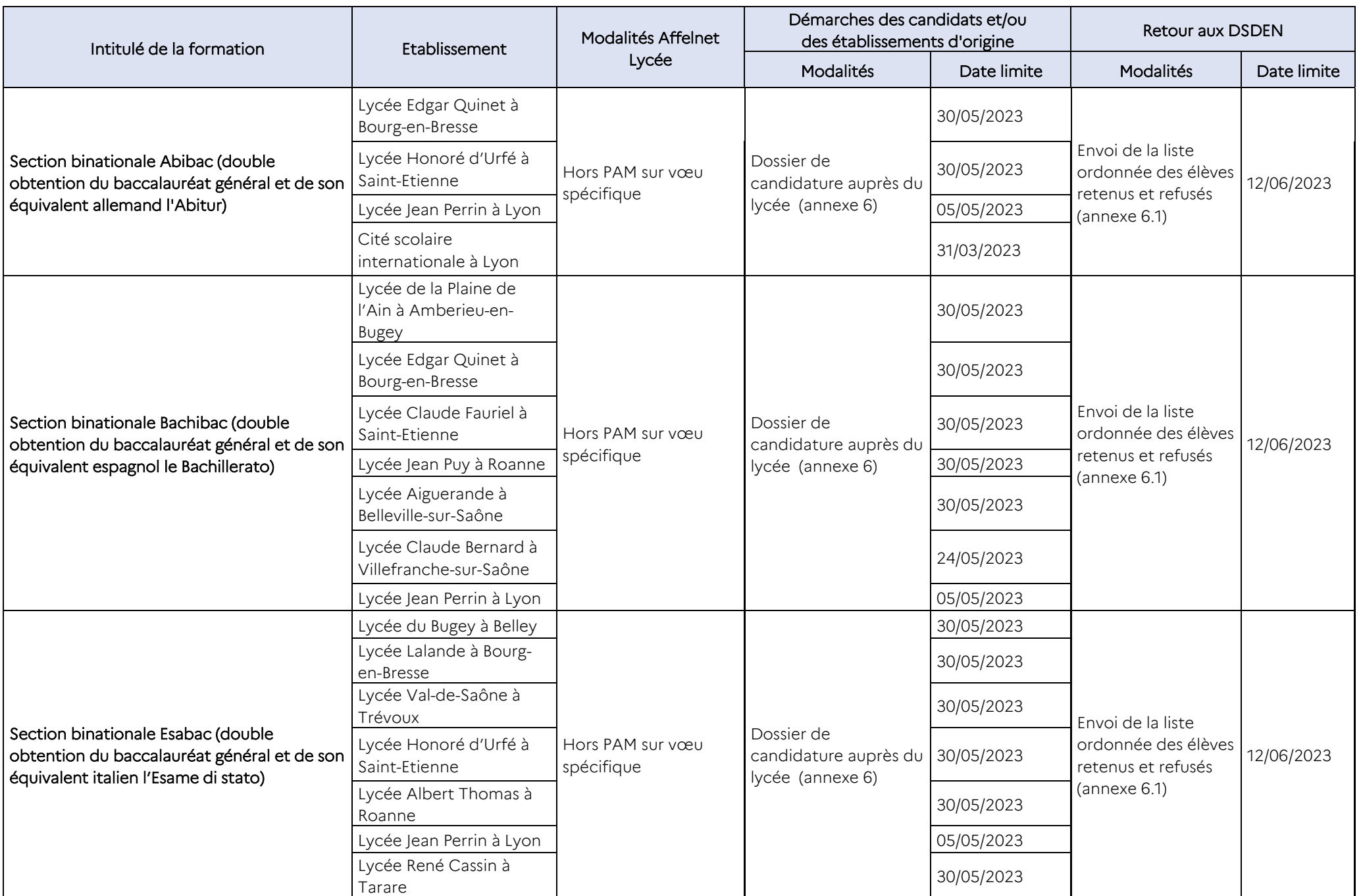

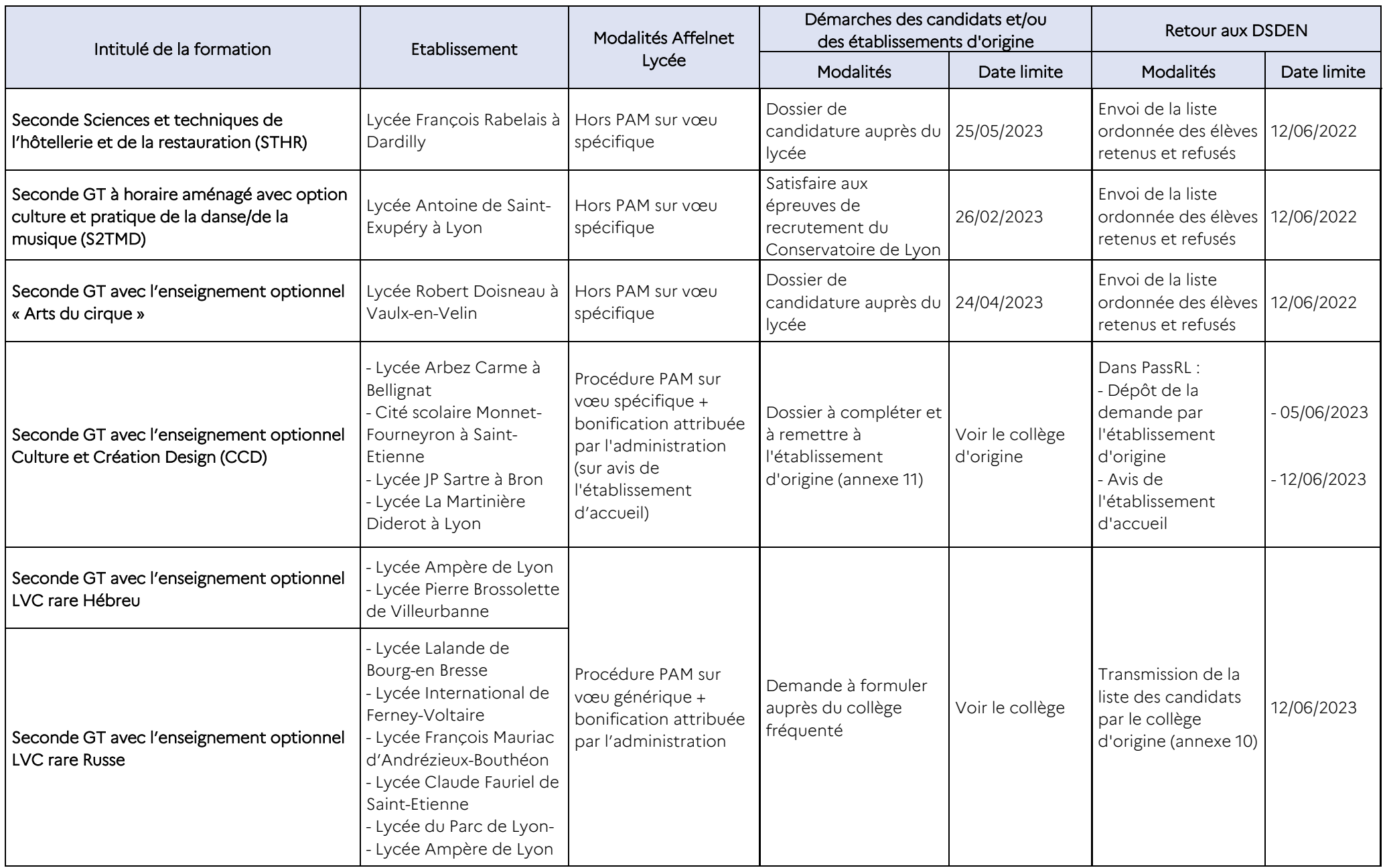

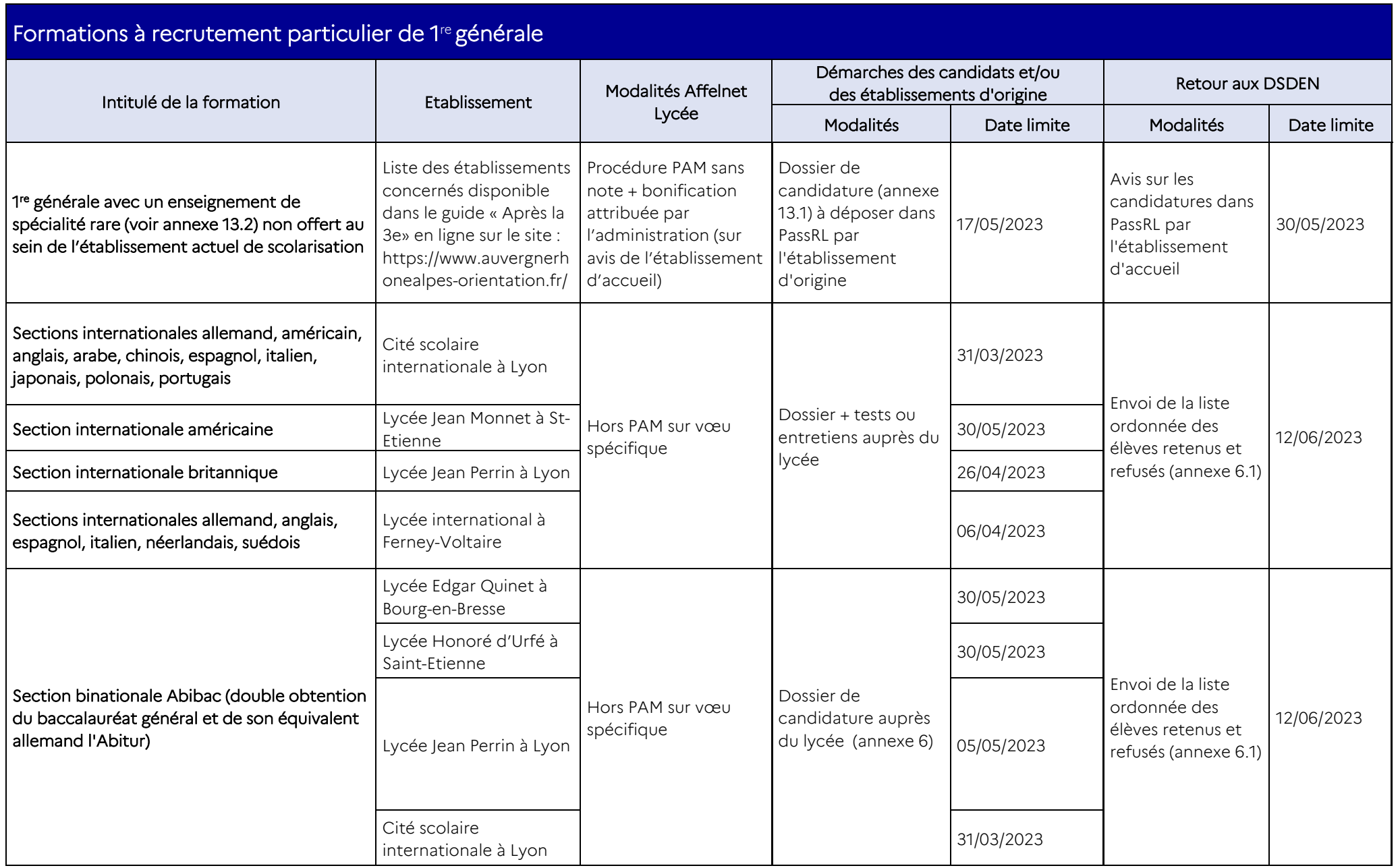

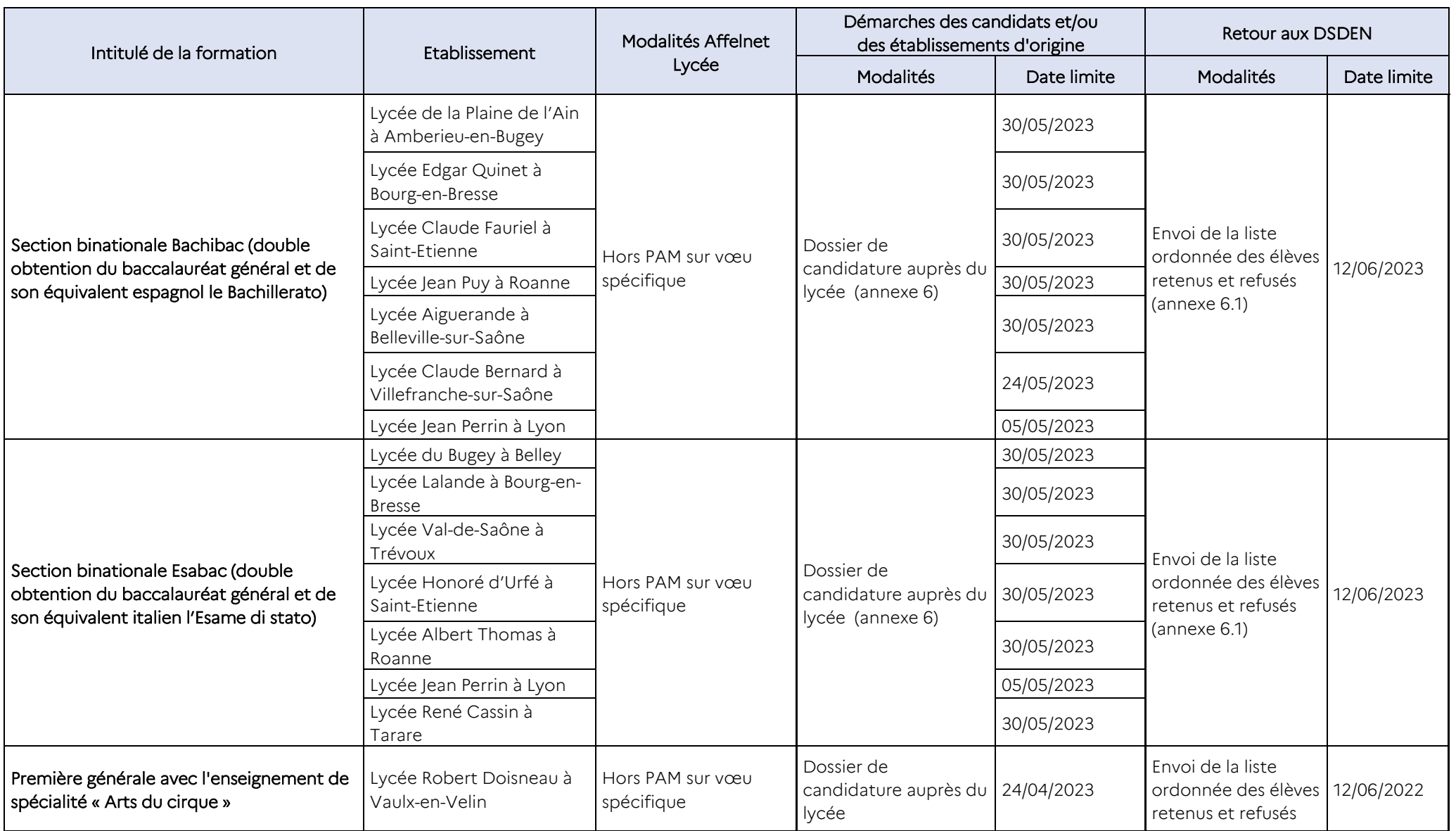

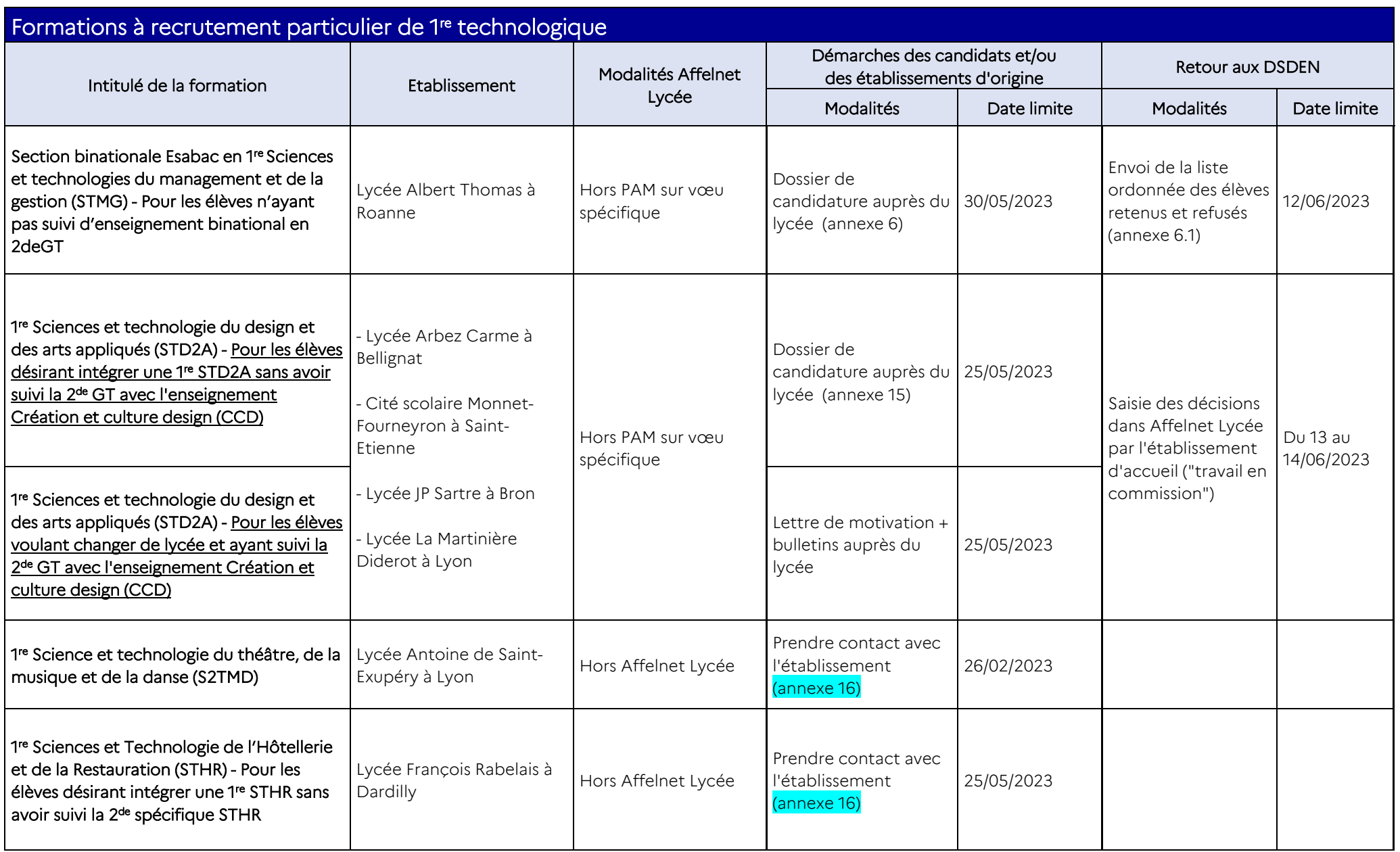

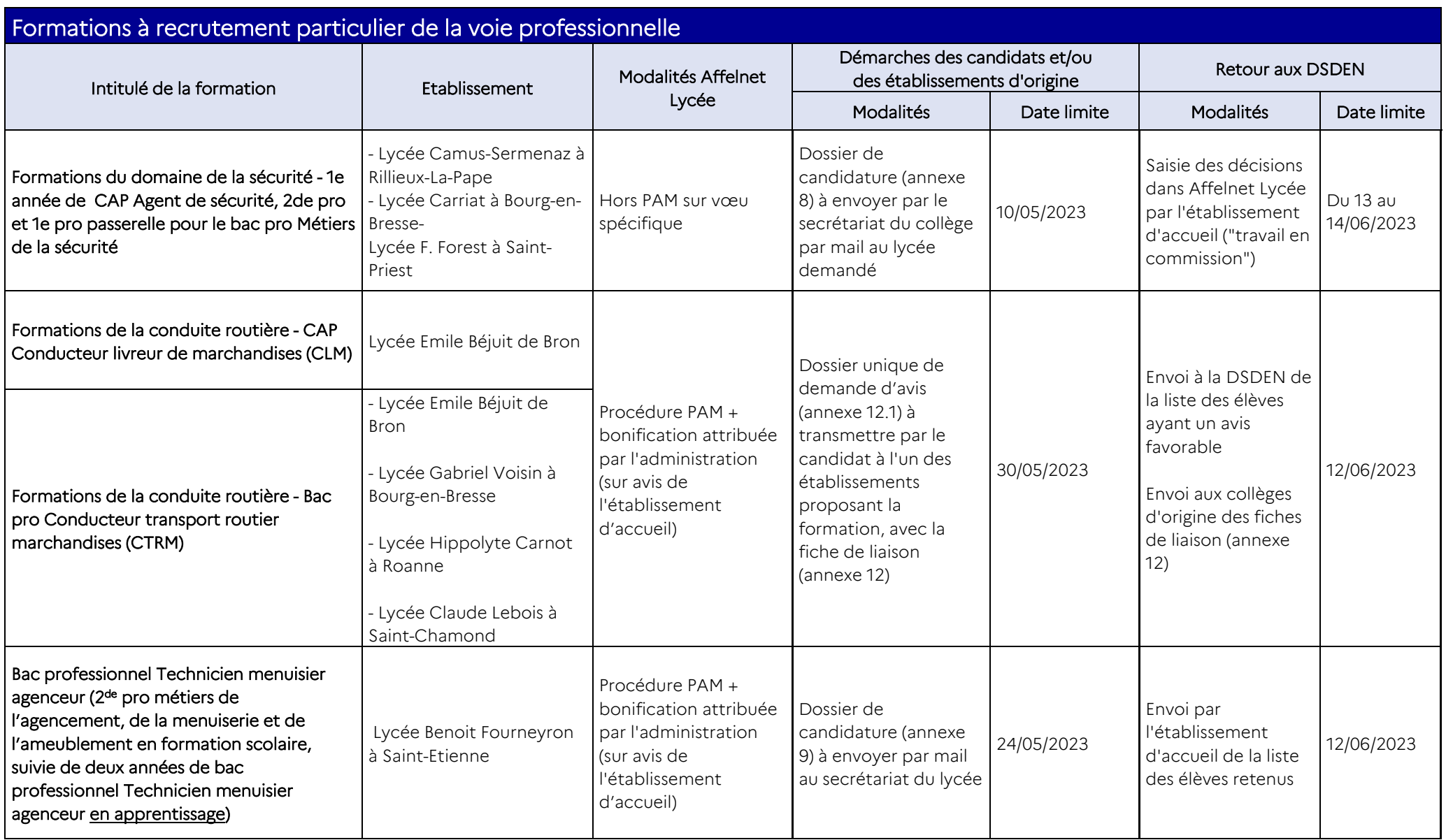

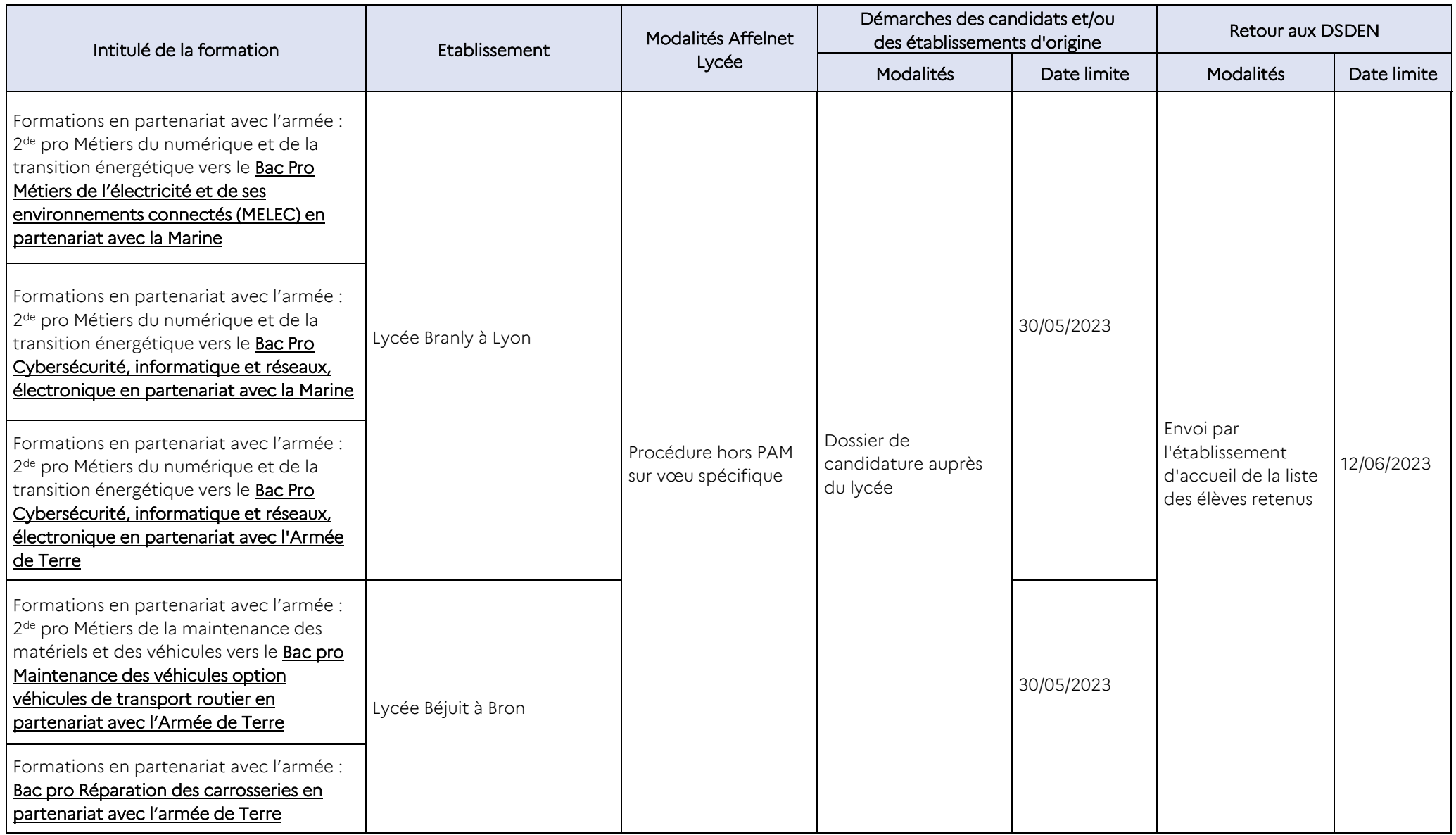

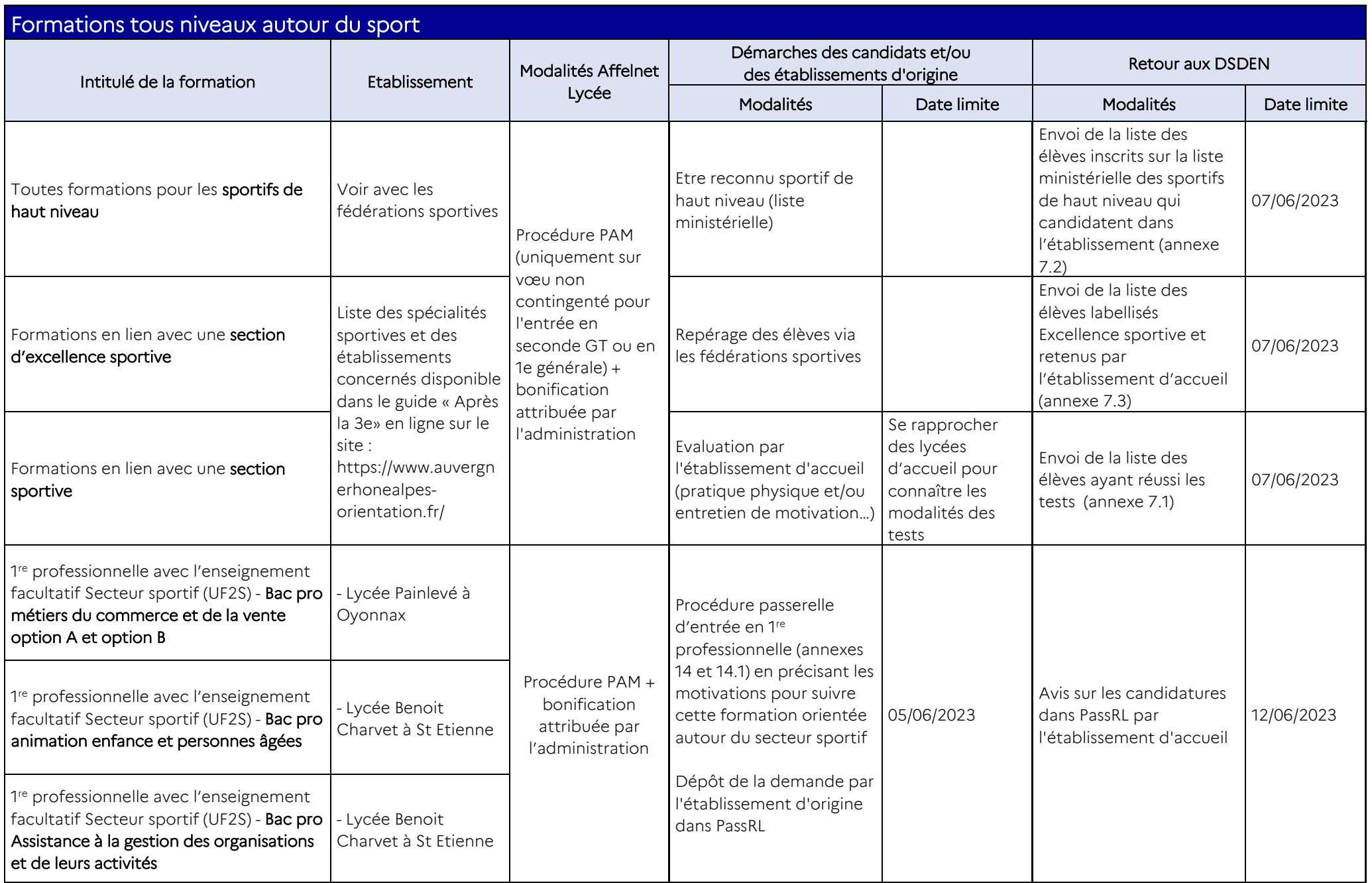

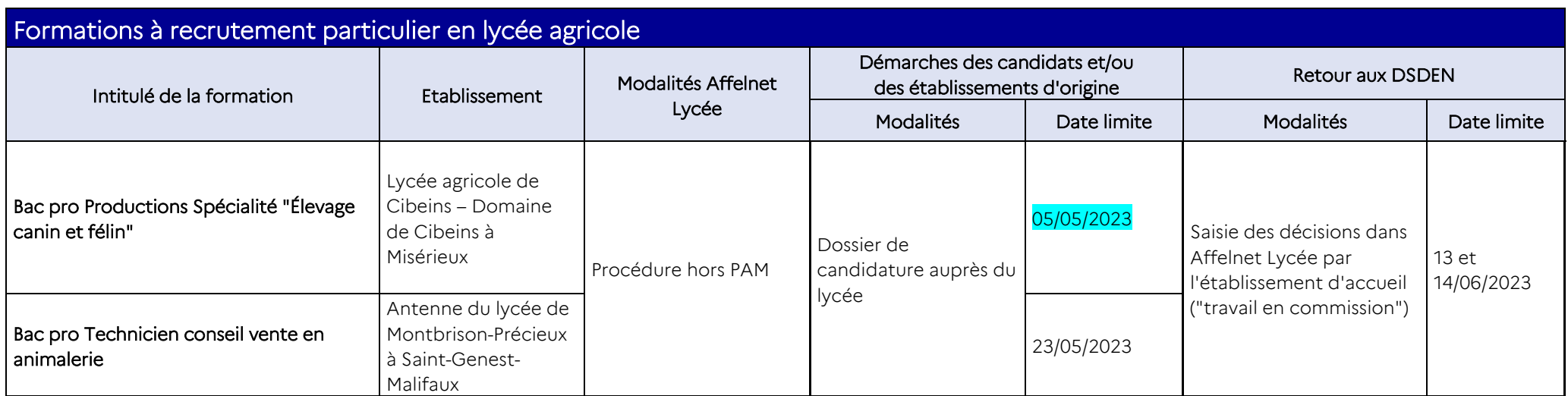

# Dossier de candidature en section binationale

*Cette fiche est à remplir par les représentants légaux, et à remettre à l'établissements d'origine qui l'adressera à l'établissement proposant la section binationale.*

*Elle sera étudiée lors d'une commission de sélection des candidatures organisée au sein de l'établissement. Si l'élève obtient un avis favorable, un vœu concernant la section demandée pourra être saisi dans Affelnet Lycée.*

Contacter directement l'établissement visé pour connaitre :

- La date limite de retour du dossier
- Les éventuels documents supplémentaires requis (lettre de recommandation du professeur de langue ; lettre de motivation rédigée en langue étrangère…)

Des renseignements complémentaires (possibilités d'internat…) peuvent être téléchargés sur les sites Internet des lycées.

A compléter par les représentants légaux et l'élève

Classe demandée\* : □ 2<sup>de</sup> générale et technologique □ 1<sup>re</sup> générale □ 1<sup>re</sup> STMG ESABAC

Pour 2<sup>de</sup> et 1<sup>re</sup> G, préciser la section\* : □ ABIBAC (allemand) □ BACHIBAC (espagnol) □ ESABAC (italien) Lycée(s) demandé(s) : ……………………………………………………………………………………………………………………………………………………….

*\*cocher la case utile*

### Élève :

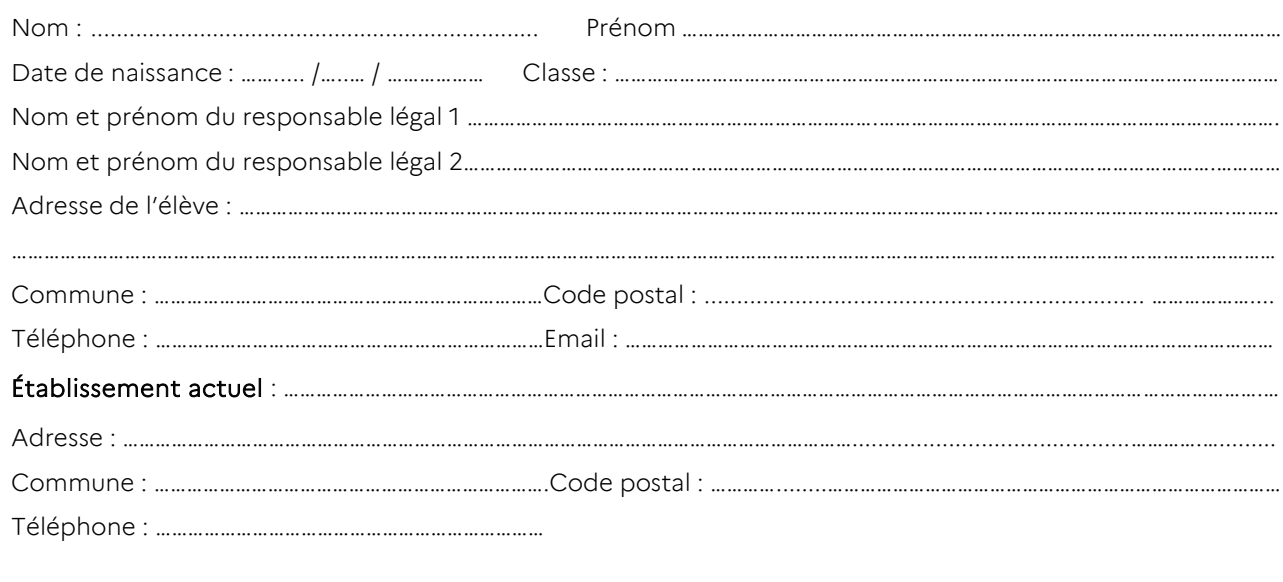

### Motivation de la demande (à remplir par l'élève) :

…………………………………………......................................................................................................................................................... ................................................................................................................................................................................................. ....................................................................................................................…………….………..……………………………………………………… Expériences de la pratique des langues (séjours, échanges virtuels, lectures, films…) : ................................................................................................................................................................................................. ................................................................................................................................................................................................. ................................................................................................................................................................................................. ................................................................................................................................................................................................. Langues étudiées …………………………………………. Nombre d'années : ………….. Langues étudiées …………………………………….…… Nombre d'années : …………… Date et signature du responsable légal 1 : Date et signature du responsable légal 2 :

### A compléter par l'établissement d'origine

### Compétences linguistiques :

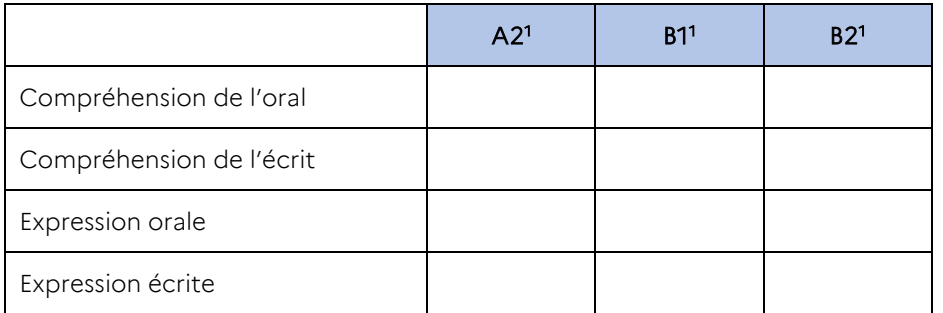

(1) – Niveau de maîtrise de la langue dans le cadre européen de référence pour les langues

### Joindre la photocopie des bulletins de 3ª (1ª et 2ªmª trimestres) pour une entrée en 2ªª GT ou de 2ªª pour une entrée en 1re STMG ESABAC

Avis du professeur d'allemand, d'espagnol ou d'italien : …………………………………………………………………………………………….

…................................................................................................................................................................................................... ...................................................................................................................................................................................................... ...................................................................................................................................................................................................... ...................................................................................................................................................................................................... ...........................................................................................................................

Nom du professeur, date et signature :

Avis du chef d'établissement :

………………………………………………………………………………........................................................................................................................... ...................................................................................................................................................................................................... ...................................................................................................................................................................................................... ...................................................................................................................................................................................................... ......................................................................................................................................................................................................

Nom, date et signature :

### A remplir par l'établissement d'accueil :

Avis sur la candidature :  $\square$  Favorable  $\square$  Défavorable

Nom et signature du chef d'établissement :

*Au titre de la protection des données personnelles, la loi informatique et libertés et le règlement général sur la protection des données communément appelé RGPD s'appliquent à cette fiche. Vous disposez d'un droit d'accès et de rectification qui peut être exercé auprès du chef d'établissement dans lequel l'élève est scolarisé ou auprès du Délégué à la Protection des Données, Rectorat de l'académie de Lyon, 92 rue de Marseille, 69354 Lyon cedex 07 ou par courriel à [dpd@ac-lyon.fr.](mailto:dpd@ac-lyon.fr) Pour plus d'information, vous pouvez consulter sur le site internet de l'académie la page Protection des données personnelles. <http://www.ac-lyon.fr/cid144012/protection-des-donnees-personnelles.html>*

# **Liste ordonnée des élèves retenus et refusés en section binationale ou en section internationale**

*A remplir par les établissements d'accueil et à envoyer par courriel au service scolarité de la DSDEN de son département pour le lundi 12 juin 2023 à 18h.*

Nom du lycée : ………………………………………………………………………………………………………………………………………………

Classe d'entrée : □ 2<sup>de</sup> GT □ 1<sup>re</sup> générale □ 1<sup>re</sup> technologique Section binationale :  $\Box$  Abibac  $\Box$  Bachibac  $\Box$  Esabac Section internationale :  $\square$  Allemand  $\square$  Américain  $\square$  Anglais  $\square$  Arabe  $\square$  Britannique  $\square$ Chinois **O** Espagnol **O** Italien **O** Japonais **O** Néerlandais **O** Polonais **O** Portugais **O** Suédois

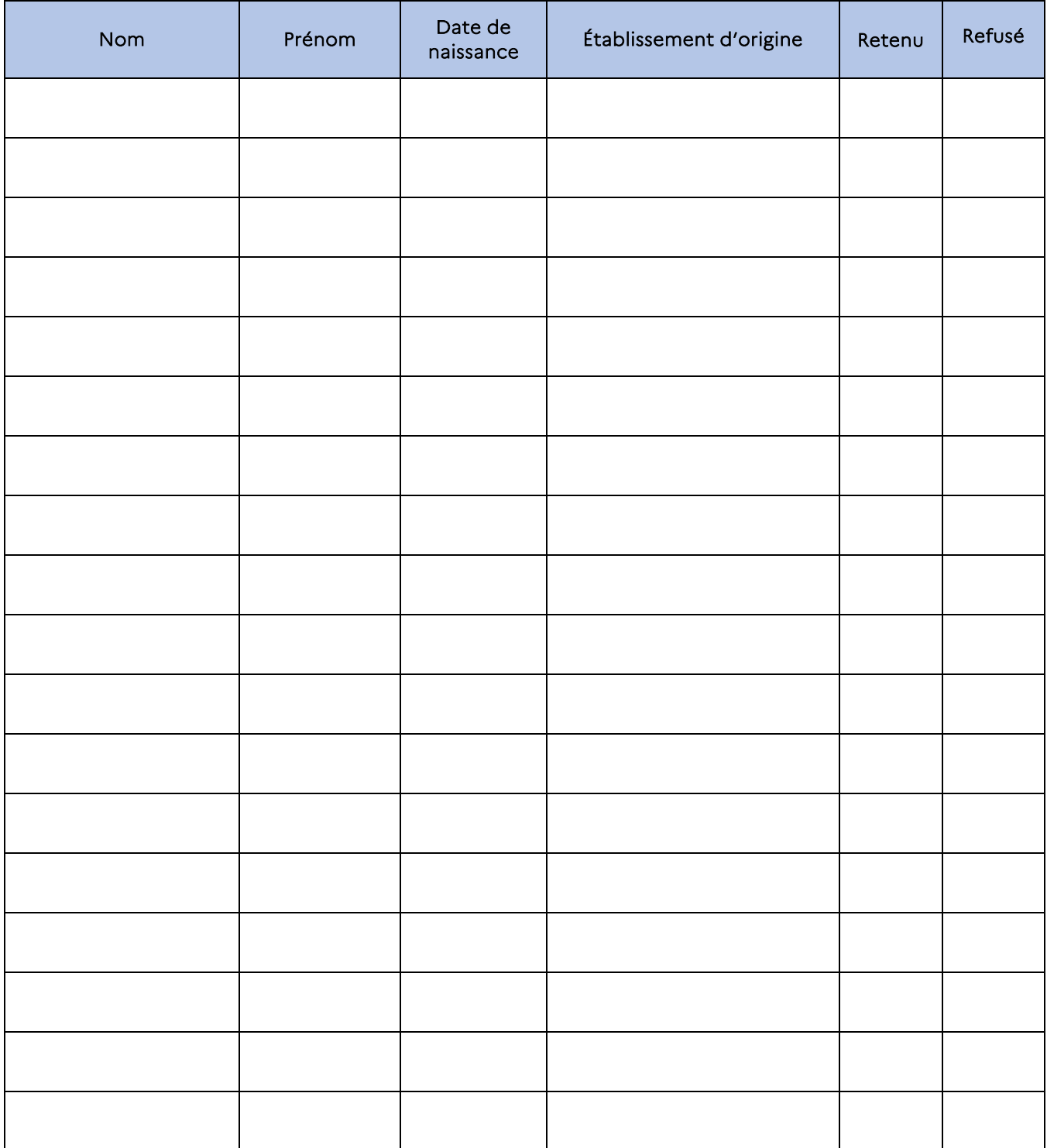

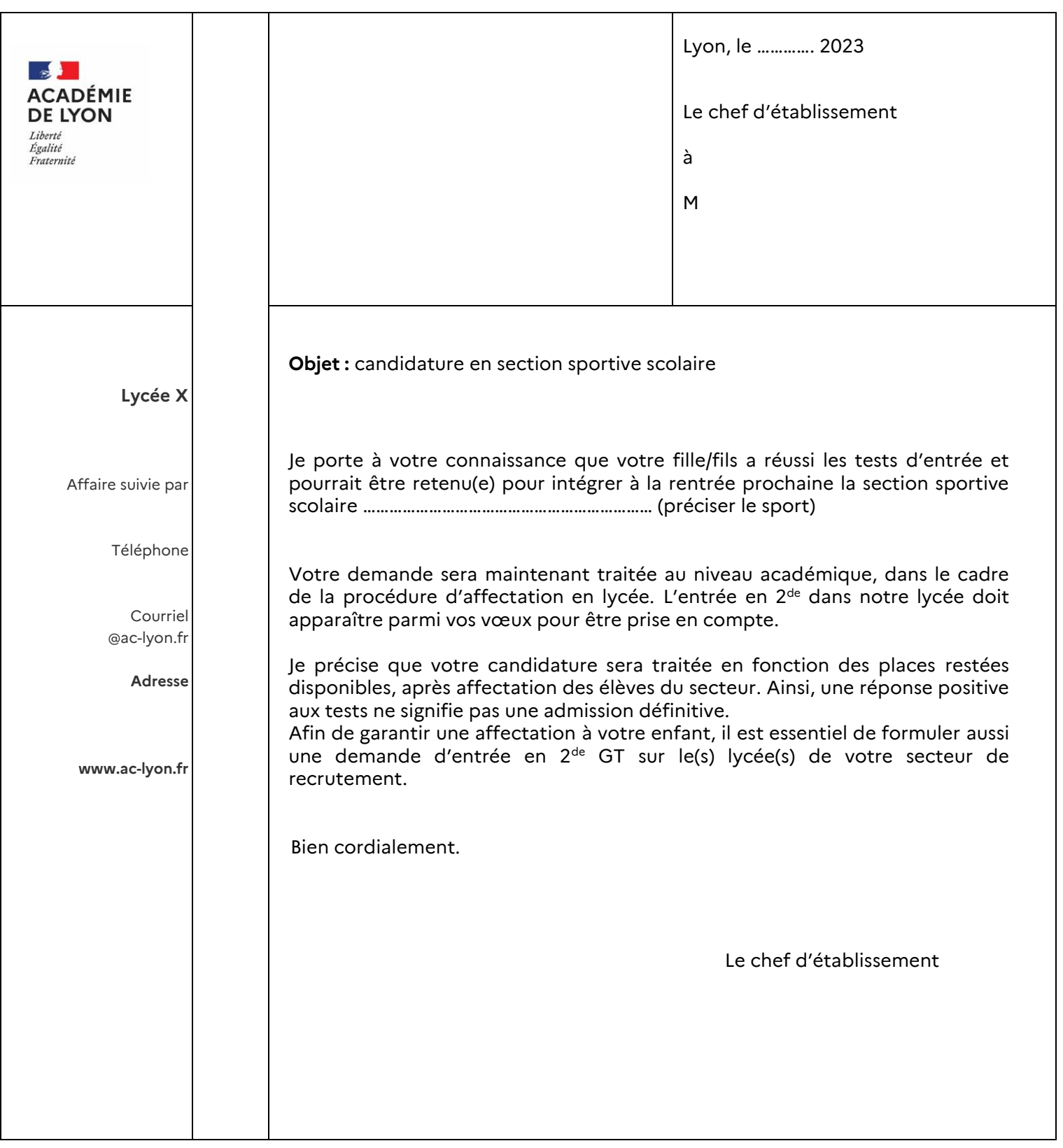

# Liste des élèves positionnés en section sportive

*A remplir par les établissements d'accueil et à envoyer par courriel au service scolarité de la DSDEN de son département pour le mercredi 7 juin 2023. (Utiliser le courrier type en annexe 7 pour informer les familles des résultats aux tests).*

**Nom du lycée :** ………………………………………………………………………………………………………………………………………………

**Section sportive :** ………………………………………………………………………………........................................

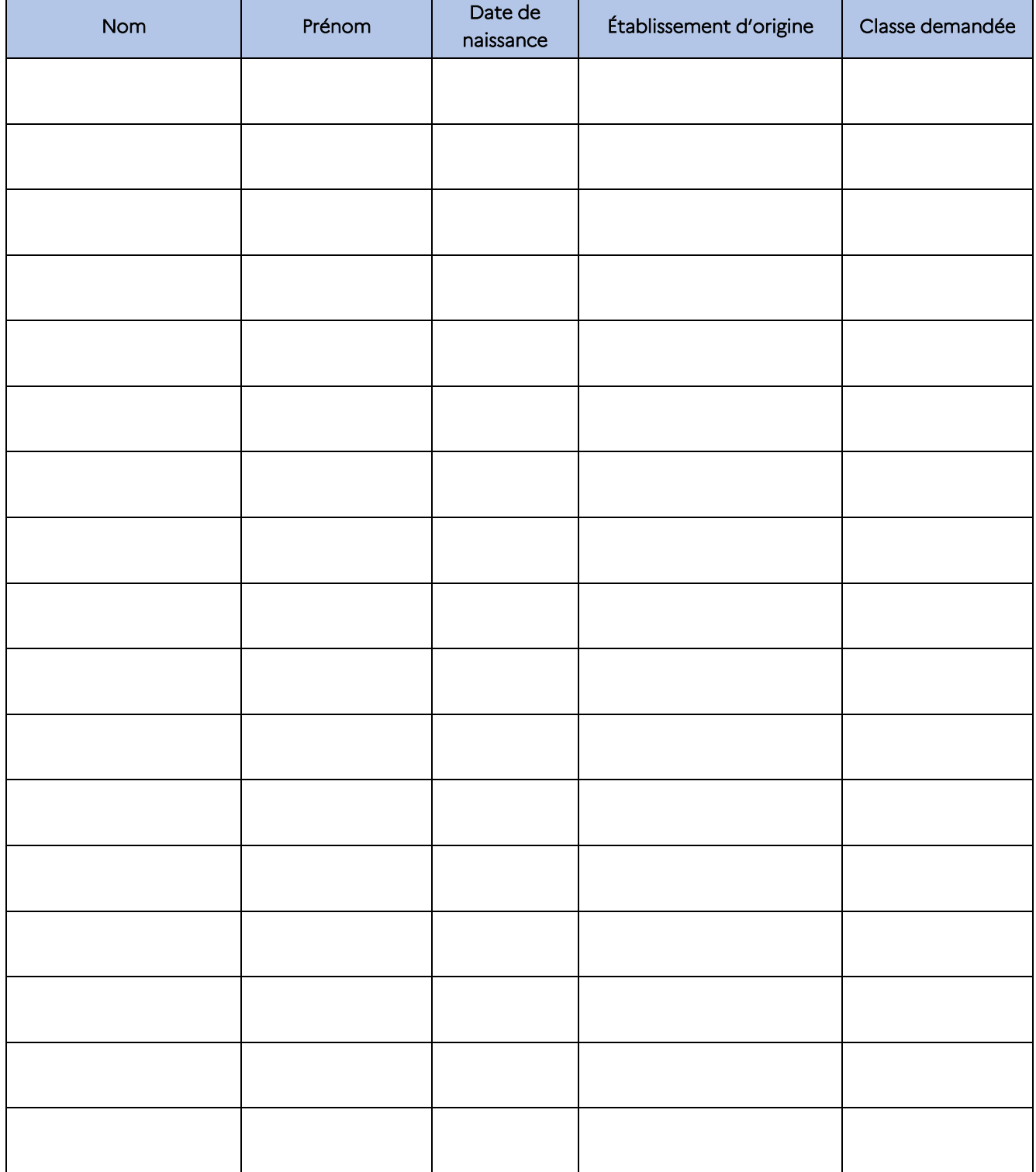
# Liste des sportifs de haut niveau

*A remplir par les établissements d'accueil après vérification que l'élève est bien inscrit sur les listes du ministère des sports en qualité de sportif de haut niveau.*

*A envoyer par courriel au service scolarité de la DSDEN de son département pour le mercredi 7 juin 2023.*

**Nom du lycée :** ………………………………………………………………………………………………………………………………………………

## **Sport pratiqué en haut niveau :** ……………………………………………………………............................................................

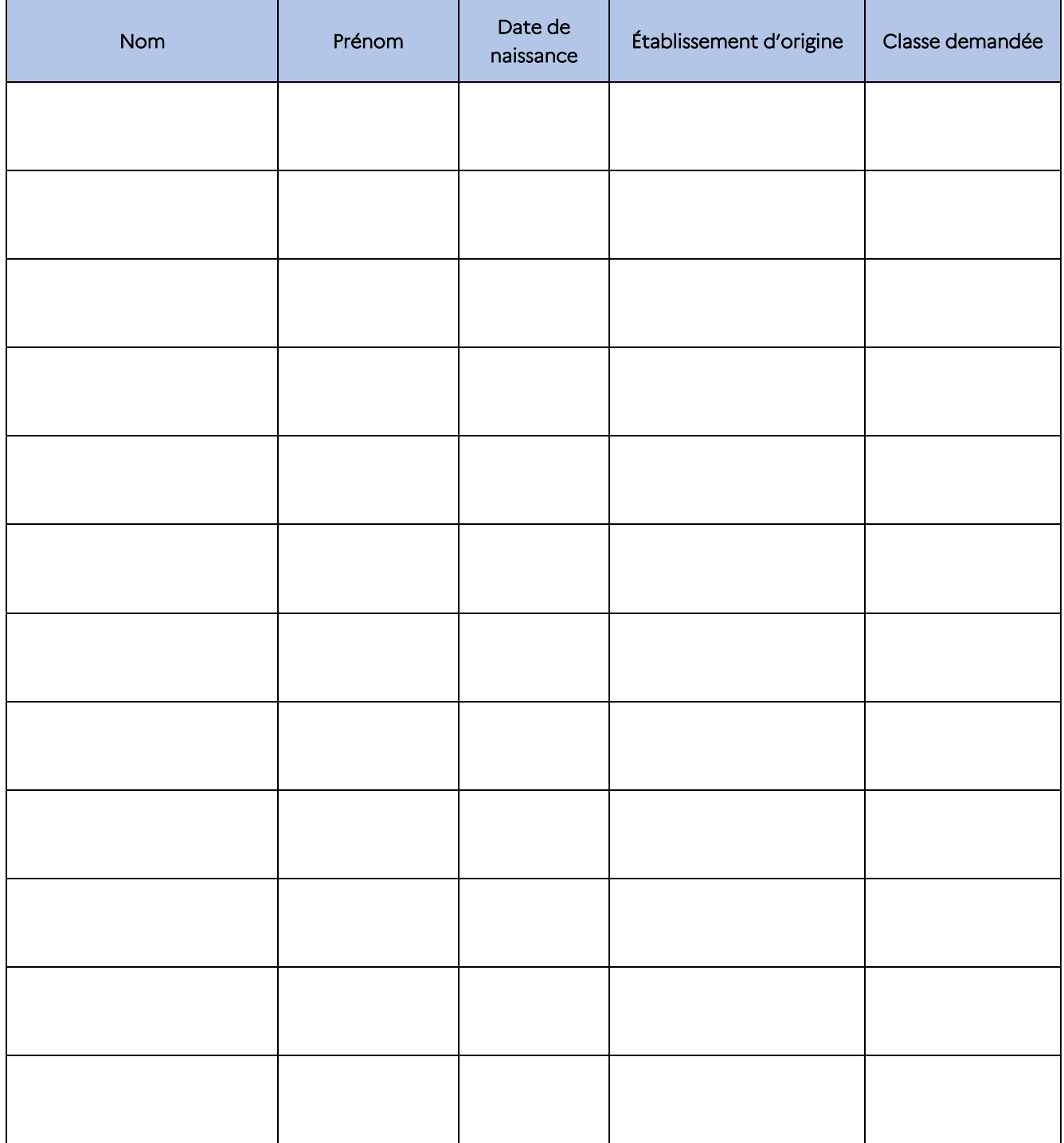

# Liste des élèves positionnés en section d'excellence sportive

*A remplir par les établissements d'accueil et à envoyer par courriel au service scolarité de la DSDEN de son département pour le mercredi 7 juin 2023. (Vous n'avez de démarches à faire auprès des élèves et de leurs représentants légaux)*

**Nom du lycée :** ………………………………………………………………………………………………………………………………………………

**Section d'excellence sportive :** ………………………………………………………………………………........................................

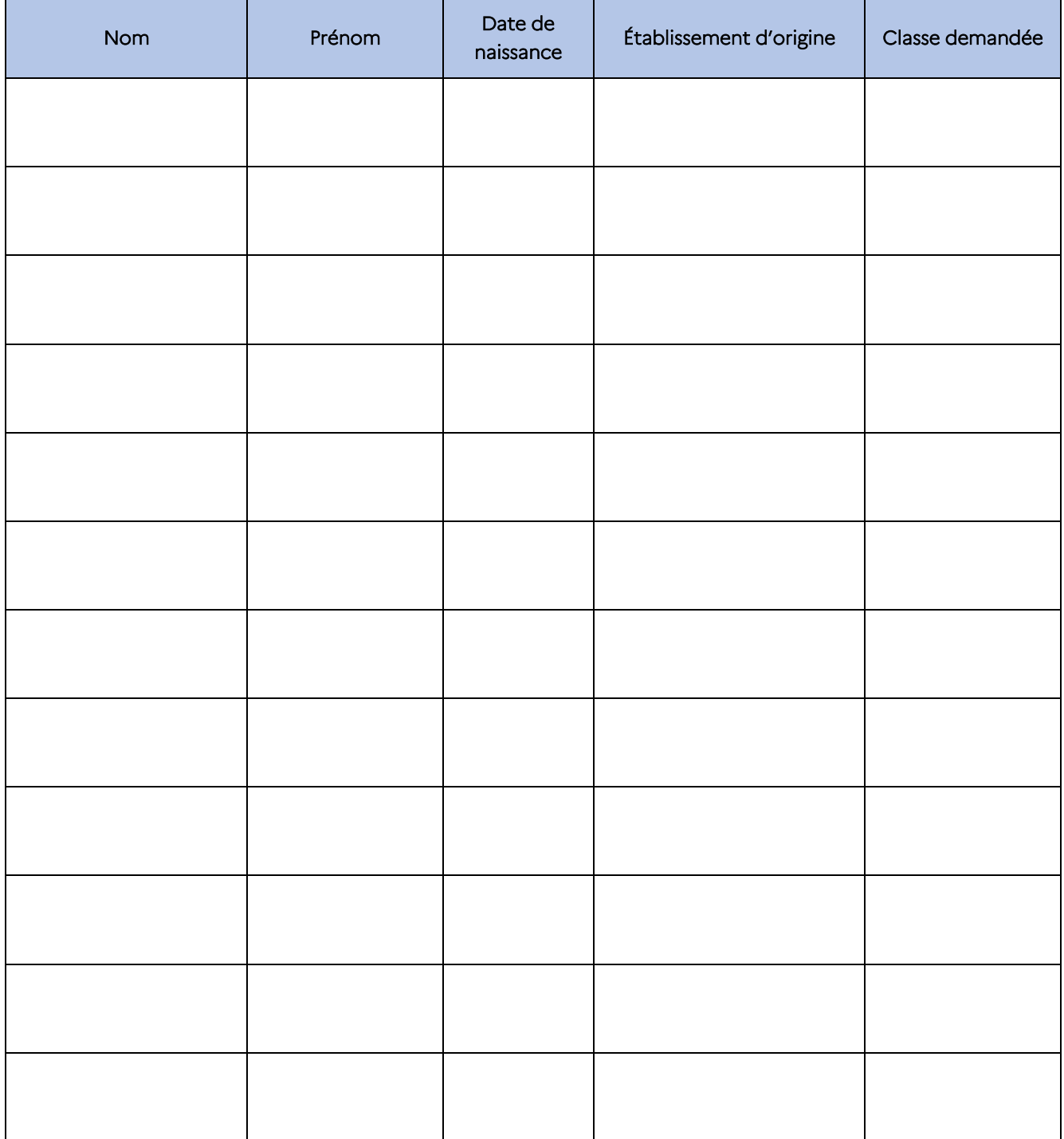

# Recrutement dans les formations DES MÉTIERS DE LA SÉCURITÉ

# **Dossier de candidature complet (annexe 8 + pièces) à envoyer par l'établissement d'origine au(x) lycée(s) visé(s) avant le 10 mai 2023**

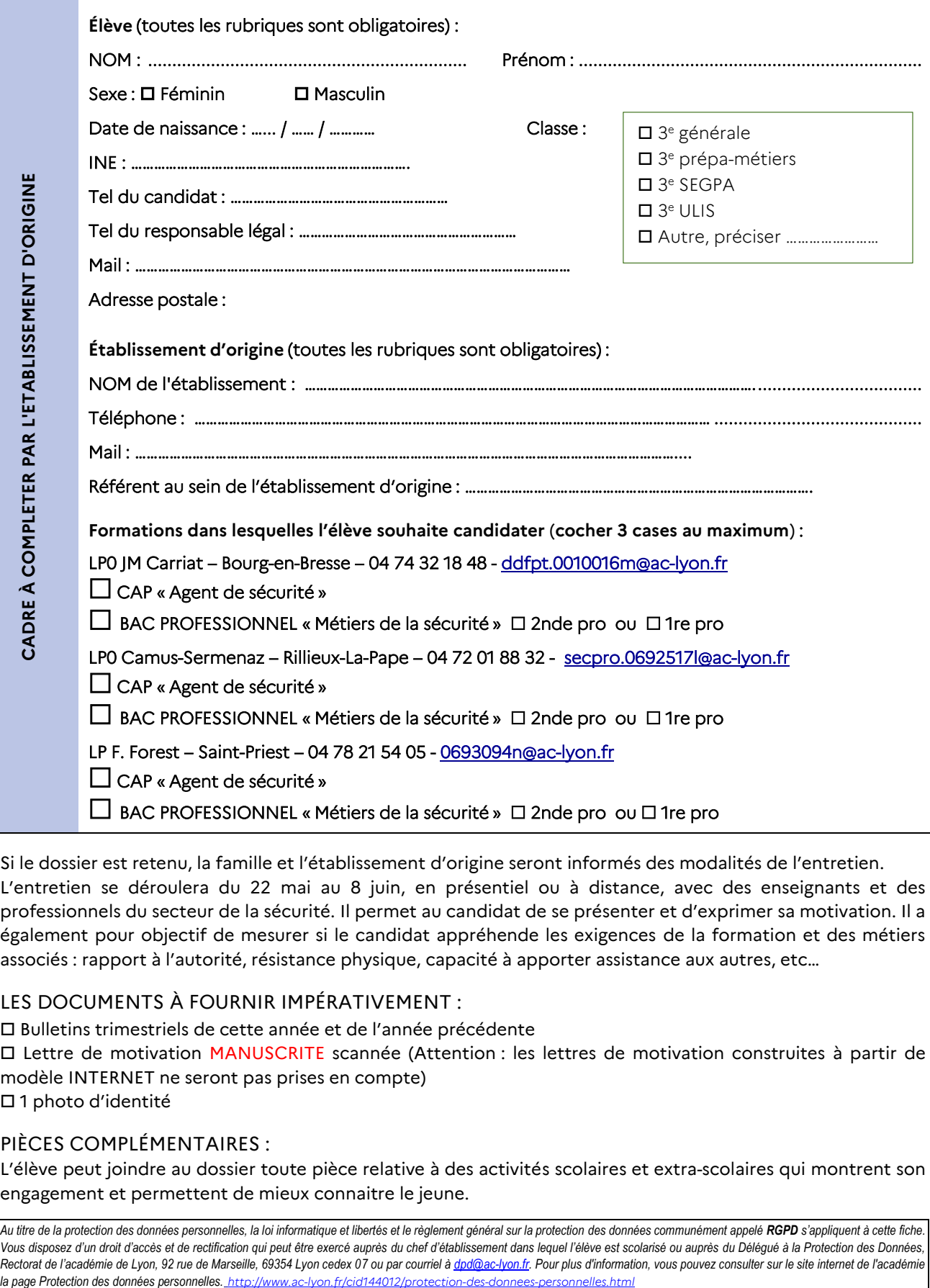

Si le dossier est retenu, la famille et l'établissement d'origine seront informés des modalités de l'entretien. L'entretien se déroulera du 22 mai au 8 juin, en présentiel ou à distance, avec des enseignants et des professionnels du secteur de la sécurité. Il permet au candidat de se présenter et d'exprimer sa motivation. Il a également pour objectif de mesurer si le candidat appréhende les exigences de la formation et des métiers associés : rapport à l'autorité, résistance physique, capacité à apporter assistance aux autres, etc…

# LES DOCUMENTS À FOURNIR IMPÉRATIVEMENT :

 Bulletins trimestriels de cette année et de l'année précédente Lettre de motivation MANUSCRITE scannée (Attention : les lettres de motivation construites à partir de modèle INTERNET ne seront pas prises en compte) 1 photo d'identité

## PIÈCES COMPLÉMENTAIRES :

L'élève peut joindre au dossier toute pièce relative à des activités scolaires et extra-scolaires qui montrent son engagement et permettent de mieux connaitre le jeune.

Au titre de la protection des données personnelles, la loi informatique et libertés et le règlement général sur la protection des données communément appelé RGPD s'appliquent à cette fiche. *Vous disposez d'un droit d'accès et de rectification qui peut être exercé auprès du chef d'établissement dans lequel l'élève est scolarisé ou auprès du Délégué à la Protection des Données,*  Rectorat de l'académie de Lyon, 92 rue de Marseille, 69354 Lyon cedex 07 ou par courriel [à dpd@ac-lyon.fr.](mailto:dpd@ac-lyon.fr) Pour plus d'information, vous pouvez consulter sur le site internet de l'académie

 $\mathbb{Z}$ **RÉPUBLIQUE FRANÇAISE** Liberté Eiocric<br>Égalité<br>Fraternité

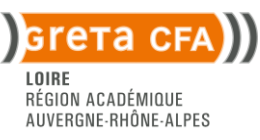

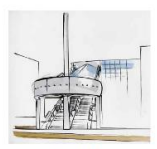

Lycée des Métiers de<br>l'Habitat et des Enérgies **BENOIT FOURNEYRON** 

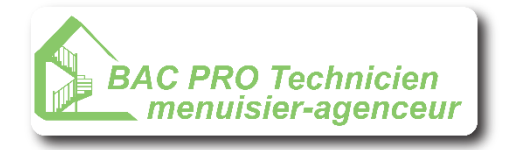

# *DOSSIER D'INSCRIPTION*

# **2 nd scolaire + 1ère et Terminale en apprentissage**

## **LISTE DES DOCUMENTS à Joindre au dossier :**

 $\Box$ Bulletins scolaires de l'année en cours (1<sup>er</sup> et 2<sup>ème</sup> trimestre ou 1<sup>er</sup> semestre) Copie de la fiche dialogue (dans la mesure du possible) Le questionnaire page 2 et 3 du présent dossier dûment rempli

### *IDENTITE*

#### **VOUS**

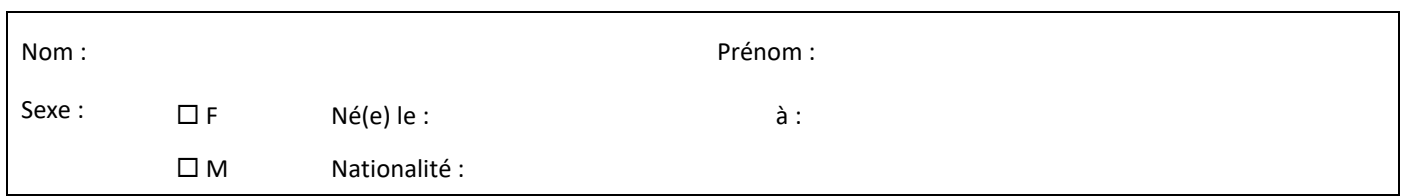

#### **CONTACT**

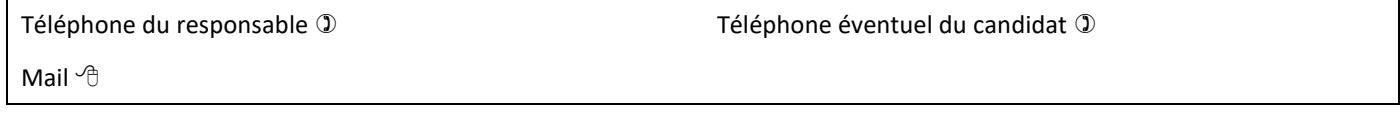

# **SCOLARITE ACTUELLE**

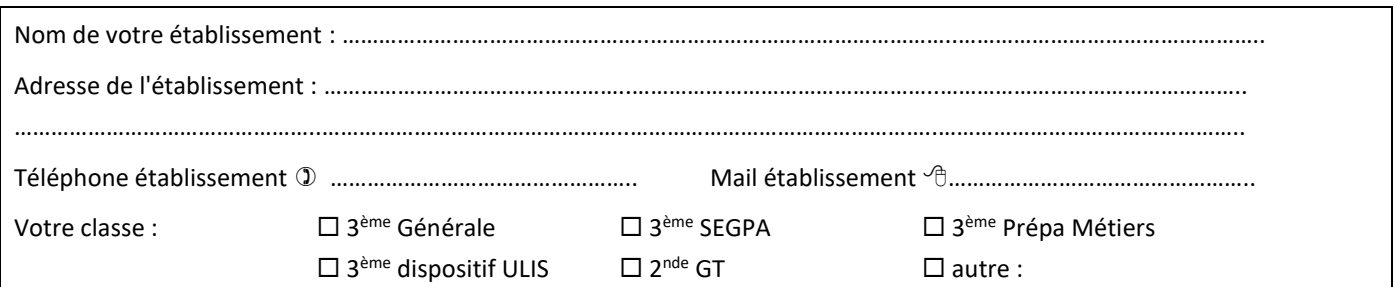

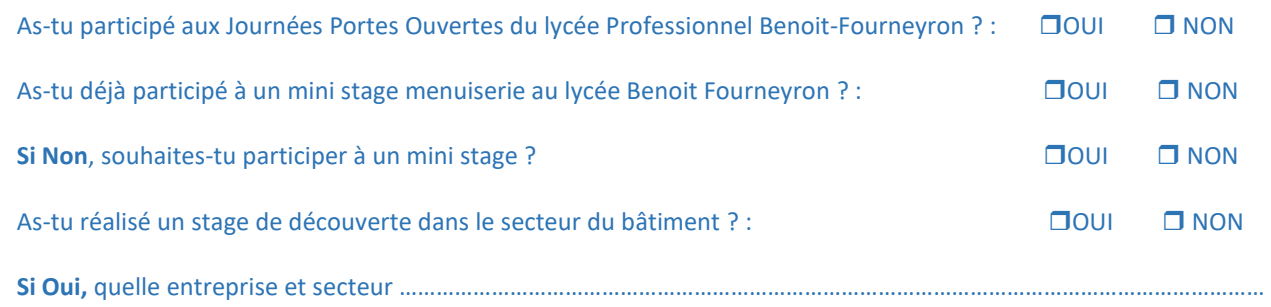

 $\rightarrow$ **RÉPUBLIQUE FRANÇAISE** Liberté<br>Égalité<br>Fraternité

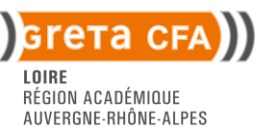

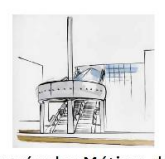

Lycée des Métiers de **Product CONTRACTE:**<br> **PENOIT FOURNEYRON** 

## **QUESTIONNAIRE ELEVE PREALABLE A L'ENTRETIEN**

## **1. Pourquoi souhaites-tu devenir Menuisier agenceur ? Explique ta motivation en quelques lignes**

**2. Quels sont, pour toi, les principaux avantages du métier ?**

**3. Quels sont, pour toi, les principaux inconvénients du métier ?**

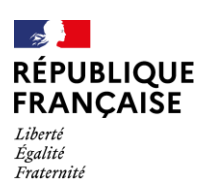

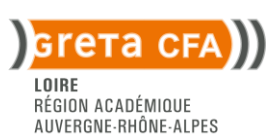

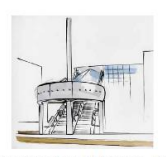

Lycée des Métiers de **Product CONTRACTE:**<br> **PENOIT FOURNEYRON** 

### **4. Connais-tu déjà une entreprise de menuiserie dans laquelle tu pourrais avoir une première expérience**

**5. Envisages-tu une poursuite d'étude après ton BAC PRO TMA** 

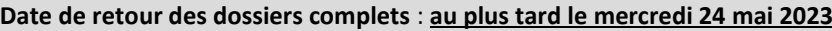

Soit par courrier **GRETA CFA LOIRE**  22 rue Louis Soulié CS 50 650 42042 SAINT ETIENNE CEDEX 1

Soit par mail aux deux adresses suivantes : **ebtisame.lagnaoui@ac-lyon.fr [caroline.favier-sanou@ac-lyon.fr](mailto:caroline.favier-sanou@ac-lyon.fr)**

**Le candidat sera convoqué pour un entretien individuel après réception du dossier**

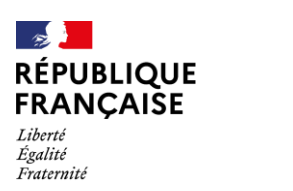

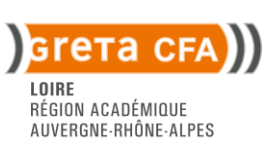

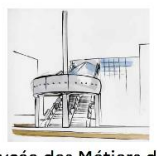

Lycée des Métiers de **Product CONTRACTE:**<br> **PENOIT FOURNEYRON** 

 J'autorise le Greta CFA Loire à collecter les informations me concernant et à transmettre mes coordonnées aux entreprises partenaires.

*Données nécessaires au processus de recrutement du BAC PRO TMA et à la recherche d'entreprise d'accueil en apprentissage.*

Fait à : le,

Nom du responsable légal : **Signature** 

# **CADRE RESERVE A L'EQUIPE PEDAGOGIQUE « MENUISERIE AGENCEMENT »**

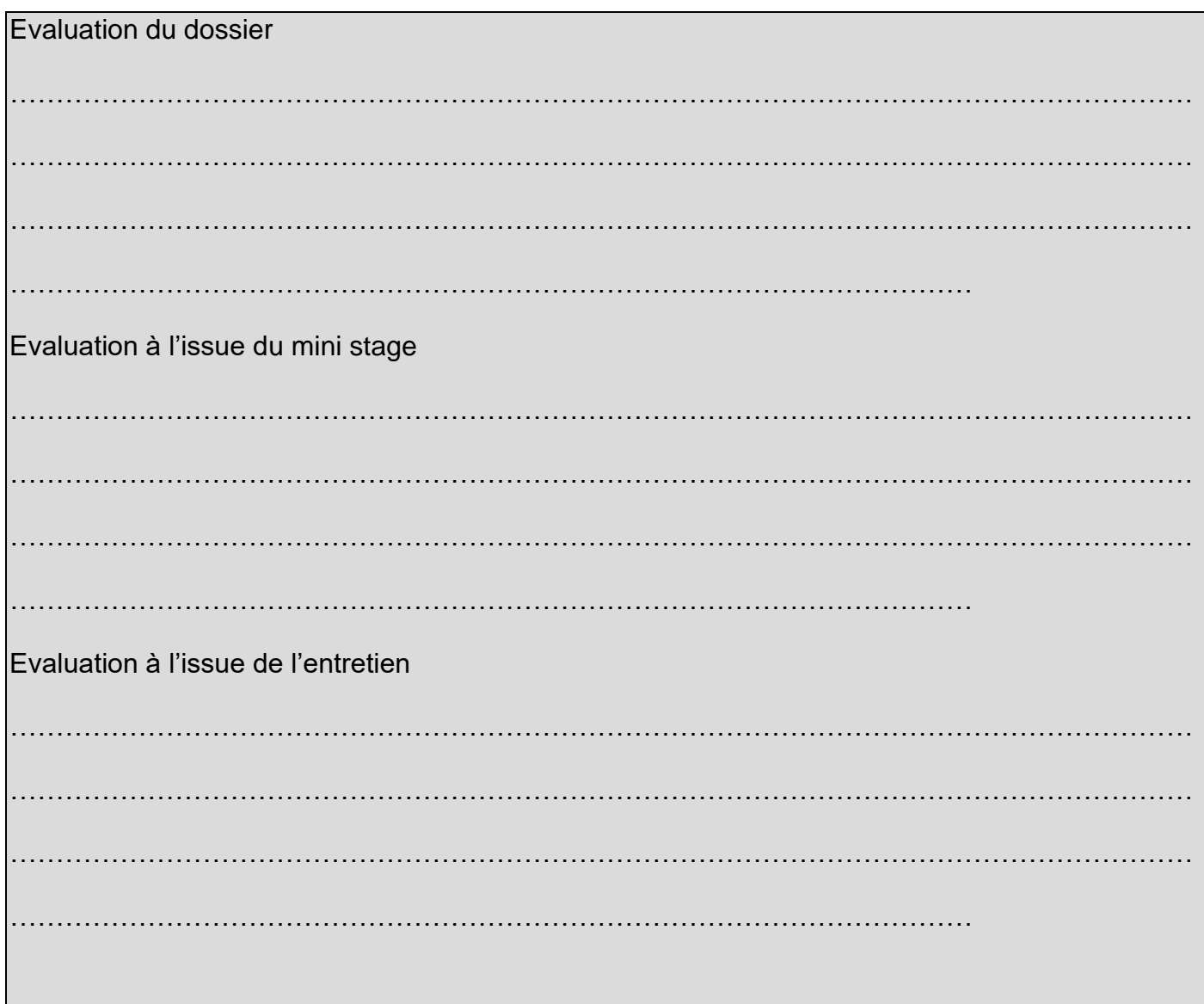

# Liste des élèves candidats à une LVC Rare hors de leur secteur d'affectation

*A remplir par les établissements d'origine et à envoyer par courriel au service scolarité de la DSDEN de son département pour le lundi 12 juin 2023.*

*Sont concernés par cette disposition les élèves candidats à une 2 de GT dans un établissement autre que celui de leur secteur avec les enseignements suivants :*

- *La LVC Hébreu des lycées Juliette Récamier et Ampère à Lyon et Pierre Brossolette à Villeurbanne*
- *La LVC Russe du lycée Lalande de Bourg-en Bresse, lycée International de Ferney-Voltaire, lycée François Mauriac d'Andrézieux-Bouthéon, lycée Claude Fauriel de Saint-Etienne et les lycées du parc et Ampère de Lyon***.**

# **Nom d'établissement d'origine :** …………………………………………………………………………………………………………………………………………

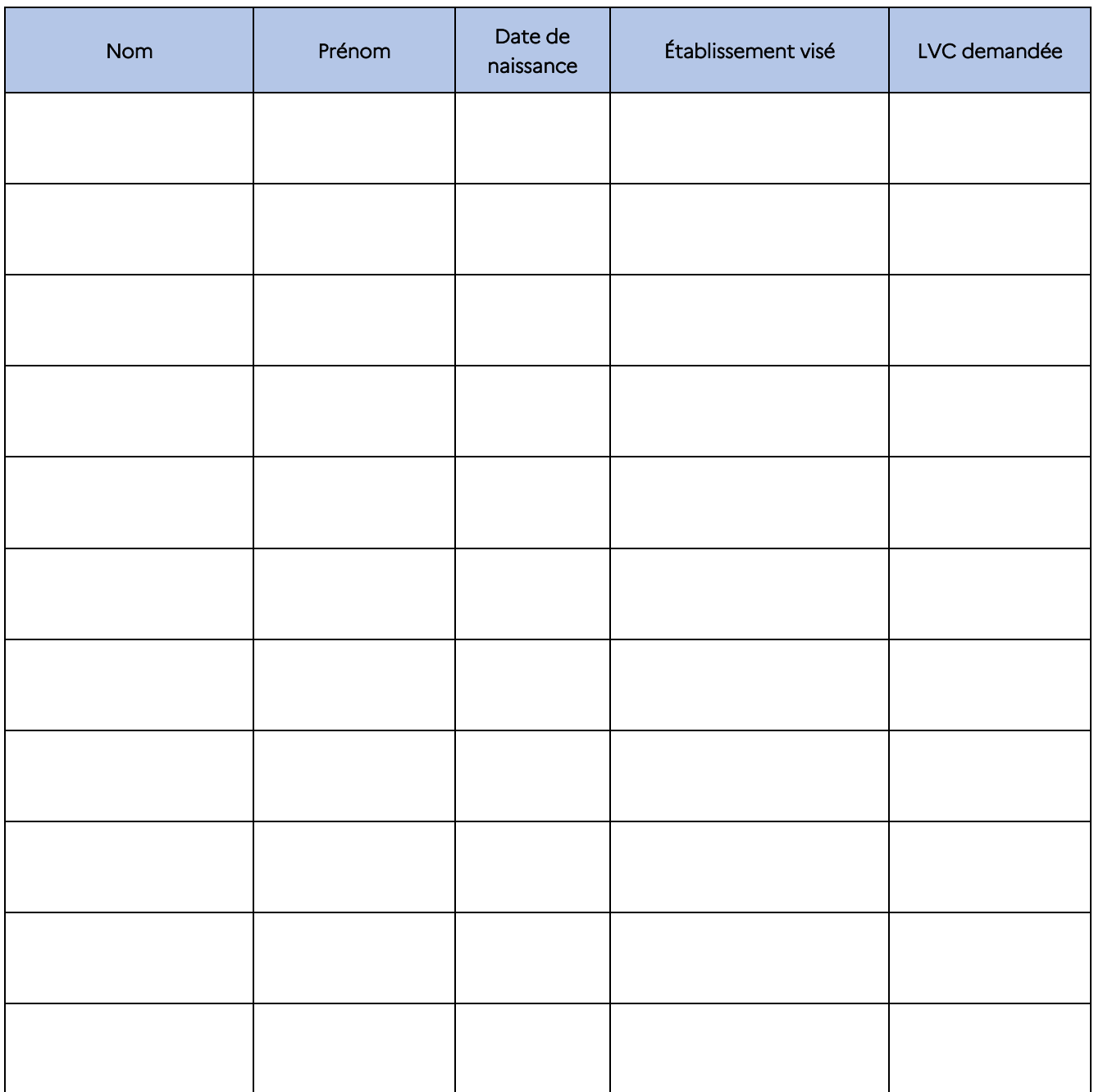

## Annexe 11

# Fiche candidat à l'enseignement optionnel Création et culture design de 2<sup>de</sup> GT

Cocher le ou les établissements visés :

- Lycée Arbez Carme, Bellignat
- Lycée Jean Monnet, Saint Etienne
- □ Lycée Jean Paul Sartre, Bron
- □ Lycée La Martinière Diderot, Lyon 1<sup>er</sup>

*Une fois complétée et signée, cette fiche est à remettre à l'établissement actuel de scolarisation qui la téléversera dans l'espace dématérialisé appelé « PassRL » pour chaque lycée visé,* au plus tard pour le 5 juin 2023 (Voir annexe 27 : Note technique d'utilisation PassRL).

## ATTENTION : POUR ÊTRE PRIS EN COMPTE, TOUT DOSSIER DEPOSÉ DOIT FAIRE L'OBJET D'UNE SAISIE DANS AFFELNET LYCEE

#### Un avis favorable ne garantit pas l'affectation dans le lycée concerné

![](_page_44_Picture_244.jpeg)

#### Expression de la motivation du candidat

Il est ici souhaité que le candidat s'exprime librement et avec sincérité car la formation exige un engagement solide. Précisez vos réponses avec vos propres mots :

Avez-vous l'expérience d'une pratique artistique (dessin, peinture, arts vivants, musique, danse, théâtre, etc.) ?

Avez-vous une pratique d'atelier ou d'activité manuelle ? Aimez-vous expérimenter ?

Êtes-vous intéressé par les sciences, le numérique et la technologie ? Donnez un exemple.

Qu'est-ce que la culture pour vous ?

Qu'attendez-vous de l'enseignement optionnel CCD ?

A votre avis quelles sont les qualités nécessaires pour réussir dans la filière design et métiers d'art ?

Parlez-nous d'une création de design ou des métiers d'art qui vous aurait plu. Expliquez pourquoi.

## Parlez-nous de votre projet tout simplement :

Avez-vous effectué un stage dans un domaine professionnel lié à la filière STD2A ? Si oui lequel ?

Avez-vous effectué un mini-stage dans un établissement présentant la filière STD2A ?

Avez-vous été à des journées portes ouvertes ? Si oui lesquelles ? Qu'en avez-vous pensé ?

Avez-vous consulté des sites Internet ou été sur des réseaux sociaux d'écoles d'art et de design ?

Quel est votre projet d'études après le bac ?

Avez-vous une idée de métier ? Si oui lequel ?

Une dernière chose importante ?

Date et signature du candidat :

Date et signature du représentant légal 1 : Date et signature du représentant légal 2 :

# A compléter par le professeur principal ou le chef d'établissement d'origine

Avis circonstancié du professeur principal ou du chef d'établissement d'origine en associant l'avis de l'enseignant d'arts plastiques sur les aptitudes de l'élève à poursuivre en bac STD2A (il est demandé d'intégrer en particulier les compétences à l'écrit, l'attitude de l'élève face au travail, son ouverture d'esprit et sa capacité à travailler en groupe) :

Nom et fonction :  $Date$  et signature :

# À compléter par l'établissement d'accueil

Avis sur la candidature à saisir dans PassRL :  $\Box$  Favorable  $\Box$  Réservé

*Les données personnelles figurant dans cette fiche sont enregistrées pour une durée d'un an afin de permettre au professeur principal et au chef*  d'établissement de suivre la procédure et à des fins statistiques pour les services départementaux et académiques de l'éducation nationale. Au titre de la *protection des données personnelles, la loi informatique et libertés et le règlement général sur la protection des données communément appelé RGPD s'appliquent aux fiches 16.1 à 16.4. Vous disposez d'un droit d'accès et de rectification qui peut être exercé auprès du chef d'établissement dans lequel l'élève est scolarisé ou auprès du Délégué à la Protection des Données, Rectorat de l'académie de Lyon, 92 rue de Marseille, 69354 Lyon cedex 07 ou par courriel à [dpd@ac-lyon.fr.](mailto:dpd@ac-lyon.fr) Pour plus d'information, vous pouvez consulter sur le site internet de l'académie la page Protection des données personnelles. [http://www.ac](http://www.ac-lyon.fr/cid144012/protection-des-donnees-personnelles.html)[lyon.fr/cid144012/protection-des-donnees-personnelles.html](http://www.ac-lyon.fr/cid144012/protection-des-donnees-personnelles.html)*

# Recrutement dans les formations du secteur de la conduite routière

# Fiche de liaison entre le chef d'établissement d'origine et le chef d'établissement d'accueil

*L'élève ou l'établissement d'origine envoie par mail et au plus tard le mardi 30 mai 2023 un seul dossier dans un des 4 lycées professionnels pour solliciter un avis préparatoire à l'affectation en conduite routière.* 

![](_page_47_Picture_372.jpeg)

Nom et signature du chef d'établissement :

*Au titre de la protection des données personnelles, la loi informatique et libertés et le règlement général sur la protection des données communément appelé RGPD s'appliquent à cette fiche. Vous disposez d'un droit d'accès et de rectification qui peut être exercé auprès du chef d'établissement dans lequel l'élève est scolarisé ou auprès du Délégué à la Protection des Données, Rectorat de l'académie de Lyon, 92 rue de Marseille, 69354 Lyon cedex 07 ou par courriel [à dpd@ac-lyon.fr.](mailto:dpd@ac-lyon.fr) Pour plus d'information,* 

![](_page_48_Picture_1.jpeg)

# *DOSSIER UNIQUE DE DEMANDE DE BONIFICATION POUR L'AFFECTATION EN CONDUITE ROUTIÈRE*

![](_page_48_Picture_383.jpeg)

![](_page_48_Picture_384.jpeg)

**CAP** ou **BAC PRO indifféremment**

# LISTE DES DOCUMENTS À FOURNIR IMPÉRATIVEMENT

Les dossiers complets seront envoyés par l'établissement ou les familles au plus tard le mardi 30 mai 2023

- Bulletins scolaires de l'année en cours (1<sup>er</sup> et 2<sup>ème</sup> trimestre ou 1<sup>er</sup> semestre)
- Copie de la fiche dialogue (dans la mesure du possible)
- Annexe 12 : fiche outil du guide Affelnet
- le questionnaire ci-dessous dûment rempli

# LISTE DES PIÈCES FACULTATIVES

- Document(s) attestant d'un investissement sportif, associatif, culturel ou d'une expérience citoyenne particulière.
- Copie d'un diplôme de secourisme éventuel
- Attestation de stage dans une entreprise de transport avec avis éventuel du tuteur.

# DATES À RETENIR

**Date de retour des dossiers complets** : **au plus tard le mardi 30 mai 2023** à adresser à l'un des établissements suivants par mail Lycée Gabriel Voisin : dossier à envoyer à **[ddfpt.0011118k@ac-lyon.fr](mailto:ddfpt.0011118k@ac-lyon.fr)** 

Lycée Hippolyte Carnot : dossier à envoyer à **[ddfpt.0420076e@ac-lyon.fr](mailto:ddfpt.0420076e@ac-lyon.fr)**

Lycée Claude Lebois : dossier à envoyer à **[ddfpt.0420040r@ac-lyon.fr](mailto:ddfpt.0420040r@ac-lyon.fr)**

Lycée Émile Béjuit : dossier à envoyer à **[ce.0690105p@ac-lyon.fr](mailto:ce.0690105p@ac-lyon.fr)** 

![](_page_48_Picture_22.jpeg)

## **Le candidat pourra être convoqué pour un entretien individuel dans l'établissement demandé.**

# **QUESTIONNAIRE ELEVE**

## *Je demande une formation de Conduite routière : quelles sont mes connaissances et quelle idée je me fais sur le métier et le secteur d'activité ?*

## **1. Comment imagines-tu les contraintes de ton futur métier ?**

![](_page_49_Picture_105.jpeg)

**2. Pourquoi souhaites-tu devenir Conducteur Routier ? Fais bien ressortir ta motivation.**

- **3. Souhaites-tu plutôt être un conducteur régional, national voir international ? Explique pourquoi.**
- **4. Quels sont, pour toi, les principaux avantages du métier de Conducteur Routier ?**
- **5. Quels sont, pour toi, les principaux inconvénients du métier de Conducteur Routier ?**

**6. Peux-tu citer 2 à 4 marques de camions que l'on peut croiser sur les routes françaises ?**

![](_page_50_Picture_148.jpeg)

## **7. Connais-tu quelqu'un qui exerce ce métier ? Comment as-tu découvert ce secteur ?**

#### **8. Connais-tu des personnes ayant suivi la formation ?**

![](_page_50_Picture_149.jpeg)

## **9. Quelle(s) activité(s) penses-tu devoir assurer dans une journée de travail type ?**

![](_page_50_Picture_150.jpeg)

![](_page_50_Picture_151.jpeg)

## **10.Quelle est, à ton avis, l'utilité de l'enseignement général dans ton futur métier ?**

![](_page_50_Picture_152.jpeg)

### **11.Au lycée, combien d'heures de cours de conduite penses-tu avoir chaque semaine ?**

![](_page_51_Picture_108.jpeg)

![](_page_51_Picture_109.jpeg)

1h 6h 12h 20h

### **12.As-tu déjà fais un stage dans une entreprise de transport ? Si oui, précise le nom de l'entreprise.**

**13.As-tu déjà constitué une liste d'entreprises dans lesquelles tu penses demander un stage ? Si oui, donne le nom de 2 entreprises.**

#### **14.Dans quel(s) type(s) d'entreprise penses-tu avoir le droit de faire un stage ?**

![](_page_51_Picture_110.jpeg)

### **15.Quelle(s) activité(s) penses-tu pouvoir faire pendant les stages ?**

![](_page_51_Picture_111.jpeg)

Coche au moins 1 case

![](_page_52_Picture_137.jpeg)

#### **16.Vocabulaire : relie les illustrations au nom correspondant au véhicule**

### **17. Situe sur cette carte de France et des pays limitrophes les villes correspondant aux points.**

![](_page_52_Figure_4.jpeg)

### **18. Précise dans quel département se trouve la ville de Paris.**

75 78 94 976

#### *ANNEXE 1 : CONTRE INDICATIONS A LA CONDUITE*

## Textes de référence :

**Arrêté du 21 décembre 2005 fixant la liste des affections médicales incompatibles avec l'obtention ou le maintien du permis de conduire ou pouvant donner lieu à la délivrance de permis de conduire de durée de validité limitée** (NOR: EQUS0500620A)

**Arrêté du 18 décembre 2015 modifiant l'arrêté du 21 décembre 2005 fixant la liste des affections médicales incompatibles avec l'obtention ou le maintien du permis de conduire ou pouvant donner lieu à la délivrance de permis de conduire de durée de validité limitée** (NOR: INTS1529774A)

**Arrêté du 16 décembre 2017 modifiant l'arrêté du 21 décembre 2005 modifié fixant la liste des affections médicales incompatibles avec l'obtention ou le maintien du permis de conduire ou pouvant donner lieu à la délivrance de permis de conduire de durée de validité limitée** (NOR: INTS1733038A)

### Résumé du texte de loi :

Ces affections sont les seules pour lesquelles une contre-indication ferme à la conduite est retenue :

- **insuffisance cardiaque** très sévère permanente stade IV
- **cardiomyopathie** hypertrophique symptomatique,
- **acuité visuelle** inférieure à 5/10ème de loin, en utilisant les 2 yeux ensemble après correction optique (lunettes, lentilles de contact, chirurgie, etc…)
- **rétrécissement** majeur du **champ visue**l des deux yeux
- **blépharospasme** incoercible (fermeture permanente et incontrôlable des paupières)
- **diplopie** (vision double) permanente qui ne peut être corrigée par aucune thérapeutique optique ou chirurgicale
- instabilité chronique à l'origine de **troubles graves de l'équilibre** et de la coordination,
- dépendance avérée à **l'alcool** ou aux **drogues** avec retentissement psycho comportemental et refus de traitement
- **somnolence excessive**, persistante malgré le traitement, quelle qu'en soit la cause,
- **démence** très évoluée
- **trouble neurologique majeur** (ex : paralysie des deux membres supérieurs) sans possibilité de prothèse ou d'adaptation du véhicule)
- **psychose** aigue et chronique s'il existe des manifestations cliniques pouvant interférer avec la conduite automobile.

*ANNEXE 2 : PIECES OBLIGATOIRES pour la présentation de l'examen de conduite*

# Textes de référence :

**Arrêté du 23 décembre 2016 relatif à la justification de l'identité, du domicile, de la résidence normale et de la régularité du séjour pour l'obtention du permis de conduire** (NOR: INTS1636596A)

**Arrêté du 20 avril 2012 fixant les conditions d'établissement, de délivrance et de validité du permis de conduire** (NOR: IOCS1221841A)

#### Résumé du texte de loi :

Pour présenter le permis de conduire il faudra présenter le jour de l'examen les pièces suivantes :

**1. Présenter une copie de l'ASSR ou l'ASR** (il faudra repasser cette épreuve si vous ne l'avez pas)

#### **2. Présenter un justificatif d'identité valide parmi la liste suivante :**

- o Pour les candidats de **nationalité française :**
	- Carte nationale d'identité sécurisée valide ou périmée depuis moins de 5 ans ;
	- Passeport biométrique, passeport de service ou passeport de mission valide ou périmé depuis moins de 5 ans
	- Passeport non biométrique valide ou périmé depuis moins de 2 ans
	- Récépissé valant justification de l'identité (pour les personnes faisant l'objet d'une interdiction de sortie du territoire)
- o Pour les candidats **ressortissants de l'UE** :
	- Carte nationale d'identité
	- **Passeport**
	- Passeport d'un parent valide, si l'enfant y figure et que sa photo est ressemblante
- o Pour les candidats **ressortissants des autres pays (hors UE)** :
	- **Passeport**
	- Passeport d'un parent valide, si l'enfant y figure et que sa photo est ressemblante
	- Document de circulation pour étranger mineur (DCEM) valide
	- Titre d'identité républicain (TIR) valide
	- Récépissé constatant la reconnaissance d'une protection internationale et octroyant le statut de réfugié, d'apatride ou le bénéfice d'une protection subsidiaire.

#### **3. Présenter un justificatif de domicile**

# Entrée en 1re générale publique de l'Éducation nationale et de l'enseignement agricole

# Note technique complémentaire au guide académique de l'affectation 2023

# Référence :

- Code de l'éducation, articles D221-10 à D221-11-1 (carte scolaire dans le second degré) et D333-23 à D331-45 (Procédures d'orientation des élèves dans les établissements d'enseignement publics)

## Annexes :

- 13. Fiche technique- Entrée en 1<sup>re</sup> générale publique
- 13.1. Fiche candidat ES rare en 1<sup>re</sup> générale
- 13.2. Fiche info Liste des ES rares en 1<sup>re</sup> générale

# **Coordonnées de la DRAIO** – Pôle affectation au lycée

Amélie Beccat : 04.72.80.63.68

Willy Dupont : 04.72.80.63.82

Marie-Edith Defoort : 04.72.80.48.20

# [saio-affectation@ac-lyon.fr](mailto:saio-affectation@ac-lyon.fr)

<https://www.ac-lyon.fr/article/affectation-et-sectorisation-122099>

Cette année les demandes d'entrée en 1<sup>re</sup> générale publique de l'Éducation nationale et de l'enseignement agricole seront traitées dans Affelnet Lycée.

Tous les élèves de seconde voulant poursuivre en 1<sup>re</sup> générale publique doivent formuler au maximum deux vœux de 1re générale dans Affelnet Lycée dont un vœu dans leur établissement de scolarisation actuel afin de sécuriser leur affectation. Pour les élèves qui demandent un changement d'établissement, un second vœu pourra être formulé dans un autre établissement.

Aucun enseignement particulier de 2<sup>de</sup> GT ne peut être exigé pour l'entrée en 1<sup>re</sup> générale.

## Public concerné

Est concerné par cette procédure tout candidat souhaitant intégrer une classe de 1<sup>re</sup> générale dans un établissement public de l'Éducation nationale ou de l'enseignement agricole.

Dans l'Éducation nationale, l'ordre de priorité pour l'affectation est le suivant :

- 1. Continuité dans l'établissement ;
- 2. Demandes de changement d'établissement d'élèves en situation de handicap ou avec un trouble de santé invalidant pour lesquels la commission pré-PAM a accordé une priorité absolue ;
- 3. Demandes d'élèves de 2de emménageant sur le secteur ou inscrits au CNED règlementé en 2022-2023 qui relèvent du secteur ;
- 4. Demandes d'élèves relevant du secteur ;
- 5. Demandes de changement d'établissement de sportifs de haut niveau ;
- 6. Demandes de changement d'établissement pour suivre un enseignement de spécialité rare ;
- 7. Demandes d'élèves boursiers ;
- 8. Demandes de changement d'établissement pour autre motif.

## Ne sont pas concernés par cette procédure **:**

Les candidats à une 1<sup>re</sup> générale dans un établissement privé. Ils contacteront directement les établissements visés.

# L'établissement d'origine saisira les vœux de 1<sup>re</sup> générale dans Affelnet Lycée entre le mardi 9 mai et le lundi 12 juin 2023 à 12h.

 [Important] Les vœux saisis dans Affelnet Lycée doivent être conformes aux décisions d'orientation du chef d'établissement. L'établissement d'origine aura la responsabilité de retirer, à la réouverture d'Affelnet lycée, entre le Jeudi 15 juin à 12h et le vendredi 16 juin à 12h, les vœux non-conformes suite aux commissions d'appel.

Si après une 2<sup>de</sup> générale et technologique, un élève veut entrer en 1<sup>re</sup> générale dans un lycée agricole public, il faut saisir un vœu dans Affelnet Lycée et en parallèle prendre contact avec l'établissement agricole envisagé.

# **Demandes de changement d'établissement :**

# Élèves de 2de emménageant sur le secteur ou inscrits au CNED règlementé en 2022-2023 qui relèvent du secteur :

Les élèves emménageant dans l'académie de Lyon ainsi que les élèves suivant les cours du CNED (centre National d'enseignement à Distance) règlementé, qui souhaitent intégrer une 1<sup>re</sup> générale dans le ou les lycées de leur secteur de résidence suivront les mêmes procédures que les candidats de l'académie. Le ou les vœux (au maximum 2) seront saisis dans Affelnet Lycée.

En parallèle, les justificatifs mentionnés dans l'annexe 24 seront envoyés à la DSDEN du premier vœu avant le mercredi 7 juin 2023.

## $\cdot \cdot$  Demandes de dérogation pour suivre un enseignement de spécialité rare :

Pour suivre un enseignement de spécialité rare (liste présentée dans l'annexe 13.2) qui n'est pas proposé dans l'établissement de scolarisation de l'élève, il convient de compléter la fiche candidat « Demande d'enseignement de spécialité rare en 1re générale » (annexe 13.1) accompagnée des deux premiers bulletins trimestriels ou du celui du premier semestre.

Afin de faciliter les échanges de dossiers et l'équité de traitement, la plateforme dématérialisée nommée « PassRL » est systématiquement utilisée (voir annexe 27). Elle permet de déposer tous les éléments du dossier en un seul PDF et de recueillir l'avis de l'établissement demandé.

- 1) Etablissement d'origine :
	- Recueille les dossiers de candidatures pour changement d'établissement (annexe 13.1, « Fiche candidat – Demande d'enseignement de spécialité rare en 1re générale » accompagnée des bulletins de l'année en cours).
	- Dépose les dossiers au plus tard le 17 mai sur la plateforme dématérialisée « PassRL ».

Pour les établissements hors académie, ou n'ayant pas accès à ARENA, se référer à l'annexe 27 pour la transmission des dossiers à l'aide de la plateforme « PassRL ».

- 2) Etablissement d'accueil :
	- Etudie les dossiers reçus par le biais de la plateforme « PassRL » ;
	- Reporte un avis sur les candidatures DIRECTEMENT sur la plateforme PassRL au plus tard le 30 mai 2023 : Favorable ou Défavorable
- 3) Etablissement d'origine :
	- **Entre le 1<sup>er</sup> et le 12 juin** : prend connaissance de l'avis émis par l'établissement d'accueil
	- Informe les familles et :
		- o Si l'avis est défavorable : il propose systématiquement à la famille que le vœu concerné ne soit pas saisi dans Affelnet Lycée ou le retire. Si la famille s'y oppose, il est important d'indiquer que si l'élève est affecté, sur le vœu maintenu, il ne pourra pas suivre l'enseignement de spécialité rare demandé**.**
		- o Si l'avis est favorable : lors de la saisie du vœu il coche « oui » pour vœu de dérogation et après une première validation indique « oui » dans « *Élève devant suivre un parcours scolaire particulier »* puis valide.

Si le vœu a déjà été saisi en cliquant sur le « code de l'offre de formation » du vœu de l'élève il peut préciser « oui » dans vœu de dérogation et après une première

validation choisir *« Élève devant suivre un parcours scolaire particulie*r » puis valider. Remarque : L'octroi de l'avis dérogatoire « Élève devant suivre un parcours scolaire particulier » ne garantit pas l'affectation. Les élèves de l'établissement et du secteur, restent prioritaires.

## Autres demande de changement d'établissement :

Si la demande est pour un enseignement non rare que l'établissement de scolarisation actuel ne propose pas, ou pour une situation personnelle particulière les demandes sont à saisir dans Affelnet Lycée. L'affectation sera faite en fonction des capacités d'accueil et des places vacantes. Aucun justificatif n'est à fournir.

## Demandes d'élèves relevant du secteur

Pour un élève qui souhaiterait candidater sur le lycée correspondant à sa sectorisation de 2<sup>de</sup>GT et dans lequel il n'est pas scolarisé, il est nécessaire de saisir le code zone géographique correspondant dans Affelnet Lycée pour que son barème soit bonifié. Cependant au palier 2de la sectorisation ne garantit pas l'affectation comme au palier 3<sup>e</sup> .

Remarque : La montée en 1<sup>re</sup> générale des élèves déjà scolarisés dans leur établissement de secteur est assurée. Le code zone géographique "00000000" doit alors être renseigné.

![](_page_57_Picture_445.jpeg)

#### Annexe 13.1

# Fiche candidat - Demande d'enseignement de spécialité rare en 1 re générale hors établissement d'origine

*Concerne les candidats de 2de GT montants en 1re générale publique demandant un enseignement de spécialité rare (liste en annexe 13.2) qui n'est pas proposé dans l'établissement de scolarisation actuel.*

*Cette fiche est déposée par l'établissement d'origine sur l'espace dématérialisé PassRL avant le 17 mai 2023 accompagnée des bulletins de l'année en cours (trimestres 1 et 2 ou semestre 1).*

ATTENTION : tout dossier qui recevra un avis favorable fera l'objet d'une saisie dans Affelnet Lycée. L'application Affelnet traitera le voeu en fonction des places vacantes.

Il est important de formuler un vœu 2 dans le lycée de scolarisation actuel pour assurer une affectation.

![](_page_58_Picture_270.jpeg)

![](_page_58_Picture_271.jpeg)

*\*En cas de demande de LCA ou LCE, veuillez préciser la langue choisie*

Expression de la motivation du candidat

Date et signature du candidat :

Signature du représentant légal 1 : Signature du représentant légal 2 :

#### **À compléter par l'établissement d'accueil**

Avis sur la candidature à saisir dans PassRL :  $\Box$  Favorable  $\Box$  Défavorable

*Au titre de la protection des données personnelles, la loi informatique et libertés et le règlement général sur la protection des données*  communément appelé RGPD s'appliquent à cette fiche. Vous disposez d'un droit d'accès et de rectification qui peut être exercé auprès du chef *d'établissement dans lequel l'élève est scolarisé ou auprès du Délégué à la Protection des Données, Rectorat de l'académie de Lyon, 92 rue de Marseille, 69354 Lyon cedex 07 ou par courriel à [dpd@ac-lyon.fr.](mailto:dpd@ac-lyon.fr) Pour plus d'information, vous pouvez consulter sur le site internet de l'académie la page Protection des données personnelles. <http://www.ac-lyon.fr/cid144012/protection-des-donnees-personnelles.html>*

# **Liste des enseignements de spécialité rares en 1 re générale**

Les élèves de 2<sup>de</sup> générale et technologique qui souhaitent suivre un enseignement de *spécialité qui figurent dans la liste ci -dessous peuvent demander à changer d'établissement si cet enseignement n'est pas proposé dans leur établissement de scolarisation actuel .*

*La demande sera traitée en fonction des places vacantes et de l'avis du chef d'établissement d'accueil. (Cf. annexe 13)*

- Biologie écologie (enseignement agricole)
- Langues littératures et cultures étrangères: Allemand
- Langues littératures et cultures étrangères: Espagnol
- Langues littératures et cultures étrangères: Italien
- Arts plastiques
- Cinéma-Audiovisuel
- Danse
- Histoire des arts
- Musique
- Théâtre
- Art du cirque
- Littérature et LCA
- Education physique, pratiques et culture sportive

# Entrée en 1re professionnelle passerelle et 1re professionnelle parcours fléché dans les lycées professionnels publics de l'Education Nationale

# Note technique complémentaire au guide académique de l'affectation 2023

### Référence :

- Code de l'éducation, article D333-18-1
- Décret n° 2009-148 du 10 février 2009 relatif à l'organisation de la voie professionnelle
- Décret n° 2009-145 du 10 février 2009 relatif au baccalauréat professionnel
- Décret n°2014 1377 du 18 -11-2014 « Suivi et accompagnement pédagogique des élèves »

# **Coordonnées de la DRAIO** – Pôle affectation au lycée

Amélie Beccat : 04.72.80.63.68

Willy Dupont : 04.72.80.63.82

Marie-Edith Defoort : 04.72.80.48.20

# saio-affectation@ac-lyon.fr

<https://www.ac-lyon.fr/article/affectation-et-sectorisation-122099>

# Rappel

Les 1 res professionnelles passerelles sont traitées dans Affelnet Lycée, avec un dossier de candidature dématérialisé et l'attribution, par les chefs d'établissement d'accueil, d'un avis pouvant favoriser l'affectation. En parallèle du dossier de candidature, les vœux sont saisis dans Affelnet Lycée.

# Public concerné

Est concerné par cette procédure tout candidat souhaitant intégrer une classe de 1<sup>re</sup> professionnelle dans un établissement public de l'Education nationale, selon l'ordre de priorité suivant :

- 1. Parcours fléchés : places spécifiques réservées à des candidats originaires de terminale CAP postulant en 1<sup>re</sup> professionnelle de la même spécialité (l'inscription sera conditionnée par l'obtention du CAP) et candidats originaires de 2de GT *(liste des parcours fléchés et procédures p. 4 et 5).*
- 2. Passerelles ascendantes pour les candidats :
- $-$  Originaires de 2<sup>de</sup> GT (sous réserve d'avoir accompli la scolarité complète de 2<sup>de</sup>), de terminale CAP postulant en 1re professionnelle (l'inscription sera conditionnée par l'obtention du CAP) ;
- Originaires de 2<sup>de</sup> professionnelle (sous réserve d'avoir accompli la scolarité complète de 2<sup>de</sup>) ou de terminale CAP avec changement de spécialité ;
- Accompagnés dans le cadre de la MLDS ;
- Accompagnés dans le cadre du Droit au retour en formation initiale (DARFI).
- 3. Autres situations :
	- Candidats originaires de 1<sup>re</sup> professionnelle, générale ou technologique
	- Autres candidats

## Ne sont pas concernés par cette procédure

- Les élèves de 2<sup>de</sup> pro montants dans la même spécialité ou une spécialité de la même famille de métiers dans le même établissement ou dans un autre établissement.
- Les candidats à une 1<sup>re</sup> professionnelle passerelle dans un établissement privé, dans un établissement agricole ou dans un centre de formation d'apprenti, contacteront directement les établissements visés.

## Cas particulier :

- 1<sup>re</sup> professionnelle passerelle « **Métiers de la sécurité** »
- 1<sup>re</sup> professionnelle passerelle « **Conducteur transport routier de marchandises** »

En raison de modalités particulières de sélection, en cas de places déclarées vacantes dans l'une de ces spécialités, les candidatures seront étudiées au sein de l'établissement d'accueil concerné. La priorité est donnée aux dossiers de candidats originaires de terminale CAP de la spécialité.

Pour connaître précisément les modalités pratiques, les candidats intéressés prendront directement contact avec le(s) lycée(s) concerné(s).

Pour les métiers de la conduite routière : la liste des candidats retenus est transmise aux DSDEN par les établissements d'accueil pour le lundi 12 juin 2023.

Pour les métiers de la sécurité : l'établissement d'accueil saisira dans l'application Affelnet Lycée (menu travail en commission) la liste des candidats retenus, entre le 13 et le 14 juin 2023.

## Recensement des places vacantes

Afin que les établissements d'origine et les CIO aient une visibilité sur les places disponibles, les établissements d'accueil sont invités à renseigner l'application « Affichage des places vacantes »<sup>(2)</sup> sur ARENA, et à la mettre à jour régulièrement.

Le recensement est à faire au plus tôt et si possible avant le mardi 2 mai, début de l'étude des candidatures de 1 re pro passerelle.

### Recensement des candidatures :

Pour faciliter les échanges entre établissements, les documents constituant le dossier de candidature sont hébergés sur une plateforme dématérialisée dédiée appelée « PassRL » (voir Annexe 27 : Fiche technique : Guide d'utilisation de la plateforme dématérialisée « PassRL »).

Le nombre de candidatures en 1<sup>re</sup> professionnelle passerelle est limité à deux.

1 candidature = 1 formation dans 1 lycée. Le candidat constituera un dossier par formation et lycée visé.

### Constitution des dossiers

Les établissements d'origine, ou CIO, instruisent les dossiers de candidature des élèves dont ils ont la responsabilité. Ils déposent les documents nécessaires dans l'espace dédié aux candidatures au sein de la plateforme dématérialisée « PassRL ». La plateforme ouvre le mardi 2 mai 2023 et ne recevra plus de dossier à compter du lundi 5 juin 2023, 18h. Il est conseillé d'anticiper cette date butoir afin de faciliter la gestion des candidatures au sein de l'établissement d'accueil.

Le chef d'établissement d'origine ou le directeur de CIO aura la responsabilité de vérifier l'ensemble des dossiers déposés sur la plateforme dématérialisée « PassRL » et de conserver les dossiers de candidatures et les fiches. Il veillera en particulier au respect du nombre de vœux, à la concordance entre les vœux saisis dans Affelnet Lycée et ceux exprimés dans les dossiers de candidature et vérifiera que les dossiers sont complets. Le dossier de candidature comprend :

- Fiche « Candidature » (annexe 14.1) : informations administratives, motivation de l'élève signée par les responsables légaux et les avis étayés de l'établissement d'origine (avis du professeur principal, du psychologue de l'Education nationale, du chef d'établissement …) signé par le chef d'établissement.
- Bulletins scolaires de l'année en cours (ou de la dernière année de scolarisation le cas échéant).

Tout élément manquant devra être justifié et si possible remplacé.

#### Enregistrement des vœux dans Affelnet lycée

# L'établissement d'origine enregistrera les vœux de 1<sup>re</sup> professionnelle passerelle (2 maximum) sur Affelnet Lycée entre le mardi 9 mai et le lundi 12 juin 2023, 12h.

Le chef d'établissement d'origine vérifie la concordance entre les vœux saisis dans Affelnet Lycée et ceux exprimés dans les dossiers de candidature tout au long de la période de saisie des vœux.

Le nombre de vœux de <sup>1re</sup> professionnelle passerelle dans Affelnet est strictement limité à deux.

#### Etude de la candidature et/ou accueil des candidats potentiels au sein des lycées professionnels

Un temps d'accueil en lycée professionnel, peut permettre au candidat de confronter son choix aux exigences de la formation souhaitée et ainsi de valider ou non son projet.

A l'issue de ce temps et/ou après étude du dossier, l'équipe pédagogique de l'établissement d'accueil doit émettre un avis sur la candidature.

Afin d'en faciliter l'organisation et d'améliorer la communication en direction des familles, un calendrier académique a été défini. Ces périodes d'accueil devront se situer entre le mardi 2 mai et le vendredi 9 juin 2023.

Chaque lycée professionnel est invité à décrire dans l'application « Actions d'information et d'orientation »<sup>(2)</sup> du portail ARENA, en veillant à cocher le type d'action « Passerelles » :

- Ses modalités d'accueil (individuel ou collectif, mini stage, réunion d'information, tables rondes, entretiens…)
- Les dates et modalités de prise de contact.

*(2) Applications : « Affichage des places vacantes » et « Actions d'information et d'orientation » : présentation et mode d'emploi dans Idéal > espace métiers > Orientation, affectation > applications informatiques* 

Ces informations sont accessibles à tout public sur le [site académique](http://www.ac-lyon.fr/) > *Scolarité / Etudes / Examens > L'orientation et l'accès à l'enseignement supérieur*

Remarque : les lycées professionnels dont le calendrier d'accueil se situerait en dehors du calendrier académique doivent être en mesure d'accueillir tout candidat les sollicitant et prévoir la remontée de leur avis sur la plateforme dématérialisée avant le lundi 12 juin 2023, 18h, délai de rigueur.

## Traitement des dossiers de candidatures

*Une notice détaillée d'utilisation de la plateforme dématérialisée se trouve en annexe 27.*

Les établissements d'accueil instruisent la fiche « Etablissement d'accueil » pour chaque candidature et conservent le document avec l'avis émis, en cas de recours.

Le chef d'établissement d'accueil émet un avis sur chaque candidature. Il se base sur l'avis des équipes pédagogiques d'origine, l'avis de ses collaborateurs ayant reçu le candidat et/ou étudié le dossier. Cet avis sera saisi DIRECTEMENT sur PassRL avant le lundi 12 juin à 18h, il peut-être :

- « Favorable » : le vœu est bonifié, ce qui favorise l'affectation sans la garantir ;
- « Réservé » : le vœu est traité dans Affelnet sans bonification.

# [IMPORTANT] :

- Un élève devra bénéficier d'autant d'avis que de vœux formulés. ;
- L'avis de l'établissement d'accueil est obligatoire ;
- Dans l'application PassRL une candidature dont l'avis n'est pas renseigné, bénéficiera automatiquement d'un avis favorable ;

Les DSDEN, sur la base des avis des chefs d'établissement d'accueil reportés sur la plateforme dématérialisée, saisit les éventuelles bonifications dans Affelnet Lycée.

Les familles recevront les notifications d'affectation au moment de la diffusion des résultats du tour principal le lundi 26 juin par l'établissement d'origine. Aucune inscription en lycée professionnel ne sera possible avant la diffusion des résultats de l'affectation.

# [Nouveau] : L'application « Affichage des places vacantes » sera initialisée suite aux résultats du tour principal d'affectation et permettra aux élèves non affectés de candidater au Tour Suivant n°1 de l'affectation du jeudi 29 juin à 9h au lundi 3 juillet à 18h (voir fiche n° 8 du guide des procédures d'affectation post-2 de\_2023)

# 1<sup>re</sup> professionnelle fléchée 2<sup>de</sup> GT :

Un nombre de places définies par l'administration est réservé à des candidats originaires d'une classe de 2<sup>de</sup> GT souhaitant une réorientation en voie professionnelle.

Les candidatures en 1<sup>re</sup> professionnelle fléchée 2<sup>de</sup> GT utilisent les mêmes documents que ceux de la 1<sup>re</sup> professionnelle passerelle. Les dossiers sont déposés sur la plateforme dématérialisée « PassRL », sur des vœux désignés « Parcours fléchés 2 de GT ».

Sur la fiche « Établissement d'origine », l'établissement signifie le parcours fléché et veille à déposer la candidature sur un vœu « parcours fléché 2<sup>de</sup> GT » dans « PassRL ».

L'établissement d'accueil peut émettre deux avis, qu'il reporte DIRECTEMENT sur la plateforme dématérialisée : « Favorable parcours fléché » : si la commission le valide, il garantit l'affectation. La commission classe

- les candidatures en tenant compte des critères pédagogiques, du rang du vœu et du barème Affelnet. Elle accorde un bonus (90 000 points) dans Affelnet Lycée au regard du nombre de places dédiées en 1<sup>re</sup> pro fléchées 2<sup>de</sup> GT. S'il y a plus de candidats avec un avis favorable parcours fléchés 2<sup>de</sup> GT que de places, les élèves en surplus auront un bonus favorable parcours passerelle classique (20 000 points).
- « Réservé » : le vœu sera traité dans Affelnet Lycée sans bonification.

# <u>Etablissements proposant des parcours fléchés 2<sup>de</sup> GT :</u> *(Liste susceptible de modification par l'autorité départementale)*

## En 1<sup>e</sup> professionnelle « Métiers du commerce et de la vente

- Lycée Marcelle Pardé à Bourg-en-Bresse : 16 places
- Lycée Beauregard à Montbrison : 24 places
- Lycée Magenta à Villeurbanne : 18 places

### En 1<sup>e</sup> professionnelle Accompagnement soins et services aux personnes

- Lycée Jean Lurçat à Lyon 8 : 15 places

### <u>1<sup>re</sup> professionnelle « parcours fléché » CAP :</u>

Un nombre de places définies par l'administration est réservé à des candidats originaires d'une classe de terminale CAP en cohérence avec le bac professionnel visé. Les dossiers de ces candidats seront étudiés au sein des établissements.

Les candidatures en 1<sup>re</sup> professionnelle « parcours fléché » utilisent les mêmes documents que ceux de la 1<sup>re</sup> professionnelle passerelle. Les dossiers sont déposés sur la plateforme dématérialisée « PassRL », sur des vœux désignés « Parcours fléchés Tle CAP ».

Sur la fiche « Établissement d'origine », l'établissement signifie le parcours fléché et veille à déposer la candidature sur un vœu « parcours fléché Tle CAP » dans « PassRL ». L'établissement de scolarisation vérifie que l'élève est scolarisé dans l'une des terminales CAP cibles pour ce parcours.

L'établissement d'accueil peut émettre deux avis, qu'il reporte DIRECTEMENT sur la plateforme dématérialisée :

- « Favorable parcours fléché » : si la commission le valide, il garantit l'affectation. La commission classe les candidatures en tenant compte des critères pédagogiques et du barème Affelnet. Elle accorde des bonifications dans Affelnet Lycée au regard du nombre de places dédiées.
- « Réservé » : le vœu sera traité dans Affelnet Lycée sans bonification.

Un élève candidat à un parcours fléché, peut aussi candidater sur un vœu « 1<sup>re</sup> professionnelle passerelle », dans la limite des deux vœux passerelles.

## Etablissements proposant des parcours fléchés CAP : *(Liste susceptible de modification par l'autorité départementale)*

En 1re professionnelle « Métiers du commerce et de la vente, option A : animation et gestion de l'espace

commercial » (places réservées prioritairement aux candidats originaires de terminale CAP Equipier polyvalent de commerce) :

- Lycée International à Ferney-Voltaire : 2 places
- Lycée Alexandre Bérard à Ambérieu-en-Bugey : 1 places
- Lycée Claude Bernard à Villefranche : 4 places
- Lycée Camille Claudel à Lyon : 4 places.
- Lycée Camus-Sermenaz à Rillieux la Pape : 1 place.
- Lycée Jacques Brel à Vénissieux : 6 places.
- Lycée Marie Curie à Villeurbanne : 4 places.
- Lycée Les Canuts à Vaulx-en-Velin : 4 places

## En 1re professionnelle « Métiers du Commerce et de la vente, option B : prospection clientèle et valorisation de

l'offre commerciale » (Places réservées prioritairement aux candidats originaires de terminale CAP Equipier polyvalent de commerce) :

- Lycée Camille Claudel à Lyon : 4 places.
- Lycée Claude Bernard à Villefranche : 4 places

En 1<sup>re</sup> professionnelle « Métiers de l'accueil » (places réservées prioritairement aux candidats originaires de terminale CAP Equipier polyvalent de commerce) :

- Lycée Camille Claudel à Lyon **:** 4 places

En 1<sup>re</sup> professionnelle « Esthétique cosmétique parfumerie » (places réservées prioritairement aux candidats originaires de terminale CAP Esthétique cosmétique) :

o — Lycée du 1<sup>er</sup> film à Lyon : 7 places

En 1<sup>re</sup> professionnelle « Technicien menuisier agenceur » (places réservées prioritairement aux candidats originaires de terminale CAP Menuisier fabricant de menuiserie, mobilier et agencement) :

- Lycée Georges Lamarque à Rillieux la Pape : 4 places
- Lycée Joseph-Marie Carriat à Bourg-en-Bresse : 1 places

En 1<sup>re</sup> professionnelle « Artisanat et métiers d'art option tapissier d'ameublement » (places réservées prioritairement aux candidats originaires de terminale CAP Tapissier d'ameublement en décor) :

Lycée Georges Lamarque à Rillieux la Pape : 4 places

En 1<sup>re</sup> professionnelle « Accompagnement soins et services aux personnes, option A : à domicile » (places réservées prioritairement aux candidats originaires de terminale CAP Accompagnant éducatif petite enfance) :

Lycée Marie Curie à Villeurbanne : 4 places

En 1<sup>re</sup> professionnelle « Maintenance des systèmes de production connectés » (place réservée prioritairement aux candidats originaires de terminale CAP Conducteur d'installations de production) :

Lycée Arbez Carme à Bellignat : 1 place

En 1<sup>re</sup> professionnelle « Plastiques et composites » (place réservée prioritairement aux candidats originaires de terminale CAP Conducteur d'installations de production) :

Lycée Arbez Carme à Bellignat : 1 place

En 1<sup>re</sup> professionnelle « Artisanat et métiers d'art option communication visuelle plurimédia » (place réservée prioritairement aux candidats originaires de terminale CAP Sérigraphie industrielle) :

Lycée Arbez Carme à Bellignat : 1 place

## Calendrier 2023 :

Du mardi 2 mai au lundi 5 juin à 18h : Dépôt des dossiers de candidature dans PassRL

Mardi 9 mai à 9h : Ouverture de la saisie des vœux dans Affelnet Lycée

Lundi 5 juin à 18h : Date limite d'instruction des dossiers par les établissements d'origine

Lundi 12 juin à 18h : Date limite de dépôt des avis par les établissements d'accueil

Lundi 12 juin à 12h : Fermeture de la saisie des vœux dans Affelnet

Lundi 26 juin à 14h : Diffusion des résultats du tour principal d'affectation

Annexe 14.1

# Fiche candidature <sup>1re</sup> pro Passerelle et <sup>1re</sup> pro parcours fléché

 $\square$  1<sup>re</sup> pro passerelle  $\square$  1 □ 1<sup>re</sup> pro parcours passerelle fléché

Concerne tout candidat qui souhaite se réorienter en première professionnelle dans un établissement public de l'Éducation nationale. Ne sont pas concernés les élèves de 2<sup>de</sup> professionnelle montant en 1<sup>re</sup> dans la même spécialité ou une spécialité de leur famille de métiers.

Les parcours fléchés sont des passerelles réservées à des publics particuliers (se reposter à l'annexe 14).

Une fois complétée et signée, cette fiche est à remettre à l'établissement actuel de scolarisation qui la téléversera avant le 5 juin, dans l'espace dématérialisé appelé *« PassRL*. Le dossier sera complété des bulletins de l'année en cours, ou de la dernière année de scolarisation le cas échéant.

# ATTENTION : tout dossier doit faire l'objet d'une saisie dans Affelnet Lycée pour être traité

#### Informations administratives

![](_page_66_Picture_265.jpeg)

#### Expression de la motivation du candidat

# Spécialité et établissement demandé : ................................................................................................................................................

Présentation par le candidat de son projet et des démarches accomplies pour le construire (visite, stage, etc…) :

Date et signature du candidat :

Date et signature du représentant légal 1 dans les parties du représentant légal 2 dans le parties du représentant légal 2

*Les données personnelles figurant dans cette fiche sont enregistrées pour une durée d'un an afin de permettre au professeur principal et au chef d'établissement de suivre la procédure et à des fins statistiques pour les services départementaux et académiques de l'éducation nationale. Au titre de la protection des données personnelles, la loi informatique et libertés et le règlement général sur la protection des données communément appelé RGPD s'appliquent aux fiches 16.1 à 16.4. Vous disposez d'un droit d'accès et de rectification qui peut être exercé auprès du chef d'établissement dans lequel l'élève*  est scolarisé ou auprès du Délégué à la Protection des Données, Rectorat de l'académie de Lyon, 92 rue de Marseille, 69354 Lyon cedex 07 ou par courriel à<br><u>dpd@ac-lyon.fr</u>. Pour plus d'information, vous pouvez consulter su *[lyon.fr/cid144012/protection-des-donnees-personnelles.html](http://www.ac-lyon.fr/cid144012/protection-des-donnees-personnelles.html)*

# Fiche candidature <sup>1re</sup> pro Passerelle et <sup>1re</sup> pro parcours fléché

# A compléter par le psychologue de l'Éducation nationale

Avis circonstancié du psychologue de l'Éducation nationale (*Il est recommandé aux candidats originaires d'établissements privés de se rendre dans un CIO où ils pourront bénéficier d'un entretien avec un psychologue de l'Education nationale qui pourra ensuite renseigner cette fiche) :*

C.I.O. :

Nom : Nom : Nom : Research Monte et signature : Research Monte et signature :

# A compléter par le professeur principal et/ou le chef d'établissement d'origine

Avis circonstancié du professeur principal, du coordonnateur MLDS ou du chef d'établissement d'origine (*L'avis doit permettre d'apprécier la pertinence de la candidature et la faisabilité du projet)*:

![](_page_67_Picture_144.jpeg)

Concerne les candidats qui n'ont pas suivi en 2<sup>de</sup> GT l'option Création et Culture Design. Cocher le ou les établissements visés :

- Lycée Arbez Carme : 1, rue Pierre et Marie Curie \_ 01 100 BELLIGNAT
- Lycée Jean Monnet : 16, rue Portail Rouge \_ BP 296 \_ 42 014 SAINT-ETIENNE
- Lycée Jean Paul Sartre : 93, avenue François Mitterrand \_ 69 675 BRON Cedex
- □ Lycée La Martinière Diderot : [Site](mailto:ce.0690037r@ac-lyon.fr) des augustins, 18 place Gabriel Rambaus \_ 69 001 LYON

*Une fois complétée et signée, cette fiche est à remettre à l'établissement actuel de scolarisation qui enverra par courrier le dossier au(x) lycée(s) visé(s), avant le jeudi 25 mai 2023.* 

Liste des documents à envoyer au(x) lycée(s) :

- Fiche « Candidat » (annexe 15)
- □ Les bulletins de l'année en cours
- Un dossier papier de 10 pages A4 maximum, comprenant des références visuelles et au moins quatre productions personnelles titrées et présentées de manière synthétique.

À noter : un entretien en présentiel ou à distance pourra être proposé par le lycée afin de faire un point sur la motivation et le projet de l'élève candidat.

# POUR ETRE PRIS EN COMPTE, TOUT DOSSIER DEPOSÉ DOIT FAIRE L'OBJET D'UNE SAISIE DANS AFFELNET LYCÉE

![](_page_68_Picture_284.jpeg)

Expression de la motivation du candidat

Il est ici souhaité que le candidat s'exprime librement et avec sincérité car la formation exige un engagement solide. Précisez vos réponses avec vos propres mots :

#### 1. Connaissance des arts appliqués et du design, pratique artistique éventuelle, motivations pour la filière.

Avez-vous l'expérience d'une pratique artistique (dessin, peinture, arts vivants, musique, danse, théâtre, etc.) ?

Avez-vous une pratique d'atelier ou d'activité manuelle ? Aimez-vous expérimenter ?

Êtes-vous intéressé par les sciences, le numérique et la technologie ? Donnez un exemple.

La culture élargie au monde contemporain et aux enjeux de société, qu'est-ce que ça vous dit ?

A votre avis quelles sont les qualités nécessaires pour réussir dans la filière design et métiers d'art ?

Parlez-nous d'une création de design ou des métiers d'art qui vous aurait plu. Expliquez pourquoi.

## 2. Présentation du projet et des démarches accomplies pour le construire

Parlez-nous de votre projet tout simplement : Avez-vous effectué un stage dans un domaine professionnel lié à la filière STD2A ? Si oui lequel ?

Avez-vous effectué un mini-stage dans un établissement présentant la filière STD2A ?

Avez-vous été à des journées portes ouvertes ? Si oui lesquelles ? Qu'en avez-vous pensé ?

Avez-vous consulté des sites internet ou été sur des réseaux sociaux d'écoles d'art et de design ?

Quel est votre projet d'études après le bac ?

Avez-vous une idée de métier ? Si oui lequel ?

Une dernière chose importante ?

### 3. Présentez-vous librement en quelques phrases pour faire apparaitre votre personnalité :

Date et signature du candidat :

Date et signature du représentant légal 1 : Date et signature du représentant légal 2 :

# A compléter par l'équipe pédagogique ou le chef d'établissement

Il est rappelé que la formation STD2A mobilise des compétences multiples (de réflexion à l'écrit et à l'oral, des compétences graphiques, pratiques) mais s'appuie encore sur les enseignements des humanités, les enseignements scientifiques et les langues vivantes. Pour réussir il est souhaité un niveau scolaire correct et équilibré dans l'ensemble des enseignements en entrée de première mais il est également important que l'élève candidat soit motivé et impliqué.

Avis motivé sur le projet de l'élève :

Nom et fonction :  $Date et signature :$ 

Les données personnelles figurant dans cette fiche sont enregistrées pour une durée d'un an afin de permettre au professeur principal et au chef *d'établissement de suivre la procédure et à des fins statistiques pour les services départementaux et académiques de l'éducation nationale Au titre de la protection des données personnelles, la loi informatique et libertés et le règlement général sur la protection des données communément appelé RGPD* s'appliquent à cette fiche. Vous disposez d'un droit d'accès et de rectification qui peut être exercé auprès du chef d'établissement dans lequel l'élève est *scolarisé ou auprès du Délégué à la Protection des Données, Rectorat de l'académie de Lyon, 92 rue de Marseille, 69354 Lyon cedex 07 ou par courriel à [dpd@ac-lyon.fr.](mailto:dpd@ac-lyon.fr) Pour plus d'information, vous pouvez consulter sur le site internet de l'académie la page Protection des données personnelles[. http://www.ac](http://www.ac-lyon.fr/cid144012/protection-des-donnees-personnelles.html)[lyon.fr/cid144012/protection-des-donnees-personnelles.html](http://www.ac-lyon.fr/cid144012/protection-des-donnees-personnelles.html)*
### Fiche passerelle vers la 1re générale ou technologique (Hors Affelnet Lycée)

*Cette fiche est à compléter pour :*

- *Tout élève originaire de 2de professionnelle, 1 re professionnelle ou Terminale CAP pour l'entrée en 1re technologique STI2D, STMG, STL, ST2S et STAV ou 1re générale.* 
	- *Tout élève, quelle que soit sa classe d'origine, postulant pour la 1re STHR et 1re S2TMD*

*La candidature, gérée hors Affelnet Lycée, doit être adressée à l'établissement demandé, et copie à la DSDEN du département*.

> IMPORTANT : si l'élève formule plusieurs vœux, établir une fiche par vœu. NE PAS SAISIR DE VŒU SUR AFFELNET LYCEE

#### A COMPLETER PAR L'ELEVE ET SES REPRESENTANTS LEGAUX

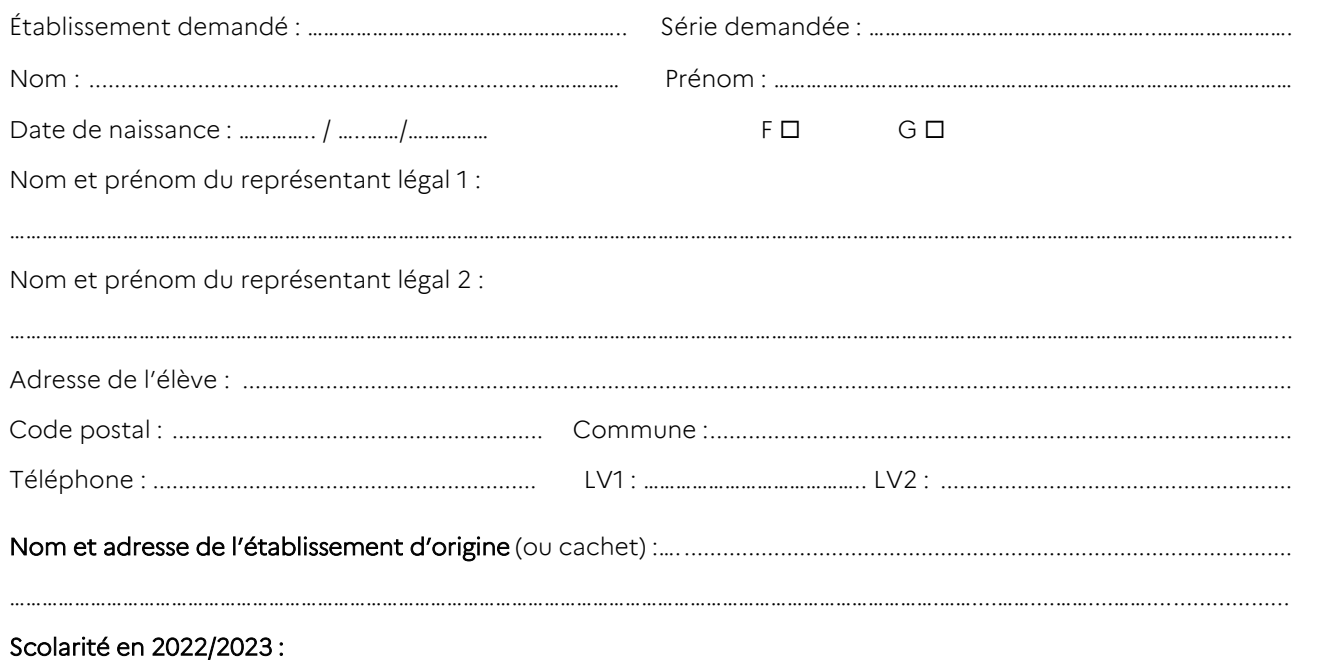

Classe d'origine (Précisez la série ou la spécialité) : □ 2<sup>de</sup> pro □ 1<sup>re</sup> pro □ Dispositif MLDS Autre : …………………………………………………………………………………… Scolarité antérieure : 2021-2022 : classe …………….. 2020-2021 : classe …………… 2019-2020 : classe …………… Cachet de l'établissement

……………………………………………………………………………………………………………………………………………………….……....……....……....……...................... ……………………………………………………………………………………………………………………………………………………….……....……....……....……...................... ……………………………………………………………………………………………………………………………………………………….……....……....……....……...................... ……………………………………………………………………………………………………………………………………………………….……....……....……....……...................... ……………………………………………………………………………………………………………………………………………………….……....……....……....……...................... …………………………………………………………………………………………………………………………………....……....……....……................................................

Éléments qui motivent ce projet :

Signature du représentant légal 1 ou de l'élève majeur : Signature du représentant légal 2 :

#### A COMPLETER PAR L'ETABLISSEMENT D'ORIGINE

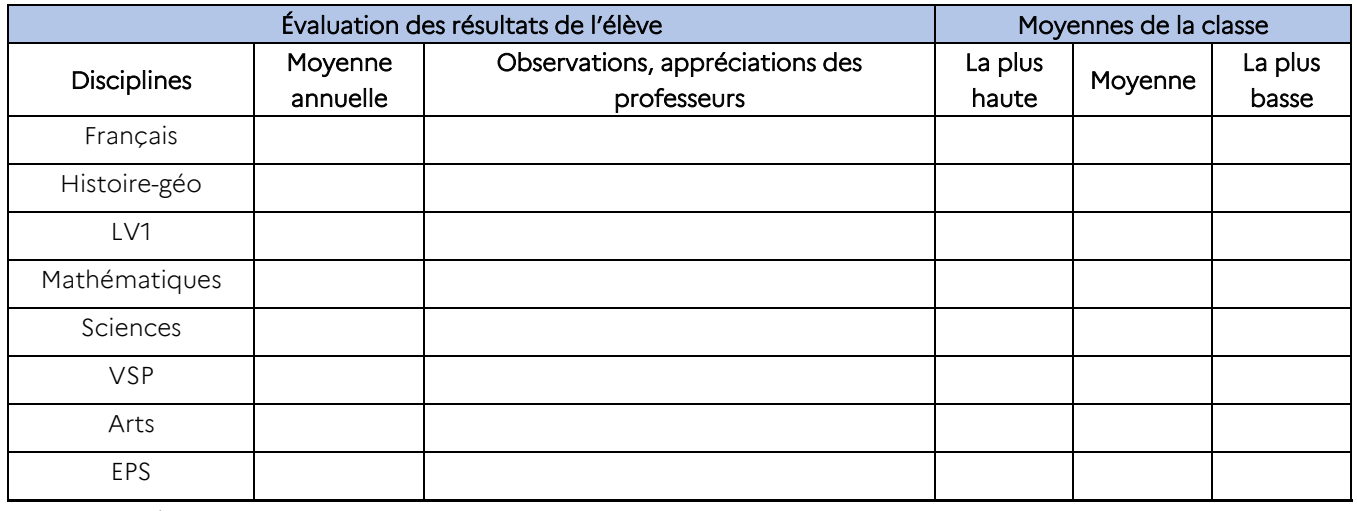

*Autres enseignements* 

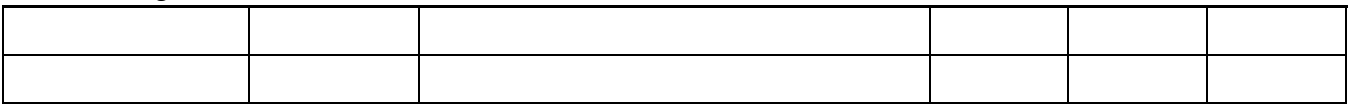

……………………………………………………………………………………………………………………………………………………………....……....……....……......................

……………………………………………………………………………………………………………………………………………………….……....……....……....……......................

……………………………………………………………………………………………………………………………………………………….……....……....……....……......................

…………………………………………………………………………………………………………………………………....……....……....……................................................

……………………………………………………………………………………………………………………………………………………….……....……....……....……......................

#### Appréciation générale du chef d'établissement d'origine :

Très favorable Favorable Défavorable

Commentaires :

Fait à ………………………………. le …………………………………………

Nom et signature du chef d'établissement d'origine :

*Au titre de la protection des données personnelles, la loi informatique et libertés et le règlement général sur la protection des données communément appelé RGPD* s'appliquent à cette fiche. Vous disposez d'un droit d'accès et de rectification qui peut être exercé auprès du chef d'établissement dans lequel l'élève est scolarisé ou auprès *du Délégué à la Protection des Données, Rectorat de l'académie de Lyon, 92 rue de Marseille, 69354 Lyon cedex 07 ou par courriel à [dpd@ac-lyon.fr.](mailto:dpd@ac-lyon.fr) Pour plus d'information, vous pouvez consulter sur le site internet de l'académie la page Protection des données personnelles. [http://www.ac-lyon.fr/cid144012/protection-des-donnees](http://www.ac-lyon.fr/cid144012/protection-des-donnees-personnelles.html)[personnelles.html](http://www.ac-lyon.fr/cid144012/protection-des-donnees-personnelles.html)*

# Préparation à l'affectation dans le second degré des jeunes en situation de handicap ou porteurs d'une pathologie invalidante

#### Fiche technique complémentaire au guide académique de l'affectation 2023

#### Références :

- Circulaire n° 2016-186 du 30-11-2016 « Scolarisation des élèves handicapés »
- Unités localisées pour l'inclusion scolaire (Ulis), dispositifs pour la scolarisation des élèves en situation de handicap dans le premier et le second degré) - Circulaire n° 2015-129 du 21 aout 2015
- Scolarisation des enfants, des adolescents et des jeunes adultes handicapés et à la coopération entre les établissements mentionnés à l'article L. 351-1 du Code de l'Éducation et les établissements et services médico-sociaux mentionnés à l'article L. 312-1 du Code de l'action sociale et des famille[s Décret n° 2009-](http://www.legifrance.gouv.fr/affichTexte.do?cidTexte=JORFTEXT000020480797&dateTexte=&categorieLien=id) [378 du 2 avril 2009](http://www.legifrance.gouv.fr/affichTexte.do?cidTexte=JORFTEXT000020480797&dateTexte=&categorieLien=id)
- Mise en œuvre et au suivi du projet personnalisé de scolarisation [Circulaire n°2006-126 du 17 août 2006](http://www.education.gouv.fr/bo/2006/32/MENE0602187C.htm)
- Parcours de formation des élèves présentant un handicap (application des articles L.112-1, L.112-2, L.112-2-1, L.351-1 du code de l'Éducation) codifié aux articles D.351-3 à D.351-20 du Code de l'éducation [Décret n°2005-1752 du 30 décembre 2005](http://www.legifrance.gouv.fr/affichTexte.do?cidTexte=JORFTEXT000000456016&dateTexte=)
- [Loi n°2005-102 du 11 février 2005](http://www.legifrance.gouv.fr/affichTexte.do?cidTexte=JORFTEXT000000809647&dateTexte=) pour l'égalité des droits et des chances, la participation et la citoyenneté des personnes handicapées

#### Annexes :

- 17.1. Fiche candidat : commission pluridisciplinaire handicap-médicale
- 17.2. Fiche « Avis médical » : commission pluridisciplinaire handicap-médicale
- 17.3. Fiche de positionnement sur capacités transversales : commission pluridisciplinaire handicap-médicale
- 17.4. Description des capacités transversales
- 17.5. Fiche « Justificatif d'éléments manquants » : commission pluridisciplinaire handicapmédicale
- 17.6. Tableau de correspondance « capacités-formations professionnelles »
- 17.7. Fiche Avis de la commission pluridisciplinaire handicap-médicale
- 18. Fiche technique : affectation des élèves scolarisés dans les EMS
- 20. Fiche de liaison stage : Commission pré-PAM (médicale et EANA)
- 21. Fiche pédagogique parcours avenir : Commission pré-PAM (médicale et EANA)

#### **Coordonnées de la DRAIO – Pôle affectation au lycée**

Amélie Beccat : 04.72.80.63.68

Willy Dupont : 04.72.80.63.82

Marie-Edith Defoort : 04.72.80.48.20

#### [saio-affectation@ac-lyon.fr](mailto:saio-affectation@ac-lyon.fr)

#### <https://www.ac-lyon.fr/affectation-et-sectorisation-122099>

La procédure concernant l'affectation des élèves scolarisés dans le second degré, en situation de handicap ou atteints d'une maladie invalidante, s'appuie sur le recensement exhaustif des élèves à besoins éducatifs particuliers, réalisé par le chef d'établissement, en concertation avec l'enseignant référent et les équipes éducatives. Selon le projet d'orientation, l'origine scolaire et le degré de limitation de l'élève dans ses choix, différents traitements s'appliquent qui sont précisés ci-dessous :

- Un premier niveau de traitement vise à compenser la situation de handicap et favoriser l'affectation sans la garantir. Il concerne les élèves qui n'ont pas de contraintes fortes limitant les possibilités d'affectation. Il se décline sous différentes modalités selon le type de vœu formulé (voie GT ou voie professionnelle) et en fonction de l'origine scolaire des candidats (3<sup>e</sup> ULIS ou non) :
	- L'assouplissement de la carte scolaire pour une candidature en voie GT en raison d'une situation de handicap ou d'une pathologie invalidante qui demande des soins réguliers relève de ce premier niveau. Cet avis est saisi dans AFFELNET par le chef d'établissement.
	- o Les vœux vers la voie professionnelle pour les élèves originaires de 3<sup>e</sup> ULIS relèvent également de ce premier niveau. Ils font l'objet d'une bonification automatique dans AFFELNET.
- Un second niveau accorde un caractère prioritaire à l'affectation pour les élèves fortement limités dans leur choix d'orientation et d'affectation\*. Quel que soit le type de vœu demandé, le chef d'établissement transmet le dossier complété (voir paragraphe 1 ci-dessous) pour la commission pluridisciplinaire handicap-médicale. Elle étudie le dossier, et statue. Si le bonus de priorité absolue est accordé, il sera alors saisi par les services des DSDEN dans Affelnet Lycée.

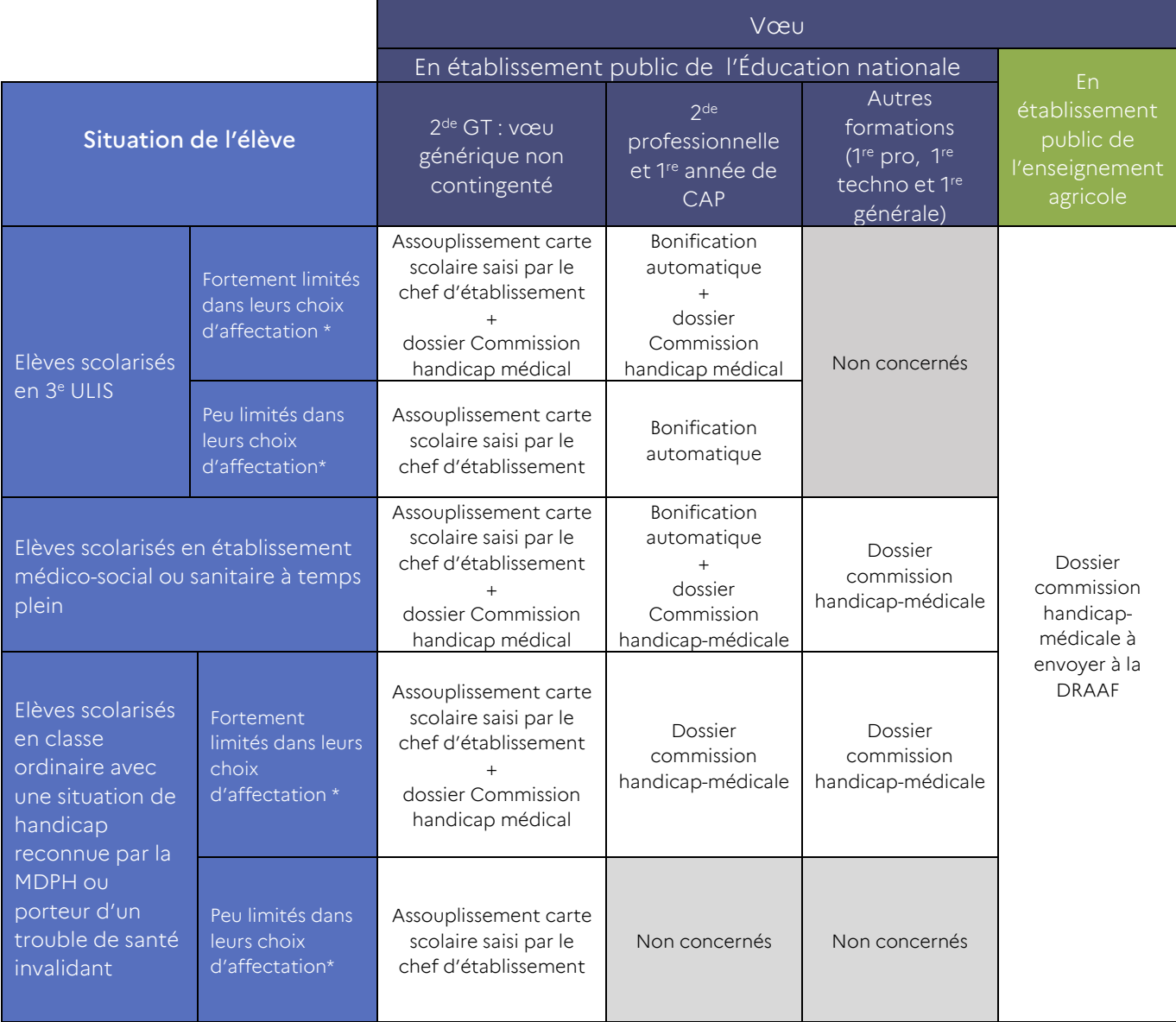

\* limitation à un secteur géographique ou à un champ professionnel qui rend nécessaire une affectation prioritaire

#### Ne sont pas concernés par ces traitements les vœux suivants :

- 2<sup>de</sup> GT portants sur des formations à capacité d'accueil limité (2<sup>de</sup> GT option création et culture design, 2 de STHR, 2 de S2TMD, sections internationales ou section binationales).
- Formations professionnelles à recrutement particulier ( $2^{de}$  professionnelle en convention avec l'armée, formations aux métiers de la sécurité, etc… (voir l'annexe 5)
- Formations dans les établissements privés
- Formations en apprentissage

#### L'avis d'assouplissement de la carte scolaire à l'entrée en 2<sup>de</sup> générale et technologique

L'assouplissement à la carte scolaire concerne des jeunes en situation de handicap ou porteurs d'une pathologie invalidante nécessitant une scolarisation en 2<sup>de</sup> GT dans un établissement hors de leur zone géographique de desserte afin d'être proche de leur lieu de soin.

Il est attribué par le chef de l'établissement d'origine lors de la saisie AFFELNET Lycée sur un unique vœu générique (lors de la saisie du vœu cocher « oui » pour vœu de dérogation dans l'application). Le rang du vœu, sur lequel l'avis d'assouplissement porte, est au choix de la famille.

Cet avis dérogatoire favorise l'affectation des élèves sans pour autant la garantir.

#### Modalités

La famille formule la demande d'assouplissement à la carte scolaire à l'aide de la fiche préparatoire à la saisie Affelnet, (l'annexe 4), et la remet au chef de l'établissement fréquenté avant le 12 juin 2023.

Elle veillera à cocher la case « demande d'assouplissement de la carte scolaire » et à préciser le rang du vœu concerné.

Les familles qui ont recours au Service en ligne affectation (SLA) remplissent également la fiche préparatoire à la saisie AFFELNET, pour faire part au chef d'établissement de leur demande d'assouplissement à la carte scolaire et préciser le rang du vœu de leur choix. Pour être prise en compte, la demande de dérogation doit correspondre à la saisie et au rang du vœu formulé sur le Service en ligne affectation.

L'avis dérogatoire dans AFFELNET Lycée est saisi, sur un seul vœu, par le chef d'établissement après vérification du motif de la demande.

- Pour les élèves ayant une reconnaissance de handicap, la famille joindra la dernière notification de la MDPH ou la copie du dernier GEVA-Sco**.**
- Pour les élèves porteurs d'un trouble de santé nécessitant une prise en charge médicale à proximité de l'établissement demandé, la famille joindra un certificat médical sous pli cacheté à destination du service médical de l'établissement**.**
- **ATTENTION : Les vœux de** 2<sup>de</sup> GT portants sur des formations à capacité d'accueil limité (2<sup>de</sup> GT option création et culture design,  $2^{\text{de}}$  STHR,  $2^{\text{de}}$  S2TMD, sections internationales ou section binationales) ne peuvent pas faire l'objet d'un avis dérogatoire.

À noter : L'attention de la famille sera attirée sur l'importance de formuler un ou des vœux sur le ou les lycées de secteur pour garantir l'affectation de son enfant, et éventuellement de constituer un dossier de priorité absolue qui sera étudié en commission.

#### Les dossiers pour la commission pluridisciplinaire handicap-médicale

La commission handicap-médicale examine :

- Les vœux à l'entrée en voie professionnelle des élèves scolarisés dans un établissement médico-social, et les vœux de ceux demandant une affectation prioritaire, afin d'écarter les éventuelles contreindications.
- Toutes les situations médicales particulières ou liées à une situation de handicap qui nécessitent une affectation prioritaire.

Pour les élèves originaires de 3<sup>e</sup> ULIS et les élèves scolarisés dans un établissement médico-social ou sanitaire est mis en place un bonus automatique à l'entrée en voie professionnelle. Ce bonus (page 34 du guide de

l'affectation) sécurisera le parcours de ces élèves à besoins éducatifs particuliers, mais sans garantir leur affectation.

Nouveauté : Le dossier pour la commission pluridisciplinaire handicap-médicale n'est plus obligatoire pour les élèves originaires de 3<sup>e</sup> ULIS.

La commission pluridisciplinaire traite les demandes d'affectation prioritaire en cas de forte limitation dans les choix de l'élève compte tenu de sa situation et repère les éventuelles contre-indications. Si le caractère de priorité absolue est avéré, la commission octroie un bonus sur l'un des vœux de l'élève qui garantira l'affectation de l'élève sur ce vœu.

Les principaux de collège seront attentifs aux élèves notifiés ULIS mais scolarisés en milieu ordinaire, en attente de place dans un dispositif ULIS. Les enseignants référents pourront aider les chefs d'établissement à repérer ces élèves.

Afin qu'ils bénéficient également de la bonification automatique à l'affectation en voie professionnelle, le chef d'établissement veillera à ce que la formation d'origine « 3ULIS » leur soit attachée. Par ailleurs, leur dossier sera soumis à la commission pluridisciplinaire handicap-médicale en cas de forte limitation dans les choix de l'élève.

#### Accompagnement des responsables légaux

Le chef d'établissement veillera à ce que l'accompagnement des élèves et des familles se fasse de manière anticipée et concertée entre les différents partenaires (membres de l'équipe médicale et de l'équipe éducative). Ainsi, il sera plus aisé de déterminer si une demande d'affectation prioritaire se justifie.

A cet effet, l'annexe 17.6 « Tableaux de correspondance Capacités – Formations professionnelles » pourra représenter un appui intéressant de l'aide au choix.

L'attention des familles sera attirée sur l'importance de formuler au minimum trois vœux afin de sécuriser le parcours, et de permettre à la commission d'étudier au mieux les possibilités d'affectation (notamment en 2de professionnelle ou 1re année de CAP).

Les élèves seront également invités à diversifier leurs vœux, en termes de spécialité professionnelle (en cas de contre-indication médicale pour un secteur d'activité).

Remarque : lors de la commission, seuls seront examinés les vœux apparaissant sur l'annexe 17.1 : « Fiche candidat : commission pluridisciplinaire handicap-médicale » signée des responsables légaux.

#### Immersion en établissement scolaire - Stage en entreprise

Il est indispensable, que tous les élèves bénéficient d'une période d'immersion en lycée ou d'un stage en entreprise en lien avec au moins l'un des vœux formulés ; l'objectif sera de vérifier la pertinence de leur projet au regard des éventuelles limitations induites par leur situation de handicap ou leur pathologie, des exigences de la formation, des conditions matérielles d'accueil dans les établissements.

Cette démarche entre dans le cadre du parcours avenir. La recherche de mini-stages en lycée peut s'appuyer sur l'application [Actions d'information et d'orientation](https://orientation.public.ac-lyon.fr/actions-information/) disponible sur le site de l'académie : *www.ac-lyon.fr > Scolarité / Etudes /Examens >L'orientation et l'accès à l'enseignement supérieur > dans la rubrique Accès rapides : cliquer sur le bouton "Les journées portes ouvertes et autres actions d'orientation"*

L'avis du tuteur ainsi que les éventuelles réserves formulées seront consignés dans la fiche de liaison entre l'établissement d'origine et l'établissement d'accueil ou le tuteur d'entreprise (annexe 20). Cette fiche sera systématiquement jointe au dossier de candidature.

En cas d'absence de stage, le chef d'établissement d'origine sera invité à en justifier les raisons à l'aide de l'annexe 17.5 (Fiche « Justificatif d'éléments manquants » : commission pluridisciplinaire handicap-médicale).

#### 1. Préparation des dossiers

Le dossier, constitué par les familles avec l'aide des membres de l'équipe éducative et médicale, sera composé des éléments suivants :

a. Fiche candidat : commission pluridisciplinaire handicap-médicale (annexe 17.1) remplie par les représentants légaux ou l'élève majeur et complétée par le chef d'établissement. Cette fiche requiert

l'avis circonstancié du responsable pédagogique sur les vœux émis. Il est nécessaire de l'utiliser aussi pour les élèves originaires d'un établissement médico-social ou sanitaire ;

- b. Fiche « Avis médical » complétée par le médecin de l'établissement et/ou le médecin qui suit le jeune (annexe 17.2 sera mis dans une enveloppe fermée sur laquelle seront reportés le nom, le prénom et la date de naissance de l'élève) ;
- c. Pour les élèves ayant une reconnaissance de situation de handicap : dernière notification de la MDPH et synthèse de l'équipe de suivi et de scolarisation sur le projet de l'élève ou copie du dernier GEVA-Sco ;
- d. Toute notification de la CDAPH concernant le domaine scolaire : orientation ULIS, orientation en établissement médico- social, aide humaine, matériel pédagogique adapté, etc. ;
- e. Fiche de positionnement sur les capacités transversales complété par l'établissement d'origine (annexe 17.3) ;
- f. Copie des bilans périodiques issus du Livret Scolaire Unique pour les candidats scolarisés en 3<sup>e</sup>; copie des bulletins scolaires de l'année en cours pour les autres candidats ;
- g. Fiche de liaison stage : commission pré-PAM (annexe 20) ;
- h. Facultatif : Si nécessaire, fiche « Justificatif d'éléments manquants » (annexe 17.5).

Pour l'enseignement agricole, l'ensemble des documents à caractère médical que la famille souhaite porter à la connaissance du médecin doit être dans une enveloppe cachetée adressée à M. le médecin en charge de la commission orientation « cas particuliers » de la DRAAF. Indiquer sur l'enveloppe les NOM - Prénom de l'élève concerné (se reporter à l'annexe 35 : « Procédures d'entrée dans les formations de l'enseignement agricole »).

Le dossier complet est remis, par les représentants légaux, au chef d'établissement dans lequel est scolarisé l'élève.

#### Transmission du dossier

Avant toute transmission, le chef d'établissement d'origine s'assurera que les dossiers constitués correspondent bien à des situations d'élèves relevant de la commission. Il s'assurera également que tous les vœux portés sur chaque dossier font l'objet d'une saisie dans Affelnet Lycée.

Le chef d'établissement transmettra au plus tard pour le jeudi 11 mai 2023 :

- L'avis médical sous pli confidentiel par courrier papier au secrétariat du médecin conseiller technique du département du <sup>1er</sup> vœu (en tenant compte des délais d'acheminement)
- Le reste du dossier, regroupé en un PDF unique, télé versé sur la plateforme numérique COLIBRIS. La plus grande vigilance sera apportée à la lisibilité des documents envoyés.

Remarque : Pour les élèves qui n'ont pas d'Identifiant national Elève, une demande de création d'INE sera à adresser à la DRAIO [: saio-affectation@ac-lyon.fr.](mailto:saio-affectation@ac-lyon.fr)

ATTENTION : pour les formations de l'enseignement agricole, l'ensemble du dossier devra être transmis par courrier à la DRAAF (voir annexe 35) pour la même date.

Seuls les dossiers complets et arrivés dans les délais seront examinés lors de la commission.

#### Coordonnées des secrétariats des médecins conseillers techniques des départements

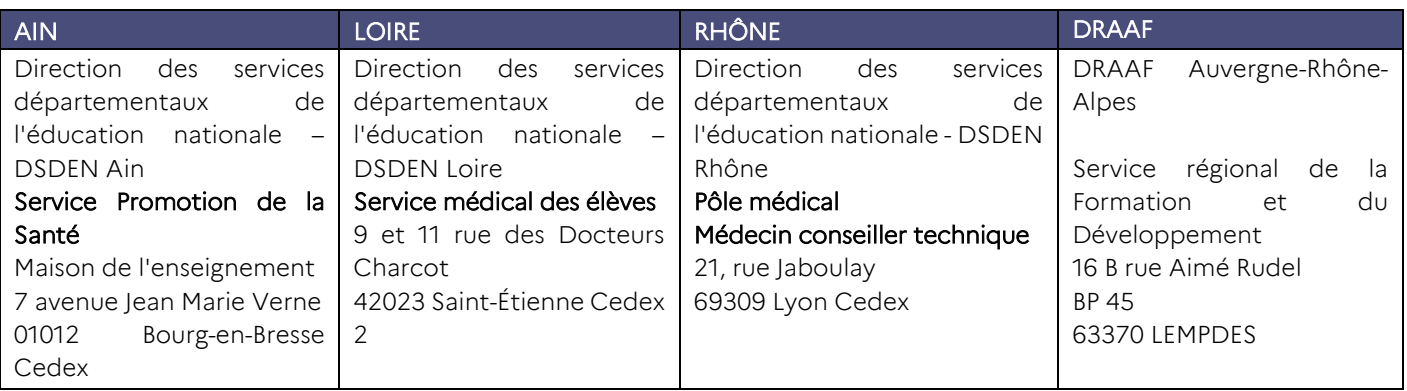

#### Accès à l'espace COLIBRIS.

Tous les dossiers comportant au moins un vœu pour une formation publique de l'éducation nationale doivent être déposés sur la plateforme numérique Colibris, avant le 11 mai à 18h, via le lien :

<https://formulaires.valere.ac-lyon.fr/affectation-en-lycee-dossier-pour-commission-handicap-medicale/>

L'identifiant correspond à l'adresse mail académique de l'agent qui téléverse le dossier. Le mot de passe est celui de sa « boite mail académique ». Seul l'agent qui a réalisé la saisie pourra ensuite modifier le formulaire, le supprimer ou consulter les résultats de la commission.

Les personnels qui se sont connectés l'an dernier utiliserons la même adresse mail pour s'identifier et le même mot de passe.

Pour les autres :

- Les personnels qui ne sont pas agent de l'académie de Lyon mais qui ont un compte académique (adresse mail en ac-lyon.fr) il est nécessaire d'utiliser cette adresse académique. Après une première connexion à Colibris à l'aide du lien ci-dessus pour être reconnu, merci d'envoyer un mail à : [saio-affectation@ac-lyon.fr](mailto:saio-affectation@ac-lyon.fr), en indiquant l'adresse mail utilisée et le RNE de l'établissement afin que le service informatique débloque vos droits d'accès.
- Pour les personnels sans adresse mail de l'académie de Lyon, il sera nécessaire :
	- Premièrement, de vous enregistrer sur la plateforme Colibris à l'aide du lien ci-dessus en suivant « Pas de compte ? Enregistrez-vous ! ».
	- Deuxièmement, d'envoyer un mail à : [saio-affectation@ac-lyon.fr](mailto:saio-affectation@ac-lyon.fr), en indiquant l'adresse mail utilisée et le RNE de l'établissement afin que le service informatique vous ouvre les droits d'accès au formulaire "Dossiers commission Handicap-médicale".

#### 2. Organisation de la commission

La commission académique pluridisciplinaire s'organise en sous-commissions. Elle étudie l'ensemble des dossiers pour l'entrée en formation sous statut scolaire dans un établissement public de l'éducation nationale.

Chaque sous-commission est constituée :

- D'un inspecteur de l'éducation nationale ASH ou d'un conseiller pédagogique ASH
- D'un inspecteur de l'enseignement professionnel (IEN/ET/EG)
- D'un médecin de l'Education nationale
- D'un proviseur de lycée ou lycée professionnel
- D'un directeur délégué aux formations (DDF)
- D'un principal de collège
- D'un directeur de CIO
- D'un coordonnateur ULIS LP

Des inspecteurs de l'Education nationale chargés d'information et d'orientation seront présents en appui. Des directeurs d'établissement médico-social ou sanitaire apporteront également leur concours au travail des sous-commissions pour tenir compte notamment des élèves qui ont effectué leur scolarité ou une partie de celle-ci au sein d'un établissement médico-social ou sanitaire (Institut thérapeutique éducatif et pédagogique : ITEP, Institut médico-éducatif : IME, Institut d'éducation motrice : IEM, Institut d'éducation sensorielle : IES).

#### Examen des demandes

Les dossiers sont répartis dans les sous-commissions en fonction des formations demandées en vœu 1, afin de limiter autant que faire se peut, le regroupement d'élèves en situation de handicap, dans une même formation dans le même lycée.

Il est vérifié que chaque vœu formulé relève bien de la commission. Dans le cas contraire, il n'est pas examiné. Puis la commission vérifie l'absence de contre-indication médicale ou pédagogique sur les vœux dans la voie professionnelle.

La commission statue également sur l'octroi ou non de bonus de priorité absolue.

Pour chaque vœu, quatre avis sont possibles :

- *« Non traité* » : vœu ne relevant pas de la commission médicale
- « Contre*-indication* » : vœu pour lequel l'élève présente des contre-indications médicales ou pédagogiques
- « *Sans bonification* » : vœu ne bénéficiant pas du bonus de priorité absolue
- « *Bonus prioritaire* » : vœu bénéficiant du bonus de priorité absolue

ATTENTION : Tous les élèves scolarisés en établissements médico-sociaux ou sanitaires (EMS) doivent obligatoirement déposer un dossier handicap-médical.

A noter : Les élèves scolarisés en milieu ordinaire qui ont un suivi partiel en EMS ne relèvent pas de cette obligation.

Pour les EMS : la saisie OBLIGATOIRE des vœux dans Affelnet Lycée se fait au sein de l'EMS de la même façon que pour les autres établissements n'ayant pas accès à ARENA (Cf. annexe 18).

Suite à la commission, les DSDEN enregistrent les bonus prioritaires dans Affelnet Lycée.

À noter : Un bonus de priorité absolue ne peut être attribué qu'à un seul vœu. En revanche il peut se cumuler avec le bonus dérogatoire à la carte scolaire pour l'entrée en 2<sup>de</sup> GT et le bonus automatique à l'entrée dans la voie professionnelle des élèves originaire de 3<sup>e</sup> ULIS et EMS.

#### 3. Communication des résultats de la commission

Dans la semaine suivant la commission, les résultats seront consultables sur COLIBRIS pour chaque vœu selon l'avis de la commission *(Non traités ; Contre-indication ; sans bonification ; bonus prioritaire*). Compte tenu de la nécessité de protéger les données personnelles, la nature des contre-indications médicales ou pédagogiques ne peut pas figurer sur COLIBRIS. Les informations seront transmises à l'établissement d'origine par mail via la DSDEN.

- Pour les vœux ayant bénéficié d'un bonus prioritaire, les familles sont invitées à ne modifier ni les vœux ni leur ordre de classement afin de ne pas perdre le bénéfice de ce bonus. Si un vœu devait être modifié, le chef d'établissement devrait en avertir expressément la DSDEN du département de scolarisation (afin d'éviter que les bonus octroyés ne soient annulés)
- En cas de contre-indications, le vœu ne sera pas traité dans Affelnet Lycée. Il est expressément demandé aux responsables légaux de se rapprocher de l'établissement d'origine afin de formuler de nouveaux vœux avant le 12 juin.

#### 4. Affectation

Tous les vœux saisis, et n'ayant pas reçu de contre-indication, sont traités dans Affelnet Lycée.

Les élèves non affectés au tour principal et candidats à une entrée dans la voie professionnelle aux tours suivants d'affectation ne peuvent pas bénéficier d'un bonus médical sur les nouveaux vœux formulés, en revanche les contre-indications restent opérantes.

#### Calendrier 2023

*Jeudi 11 mai : Date limite de dépôt des dossiers sur COLIBRIS et de retour des courriers avec les avis médicaux aux DSDEN ou à la DRAAF*

*Mercredi 24 mai : Commission pluridisciplinaire handicap-médicale d'examen des dossiers Dans la semaine suivant la commission : Communication aux établissements d'origine pour information aux familles des décisions de la commission Lundi 26 juin : Résultats de l'affectation*

#### Pour information, vous pouvez consulter :

- « Guide pour la scolarisation des enfants et adolescents handicapés » <http://media.education.gouv.fr/file/60/6/20606.pdf>
- Site du ministère, rubrique « La scolarisation des élèves en situation de handicap » <http://www.education.gouv.fr/cid207/la-scolarisation-des-eleves-handicapes.html>
- Rubriques A.S.H. des sites des Directions des Services Départementaux de l'Education Nationale

### Fiche candidat : commission pluridisciplinaire handicap-médicale

*Une fois complétée et signée, cette fiche est à remettre à l'établissement actuel de scolarisation qui la téléversera dans l'espace dématérialisé appelé «* COLIBRIS» pour les formations de l'Éducation nationale ou l'enverra à la DRAAF pour les *formations de l'enseignement agricole (cf. Annexe 35).*

#### **Pourquoi compléter ce dossier ?**

Ce dossier permet de demander une affectation prioritaire en cas de forte limitation dans les choix d'orientation et/ou d'affectation de l'élève compte tenu de sa situation (limitation à un domaine professionnel ou à un lieu de formation). Il permet également de vérifier que les vœux formulés ne font pas l'objet de contre-indications.

À noter : la priorité absolue ne sera accordée que sur un seul vœu et garantira l'affectation sur ce vœu.

#### Informations administratives

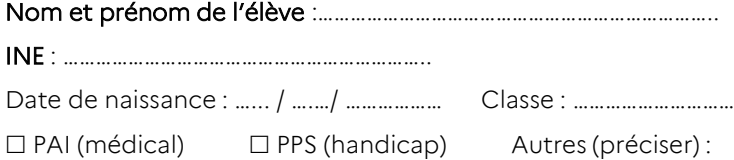

#### Nom et prénom des représentants légaux :

Adresse :

Tél :

#### Etablissement scolaire fréquenté en 2022 – 2023

Nom :

Tél. : Adresse :

Inscrit dans un Etablissement Médico-Social : ☐ Oui ☐Non, si oui, préciser l'établissement :

Personne chargée du suivi du dossier (nom et fonction) :

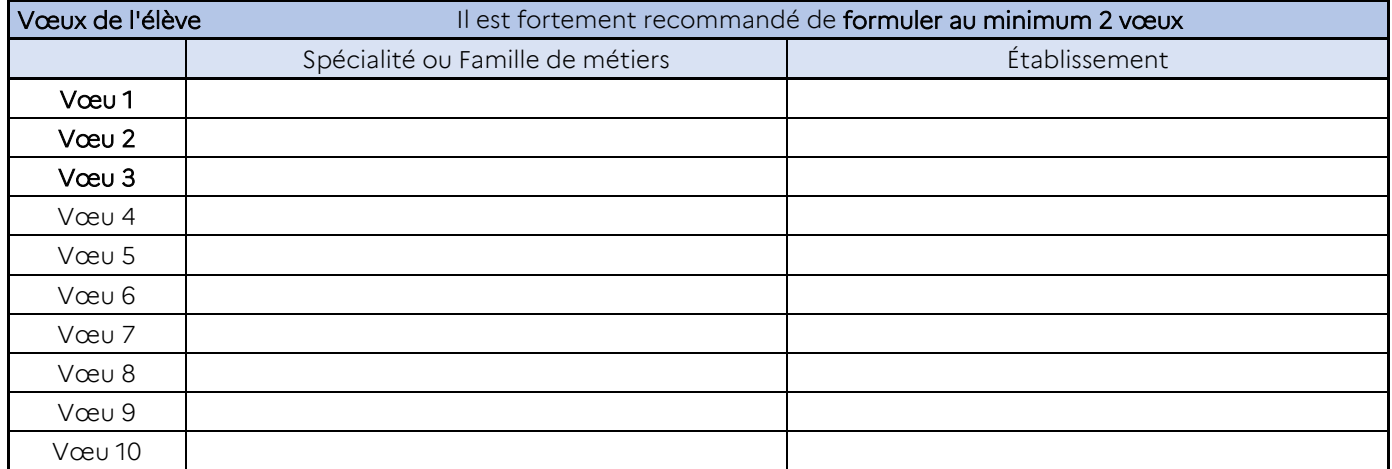

Parcours de l'élève : Description succincte du parcours de l'élève (classes, stages...) permettant de saisir la pertinence et la légitimité des orientations formulées :

Fait à : le : le :

Signature du représentant légal 1 ou de l'élève majeur :

Signature du représentant légal 2 :

## Fiche candidat : commission pluridisciplinaire handicap-médicale

Nom et prénom de l'élève : ………………………………………………………………………

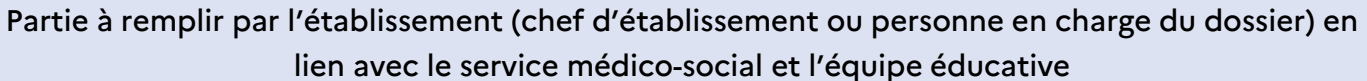

#### Scolarité

Des aides et/ou adaptations sont-elles mises en place dans le cadre d'un Projet Personnalisé de Scolarisation (P.P.S.) ou Projet d'Accueil Individualisé (P.A.I.) ? □ Oui □ Non

#### Si oui, lesquelles :

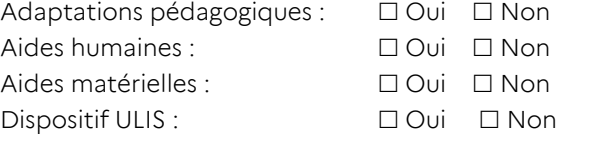

Prise en charge thérapeutique et éducative dans l'établissement scolaire : Oui Non Prise en charge thérapeutique et éducative hors milieu scolaire :  $\Box$  Oui  $\Box$  Non

Si oui, à préciser : …………………………………………………………………….

#### Nom du psychologue de l'Education Nationale : …………………………………………………………………………………………

Avis motivé :

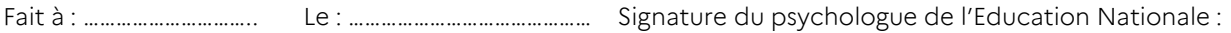

Nom du responsable pédagogique (professeur principal, coordinateur ULIS, etc.) : .......................................

Avis circonstancié (profil scolaire de l'élève, points forts, difficultés, projet, concordance du profil du jeune avec les vœux émis, etc.) :

........................................................................................................................................................................................................

Fait à : ……………………………. Le : ..................................... Signature du responsable pédagogique :

### Fiche candidat : commission handicap-médicale

#### Synthèse du chef d'établissement. Avis global sur l'ensemble du dossier de candidature

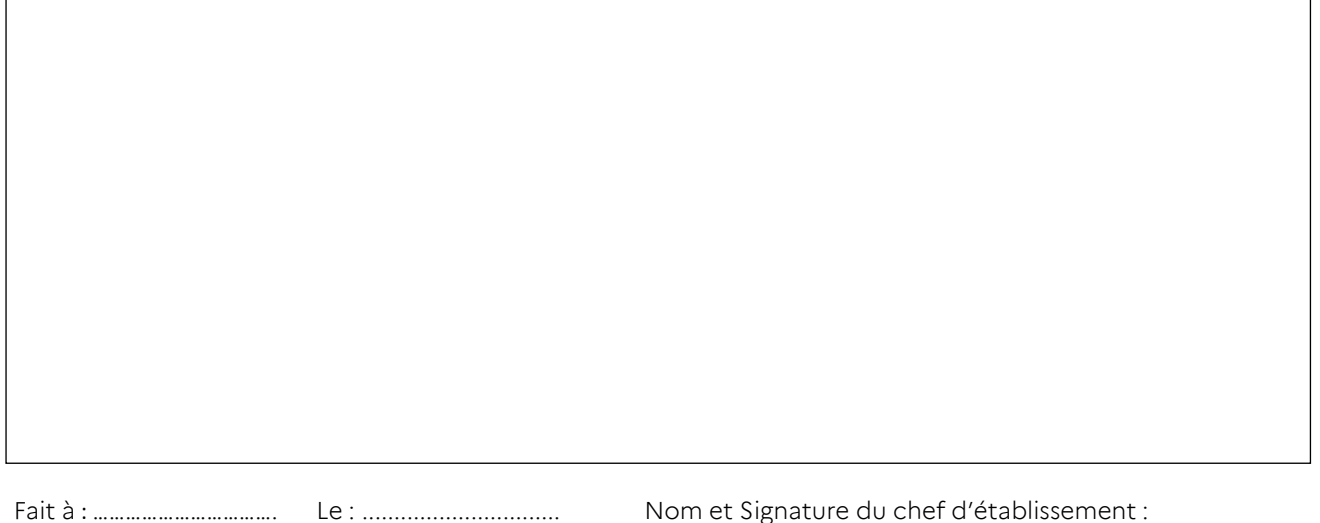

#### RAPPEL :

*Liste des documents à déposer sur la plateforme dématérialisée « COLIBRIS » en un PDF unique, avant le 11 mai 2023 :*

- *La fiche de demande de priorité pour la commission pluridisciplinaire handicap-médicale (présente fiche)*
- *La fiche « Positionnement sur huit capacités transversales »*
- *La copie des bilans périodiques issus du Livret Scolaire Unique pour les candidats scolarisés en 3<sup>e</sup> (copie des bulletins scolaires pour les autres candidats)*
- *Pour les élèves ayant une reconnaissance MDPH : une copie de la dernière notification et du GEVA-Sco*
- *Si concernés, notification CDAPH*
- *La fiche de liaison stage : commission pré-PAM*
- *L'avis médical sous enveloppe cachetée avec le nom, prénom et date de naissance de l'élève est transmis par l'établissement d'origine par courrier au secrétariat du médecin conseiller technique du département du 1re vœu et/ou à la DRAAF avant le 11 mai 2023.*

*Au titre de la protection des données personnelles, la loi informatique et libertés et le règlement général sur la protection des données communément appelé RGPD s'appliquent aux fiches 15.1 à 15.5. Vous disposez d'un droit d'accès et de rectification qui peut être exercé auprès du chef d'établissement dans lequel l'élève est scolarisé ou auprès du Délégué à la Protection des Données, Rectorat de l'académie de Lyon, 92 rue de Marseille, 69354 Lyon cedex 07 ou par courriel à [dpd@ac-lyon.fr.](mailto:dpd@ac-lyon.fr) Pour plus d'information, vous pouvez consulter sur le site internet de l'académie la page Protection des données personnelles. <http://www.ac-lyon.fr/cid144012/protection-des-donnees-personnelles.html>*

# Avis médical pour la commission Pré-PAM Handicap-médicale Affelnet

*A remplir par le médecin scolaire ou le médecin qui suit l'adolescent et à transmettre au chef d'établissement sous pli confidentiel en indiquant les nom, prénom et date de naissance de l'élève sur l'enveloppe.*

#### À REMPLIR PAR LE DEMANDEUR

Établissement scolaire en 2022/2023 :

Nom, prénom de l'élève :

Date de naissance :

Classe :

#### À REMPLIR PAR LE MEDECIN

1 – Nature de la pathologie et/ou du handicap (à détailler)

#### 2 – Nécessité de proximité des soins et/ou rythme des soins (à détailler)

3 – Contre-indications à (un ou plusieurs choix possibles) :

- $\Box$  Station debout pénible  $\Box$  Activité en hauteur
- 
- 
- $\Box$  Effort prolongé  $\Box$  Milieu humide
- $\Box$  Gestion des situations à risque  $\Box$  Ambiance bruyante
- $\Box$  Port de charge
- 
- $\Box$  Préhension motricité fine
- $\Box$  Utilisation matériel tranchant

#### TYPE DE SITUATION CONDITIONS ENVIRONNEMENTALES

- 
- $\Box$  Trouble de la communication  $\Box$  Présence d'allergènes respiratoires
- □ Conduite d'engins en extension de la Présence d'allergènes de contact
	-
	-

□ Déplacement contracted autre (à préciser) : ………………………………………………………………………………………

Date : Nom, signature et cachet du Médecin :

### Fiche de positionnement sur huit capacités transversales

A compléter par l'établissement d'origine

#### *Aide à la formulation d'un avis « médical » pour les formations professionnelles*

Cette fiche aidera la commission pluridisciplinaire handicap-médicale à statuer sur la correspondance entre les capacités de l'élève et les capacités attendues pour la formation visée.

Les capacités concernées sont décrites dans le document « Description de capacités transversales ».

#### Les dossiers ne comportant pas cette fiche dûment renseignée ne seront pas étudiés.

Cocher une seule case par ligne.

Etablissement : …….……………….……………….……………….……………….……………….……………………………………………………………..………..............

Nom et prénom de l'élève : …………………….……………………..………….………………………………… Classe : ……………………………………….……

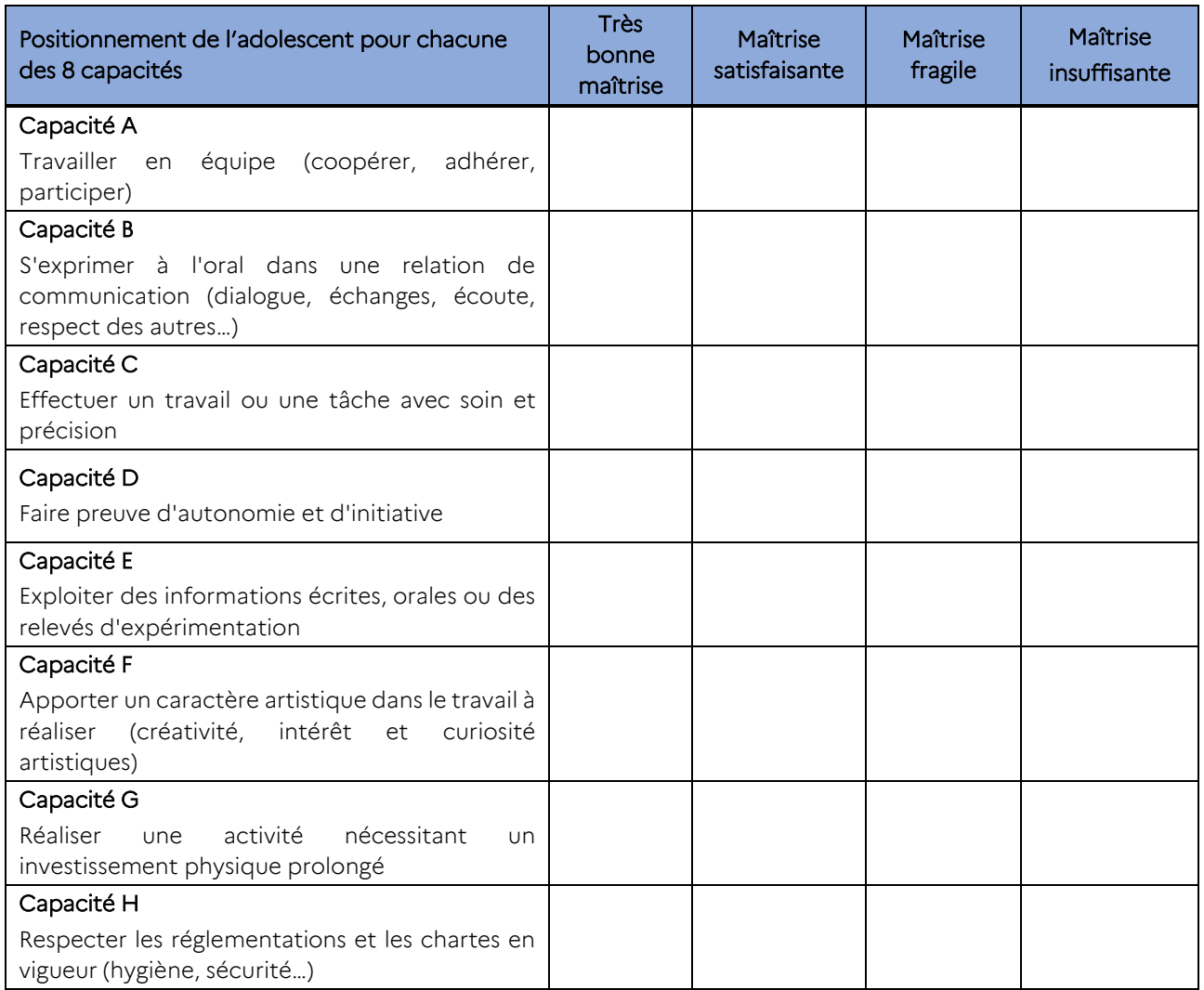

# Description des capacités transversales

#### *Aide à la formulation d'un avis « médical » pour les formations professionnelles*

#### Capacité A : Travailler en équipe (coopérer, adhérer, participer)

Travailler en équipe repose sur un désir de collaborer avec les autres élèves de la classe ou d'autres personnes impliquées dans une activité ou un projet commun, de faire partie d'une équipe et de travailler ensemble. Cela suppose qu'il faut s'engager, comprendre et respecter les rôles et la contribution de chacun.

#### Travailler en équipe, c'est :

- faire appel aux habiletés, aux idées et aux points de vue des autres membres de l'équipe
- partager volontiers ses expériences et ses connaissances lorsqu'on sait qu'elles peuvent contribuer à l'atteinte des objectifs du groupe
- tenir les autres au courant de toute information pertinente ou utile
- soutenir et encourager les autres membres de l'équipe lorsqu'ils apportent une contribution
- montrer du respect envers les autres en parlant d'eux en termes positifs
- savoir se répartir les tâches, s'organiser
- $\triangleright$  Exemples de situations pédagogiques dans lesquelles cette capacité peut être évaluée :
- exposés, travaux de groupe dans différentes disciplines
- sorties pédagogiques, stage d'observation en milieu professionnel
- sports collectifs en EPS
- français : écriture de conte à plusieurs, recherches et présentation d'exposé, théâtre
- histoire-géographie : utilisation de sketchs, jeux de rôles
- dans le cadre du parcours Avenir : réalisation de fiches métiers, présentation des stages en milieu professionnel, échanges sur les lieux de stages

#### Capacité B : S'exprimer à l'oral dans une relation de communication (dialogue, échanges, écoute)

S'exprimer à l'oral dans une relation de communication, c'est savoir prendre la parole en public, prendre part à un dialogue, un débat en tenant compte des propos et des avis d'autrui et savoir faire valoir son propre point de vue. S'exprimer à l'oral, c'est aussi adapter sa prise de parole (attitude et niveau de langue) à la situation de communication.

#### S'exprimer à l'oral dans une relation de communication, c'est :

- formuler clairement un propos simple
- développer de façon suivie un propos en public sur un sujet déterminé
- adapter sa prise de parole à la situation de communication
- participer à un débat, à un échange verbal, argumenter
- rendre compte oralement de faits, d'un travail
- utiliser le vocabulaire approprié
- $\triangleright$  Exemples de situations pédagogiques dans lesquelles cette capacité peut être évaluée :
- exposé dans différentes disciplines
- présentation orale des rapports de stage
- épreuve d'histoire des arts
- participation aux conseils de classe
- prise de contact pour les recherches de stages (découverte professionnelle, stages d'observation)
- travaux d'équipe dans différentes disciplines

#### Capacité C : Effectuer un travail ou une tâche avec soin et précision

Capacité à soutenir un effort physique sur une durée donnée. Elle concerne la mobilisation des ressources physiques et corporelles dans le but d'adapter l'organisme à une activité physique.

Le soin et la précision caractérisent la façon d'agir de l'élève dans la préparation et la réalisation d'une tâche, l'attention qu'il/elle porte à son travail. Ce sont des capacités qui renvoient à une démarche pratique. Le soin est la capacité reconnue à un élève de réaliser une tâche avec le souci de la qualité et le goût de la perfection, de manière ordonnée et minutieuse. Cette capacité va de pair avec la dextérité manuelle et la méthode. La notion de soin renvoie également à l'attention portée aux autres, dans un sens médical ou esthétique : c'est veiller sur quelqu'un, lui apporter des soins.

Ces capacités sont particulièrement nécessaires si l'on souhaite exercer un travail manuel, fabriquer, construire, travailler un matériau, exercer un métier artistique ou créatif, réparer, entretenir, installer des équipements, concevoir, utiliser des techniques industrielles de pointe, faire du dessin, soigner.

#### Effectuer un travail ou une tâche avec soin et précision, c'est :

- être attentif à la demande et respecter le processus de mise en œuvre
- être soi-même soigné et rigoureux
- organiser son travail en respectant les lieux, les objets, les matériaux
- rechercher la perfection dans la réalisation
- être méthodique dans son travail
- entretenir, préserver et améliorer quelque chose

#### Exemples de situations pédagogiques dans lesquelles cette capacité peut être évaluée :

- gérer du matériel et son outil de travail dans toutes les disciplines
- suivre un cahier des charges, une méthodologie, un protocole, une consigne
- construire une figure géométrique donnée, une carte en histoire-géographie
- mener une expérience en sciences
- réaliser une œuvre en arts plastiques

#### Capacité D : Faire preuve d'autonomie et d'initiative

L'initiative et l'autonomie caractérisent un élève qui agit et entreprend des choses plutôt que simplement penser à ce qu'il faudrait faire ou attendre que cela arrive.

L'autonomie est la capacité reconnue à un élève de se fixer des principes et règles de conduite, choisir ses cheminements personnels dans le respect des règles sociales en vigueur. Pour ce faire, il/elle doit pouvoir construire des parcours réalistes lui permettant d'atteindre les objectifs fixés par la mobilisation des ressources nécessaires, la mise en œuvre des méthodes appropriés, la création des relations qu'il/elle juge satisfaisantes et par une auto-évaluation. Les élèves acquièrent progressivement cette compétence par l'appropriation des espaces de liberté et de responsabilité que les équipes éducatives leur confient. L'ensemble de la communauté éducative participe à la réalisation de cet objectif qui nécessite persévérance, pédagogie et adaptation à la personnalité de chaque élève.

#### L'autonomie et l'initiative, c'est :

- se déplacer en s'adaptant à son environnement
- respecter des consignes simples en autonomie
- s'impliquer dans un projet individuel ou collectif
- organiser son travail en classe et à la maison
- identifier ses points forts et ses points faibles
- rechercher et sélectionner par soi-même des informations utiles dans son travail
- savoir choisir un parcours de formation
- savoir-faire seul après démonstration
- savoir anticiper
- savoir enchaîner des activités
- savoir solliciter la personne adéquate
- $\triangleright$  Exemples de situations pédagogiques dans lesquelles cette capacité peut être évaluée :
- lors d'activités sportives : savoir s'équiper, se positionner dans le groupe, respecter les règles de sécurité
- lors des stages professionnels : savoir réaliser une consigne seul, savoir demander une information manquante
- participation spontanée à des ateliers, mini-entreprise
- histoire des arts : faire des recherches personnelles et apporter des éléments personnels
- séances de travaux pratiques en sciences physiques et SVT
- travaux de recherche en découverte professionnelle, recherche de stage
- course d'orientation en EPS
- participation à des projets collectifs
- travaux réalisés en autonomie dans toutes les disciplines, implication dans les situations d'aide personnalisée .

#### Capacité E : Exploiter des informations écrites, orales ou des relevés d'expérimentation

Exploiter des informations écrites ou orales, c'est comprendre et utiliser des informations contenues dans des textes, des informations chiffrées, des idées mathématiques ou scientifiques (écrites ou orales). L'élève doit être capable d'identifier des informations précises, de les sélectionner et les organiser pour les exploiter en fonction de consignes données.

#### Exploiter des informations écrites, orales ou des relevés d'expérimentation, c'est :

- comprendre un énoncé, une consigne
- dégager l'idée essentielle d'un texte lu ou entendu
- être capable de faire des recherches documentaires
- savoir reformuler un propos, un texte
- exploiter des données chiffrées (tableau simple, croisé...)
- savoir croiser plusieurs sources d'informations, extraire les informations pertinentes
- savoir rédiger un compte-rendu d'activité
- Exemples de situations pédagogiques dans lesquelles cette capacité peut être évaluée :
	- recherches documentaires en CDI, utilisation du Kiosque Onisep
	- travail sur dossiers, exposés, étude de cas dans diverses disciplines (histoire-géographie, histoire des arts...)
	- utilisation d'internet (vérification de la véracité des informations, sources utilisées...)
- rapport de stages
- relevé, construction et interprétation de graphiques dans différentes disciplines
- en français, tâche de rédaction de la suite du texte d'un auteur, lecture comparée
- construction de cartes heuristiques
- résolution de problèmes à partir de plusieurs ressources
- démarche d'investigation en physique-chimie
- utilisation d'un schéma de montage, compréhension du fonctionnement d'un système

#### Capacité F : Apporter un caractère artistique dans le travail à réaliser (créativité, intérêt et curiosités artistiques)

Se définit par des préférences, des aptitudes et des valeurs dans le domaine artistique, domaine de l'activité libre où le sujet, à partir d'éléments physiques, verbaux ou humains, réalise une création où il exprime ses sentiments et ses émotions.

#### Apporter un caractère artistique dans le travail à réaliser, c'est :

- être sensible aux enjeux esthétiques et humains d'une œuvre
- être capable de porter un regard critique sur un fait, un document, une œuvre
- pratiquer diverses formes d'expression à visée artistique
- $\triangleright$  Exemples de situations pédagogiques dans lesquelles cette capacité peut être évaluée :
	- réalisation d'un carnet de voyage sur sortie pédagogique
	- réalisation de supports pour l'oral d'histoire des arts (diaporama, rapport écrit...)
	- carnet de lecture en français
	- en français : étude, réalisation, participation à une œuvre théâtrale ou poétique
	- productions en arts plastiques
	- expression corporelle en EPS
	- projets en technologie ou autres disciplines (réalisation de pubs, d'affiches, d'objets...)
	- études d'œuvres artistiques dans diverses disciplines
	- participation à des clubs, ateliers, réalisation de blogs culturels...
	- rapport de stage (originalité...)

#### Capacité G : Réaliser une activité nécessitant un investissement physique prolongé

Capacité à soutenir un effort physique sur une durée donnée. Elle concerne la mobilisation des ressources physiques et corporelles dans le but d'adapter l'organisme à une activité physique.

#### Réaliser une activité nécessitant un investissement physique prolongé, c'est :

- surveiller pendant de longues périodes
- enchaîner des travaux physiques intenses
- transporter des objets lourds
- ranger des objets encombrants

#### Exemples de situations pédagogiques dans lesquelles cette capacité peut être évaluée :

- sorties pédagogiques : déplacements, visites à pied
- prise de notes
- EPS : évaluation, recueil de données, rangement du matériel, cycle de demi-fond

#### Capacité H : Respecter les réglementations et les chartes en vigueur (hygiène, sécurité...)

Respecter des réglementations, des consignes, repose sur la connaissance des règles et de leur compréhension. Cela suppose que l'élève puisse identifier les contraintes et agir suivant ces contraintes tout au long de son activité scolaire et extrascolaire. Cette capacité induit une décision en identifiant les contraintes y compris de sécurité.

#### Respecter les réglementations et les chartes en vigueur (hygiène, sécurité...) c'est :

- respecter les règles de vie collective
- respecter les règles d'utilisation de l'outil informatique
- écouter autrui lors d'un débat, respecter la parole de l'autre
- comprendre les règles simples de sécurité routière
- prendre en compte les principes d'hygiène de vie personnelle et collective
- appliquer une consigne, un protocole face à une tâche donnée
- $\triangleright$  Exemples de situations pédagogiques dans lesquelles cette capacité peut être évaluée :
- en technologie, physique-chimie : respect de règles de sécurité (utilisation des lunettes, cheveux attachés, règles d'utilisation de produits chimiques, gestion des déchets....)
- en EPS : règles de sécurité (sports collectifs, agrès, tenue spécifique à l'EPS, hygiène...)
- comportement dans les transports scolaires, durant les sorties pédagogiques, en classe
- formation PSC1
- respect de la charte d'utilisation des outils informatiques
- débats en ECJS (respecter les consignes, savoir écouter l'autre...)
- travail de groupe sur un projet pédagogique
- respect des consignes de sécurité pendant les stages d'observation en milieu professionnel

#### Annexe 17.5

# Fiche « Justificatif d'éléments manquants » Dossier commission pluridisciplinaire handicap-médicale

*Pour tout élément manquant dans le dossier, remplir cette fiche.*

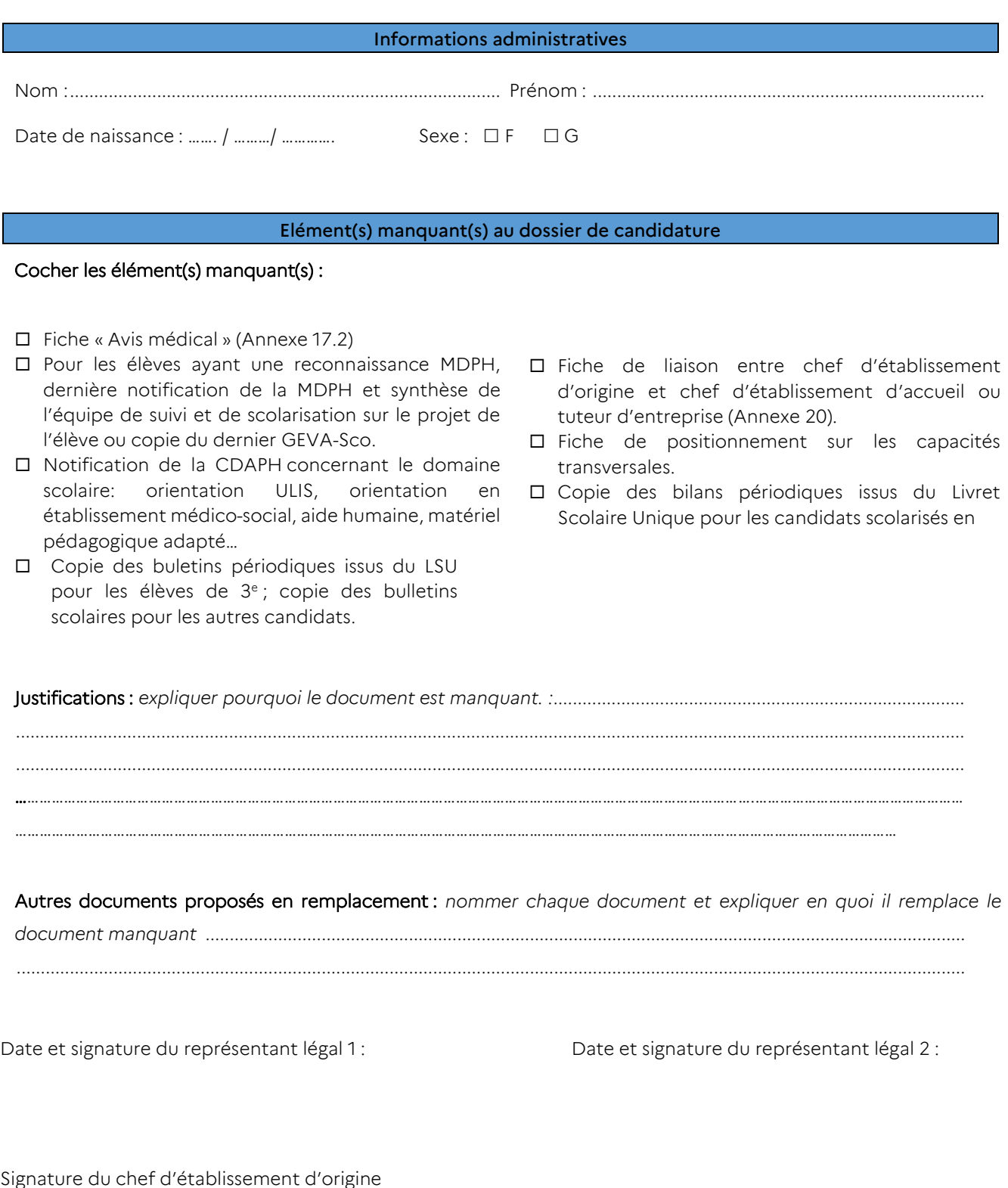

# Tableaux de correspondance Capacités – Formations professionnelles

#### Tableau de correspondance capacités / CAP

![](_page_91_Picture_592.jpeg)

![](_page_92_Picture_318.jpeg)

### Tableau de correspondance capacités / Bacs professionnels

![](_page_93_Picture_333.jpeg)

# Modalités de candidature par Affelnet lycée pour les élèves scolarisés dans les établissements médico-sociaux (EMS)

*En complément de la procédure définie dans l'annexe 17 (Fiche technique : Affectation dans le second degré des jeunes en situation de handicap ou porteurs d'un trouble de santé invalidant), cette note vise à apporter des précisions concernant la saisie dans Affelnet Lycée, par les établissements médico-sociaux (EMS).*

Pour cette campagne d'affectation, tous les élèves scolarisés en EMS doivent déposer un dossier pour la commission pluridisciplinaire handicap-médicale avant le jeudi 11 mai 2023 (voir Annexe 17). Dans ce cadre, seuls les candidats pour lesquels un dossier aura été déposé à la commission médicale pourront participer, au tour principal de l'affectation, et profiter d'un traitement prenant en compte leur situation. Les élèves scolarisés en milieu ordinaire, mais profitant d'un suivi partiel en EMS ne relèvent pas de cette obligation. En parallèle les vœux doivent être saisis dans Affelnet avant le 12 juin 2023.

#### Accès à la plateforme de dépôt des dossiers pour les EMS :

Tous les dossiers comportant au moins un vœu pour une formation publique de l'éducation nationale doivent être déposés sur la plateforme numérique Colibris, avant le 11 mai à 18h, via le lien :

<https://formulaires.valere.ac-lyon.fr/affectation-en-lycee-dossier-pour-commission-handicap-medicale/>

Les personnels qui se sont connectés l'an dernier utiliseront la même adresse e-mail pour s'identifier et le même mot de passe.

Sinon :

\* Pour les personnels qui ont un compte académique (adresse e-mail en ac-lyon.fr) il est nécessaire d'utiliser cette adresse.

Après, une première tentative de connexion à Valère Colibris à l'aide du lien ci-dessus pour être reconnu, merci d'envoyer un mail à : [saio-affectation@ac-lyon.fr](mailto:saio-affectation@ac-lyon.fr), en indiquant l'adresse mail utilisée et le RNE de l'établissement afin que le service informatique vous ouvre les droits d'accès au formulaire "Dossiers commission Handicapmédicale".

 Pour les personnels sans adresse mail de l'académie de Lyon qui ne se sont pas connecté l'an dernier, il sera nécessaire :

D'abord, de vous enregistrer sur la plateforme Valere-Colibris à l'aide du lien : [https://formulaires.valere.ac](https://formulaires.valere.ac-lyon.fr/affectation-en-lycee-dossier-pour-commission-handicap-medicale/)[lyon.fr/affectation-en-lycee-dossier-pour-commission-handicap-medicale/](https://formulaires.valere.ac-lyon.fr/affectation-en-lycee-dossier-pour-commission-handicap-medicale/)

![](_page_94_Picture_198.jpeg)

Ensuite, d'envoyer un mail à : [saio-affectation@ac-lyon.fr](mailto:saio-affectation@ac-lyon.fr), en indiquant l'adresse mail utilisée et le RNE de l'établissement afin que le service informatique vous ouvre les droits d'accès au formulaire "Dossiers commission Handicap-médicale".

#### Procédure de saisie des vœux dans AFFELNET Lycée, pour les EMS :

Au préalable, il est nécessaire de remplir la fiche préparatoire à la saisie Affelnet (annexe 4 du guide académique de l'affectation 2023).

A partir du 9 mai 2023, pour accéder à la saisie des vœux, l'établissement fait une demande de saisie simplifiée su[r https://extranet.ac-lyon.fr/affelnet-lycee-saisiesimple/do/accueil](https://extranet.ac-lyon.fr/affelnet-lycee-saisiesimple/do/accueil) > « s'inscrire ». Lors de la 1re connexion, il est invité à demander l'attribution d'un identifiant (son adresse mail) et d'un mot de passe qui lui sont transmis par courriel (indiquer une adresse mail académique).

Certains établissements n'ayant pas d'adresse mail académique (en « ac-lyon.fr » ou autre adresse avec acxxx.fr ») ne seront probablement pas autorisés à la saisie simplifiée dans Affelnet. Dans ce cas, avant le 8 juin, ils envoient un mail à la DRAIO à l'adresse suivante : [saio-affectation@ac-lyon.fr](mailto:saio-affectation@ac-lyon.fr) afin d'être contactés.

#### Accès et saisie AFFELNET Lycée :

Pour les candidats dont le dossier a été étudié par la commission médicale, les EMS renseignent Affelnet lycée avec les éléments suivants :

- Formation en cours : indiquer 3ULIS (la formation 3<sup>e</sup> ULIS offre des avantages en terme d'affectation pour l'élève! Ces derniers auront un bonus automatique pour leurs vœux en voie professionnelle)
- Évaluations par discipline, en cas d'absence d'évaluation, indiquer 8 points en français, mathématiques et langue vivante 1, soit 8 points par discipline (comme pour l'ensemble des candidats n'ayant pas d'éléments de notation, si besoin se reporter à la fiche 4 du guide de procédures d'affectation)
- Composantes du socle de fin de cycle 4 : à définir par les EMS. Pour information, trois composantes du socle sont à remplir obligatoirement pour le calcul du barème : les méthodes et outils pour apprendre, la formation de la personne et du citoyen, et les représentations du monde et de l'activité humaine.

Pour les élèves n'ayant pas d'INE : les EMS doivent faire une demande d'INE temporaire avant le 8 juin, à la DRAIO, à l'adresse suivante [: saio-affectation@ac-lyon.fr](mailto:saio-affectation@ac-lyon.fr), en précisant les nom, prénom, sexe et date de naissance du candidat.

Pour les candidats dont le dossier n'a pas été étudié par la commission médicale : il n'y aura pas de candidature possible dans Affelnet Lycée. L'affectation sera gérée par les DSDEN après le tour principal d'affectation.

#### Publication des résultats d'affectation :

#### Le lundi 26 juin à partir de 14h,

Pour les candidats dont les vœux auront été saisis par les EMS, les établissements pourront accéder à la liste des élèves affectés, avec les mêmes identifiants que ceux utilisés pour la saisie des vœux, à l'adresse suivante : <https://extranet.ac-lyon.fr/affelnet-lycee-resultatsetab/>

Pour les candidats dont les vœux auront été saisis par l'administration, les résultats seront communiqués aux EMS par l'administration.

### Fiche technique : candidature des publics non scolarisés EANA Elèves allophones nouvellement arrivés (EANA)

#### Note technique complémentaire au guide académique de l'affectation 2023

#### Références :

- Circulaire ministérielle n°2002-063 du 20 mars 2002
- Circulaire ministérielle n°2012-141 et 143 du 02 octobre 2012 relative à l'organisation de la scolarité des élèves allophones nouvellement arrivés (EANA), et à l'organisation des centres académiques pour la scolarisation des enfants allophones nouvellement arrivés et des enfants issus des familles itinérantes et de voyageurs (CASNAV)
- Décret n° 2020-978 du 5 août 2020 relatif à l'obligation de formation des jeunes de seize à dix-huit ans

#### Coordonnées de la DRAIO – Pôle affectation au lycée

Amélie Beccat : 04.72.80.63.68

Willy Dupont : 04.72.80.63.82

Marie-Edith Defoort : 04.72.80.48.20

<https://www.ac-lyon.fr/affectation-et-sectorisation-122099>

#### Rappel

Un EANA est un jeune qui fréquente un établissement scolaire (public ou privé) ou pour lequel une démarche de scolarisation a été entreprise, dont la (ou les) langue(s) d'origine (ou première langue) n'est pas le français. Il s'agit donc des élèves ayant des besoins éducatifs particuliers dans le domaine de l'apprentissage du français langue seconde (FLS) Un élève allophone est un élève dont la ou les langues premières sont autres que le français, ce qui n'implique pas qu'il n'ait aucune connaissance du français. Certains élèves allophones sont dits « francophones » car ils ont une bonne connaissance du français à l'oral mais ils n'ont pas encore des acquis suffisants à l'écrit (cas d'enfants originaires de certains pays d'Afrique qui parlent un dialecte dérivé du français mais qui ne maîtrisent pas suffisamment la langue, notamment à l'écrit).

Un élève allophone le demeure tout au long de sa scolarité mais il est allophone « nouvellement arrivé » tant que le besoin éducatif existe. Sa prise en charge dans un dispositif UPE2A est de droit pour une année scolaire, cette prise en charge peut aller par dérogation jusqu'à deux ans pour les élèves non scolarisés antérieurement. Le public concerné par cette note est celui des EANA, de 16 ans à 18 ans, n'ayant pas pu profiter d'une solution de scolarisation suite à l'évaluation de leur niveau scolaire réalisée par le CASNAV ou des enseignants certifiés en FLE. Ces jeunes ont donc été positionnés, mais le calendrier et/ou les possibilités d'affectation ne leur ont pas permis d'intégrer un établissement. Ce public est concerné par l'obligation de formation des 16-18 ans. La situation des EANA âgés de 18 ans et plus sera étudiée au cas par cas en DSDEN en fonction des places disponibles, uniquement dans le cadre de la poursuite d'un parcours de formation entamé dans leur pays d'origine.

La note technique qui suit a pour objectif de préciser les procédures d'affectation pour les jeunes non scolarisés EANA sollicitant une scolarisation en lycée à la rentrée 2023, ainsi que le rôle des centres d'information et d'orientation et des psychologues de l'éducation nationale.

#### 1. Le rôle des CIO

Les CIO et les psychologues de l'éducation nationale accompagnent les jeunes EANA de plus de 16 ans non scolarisés.

Le CIO peut enregistrer des vœux dans Affelnet Lycée uniquement pour les candidats ayant bénéficié d'un positionnement suite à l'évaluation de leur niveau scolaire et conformément aux préconisation de cet avis. Selon la date de positionnement, le CIO pourra instruire un dossier à présenter devant la commission Pré-PAM pour que le jeune puisse bénéficier d'éléments de notation ; il sera possible de faire participer un EANA à la campagne d'affectation dès le tour principal ou bien seulement aux tours suivant. Pour les cas de positionnement les plus tardifs, l'accompagnement du candidat se fera uniquement à partir des places restées vacantes suite à la campagne d'affectation.

Le directeur de CIO assure la mise en œuvre des procédures d'affectation : saisie si nécessaire dans Affelnet Lycée, conformément au guide de l'affectation 2023, instruction du dossier, saisie des vœux, etc. Il est également garant de la communication des résultats de l'affectation par Affelnet lycée aux candidats.

Avant le 30 mai 2023, le psychologue de l'éducation nationale en CIO instruit, avec le candidat et ses représentants légaux, le dossier préparatoire aux commissions pré-PAM et le transmets à la DSDEN de son 1<sup>er</sup> vœu, pour que lui soit attribué des éléments de notation pouvant être pris en compte dans Affelnet Lycée (annexe 19.1. « **F**iche candidat : commission EANA »).

Dans ce cas, un INE temporaire est demandé à la DRAIO, à l'adresse suivante : [saio-affectation@ac-lyon.fr.](mailto:saio-affectation@ac-lyon.fr) Lors de cette demande d'INE, le CIO communique à la DRAIO le « Classeur de demande d'INE » qui recense le nom et la date de naissance du jeune, la date et le résultat du positionnement pour le candidat concerné. Cette grille est téléchargeable sur IDEAL.

Au-delà du 30 mai 2023, date limite de réception des dossiers préparatoires en DSDEN, les candidats EANA non positionnés doivent attendre leur positionnement organisé par chaque département et la fin de la campagne d'affectation pour que leur dossier soit étudié par les DSDEN

Pour l'entrée en formation dans l'enseignement agricole public et privé une demande d'avis favorable est également adressée à la DRAAF (Se reporter à l'annexe 35).

#### 2. Procédure

![](_page_98_Picture_295.jpeg)

*\*Dans tous les cas, suivre les procédures du guide de l'affectation 2023 et utiliser la fiche préparatoire à la saisie AFFELNET (annexe 4).*

#### Précisions pour la saisie des évaluations dans Affelnet

#### Évaluation du niveau de maitrise des composantes du socle commun

Pour les EANA positionnés par les enseignants ou coordonnateurs MLDS certifiés FLE du CASNAV ou des établissements scolaires dont le dossier n'est pas traité en commission pré-PAM : le CASNAV ou les enseignants veilleront à effectuer un positionnement sur au minimum les trois composantes du socle commun obligatoires dans Affelnet (les méthodes et outils pour apprendre, la formation de la personne et du citoyen, les représentations du monde et de l'activité humaine). Par défaut, le niveau enregistré peut être celui de « maîtrise satisfaisante ».

#### Évaluation des objectifs disciplinaires

Pour les EANA positionnés par les enseignants ou coordonnateurs MLDS certifiés FLE du CASNAV ou des établissements scolaires dont le dossier n'est pas traité en commission pré-PAM : si le jeune postule sur le palier 3<sup>e</sup>, devront être saisies dans Affelnet des moyennes de points par discipline en fonction des évaluations pédagogiques réalisées et non les évaluations brutes à partir des bulletins fournis. (cf. La Fiche 4 du « Guide des procédures d'affectation 2023 post 3<sup>e</sup> »).

En cas de difficulté pour estimer le niveau d'un candidat, la notation des trois matières obligatoires à la saisie (français, mathématiques, LV1) peut être fixée au maximum à 8/20 (avant transformation en points).

#### 3. Information des résultats aux candidats

Concernant les formations gérées dans Affelnet Lycée, les résultats sont publiés le lundi 26 juin 2023 à 14h. L'affectation est prononcée par l'IA-DASEN ou le DRAAF.

Le directeur de CIO informe les candidats dont les demandes ont été saisies par son service, des résultats de l'affectation.

#### 4. Accompagnement des candidats non affectés

Pour les élèves AENA non scolarisés, le CIO et les psychologues de l'éducation nationale continuent d'accompagner et de suivre le parcours du jeune sans solution pour les tours suivants d'affectation.

### **Candidat EANA**

# Dossier préparatoire à la commission pré-PAM

Cette fiche est à remplir en vue de l'examen par la commission préparatoire à l'affectation. La commission attribue des notes dans les 3 disciplines obligatoires et des évaluations pour les 3 composantes du socle obligatoires.

Date limite de réception par les DSDEN : mardi 30 mai 2023

#### PARTIE A REMPLIR PAR LES REPRESENTANTS LEGAUX

![](_page_100_Picture_53.jpeg)

Vœux de l'élève : Spécialités et établissements demandés :

![](_page_100_Picture_54.jpeg)

#### **EXPRESSION DE LA MOTIVATION DE L'ÉLÈVE**

(À remplir par l'élève – Joindre si besoin une lettre de motivation sur papier libre)

Signature du représentant légal 1 ou de l'élève majeur le cas échéant :

Signature du représentant légal 2 :

![](_page_101_Picture_183.jpeg)

#### Date : .................................................. Nom et signature :

### **Le dossier adressé à la DSDEN d'origine contient OBLIGATOIREMENT les éléments suivants :**

![](_page_101_Picture_184.jpeg)

#### **AVIS DE LA COMMISSION PRE-PAM EANA**

Nom, prénom de l'élève : ……………………………………………………………………………………………………………………………….

L'examen de la situation de l'élève conduit à l'apport des éléments de notation suivants :

#### **Compétences du socle**

![](_page_102_Picture_224.jpeg)

\* Évaluations obligatoires pour la prise en compte de la candidature dans Affelnet Lycée pour des vœux du palier 3<sup>e</sup>

#### **Disciplines**

![](_page_102_Picture_225.jpeg)

\* Évaluations obligatoires pour la prise en compte de la candidature dans Affelnet Lycée

Fait à……………………………………………………… le…………………………………….

Nom, prénom, qualité et signature du responsable de la commission :

*Au titre de la protection des données personnelles, la loi informatique et libertés et le règlement général sur la protection des données communément appelé RGPD s'appliquent à cette fiche. Vous disposez d'un droit d'accès et de rectification qui peut être exercé auprès du chef d'établissement dans lequel l'élève est scolarisé ou auprès du Délégué à la Protection des Données, Rectorat de l'académie de Lyon, 92 rue de Marseille, 69354 Lyon cedex 07 ou par courriel à [dpd@ac-lyon.fr.](mailto:dpd@ac-lyon.fr) Pour plus d'information, vous pouvez consulter sur le site internet de l'académie la page Protection des données personnelles. <http://www.ac-lyon.fr/cid144012/protection-des-donnees-personnelles.html>*

#### Annexe 20

# Fiche de liaison entre chef d'établissement d'origine et chef d'établissement d'accueil ou tuteur d'entreprise

*Cette fiche est à utiliser dans les cas de :*

- *demande d'examen par une commission « PRE-PAM » (demande de priorité médicale, EANA),*
- *et dans tous les cas où un stage/un temps d'immersion en établissement scolaire / en entreprise apparait utile à la construction du projet d'orientation.*

![](_page_103_Picture_244.jpeg)

Date et signature du chef d'établissement d'accueil ou du tuteur en entreprise :

*Au titre de la protection des données personnelles, la loi informatique et libertés et le règlement général sur la protection des données communément appelé RGPD s'appliquent à cette fiche. Vous disposez d'un droit d'accès et de rectification qui peut être exercé auprès du chef*  d'établissement dans lequel l'élève est scolarisé ou auprès du Délégué à la Protection des Données, Rectorat de l'académie de Lyon, 92 rue de *Marseille, 69354 Lyon cedex 07 ou par courriel à [dpd@ac-lyon.fr.](mailto:dpd@ac-lyon.fr) Pour plus d'information, vous pouvez consulter sur le site internet de l'académie la page Protection des données personnelles. http://www.ac-lyon.fr/cid144012/protection-des-donnees-personnelles.html*

# Fiche pédagogique parcours Avenir

*Cette fiche est un support pédagogique que le chef d'établissement et l'équipe éducative peuvent utiliser au cours de l'année pour accompagner la construction du parcours de l'élève. Elle est obligatoirement complétée lorsque le dossier doit être traité en commission pré-PAM (handicap-médicale ou EANA).*

![](_page_104_Picture_227.jpeg)

## Modalités de candidature des publics non scolarisés à une affectation en lycée sous statut scolaire Droit au retour en formation initiale (DARFI)

#### Note technique complémentaire au guide académique de l'affectation 2023

#### Références :

- Décret nº 2014-1453 du 5 décembre 2014 relatif à la durée complémentaire de formation qualifiante prévue à l'article L. 122-2 du code de l'éducation crée un droit opposable qui peut être demandé par tout jeune de 16 à 25 ans sortis du système de formation sans aucun diplôme
- Décret nº 2014-1454 du 5 décembre 2014 relatif à la formation professionnelle des jeunes sortant sans qualification professionnelle du système éducatif permet aux jeunes déjà titulaires d'un diplôme général d'être accueillis dans un établissement scolaire public sous réserve de places disponibles
- Décret n° 2020-978 du 5 août 2020 relatif à l'obligation de formation des jeunes de seize à dix-huit ans

#### Coordonnées de la DRAIO – Pôle affectation au lycée

Amélie Beccat : 04.72.80.63.68

Willy Dupont : 04.72.80.63.82

Marie-Edith Defoort : 04.72.80.48.20

<https://www.ac-lyon.fr/affectation-et-sectorisation-122099>

La note technique qui suit a pour objectif de préciser les procédures d'affectation pour les jeunes non scolarisés *souhaitant reprendre une formation en lycée à la rentrée 2023, ainsi que les rôles des chefs d'établissements et des centres d'information et d'orientation.*

#### Rappel

#### DARFI – Droit au retour en formation

Les jeunes de 16 à 25 ans, sortis du système éducatif sans diplôme ou sans qualification professionnelle, ou concernés par l'obligation de formation des 16-18 ans, sont prioritaires pour bénéficier du retour en formation sous statut scolaire pour une formation visant à minima le niveau 3 de qualification, sous réserve de places disponibles.

La circulaire académique « Lutte contre le décrochage et sécurisation des parcours » de mars 2022 et sa note technique précisent la mise en œuvre du droit au retour en formation initiale (DARFI) sous statut scolaire.

Pour mémoire, la mise en œuvre de ce droit suppose une prise en charge spécifique du jeune, par un psychologue de l'éducation nationale du second degré en CIO en lien avec la plateforme de suivi et d'appui aux décrocheurs (PSAD) du secteur. Cette prise en charge se traduit concrètement par la désignation d'un référent qui suivra le parcours de formation du jeune jusqu'à son aboutissement. La formalisation du parcours (pouvant inclure différentes étapes, notamment des stages ou l'accueil dans un « sas » organisé dans le cadre de la MLDS), et la mise en place d'un contrat liant le jeune, le référent et l'établissement d'accueil. Les jeunes bénéficiant de cet accompagnement spécifique seront donc considérés comme pris en charge dans le cadre du DARFI.

Tout au long de l'année, le retour en formation sous statut scolaire se fait dans le cadre de la mise en œuvre de parcours individualisés de formation.

#### 1. Le rôle des chefs d'établissement

Les chefs d'établissement d'origine sont chargés de traiter les demandes de retour en formation scolaire des jeunes décrochés de leur établissement au cours de l'année scolaire 2022-2023, et non pris en charge dans le cadre du DARFI.

Leur rôle est d'accompagner ces élèves dans leurs démarches et d'effectuer si nécessaire les saisies correspondantes dans Affelnet lycée, conformément au guide académique d'affectation 2023. Les psychologues de l'éducation nationale en CIO participent activement à cet accompagnement.

Les chefs d'établissement d'accueil sont chargés d'étudier les candidatures relevant des situations suivantes :

- Demande d'admission dans une formation non gérée par Affelnet lycée,
- Demande d'admission dans une formation gérée par Affelnet lycée en dehors de la période d'ouverture de l'application.

Ils donnent un avis à l'aide de l'annexe 22.2. Cette notification est à renvoyer au candidat, au CIO instructeur et à l'IEN-IO du département.

#### 2. Le rôle des CIO

Les CIO sont chargés de traiter les demandes de retour en formation scolaire des jeunes suivis dans le cadre du DARFI et de tout autre jeune de 16 à 25 ans non scolarisés depuis plus d'un an et relevant des textes cités en préambule.

Les psychologues de l'éducation nationale accompagnent ces jeunes dans leurs démarches en réalisant soit un bilan de l'évolution du projet dans le cadre du DARFI, soit un bilan de situation décrit ci-après pour les demandes de retour en formation initiale tardives.

Le CIO demandera la récupération de l'INE ou la création d'un INE temporaire à la DRAIO (saio-affectation@aclyon.fr), afin de pouvoir créer le dossier élève dans Affelnet Lycée. Le fichier à compléter pour faire cette demande d'INE est téléchargeable sur IDEAL à cette adresse [: https://ideal.ac-lyon.fr](https://ideal.ac-lyon.fr/nuxeo/nxfile/default/0a944c8b-6b81-413d-aa50-266a9decaeae/files:files/0/file/Classeur%20demandes%20INE.xlsx)

Le directeur de CIO assure la mise en œuvre des procédures d'affectation : saisie si nécessaire dans Affelnet Lycée, conformément au guide de l'affectation 2023, instruction de dossier, saisie des vœux, évaluation des objectifs d'apprentissages disciplinaires, etc. Il est également garant de la communication des résultats de l'affectation par Affelnet lycée aux candidats.

#### Réalisation du bilan de situation du jeune

Le psychologue de l'éducation nationale en CIO, avec l'intéressé :

- Étudie l'opportunité de la démarche entreprise en fonction de son parcours antérieur, de ses acquis et de son projet de formation ;
- Évalue ses motivations ;
- L'informe sur les différentes voies de formation possibles, la formation sous statut scolaire, l'apprentissage, la formation continue, la formation par correspondance ;
- L'informe sur les procédures de positionnement pédagogique et réglementaire qui s'appliquent à sa situation ;
- L'informe sur les procédures d'affectation qui peuvent le concerner ;
- L'informe, s'il est concerné, sur l'obligation de formation des 16-18 ans.

Dans le cadre du DARFI : Le psychologue de l'éducation nationale en CIO donne un avis détaillé sur cette demande de reprise d'études sur la fiche projet, en précisant s'il a bénéficié d'un accompagnement DARFI (modèle joint en annexe 22.1).

Pour l'entrée en formation dans l'enseignement agricole public et privé une demande d'avis favorable est également adressée à la DRAAF, pour les candidats au retour en formation – DARFI (Se reporter à l'annexe 9).

#### 3. Procédures

![](_page_107_Picture_293.jpeg)

*\*Dans tous les cas, suivre les procédures du guide de l'affectation 2022 et utiliser la fiche préparatoire à la saisie Affelnet.*

#### Précisions pour la saisie des évaluations dans Affelnet

#### Évaluation du niveau de maitrise des composantes du socle commun

Pour le DARFI : qu'ils soient identifiés VACTIV ou NON SCOL, les candidats seront automatiquement positionnés avec un niveau de maîtrise satisfaisant des composantes du socle commun. Il n'y a pas de positionnement à faire par le CIO.
### Évaluation des objectifs disciplinaires

Pour le DARFI : les notes saisies dans Affelnet Lycée correspondront à la movenne des notes de la dernière année de scolarisation. En cas d'absence d'éléments de notation, la notation des trois matières obligatoires à la saisie (français, mathématiques, LV1) peut être fixée à 8/20, maximum.

#### 4. Information des résultats aux candidats

Concernant les formations gérées dans Affelnet Lycée, les résultats sont publiés le lundi 26 juin à 14h. L'affectation est prononcée par l'IA-DASEN ou le DRAAF.

Le directeur de CIO informe les candidats dont les demandes ont été saisies par son service, des résultats de l'affectation.

## 5. Accompagnement des candidats non affectés

Pour les élèves ayant été scolarisés en 2022-2023 : le chef d'établissement d'origine est responsable de l'orientation et du suivi de l'ensemble de ces élèves. Il met tout en œuvre pour aider les élèves non affectés à concrétiser un projet d'orientation. Il peut prendre appui sur le psychologue de l'éducation nationale de l'établissement et sur les ressources du CIO du Bassin.

Pour les jeunes déscolarisés depuis plus d'un an : au titre de la remédiation, le psychologue de l'éducation nationale continue d'accompagner et de suivre le parcours du jeune sans solution dans le cadre de son activité au CIO.

# Fiche « projet du jeune »

# Retour en formation initiale – Statut scolaire

*A utiliser dans le cadre du droit au retour en formation initiale (DARFI)*

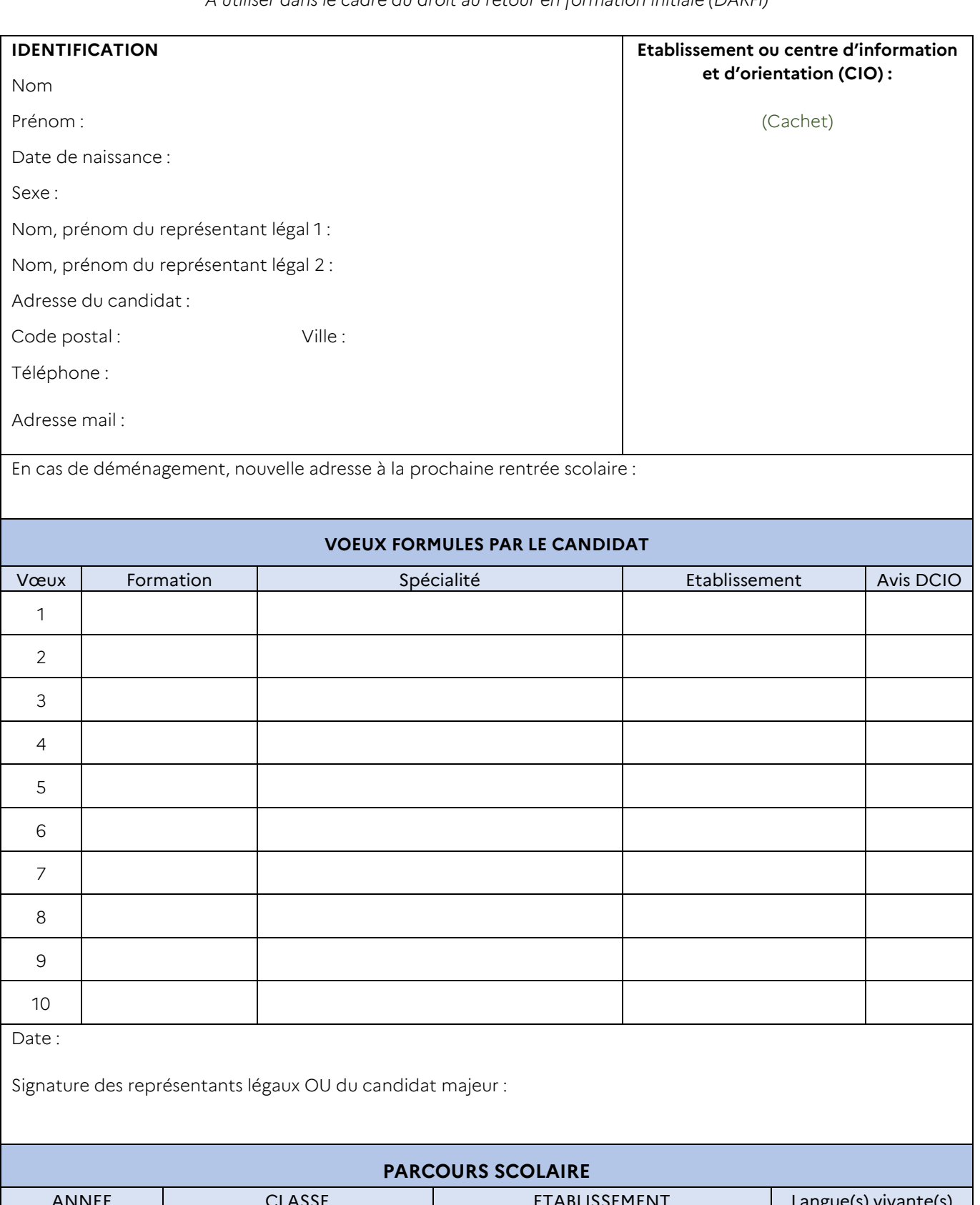

# Fiche « projet du jeune »

Retour en formation initiale – Statut scolaire

DIPLOME OBTENU (intitulé exact)

EXPERIENCES PROFESSIONNELLES

SITUATION A LA DATE DE LA DEMANDE

DESCRIPTION DU PROJET PAR LE CANDIDAT

AVIS CIRCONSTANCIE DU PSYCHOLOGUE DE L'EDUCATION NATIONALE

Nom et signature du psychologue :

*Au titre de la protection des données personnelles, la loi informatique et libertés et le règlement général sur la protection des données communément appelé RGPD s'appliquent à cette fiche. Vous disposez d'un droit d'accès et de rectification qui peut être exercé auprès du chef d'établissement dans lequel*  l'élève est scolarisé ou auprès du Délégué à la Protection des Données, Rectorat de l'académie de Lyon, 92 rue de Marseille, 69354 Lyon cedex 07 ou par *courriel à [dpd@ac-lyon.fr.](mailto:dpd@ac-lyon.fr) Pour plus d'information, vous pouvez consulter sur le site internet de l'académie la page Protection des données personnelles. <http://www.ac-lyon.fr/cid144012/protection-des-donnees-personnelles.html>*

# Fiche de réponse de l'établissement Retour en formation initiale – Statut scolaire

*Cette fiche est à utiliser uniquement pour :*

- *Les demandes d'admission dans une formation non gérée dans Affelnet lycée\*,*
- *Les demandes d'admission dans une formation gérée dans Affelnet lycée en dehors de la période d'ouverture de la campagne d'affectation.*

#### **Nom - Prénom du candidat :**

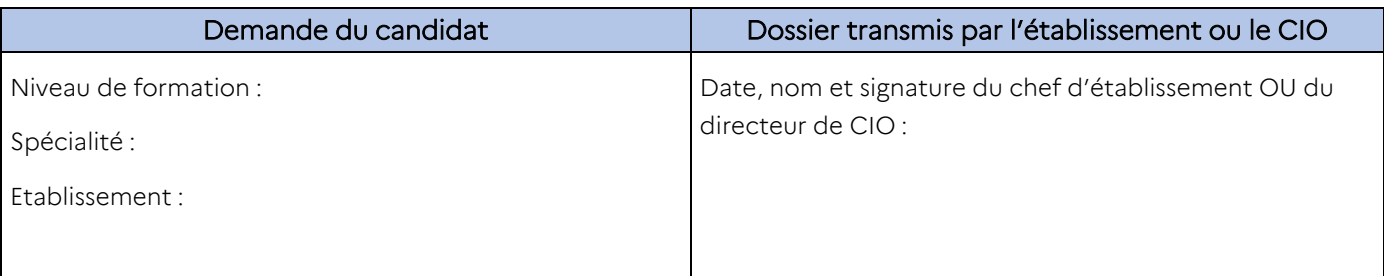

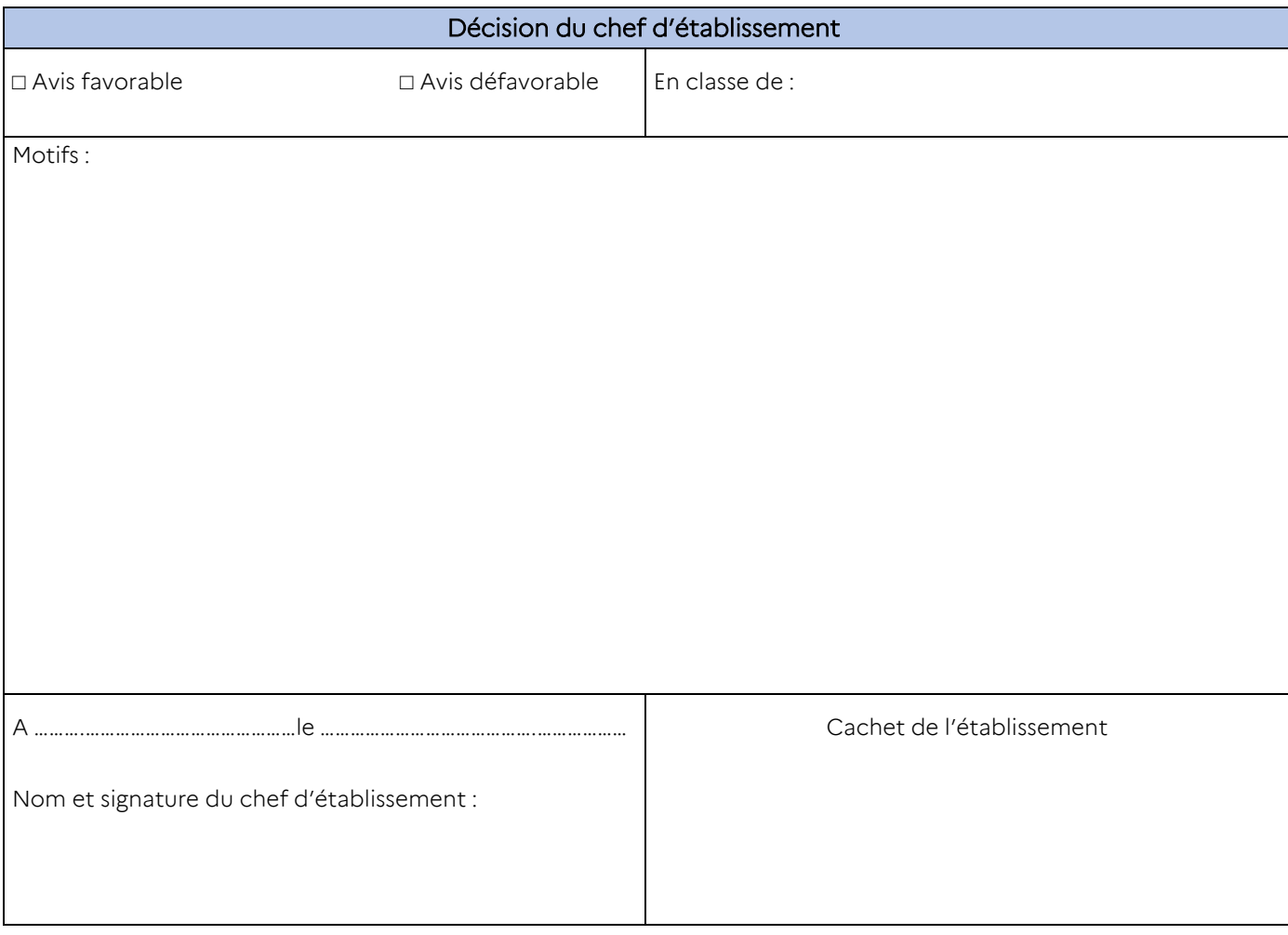

## Cette notification est à renvoyer par l'établissement d'accueil :

- Au candidat
- À l'établissement ou au CIO instructeur de la demande
- À l'IEN-IO du département

*\*La procédure DARFI ne dispense pas de recourir aux procédures de candidature spécifiques, sur PassRL par exemple*

Annexe 23

# Fiche d'évaluation de compatibilité d'un projet de réorientation descendante

*Les élèves ont vocation à poursuivre un parcours ascendant, l'utilisation de cette fiche doit rester exceptionnelle. Elle permet de solliciter l'aval de l'IEN-IO du département d'origine pour participer, de manière exceptionnelle, au tour principal d'affectation. Elle est à utiliser uniquement :*

- *Pour des vœux gérés dans Affelnet Lycée (2de GT, 2de pro, 1re année de CAP, 1 re générale, 1re technologique, 1re professionnelle) ;*
- *Et pour les candidatures suivantes :*

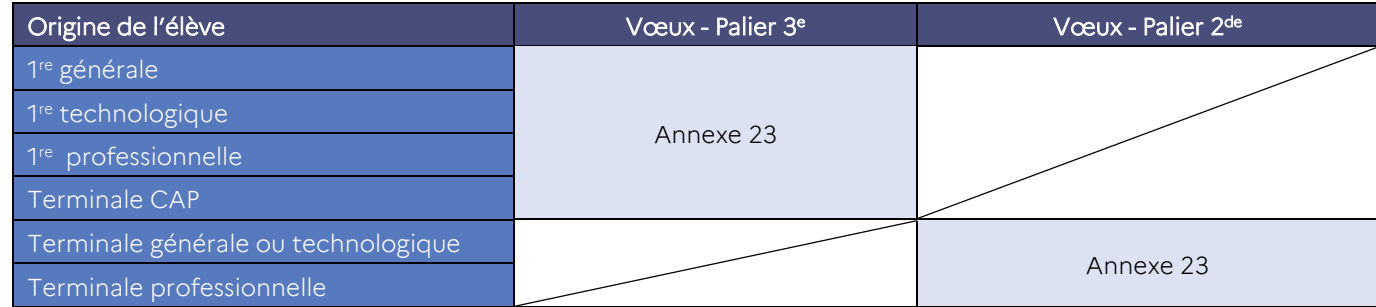

*À envoyer à la DSDEN du département d'origine avant le lundi 12 juin 2023* 

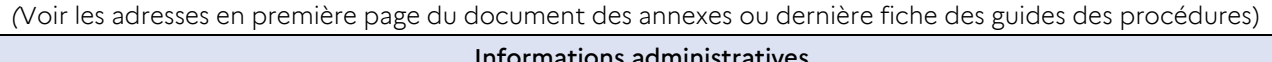

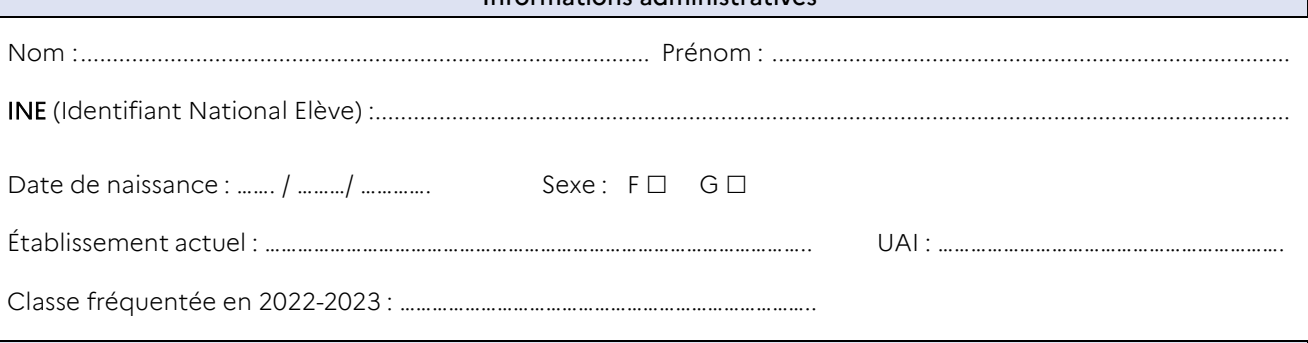

Demande de l'élève

Spécialité et établissement demandé : ………......................................................................................

Présentation par le candidat de son projet et de ses motivations (choix de la formation, démarches accomplies pour construire ce projet, etc…) :

........................................................................................................................................................................................................ ........................................................................................................................................................................................................ ........................................................................................................................................................................................................ ........................................................................................................................................................................................................ ........................................................................................................................................................................................................ Date et signature du candidat : Date et signature du représentant légal 1 : Date et signature du représentant légal 2 :

#### A remettre au professeur principal de la classe, pour le : ………………………………

*Les données personnelles figurant dans cette fiche sont enregistrées pour une durée d'un an afin de permettre au professeur principal et au chef*  d'établissement de suivre la procédure et à des fins statistiques pour les services départementaux et académiques de l'éducation nationale. Au titre de la protection des données personnelles, la loi informatique et libertés et le règlement général sur la protection des données communément appelé RGPD s'appliquent aux fiches 16.1 à 16.4. Vous disposez d'un droit d'accès et de rectification qui peut être exercé auprès du chef *d'établissement dans lequel l'élève est scolarisé ou auprès du Délégué à la Protection des Données, Rectorat de l'académie de Lyon, 92 rue de Marseille, 69354 Lyon cedex 07 ou par courriel à [dpd@ac-lyon.fr.](mailto:dpd@ac-lyon.fr) Pour plus d'information, vous pouvez consulter sur le site internet de l'académie la page Protection des données personnelles. <http://www.ac-lyon.fr/cid144012/protection-des-donnees-personnelles.html>*

#### Annexe 23

#### Avis de l'équipe éducative sur le projet de l'élève

Appréciations de l'équipe éducative sur le projet de l'élève :

#### Avis motivé du psychologue de l'éducation nationale :

Nom et signature :

#### Avis, du Chef d'établissement :

Nom et signature du chef d'établissement d'origine :

Avis de l'IEN IO

Avis favorable à la candidature, O octroi d'un bonus  $\Box$  Avis défavorable

Nom et signature :

# Modalités de demande d'entrée en lycée pour les candidats scolarisés dans une autre académie, avec le CNED réglementé ou dans un lycée de l'AEFE

*Les élèves scolarisés dans une autre académie ou à l'étranger dans un lycée de l'AEFE (Agence pour l'enseignement français à l'étranger), ainsi que les élèves suivant les cours du CNED (Centre national d'enseignement à distance) réglementé, qui souhaitent intégrer un établissement de l'académie de Lyon suivent les mêmes procédures que les candidats de l'académie.*

*De plus, les chefs d'établissement d'origine se réfèrent aux modalités spécifiques ci-dessous, quelle que soit la formation demandée.*

## 1. Saisie des vœux

Les responsables légaux des élèves de 3<sup>e</sup> scolarisés dans une autre académie (hors CNED et lycée de l'AEFE) peuvent accéder à l'offre nationale de formation et formuler leur vœux d'affectation (formations et établissements demandés) via le Service en ligne affectation (ouverture à la consultation le 7 avril – ouverture à la saisie des vœux du 9 au 30 mai 2023). Ces vœux doivent être conformes à la décision d'orientation prise par le chef d'établissement. Pour avoir accès à ce nouveau service, ils doivent disposer d'un accès Educonnect.

Vous trouverez plus d'information sur le Service en ligne affectation dans l'annexe 34– sites internet utiles.

IMPORTANT : lorsque les familles formulent des vœux via le Service en ligne affectation dans une autre académie que celle de l'établissement fréquenté, ce dernier reçoit début juin des codes d'accès à la saisie simplifiée pour compléter la saisie (Identité de l'élève, évaluations, décision d'orientation du chef d'établissement, …). Toute saisie non complétée par l'établissement d'origine sera écartée.

Si les responsables légaux n'ont pas accès au Service en ligne affectation, l'établissement d'origine procède à la saisie des vœux. Les conditions d'accès à Affelnet Lycée pour les établissements sont décrites ci-dessous :

A partir du 9 mai 2023, pour accéder à la saisie des vœux, l'établissement d'origine fait une demande de saisie simplifiée soit à l'aide du menu « calendrier des académies » d'Affelnet, soit via l'adresse suivante : <https://extranet.ac-lyon.fr/affelnet-lycee-saisiesimple/>

Lors de la 1<sup>re</sup> connexion, il est invité à demander l'attribution d'un identifiant (son adresse mail) et d'un mot de passe qui lui sont transmis par courriel (indiquer une adresse mail académique ou institutionnelle). Cette demande est à effectuer avant le 8 juin 2023.

La fiche préparatoire à la saisie Affelnet (Annexe 4) doit être renseignée pour préparer la saisie. Un exemplaire vierge peut être téléchargé sur le site de l'académie ; <https://www.ac-lyon.fr/affectation-et-sectorisation-122099> > Annexes des guides des procédures d'affectation.

La saisie est intégrale (identité de l'élève, vœux, évaluations), une vigilance particulière est donc demandée. Le code zone géographique est renseigné par les DSDEN, en conformité avec l'adresse de résidence des responsables légaux de l'élève et sur la base des informations qui leurs sont transmises (voir ci-dessous). Les informations relatives à la carte scolaire sont disponibles sur les sites des DSDEN. Par défaut, le code zone géographique renseigné dans Affelnet pour les élèves non-résidents de l'académie est 00000000. Tout oubli ou erreur de saisie entraîne la non-prise en compte de la demande.

Par ailleurs des situations particulières ou des demandes concernant des formations à recrutement particulier nécessitent des démarches spécifiques. Se référer aux annexes appropriées :

- Annexe 5 : formations à recrutement particulier
- Annexe 13 à 13.1 : demandes d'entrée en 1re générale publique
- Annexe 14 à 14.1 : demande d'entrée en 1<sup>re</sup> professionnelle passerelle
- Annexe 17 à 17.7 : jeunes en situation de handicap ou porteurs d'un trouble de santé invalidant

## 2. Pièces justificatives et envoi de la demande

Pour les élèves emménageant dans l'académie de Lyon, ou scolarisés hors académie mais domiciliés dans l'académie de Lyon, des justificatifs doivent être retournés à la DSDEN du premier vœu, après saisie de la candidature dans Affelnet Lycée :

- La copie de la fiche préparatoire à la saisie Affelnet (Annexe 4)
- Le bordereau récapitulatif de la saisie des vœux signé par les représentants légaux
- Un justificatif de domicile du représentant légal situé dans une zone du ressort de l'académie de Lyon
- Un justificatif de mutation professionnelle lorsque le domicile n'est pas encore connu (le lycée de secteur correspondra à l'adresse professionnelle)
- Un justificatif de droit aux bourses (pour les élèves de 3<sup>e</sup> uniquement)
- La copie d'une pièce d'identité

Les différents justificatifs doivent dater de moins de 3 mois. D'autres justificatifs peuvent être, si nécessaire, demandés par la DSDEN.

### L'hébergement chez un tiers (autre que le(s) représentant(s) légal(aux) de l'élève) n'est pas une situation donnant lieu à une affectation de droit.

Le dossier complet est transmis par l'établissement d'origine pour le 7 juin 2023 au plus tard à la direction des services départementaux de l'éducation nationale (DSDEN) du département demandé en premier vœu :

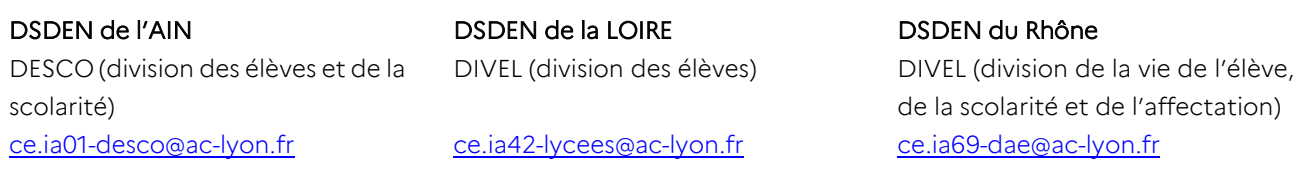

## 3. Résultats

Les résultats d'Affelnet Lycée seront publiés le lundi 26 juin à 14h pour les établissements et le mardi 27 juin à partir de 14h30 pour les familles qui ont accès au Service en ligne affectation.

Les établissements d'origine pourront accéder à la liste des élèves affectés, avec les mêmes identifiants que ceux utilisés pour la saisie des vœux, à cette adresse : https://extranet.ac-lyon.fr/affelnet-lycee-resultatsetab/

# Modalités de candidature par Affelnet Lycée pour les élèves scolarisés dans un établissement privé hors contrat ou au CNED en inscription libre et les élèves instruits dans la famille

## Candidature

Les élèves scolarisés dans un établissement privé hors contrat ou au CNED en inscription libre et les élèves instruits dans la famille postulant pour l'une des formations d'accueil gérées par Affelnet Lycée doivent s'adresser à la DSDEN du département du 1<sup>er</sup> vœu, afin de participer à une procédure de vérification des connaissances fixée le mardi 16 mai 2023.

*Les dossiers pour s'inscrire aux tests sont à renvoyer au plus tard le 25 avril 2023. Pour plus de précisions, contacter les DSDEN concernées avant cette date.*

Pour entrer dans une formation de l'enseignement agricole les élèves en parallèle font une demande d'avis favorable à la DRAAF. Se reporter à l'annexe 35, « Procédures d'entrée dans les formations de l'enseignement agricole ».

### Saisie des vœux

Pour les établissements hors contrat : l'établissement d'origine transmet à la DSDEN du 1<sup>er</sup> vœu la fiche préparatoire à la saisie Affelnet (Annexe 4) intégralement complétée, ainsi que les évaluations de l'année.

Pour les élèves instruits dans la famille : les représentants légaux envoient à la DSDEN du 1<sup>er</sup> vœu la fiche préparatoire à la saisie Affelnet (Annexe 4) intégralement complétée, ainsi que la dernière évaluation d'inspection.

La saisie de la candidature sera réalisée par la DSDEN qui adressera au(x) représentant(s) légal(aux), par courrier électronique, le bordereau de saisie des vœux.

Pour entrer dans une formation de l'enseignement agricole les établissements hors contrats ou les familles font également une demande d'avis favorable à la DRAAF. Se reporter à l'annexe 35, « Procédures d'entrée dans les formations de l'enseignement agricole ».

## Résultats de l'affectation

Le mardi 27 juin 2023 à partir de 14 heures, les familles pourront connaitre les résultats de l'affectation en s'adressant à la DSDEN qui a procédé à la saisie.

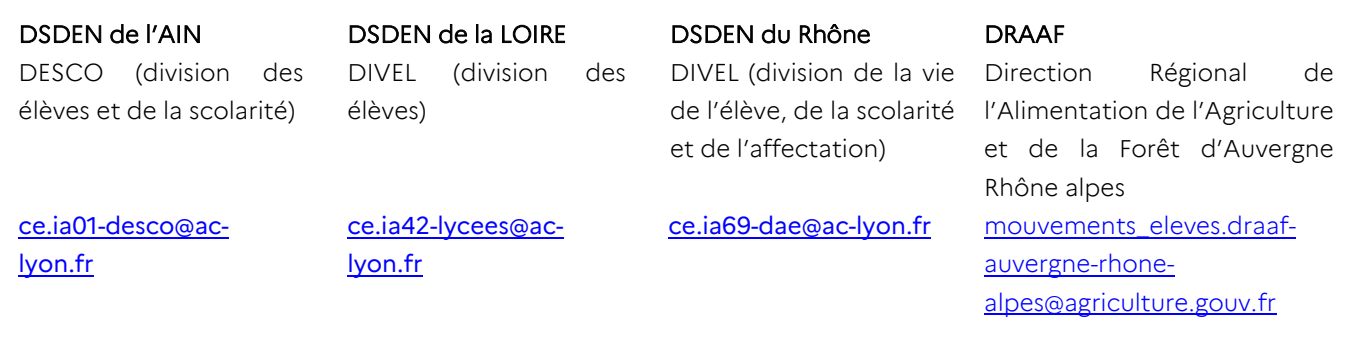

# Fiche de candidature sur places vacantes

*Pour l'entrée en 1 re générale ou 1 re technologique : à utiliser après le tour principal d'affectation, à partir du 27 juin 2023.*

*Pour l'entrée en 1re professionnelle : à utiliser uniquement après le tour suivant n°1 à partir du mardi 4 juillet 2023, pour les élèves restés sans affectation.*

*Pour l'entrée en 2de professionnelle ou en 1re année de CAP : à utiliser uniquement après le tour suivant n°2 à partir du mercredi 14 septembre 2022, pour les élèves restés sans affectation.*

*À remplir par les représentants légaux et à envoyer à l'établissement demandé. Après avoir donné son avis sur la candidature, l'établissement enverra cette fiche à la DSDEN pour décision.* 

*Joindre les bulletins scolaires et la notification de résultat d'Affelnet Lycée.*

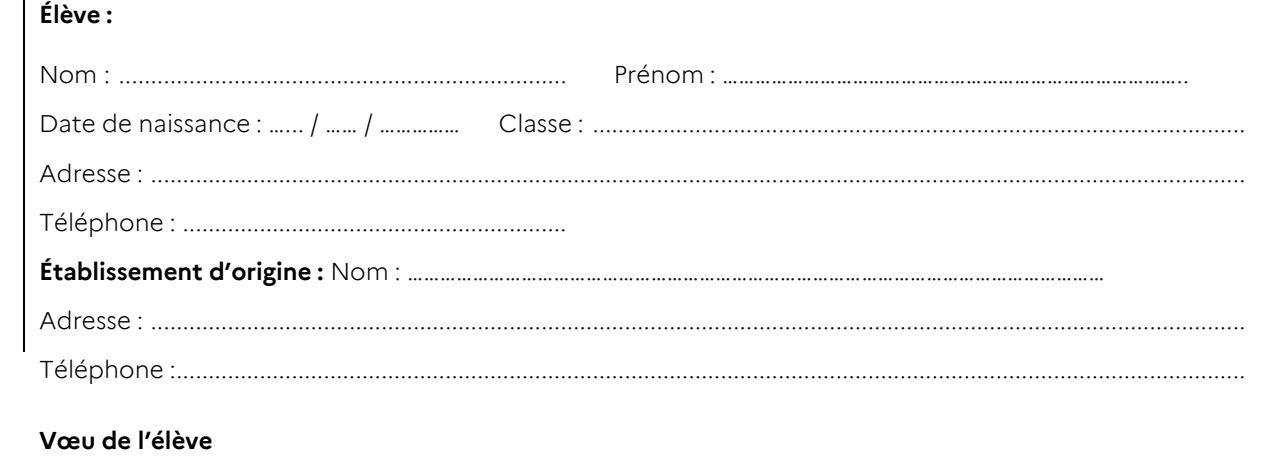

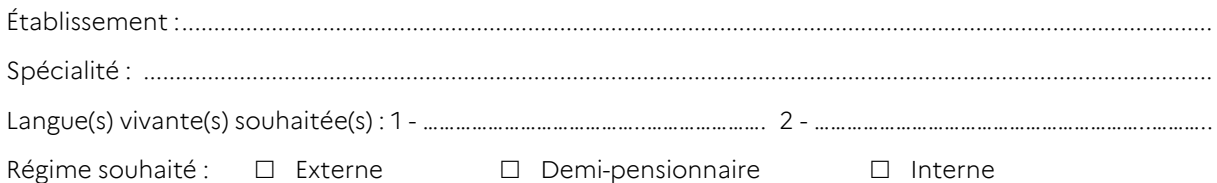

#### **Expression de la motivation de l'élève**

*A remplir par l'élève – Joindre si besoin une lettre de motivation sur papier libre*

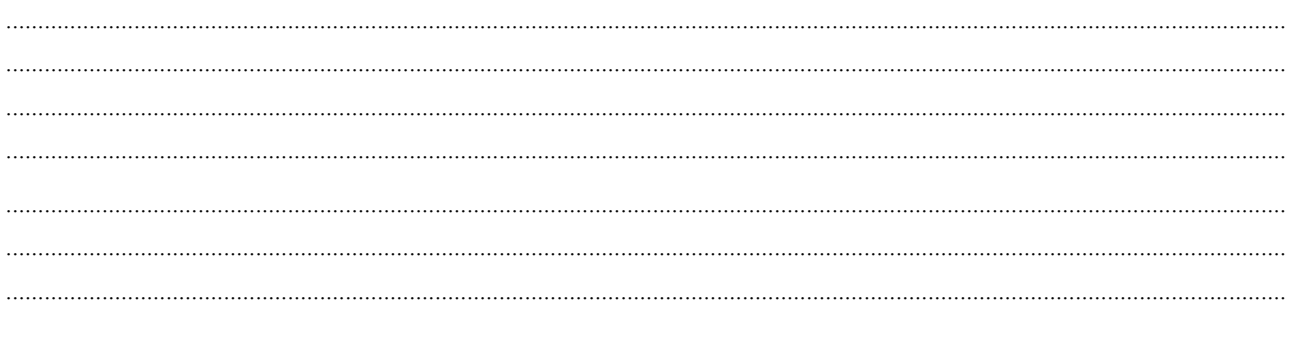

Date et signature du représentant légal 1 : Date et signature du représentant légal 2 :

Avis de l'établissement d'accueil :  $\Box$  Favorable  $\Box$  Défavorable

*Au titre de la protection des données personnelles, la loi informatique et libertés et le règlement général sur la protection des données communément appelé RGPD s'appliquent à cette fiche. Vous disposez d'un droit d'accès et de rectification qui peut être exercé auprès du chef d'établissement dans lequel l'élève est scolarisé ou auprès du Délégué à la Protection des Données, Rectorat de l'académie de Lyon, 92 rue de Marseille, 69354 Lyon cedex 07 ou par courriel à [dpd@ac-lyon.fr.](mailto:dpd@ac-lyon.fr) Pour plus d'information, vous pouvez consulter sur le site internet de l'académie la page Protection des données personnelles. <http://www.ac-lyon.fr/cid144012/protection-des-donnees-personnelles.html>*

# GUIDE d'utilisation de la plateforme dématérialisée PassRL

#### Présentation

La plateforme dématérialisée PassRL sera ouverte du 2 mai au 12 juin 2023. Cet espace permet le traitement des dossiers de candidatures pour une entrée :

- En 1<sup>re</sup> professionnelle passerelle
- Dans la 2<sup>de</sup> GT avec l'enseignement optionnel création et culture design
- En 1<sup>re</sup> générale pour suivre un enseignement de spécialité rare (avec changement d'établissement).

L'application servira de support dématérialisé entre l'établissement d'origine et les établissements publics visés de l'Éducation nationale. Les établissements y verseront leurs documents numérisés sous format PDF et y reporteront leurs avis ou décision.

ATTENTION : Toutes les candidatures déposées sur la plateforme PassRL doivent impérativement donner lieu à une saisie AFFELNET avant le 12 juin 2023 à 12h. Les vœux saisis ou modifiés lors de la réouvertures d'AFFELNET Lycée, entre le jeudi 15 juin à 12h et le vendredi 16 juin à 12h, sont susceptibles de ne pas être traités.

La plateforme dématérialisée PassRL est accessible aux établissements du réseau académique ARENA. Les chefs d'établissement peuvent déléguer leur droits d'accès à la plateforme à leurs collaborateurs. Ils pourront le faire via DELEG-CE.

#### Accès à l'application

Accès dans ARENA : *Scolarité du 2nd degré/Applications locales de gestion de scolarité du 2nd degré/Plateforme dématérialisée PassRL* 

Si l'on ne dispose pas d'accès à ARENA (par exemple, un CFA, un établissement privé hors contrat ou un établissement hors académie), comment déposer des dossiers dans PassRL ?

Il existe plusieurs cas de figure, selon la situation :

- Si l'établissement de scolarisation de l'élève est situé dans l'académie de Lyon : le dossier sera pris en charge par le CIO du secteur de l'établissement d'origine de l'élève.
- Si l'établissement de scolarisation de l'élève est situé en dehors de l'académie de Lyon et possède une adresse mail de type *ac-académie.fr* : l'établissement crée un compte dans PassRL via <https://passrl.public.ac-lyon.fr/candidature/>

Ce compte sera ensuite validé par l'administration. Une fois le compte validé, l'établissement reçoit un mail avec un mot de passe provisoire qu'il devra changer. L'identifiant de connexion est l'adresse mail indiqué lors de la demande d'accès. L'établissement peut alors créer ses candidats dans PassRL, puis dépose le dossier des élèves dans l'espace PassRL comme présenté dans la procédure qui suit.

 Si l'établissement de scolarisation de l'élève est situé en dehors de l'académie de Lyon et ne dispose pas d'adresse mail de type *ac-académie.fr* : le dossier doit être envoyé au pôle Procédures d'orientation et d'affectation de la DRAIO de Lyon [\(saio-affectation@ac-lyon.fr\)](mailto:saio-affectation@ac-lyon.fr) en respectant le calendrier du niveau concerné .

#### Niveaux concernés par l'application :

#### Pour une candidature en 1<sup>re</sup> professionnelle :

L'affectation en 1<sup>re</sup> professionnelle passerelle ou en 1<sup>re</sup> pro parcours fléché est gérée par Affelnet Lycée. Les dossiers déposés dans PassRL doivent faire l'objet d'un vœu dans Affelnet Lycée pour être valides. L'avis formulé dans PassRL sera traduit en bonus appliqué au barème, mais il ne garantit pas l'affectation. Ce bonus est saisi par l'administration dans Affelnet Lycée. Les résultats de l'affectation seront accessibles aux établissements le lundi 26 juin à 14 h et aux familles le mardi 27 juin à 14h30.

#### Calendrier PassRL pour l'entrée en 1<sup>re</sup> professionnelle passerelle :

- 2 mai : Ouverture de la plateforme dématérialisée PassRL pour les établissements d'origine et d'accueil
- 5 juin à 18h : Date limite d'instruction des dossiers par les établissements d'origine
- 12 juin à 18h : Date limite de dépôt des avis par les établissements d'accueil
- <sup>26</sup> juin à 14h : Transmission des notifications du tour principal aux établissements d'origine et d'accueil
- 27 juin à 14h30 : Ouverture de la consultation des résultats du tour principal aux familles via le SLA

#### Pour une candidature en 2de GT avec enseignement optionnel Création et culture design :

L'affectation en 2<sup>de</sup> GT est gérée par Affelnet Lycée. Les dossiers déposés dans PassRL doivent faire l'objet d'un vœu spécifique de 2<sup>de</sup> GT Création et culture design dans Affelnet Lycée pour être valides. L'avis formulé dans PassRL sera traduit en bonus appliqué au barème, mais il ne garantit pas l'affectation. Ce bonus est saisi par l'administration dans Affelnet Lycée. La notification d'affectation est accessible aux établissements le lundi 26 iuin à 14 h et aux familles le mardi 27 juin à 14h30.

#### Calendrier PassRL pour une demande d'enseignement optionnel Création et culture design en  $2^{\text{de}}$ GT :

- 2 mai : Ouverture de la plateforme dématérialisée PassRL pour les établissements d'origine et d'accueil
- 5 juin à 18h : Date limite d'instruction des dossiers par les établissements d'origine
- 12 juin à 18h : Date limite de dépôt des avis par les établissements d'accueil
- 26 juin à 14h : Transmission des notifications du tour principal aux établissements d'origine et d'accueil
- 27 juin à 14h30 : Ouverture de la consultation des résultats du tour principal aux familles via le SLA

#### Pour une candidature en 1<sup>re</sup> générale pour suivre un enseignement de spécialité rare (Liste dans l'annexe 13.2) :

L'entrée en 1<sup>re</sup> générale est gérée cette année par AFFELNET Lycée. Tous les vœux pour entrer en 1<sup>re</sup> générale publique doivent être saisi dans Affelnet Lycée.

La démarche sur PassRL concerne les élèves souhaitant changer d'établissement pour suivre un enseignement de spécialité rare qui n'est pas proposé dans leur lycée de scolarisation. Le dossier complété (annexe 13.1) est déposé sur la plateforme PassRL par l'établissement d'origine, au plus tard le mercredi 17 mai 2023. Une seule candidature est possible.

L'établissement d'accueil étudie les dossiers et reporte directement sur la plateforme PassRL un avis pour chaque candidature reçue, au plus tard le mardi 30 mai 2023.

L'établissement d'origine prend connaissance de l'avis, en informe les familles et :

- o Si l'avis est défavorable : il propose systématiquement à la famille que le vœu concerné ne soit pas saisi dans Affelnet Lycée ou le retire. Si la famille s'y oppose, il est important d'indiquer que si l'élève est affecté, sur le vœu maintenu dans l'établissement visé, il ne pourra pas suivre l'enseignement de spécialité rare demandé**.**
- o Si l'avis est favorable : lors de la saisie du vœu il coche « oui » pour vœu de dérogation et après une première validation indique « oui » dans « *Élève devant suivre un parcours scolaire particulier »* puis valide.

Si le vœu a déjà été saisi en cliquant sur le « code de l'offre de formation » du vœu de l'élève il peut préciser « oui » dans vœu de dérogation et après une première validation choisir *« Élève devant suivre un parcours scolaire particulie*r » puis valider.

Remarque : L'octroi de l'avis dérogatoire « Élève devant suivre un parcours scolaire particulier » ne garantit pas l'affectation. Les élèves de l'établissement et du secteur, restent prioritaires.

ATTENTION : Il appartient à l'établissement d'accueil d'estimer le nombre de candidats en interne pour ses enseignements de spécialité et par soustraction, les places restantes pour les élèves entrants.

#### Calendrier PassRL pour une candidature en 1re générale avec changement d'établissement pour ES rare:

- 2 mai : Ouverture de la plateforme dématérialisée PassRL
- **Mercredi 17 mai à 18h** : Date limite de dépôt des dossiers par les établissements d'origine
- Mardi 30 mai à 18h : Date limite d'instruction des dossiers par les établissements d'accueil
- 12 juin à 12h : Fin de la saisie des vœux dans Affelnet Lycée par les établissements
- 26 juin à 14h : Transmission des notifications du tour principal aux établissements d'origine et d'accueil
- **27 juin à 14h30** : Ouverture de la consultation des résultats du tour principal aux familles via le SLA

# Guide d'utilisation de l'application PassRL

En tant qu'établissement d'origine ou CIO :

Pour déposer une candidature :

Etape 1: choisir « Déposer des dossiers »

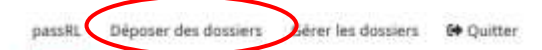

## S Plateforme dématérialisée pour la gestion des candidatures et des commissions d'affectation ou de classement.

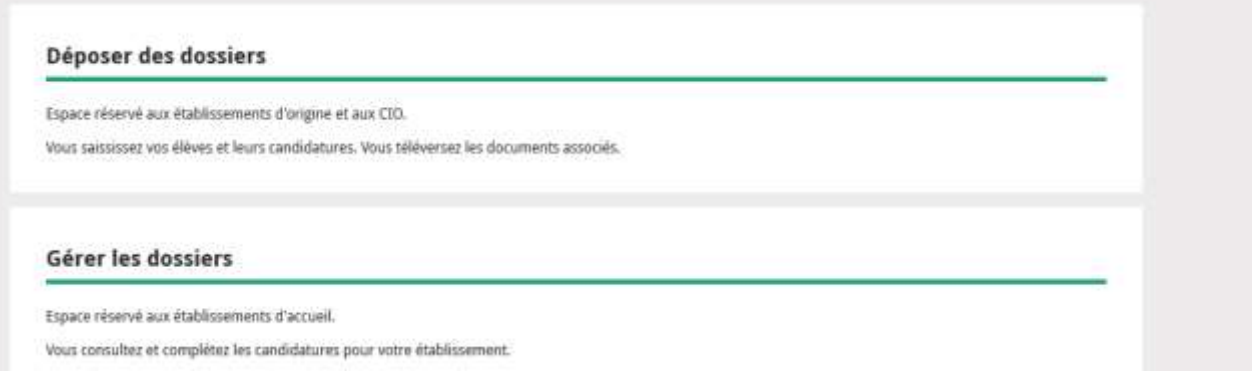

- **Etape 2 :** choisir le type de candidature : dossier de candidature vers la 1<sup>re</sup> générale, la 2<sup>de</sup> GT avec l'option Création culture design ou un dossier passerelle vers la <sup>1re</sup> professionnelle :
	- Le dossier de candidature vers la 1<sup>re</sup> générale publique, permet à l'élève de candidater sur des enseignements de spécialité rares de 1re générale dans un autre établissement que celui de scolarisation. Cette candidature sera examinée sur la base de critères de priorité et d'éléments pédagogiques. Une seule candidature est possible (*cf.* Annexes 13 et 13.1 du guide académique de l'affectation 2022).
	- **•** Le dossier de candidature vers une  $2^{de}$  GT avec l'option Création et culture design permet à l'élève de candidater dans les établissements publics de l'Education nationale qui proposent cet enseignement optionnel (cf annexe 5 et 11). Cette candidature sera examinée sur la base de critères de motivation. L'avis de l'établissement visé donnera éventuellement lieu à une bonification du barème afférent à ce vœu spécifique dans Affelnet qui favorisera l'affectation mais ne la garantira pas.
	- Le dossier de candidature vers la 1<sup>re</sup> professionnelle passerelle permet à l'élève de candidater à une formation de 1re professionnelle. Un candidat ne peut formuler que deux vœux de 1re professionnelle passerelle. Au sein de cette procédure, l'établissement d'accueil doit obligatoirement formuler un avis quant à sa candidature. Cet avis donnera éventuellement lieu à une bonification du barème afférent à ce vœu dans Affelnet (*cf.* Annexes 14 à 14.4 du guide académique de l'affectation 2023).

Etape 3 : Choisir « Gérer les candidatures »

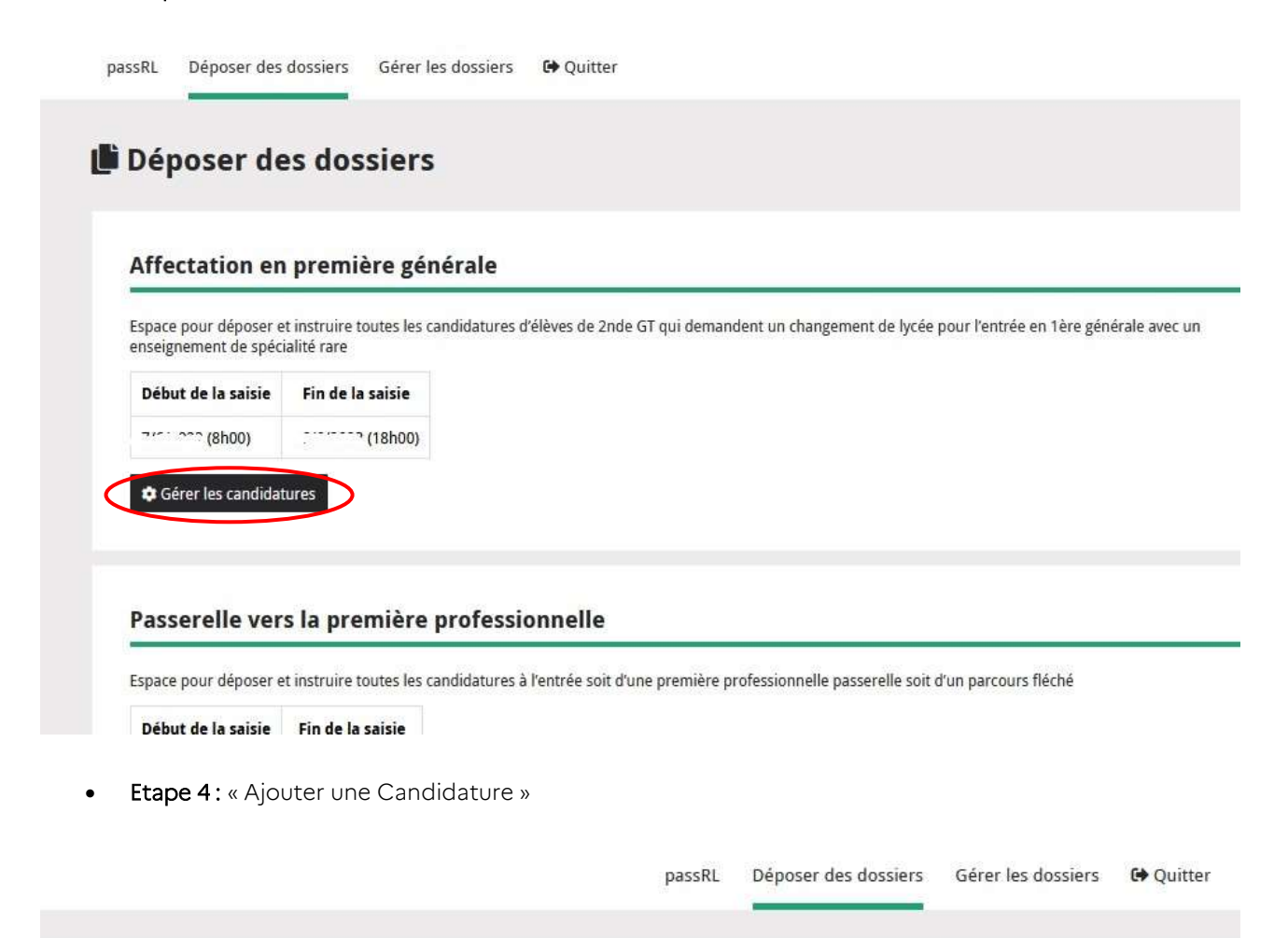

#### Candidatures vers la première générale

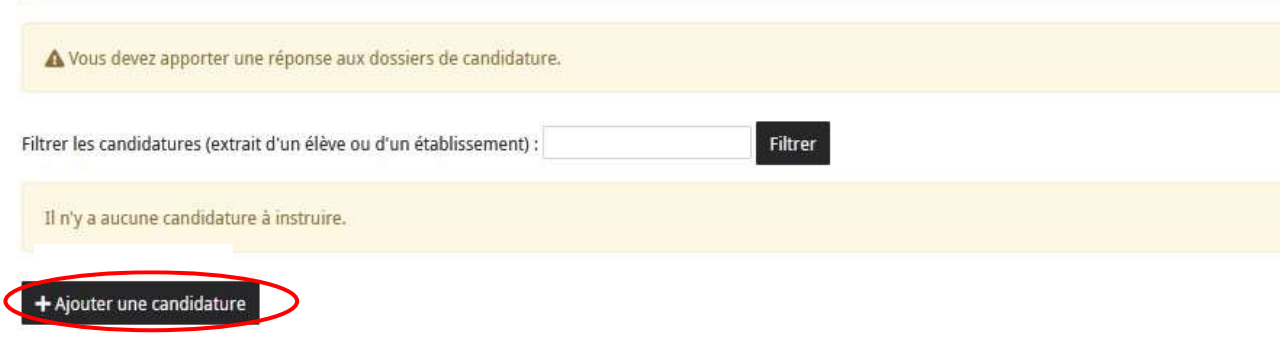

Etape 5 : « Ajouter un élève »

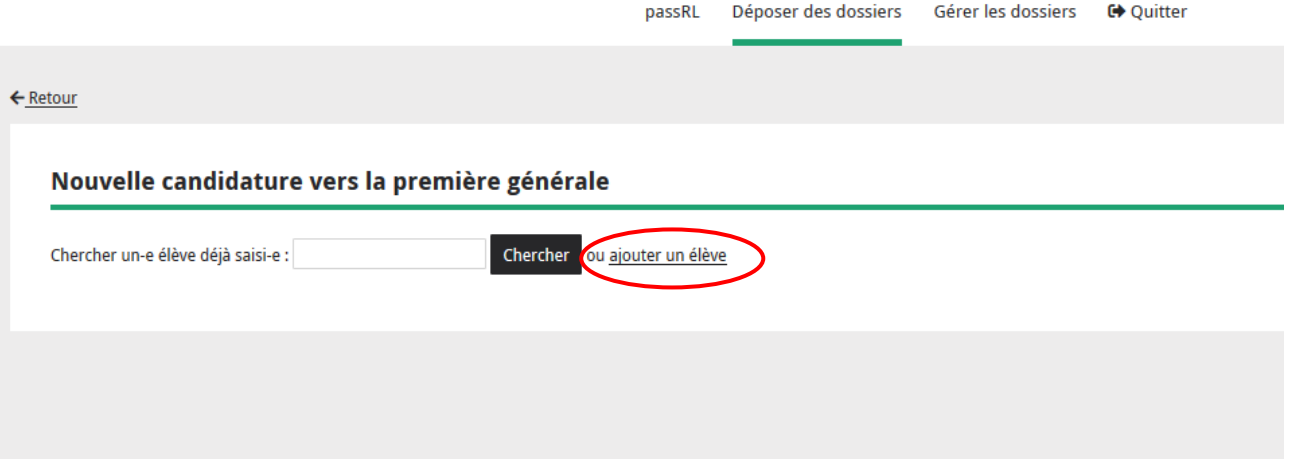

Etape 6 : renseigner les informations concernant l'élève puis enregistrer :

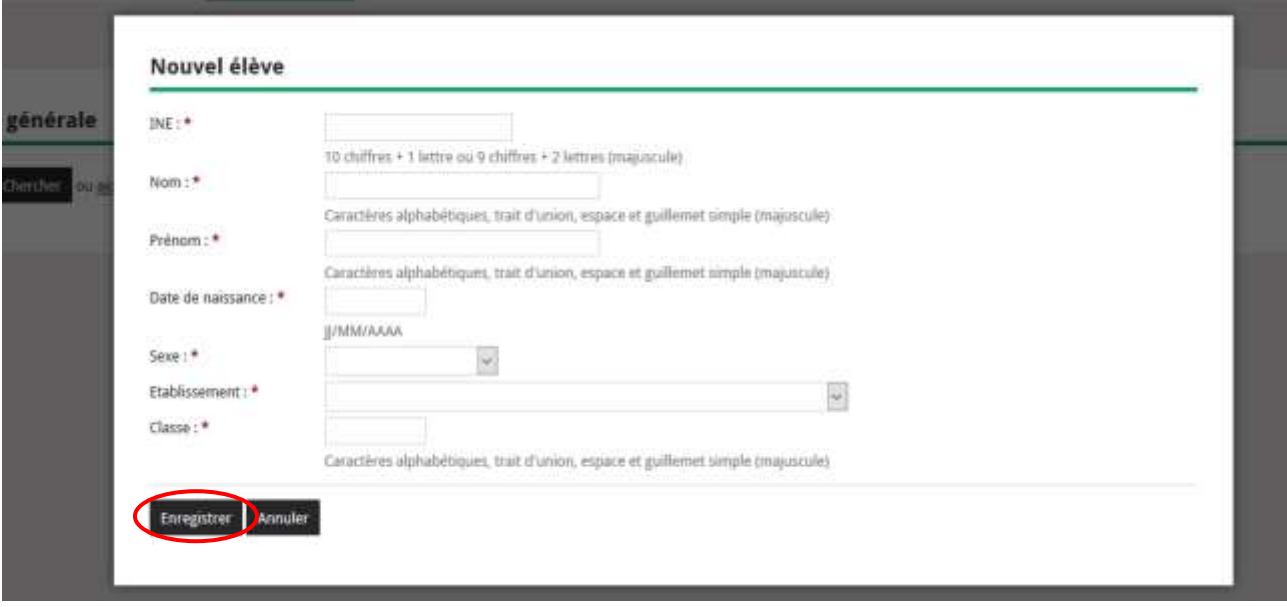

Etape 7 : choisir la section sur laquelle candidater (Formation et établissement), puis valider :

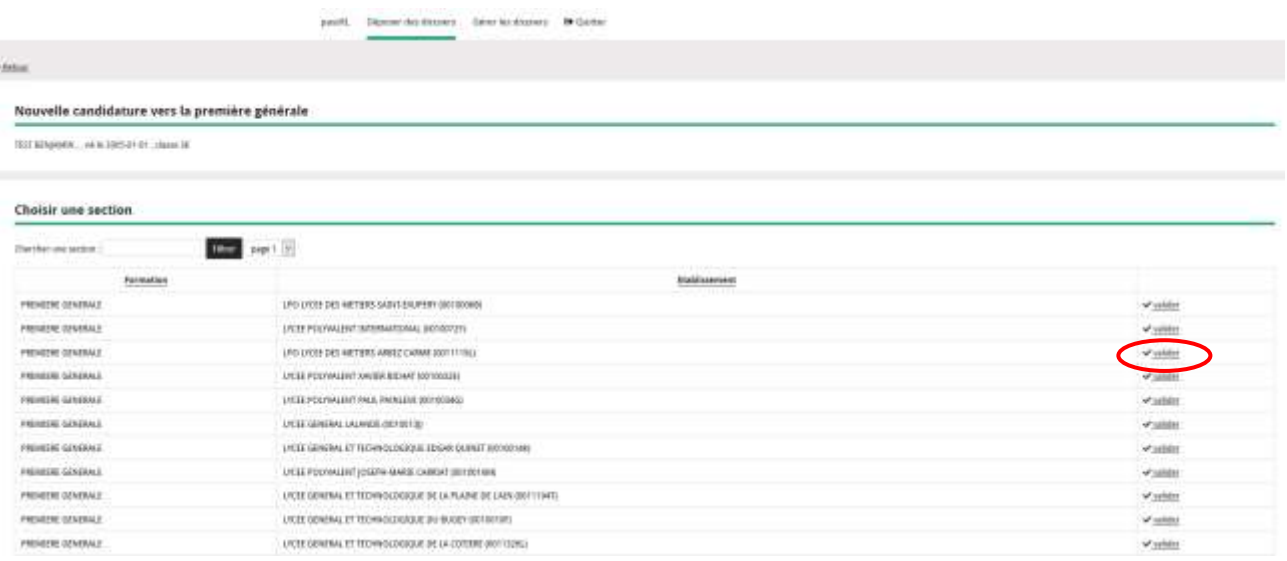

 Etape 8 : téléverser le dossier de candidature au format PDF : « Cliquer ici pour téléverser le dossier ». Le dossier peut être constitué de plusieurs documents, mais toutes les pièces sont scannés dans un unique document PDF.

#### En tant qu'établissement d'accueil :

• Etape 1: choisir « gérer mes dossiers »

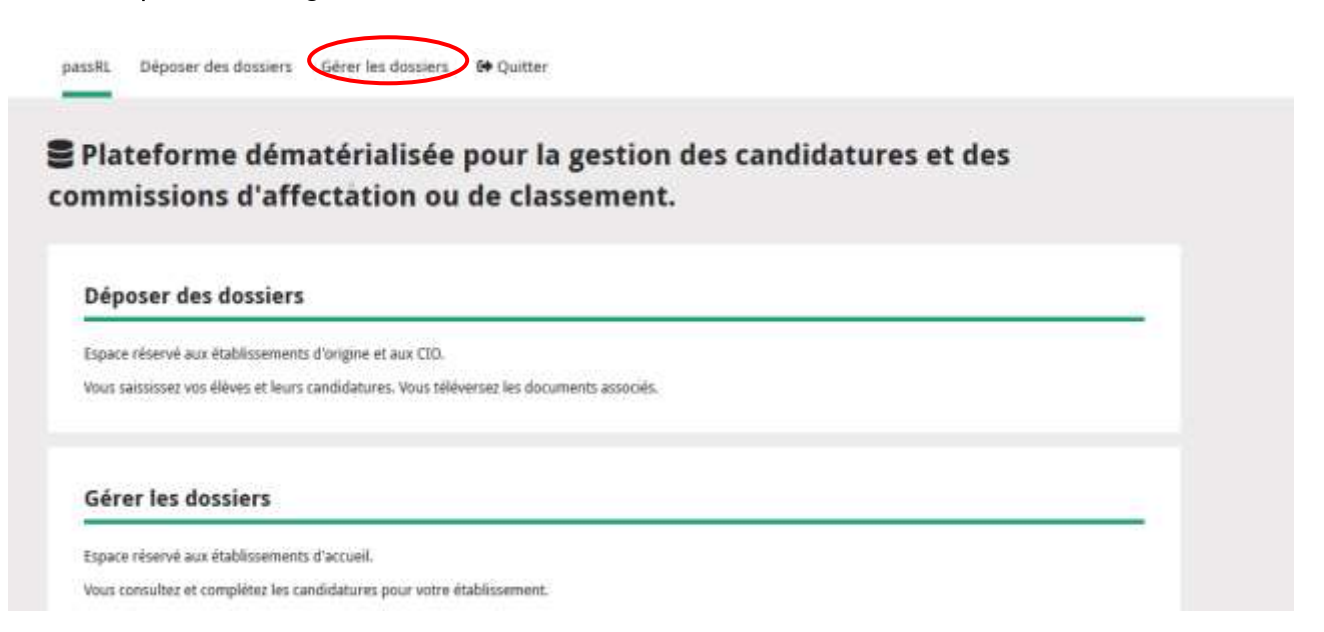

**Etape 2 :** choisir le type de candidatures vous concernant : dossier de candidature vers la 1<sup>re</sup> générale, la 2<sup>de</sup> générale et technologique avec un enseignement optionnel création culture design, ou un dossier passerelle vers la 1re professionnelle. Cliquez ensuite sur « Gérer les candidatures »

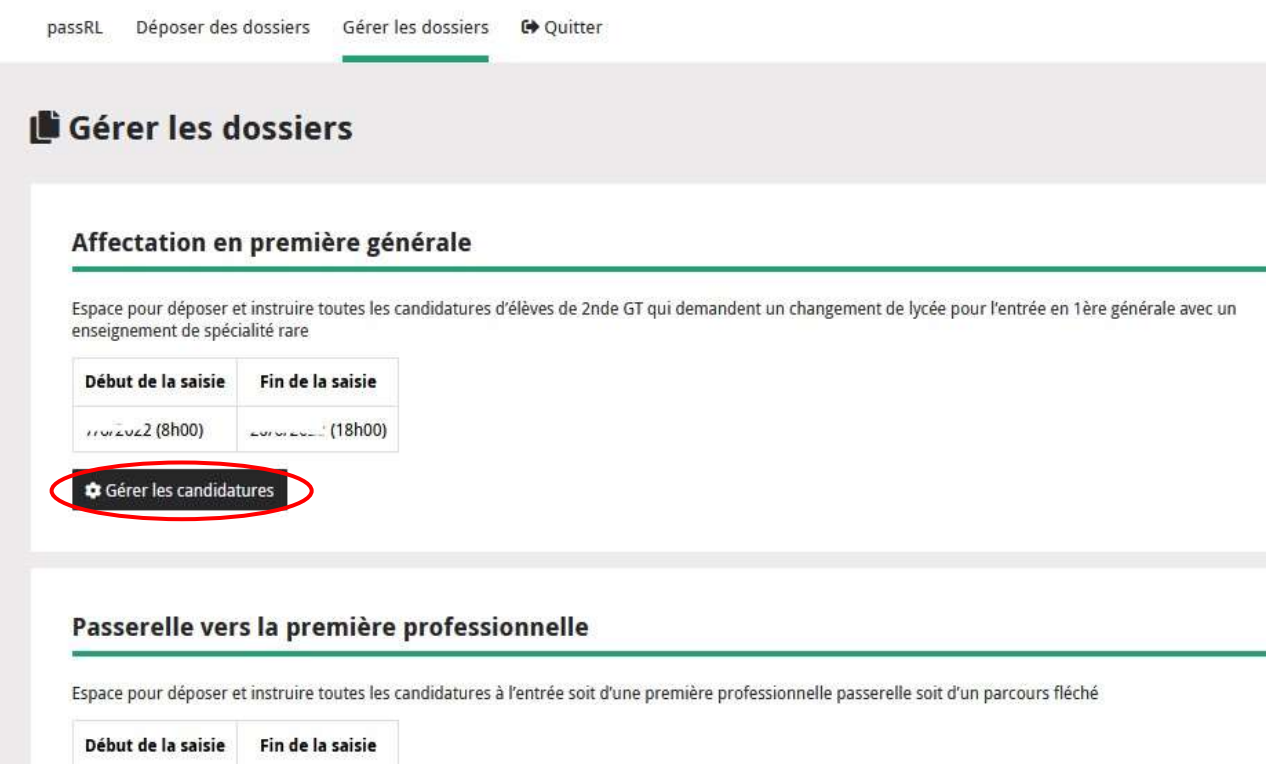

Etape 3 : vous avez accès aux dossiers des candidats ayant postulé dans votre établissement. Vous devez émettre un avis sur chaque candidature.

Cet avis permettra de départager les candidats lors du traitement par Affelnet Lycée.

Exemple d'une candidature à une 1re générale, avec changement d'établissement pour suivre un ES Rare :

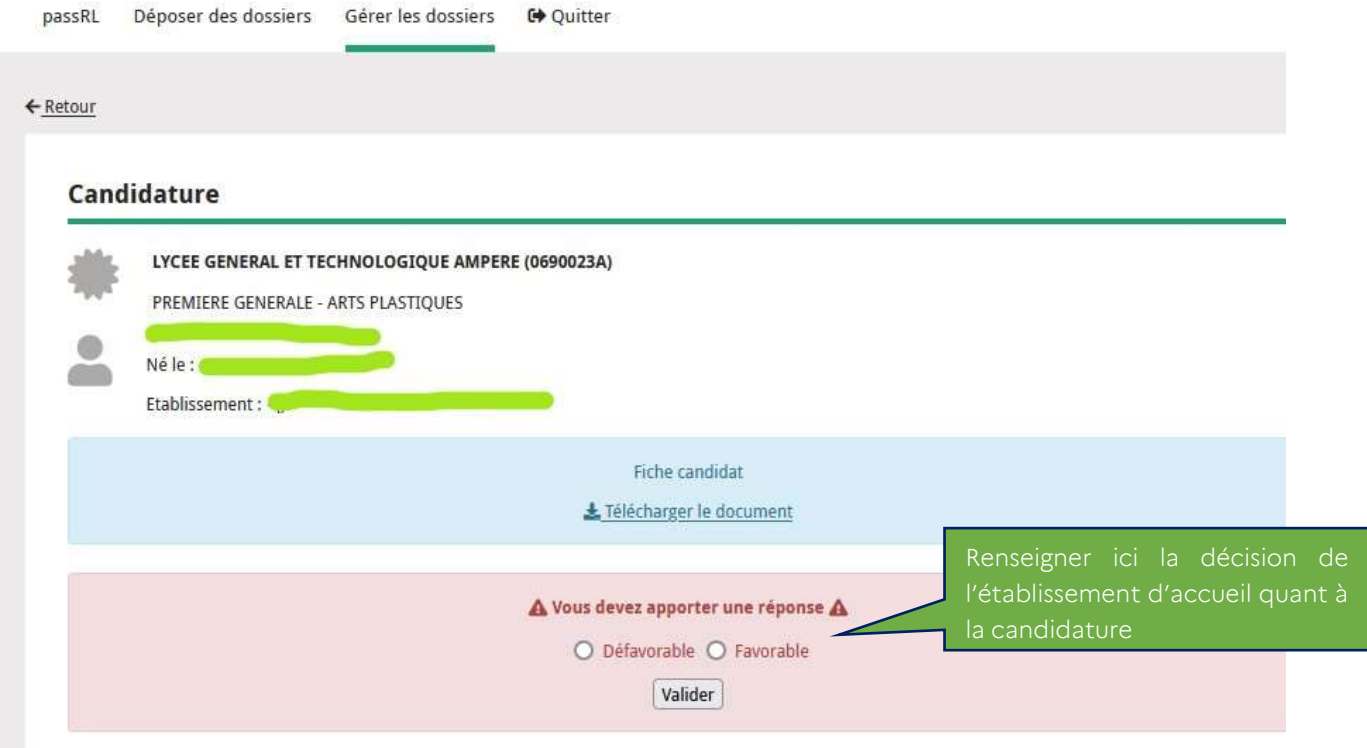

L'établissement d'accueil peut consulter l'ensemble des candidatures déposées et leur avancement

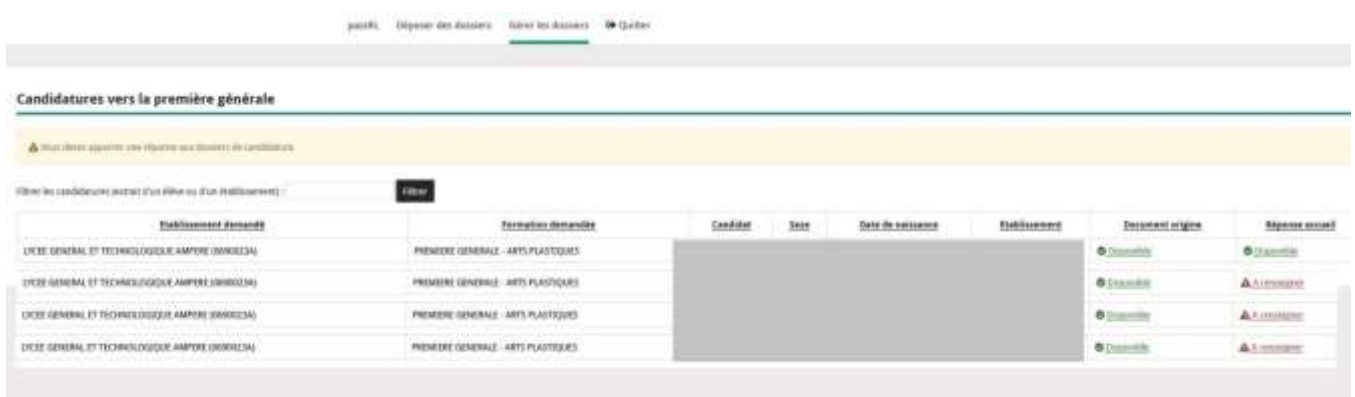

# ADMISSION dans les établissements privés sous contrat et les formations à recrutement particulier : le travail en commission

Note technique complémentaire au guide académique de l'affectation 2023

**Coordonnées de la DRAIO** – Pôle affectation au lycée

Amélie BECCAT : 04.72.80.63.68

Willy Dupont : 04.72.80.63.82

Marie-Edith Defoort : 04.72.80.48.20

[saio-affectation@ac-lyon.fr](mailto:saio-affectation@ac-lyon.fr)

<https://www.ac-lyon.fr/affectation-et-sectorisation-122099>

Cette note technique porte sur le traitement particulier dans Affelnet Lycée des offres de formation ne relevant pas du module de Pré-Affectation Multicritères (PAM) pour la campagne d'affectation 2023.

Pour rappel, dans Affelnet Lycée, le traitement PAM permet le classement automatisé des candidats en fonction d'un barème calculé dont le détail est exposé dans les guides de l'affectation post  $3^e$  et post  $2^{de}$  2023.

En dehors du traitement PAM, qui est la règle pour la majorité de l'offre de formation publique, il existe un mode de traitement dit « hors-PAM », ou « par commission », où le classement des candidatures est réalisé « manuellement » sur des critères spécifiques par une commission réunie au sein de l'établissement d'accueil porteur de la formation. C'est ensuite cette commission qui renseigne ces propositions d'admission dans Affelnet Lycée (voir aussi la fiche 1 des guides de l'affectation post 3<sup>e</sup> et post 2<sup>de</sup> 2023).

Le traitement hors PAM concerne :

- $\bullet$  Des formations publiques dont les critères de recrutement sont très spécifiques :  $2^{de}$  technologiques STHR et S2TMD, 2<sup>de</sup> GT internationales ou binationales, 1<sup>re</sup> STD2A, certaines sections de CAP et de 2<sup>de</sup> Pro à recrutement particulier (voir l'annexe 5 – Formations à recrutement particulier).
- Toute l'offre de formation des établissements privés sous contrat.

## 1 Procédures d'affectation dans Affelnet Lycée

Au troisième trimestre, les élèves sont amenés à formuler jusqu'à 10 vœux dans Affelnet Lycée. Les élèves du niveau 3<sup>e</sup> et leurs représentants légaux peuvent saisir leurs vœux indépendamment de leur établissement via le Service en ligne affectation (SLA). Ces vœux doivent être en conformité avec la décision d'orientation prononcée par le chef d'établissement d'origine.

Les vœux sont saisis par la famille entre le 9 mai et le 30 mai 2023 ou par l'établissement d'origine entre le 9 mai et le 12 juin 2023 à 12h.

Les établissements d'accueil proposant une offre de formation hors PAM doivent renseigner les résultats de leurs commissions du mardi 13 juin à 9 h au mercredi 14 juin 2023 à 18h

## 2 La procédure hors PAM

Dans Affelnet Lycée, un vœu est constitué :

- De la voie demandée (exemple : 1<sup>re</sup> année de CAP)
- De l'intitulé de la formation (exemple : Cuisine)
- Du statut de la formation, soit scolaire ou apprenti
- De l'établissement.

Seuls les vœux en procédure hors PAM pour lesquels des commissions prononcent des décisions nous intéressent dans cette note.

Les offres de formation sous statut apprentis, pour lesquels des commissions prononcent également des décisions d'apprentissage sont détaillées dans l'annexe 29 – « Fiche technique : traitement de l'offre de formation en apprentissage ».

## 3 Module « Travail en commission »

Pour vous accompagner un tutoriel est disponible sur le service de streaming vidéos de l'académie de Lyon : [https://tube.ac-lyon.fr \(](https://tube.ac-lyon.fr/)Mots clés dans la barre de recherche : AFFELNET ou DRAIO LYON)

Accès au menu « travail en commission » : Le chef d'établissement, et la ou les personne(s) à qui il a délégué les droits sur AFFELNET Lycée, accèdent depuis : le portail Arena (grâce à une clé OTP ou leurs codes d'accès) > Scolarité du 2<sup>nd</sup> degré > Affectation des élèves (AFFELNET) > Affectation post  $3^e$  > Gestion > Travail en commission.

Chaque établissement a une « commission ». Il peut y accéder grâce à l'identifiant de la commission qui est le code UAI de l'établissement.

#### Annexe 28

- A la première connexion, le mot de passe est le code UAI (qu'il est nécessaire de changer pour accéder au module).
- Le mot de passe crée l'année précédente est toujours valide. (En cas d'oubli de l'ancien mot de passe contacter la DRAIO, [saio-affectation@ac-lyon.fr,](mailto:saio-affectation@ac-lyon.fr) pour réinitialiser votre mot de passe).

Une fois établie la connexion à sa commission, les vœux correspondant à l'établissement s'affichent. Pour travailler sur un vœu, cliquez sur le code-vœu correspondant.

#### Sous-menus :

#### Liste des élèves

A partir du 12 juin 2023, à 14h les établissements peuvent consulter la liste des élèves candidats à l'une de leurs formations.

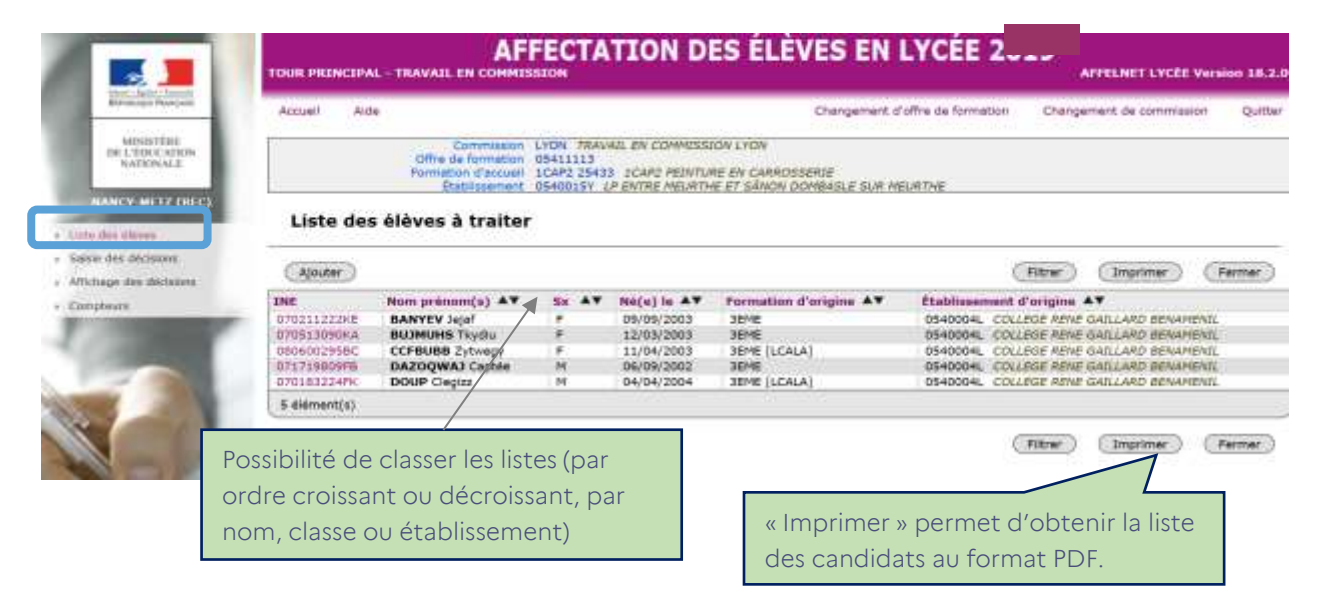

Les fiches élèves sont consultables et il est possible de voir les vœux de chaque élève.

#### Saisie des décisions :

Au préalable de la saisie des décisions, il est nécessaire de paramétrer le module. Pour cela, il faut renseigner le nombre maximum de « P » (pris), c'est-à-dire le nombre maximal d'élèves admis sur ce vœu en liste principale. Par défaut la capacité d'accueil est fixée à « 1 ». Pour les formations des établissements privés le nombre maximum de « P » renseigné sera reporté par la DSDEN comme capacité d'accueil pour le traitement d'Affelnet Lycée. Pour les formations des établissements publics le nombre maximum de « P » renseigné correspond à la capacité d'affectation.

[IMPORTANT] Le nombre maximum de « P » doit être inférieur ou égal au nombre de candidatures à traiter.

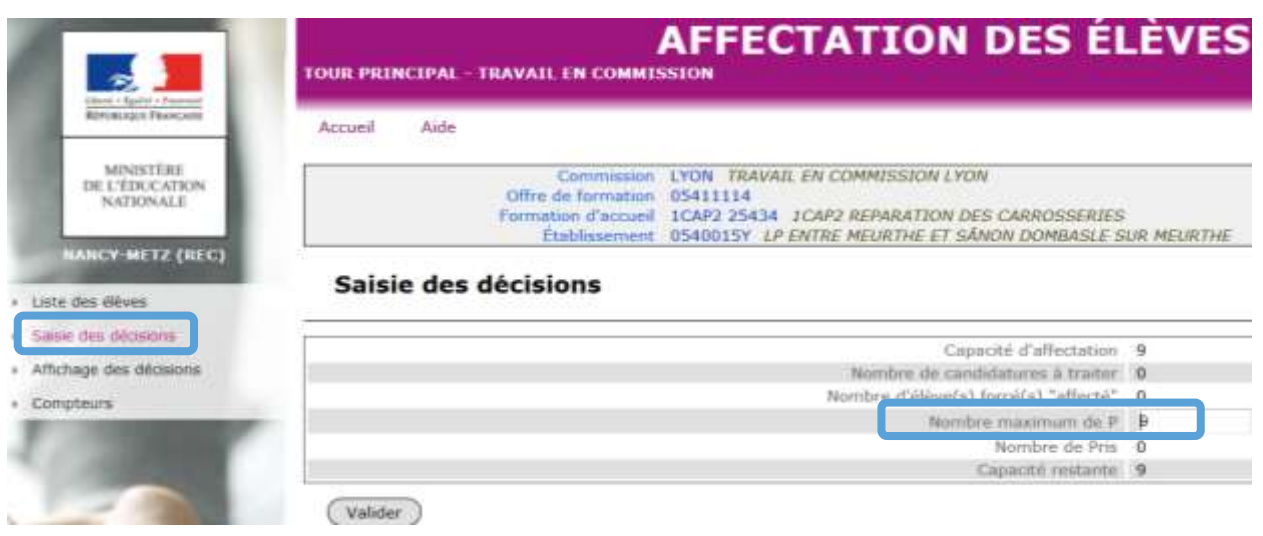

#### Annexe 28

L'édition d'un bordereau de saisie permet de préparer les résultats avant de procéder à la saisie en elle-même. Les décisions de la commission sont saisies dans Affelnet entre le mardi 13 juin à 9h et le mercredi 14 juin à 18h. Dans Affelnet Lycée, la valeur par défaut de la décision est « Non traité ».

Cependant plusieurs réponses sont possibles, il appartient au chef d'établissement de la modifier si besoin :

- o R : Refusé
- o P : Pris
- o C : Liste complémentaire (ne doit être utilisé que pour les formations des établissements publics : Affelnet ne gère pas les listes complémentaires des établissements privés sous contrat)
- o N : Non traité (valeur par défaut)
- o A : Dossier absent (l'élève n'a pas fait de démarche ou déposé de dossier auprès de l'établissement)

[IMPORTANT]: Tous les élèves « pris » font partie de la liste principale et recevront une notification d'admission. Pour les établissements privés sous contrat, il n'y a pas de liste complémentaire ; celle-ci est gérée hors Affelnet Lycée par l'établissement.

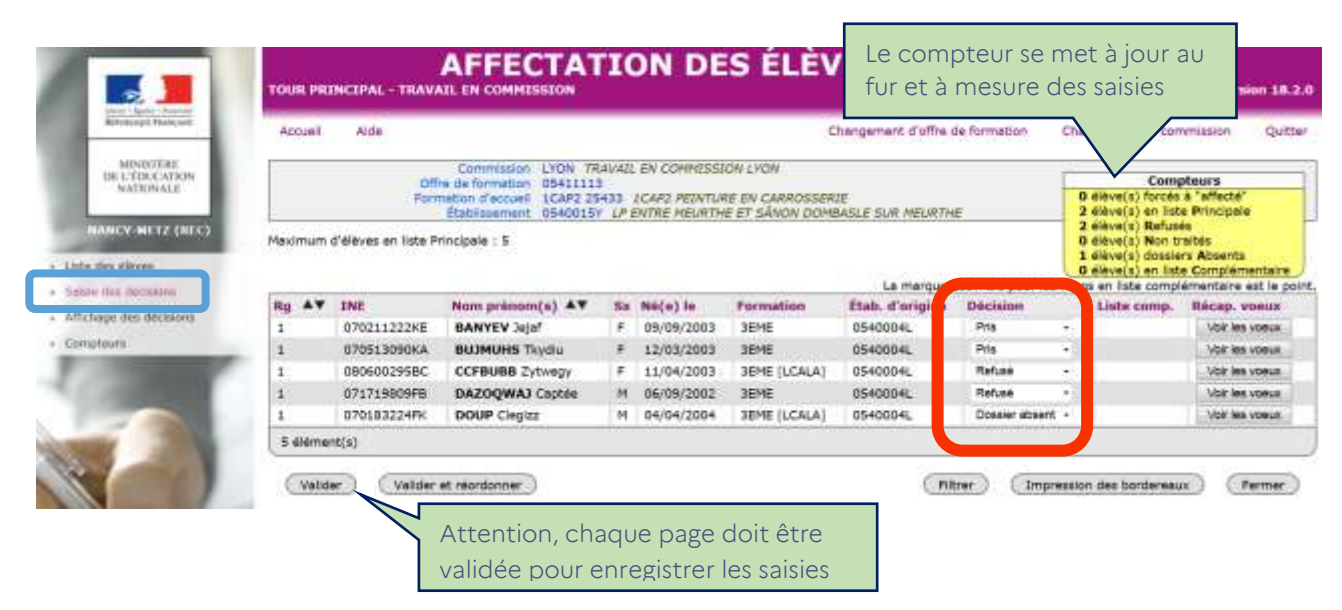

#### Affichage des décisions :

Ce menu permet d'obtenir la liste des candidats avec les décisions renseignées, pour contrôle et vérification de la saisie.

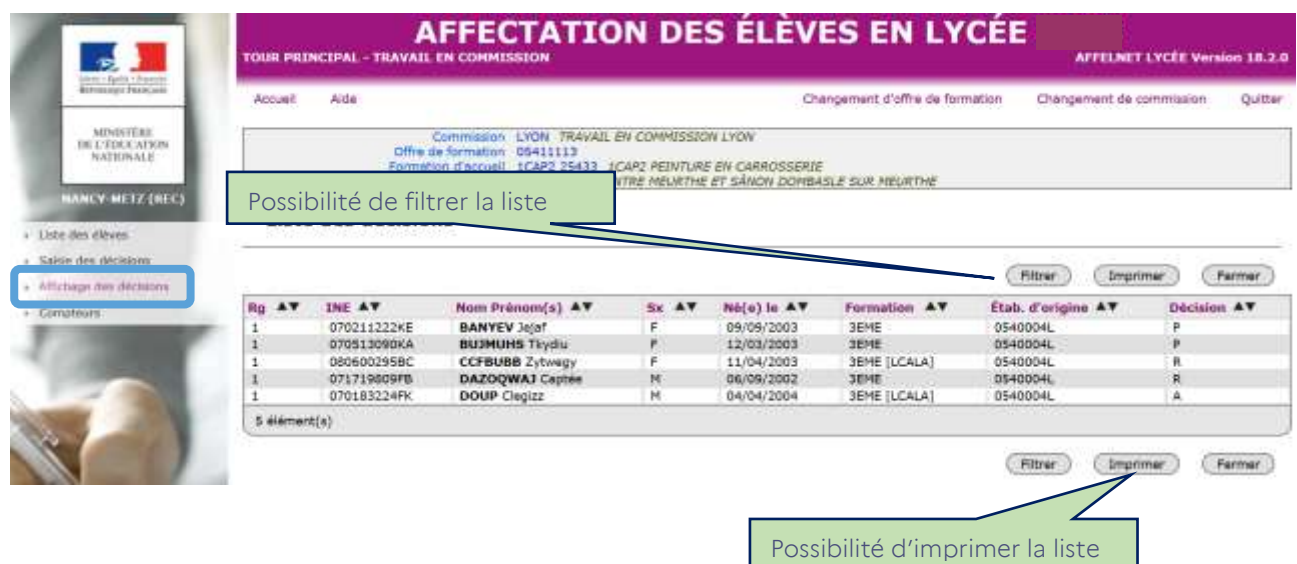

### Compteurs :

Ce menu permet d'avoir une vision synthétique de la saisie effectuée pour un vœu donné. Il est possible de la consulter à tout moment.

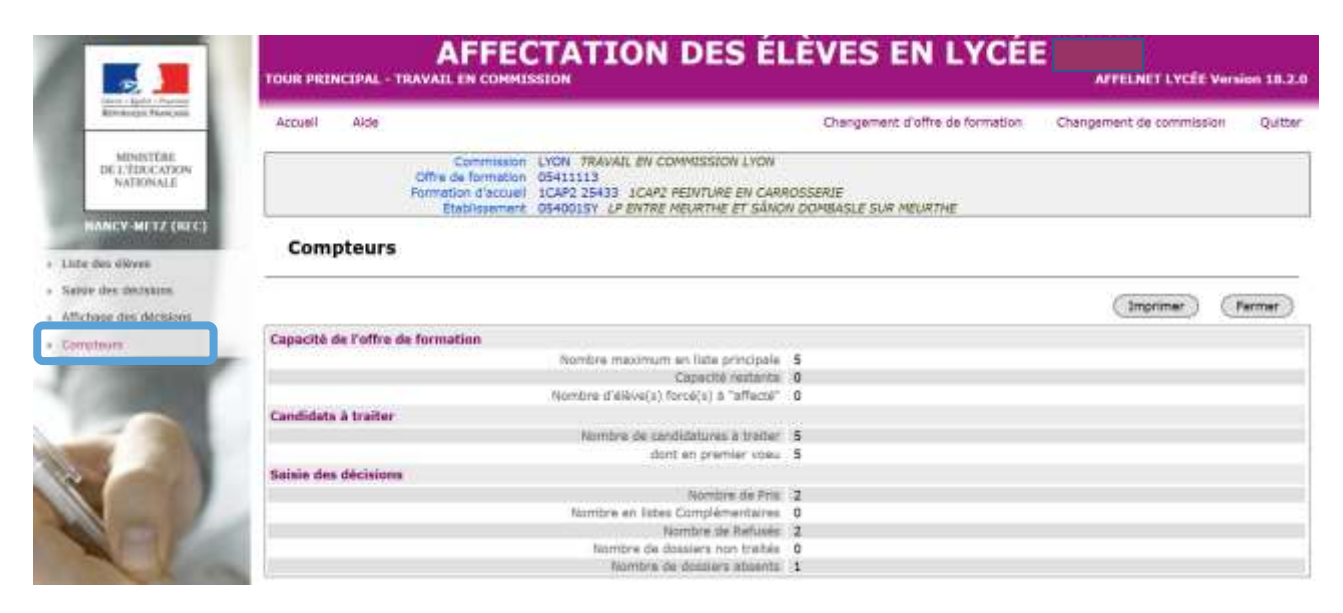

## 4 Calendrier

- 7 avril : ouverture de la consultation de l'offre de formation dans le Service en ligne affectation (SLA).
- $\bullet$  9 mai : ouverture de la saisie des vœux aux familles des élèves de 3<sup>e</sup>, via le SLA.
- 9 mai : ouverture de la saisie des vœux en établissement via Affelnet Lycée.
- 30 mai : fermeture de la saisie des vœux aux familles dans le SLA.
- 12 juin à 12h : fermeture de la saisie des vœux en établissement (Affelnet Lycée)
- 12 juin à 14h : ouverture aux établissements de la consultation des listes des élèves candidats
- Du 13 juin à 9h au 14 juin à 18h : Travail en commission : Saisie des « décisions » des commissions dans Affelnet Lycée
- Lundi 26 juin à 14h : Transmission des notifications d'admission via Affelnet-Lycée. Début de la téléinscription.
- 27 juin à 14h30: Consultation des résultats d'admission par les familles dans le SLA.

# **Traitement des offres de formation en apprentissage**

# Note technique complémentaire au guide académique de l'affectation 2023

# **Coordonnées de la DRAIO** – Pôle affectation au lycée

Marie-Edith Defoort : 04.72.80.48.20

Amélie Beccat : 04.72.80.63.68

Willy Dupont : 04.72.80.63.82

saio-affectation@ac-lyon.fr

<https://www.ac-lyon.fr/affectation-et-sectorisation-122099>

Affelnet Lycée est une application informatique nationale déclinée dans chaque académie. Elle permet de préparer l'affectation des élèves dans les formations du second degré, au sein des établissements publics et privés sous contrat. Elle gère simultanément les candidatures pour l'entrée dans les formations offertes après la 3<sup>e</sup> et les formations offertes après la 2<sup>de</sup> afin que chaque candidat ne soit affecté que sur une seule place.

Les vœux d'affectation sous statut scolaire font l'objet d'un traitement basé, le plus souvent, sur le calcul d'un barème. Les vœux d'apprentissage sont intégrés dans Affelnet Lycée depuis la campagne 2020 pour les 2<sup>des</sup> professionnelles et les 1res années de CAP préparées en contrat d'apprentissage. Ils ne font pas l'objet d'une affectation ni d'un traitement par barème, mais d'un positionnement par les CFA sur la situation des candidats.

Cette modalité a plusieurs avantages :

- Les élèves et les familles ont connaissance de l'ensemble de l'offre de formation en apprentissage pour l'entrée en voie professionnelle ;
- Les CFA disposent des coordonnées des candidats intéressés par les formations qu'ils proposent afin de solliciter ceux qui n'auraient pas encore pris contact avec eux ;
- Les établissements d'origine peuvent accompagner au mieux les candidats dans leurs démarches de recherche d'employeur en ayant connaissance de la situation de leurs élèves.

Pour cela, les CFA doivent mettre à jour leur offre de formation en lien avec le CARIF-OREF (voir paragraphe 1), puis renseigner le module « Travail en commission » dans Affelnet Lycée (voir paragraphe 4).

Important : une décision d'apprentissage n'est pas une décision d'affectation, et l'élève gardera le bénéfice d'une décision d'affectation obtenue sur un autre vœu sous statut scolaire.

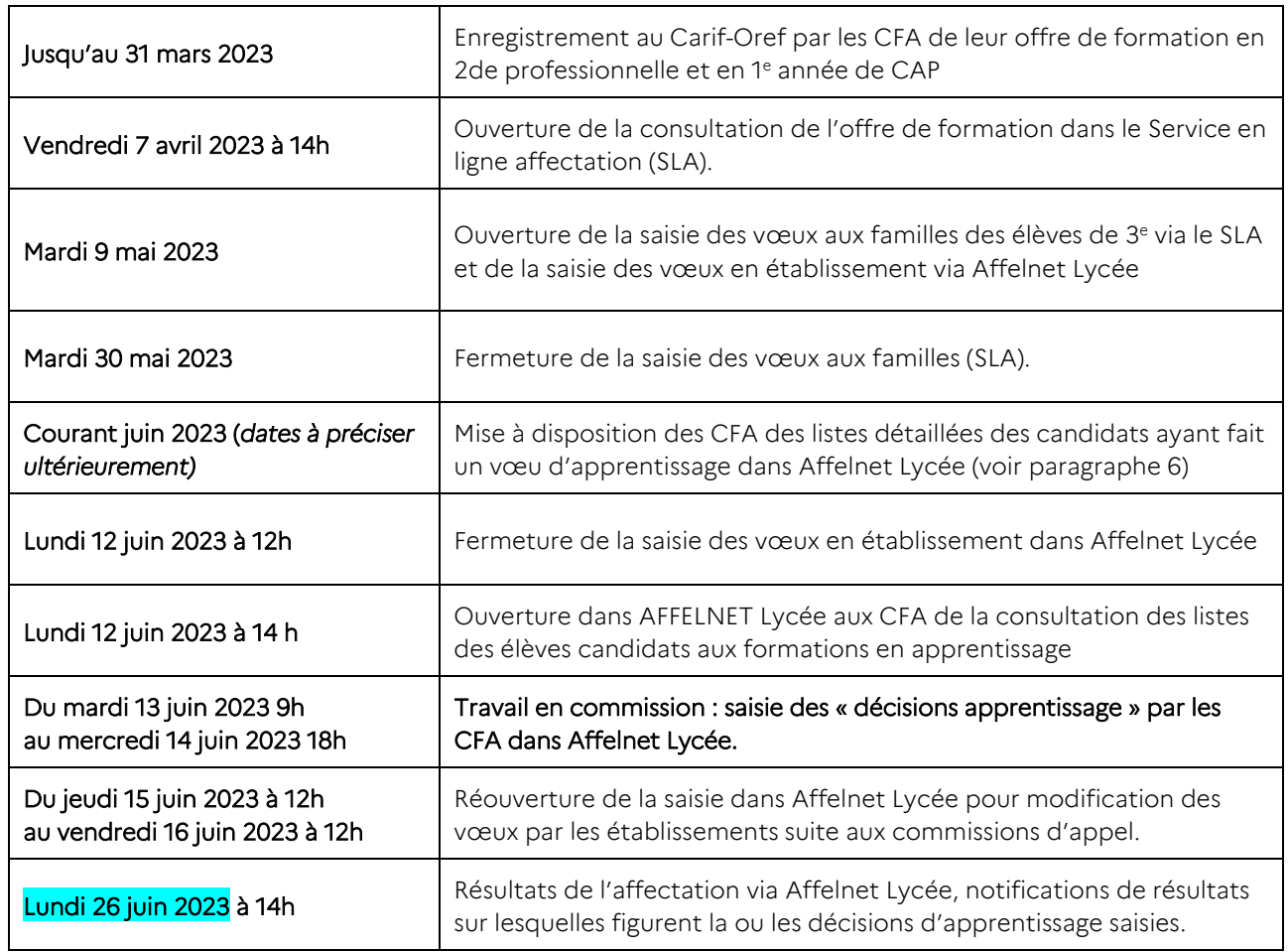

# 1. Calendrier des principales étapes pour les CFA

# 2. Préparation de l'offre de formation par les CFA

L'offre de formation en apprentissage dans Affelnet Lycée se déroule en trois étapes :

- Dès qu'ils ont connaissance de l'ouverture ou de la reconduction de leur offre de formation, les CFA doivent obligatoirement faire recenser leur offre par le Carif-Oref Via Compétences à cette adresse : [https://www.via-competences.fr/pro/formation/l-offre-regionale/ofeli-referencer-son-offre-de](https://www.via-competences.fr/pro/formation/l-offre-regionale/ofeli-referencer-son-offre-de-formation/referencer-votre-offre-de-formation-sur-ofeli-124745.kjsp)[formation/referencer-votre-offre-de-formation-sur-ofeli-124745.kjsp](https://www.via-competences.fr/pro/formation/l-offre-regionale/ofeli-referencer-son-offre-de-formation/referencer-votre-offre-de-formation-sur-ofeli-124745.kjsp)
- Dans les 48 heures, les informations sont importées dans le catalogue national de l'apprentissage : <https://catalogue-apprentissage.intercariforef.org/recherche/formations>
- Fin mars, les formations présentes dans ce catalogue sont importées dans Affelnet Lycée pour constituer l'offre de formation en apprentissage, visible à partir du 7 avril 2023 dans le Service en ligne affectation (SLA) :<https://affectation3e.phm.education.gouv.fr/pna-public/>

Il appartient aux CFA de vérifier si leur offre est complète et correcte dès l'ouverture du SLA. S'il constate un problème, le responsable du CFA devra le signaler au plus vite à la DRAIO à l'adresse : [saio-affectation@ac-lyon.fr](file://///SMB15/saio/boa/PPOA_%20Pôle%20Procédures%20Orientation%20&%20Affectation/Affectation%202022/Guides%20affectation%202022/Annexes/Définitives/saio-affectation@ac-lyon.fr) 

# 3. Saisie des vœux des élèves

Les vœux seront saisis par les responsables légaux des élèves entre le 9 et le 30 mai 2023 sur le SLA ou par l'établissement d'origine entre le 9 mai et le 12 juin 2023 dans Affelnet Lycée.

Remarque : les CFA peuvent également être établissement d'origine pour leurs apprentis souhaitant se réorienter. Ils se connectent alors de la même façon que ci-dessous et se reportent aux guides des procédures afin de connaître les modalités d'affectation.

# 4. Accès à Affelnet Lycée pour les CFA

L'accès à Affelnet Lycée se fait par le portail Arena (ou dans certains cas par clé OTP), avec l'identifiant et le mot de passe communiqués par la DSI au responsable du CFA, à l'adresse suivante : [https://portail.ac-lyon.fr/arena/>](https://portail.ac-lyon.fr/arena/) Scolarité du 2nd degré > Affectation des élèves (AFFELNET) > Affectation en lycée > Travail en commission.

### Le responsable du CFA vérifie dès le 9 mai s'il a bien accès à Affelnet Lycée. En cas de difficulté de connexion, il prend contact avec le guichet unique de la DSI au 04.72.80.64.88.

# 5. Module « Travail en commission »

Chaque établissement dispose d'une « commission » dans Affelnet lycée à laquelle il accède grâce à l'identifiant de la commission, qui est le code UAI de l'établissement (ou exceptionnellement un code spécifique communiqué par la DRAIO).

- A la première connexion, le mot de passe est le code UAI (qu'il est nécessaire de changer pour accéder au module).
- Le mot de passe de l'année précédente est toujours valide. En cas de perte du mot de passe, il est possible de demander à la DRAIO de le réinitialiser en envoyant l'UAI et la demande à l'adresse : [saio](mailto:saio-affectation@ac-lyon.fr)[affectation@ac-lyon.fr](mailto:saio-affectation@ac-lyon.fr)

Lorsque la connexion à la commission est établie, les formations proposées par l'établissement s'affichent. Pour travailler sur l'une d'elles, il suffit de cliquer sur le code correspondant en début de ligne et de choisir les fonctionnalités dans le menu à gauche de l'écran.

## 5.1. Liste des élèves

A partir du lundi 12 juin à 14h, les établissements peuvent consulter la liste des élèves candidats à l'une de leurs formations. Quelques informations sur les élèves sont consultables ainsi que leurs vœux.

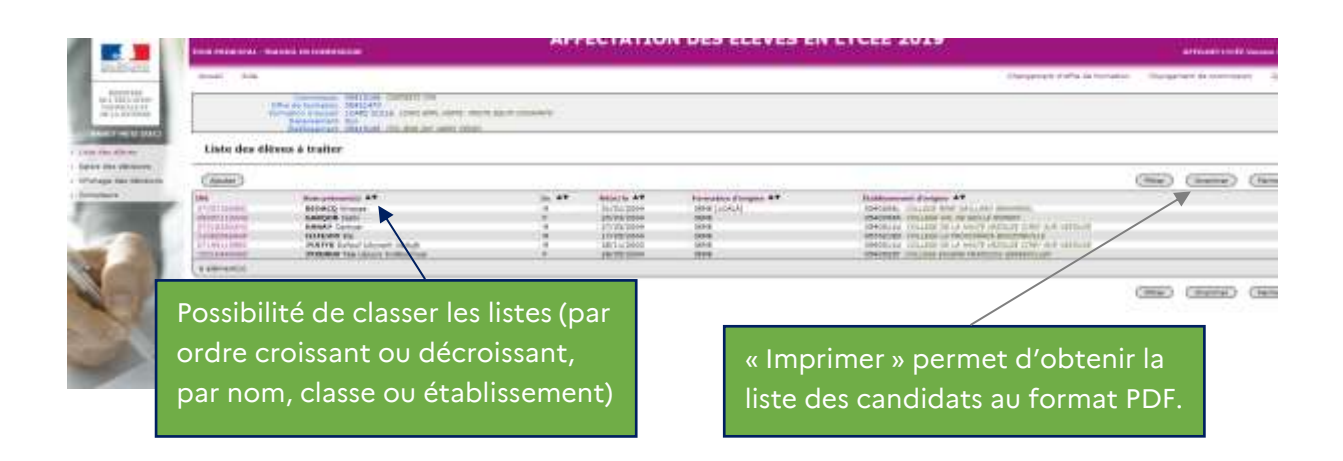

## 5.2.Saisie des décisions

L'édition d'un bordereau de saisie permet de préparer les résultats avant de procéder à la saisie en elle-même. Les décisions de la commission sont saisies dans Affelnet Lycée entre le mardi 13 juin à 9h et le mercredi 14 juin à 18 h.

Dans Affelnet Lycée, la valeur par défaut de la décision pour les contrats d'apprentissage est « En attente de signature du contrat ». Il appartient au chef d'établissement de la modifier si besoin :

- S : Admis contrat signé *(le candidat a trouvé un employeur et il est pris en charge par le CFA)*
- W : En attente de signature du contrat *(le candidat a pris contact avec le CFA et il est en recherche d'un employeur)*
- R : Refusé *(*le candidat a pris contact avec le CFA qui ne retient pas sa candidature au vu des critères pédagogiques fixés
- N : Non traité *(la candidature n'est pas éligible à la formation demandée)*
- A : Dossier absent *(le candidat n'a pas pris contact avec le CFA)*

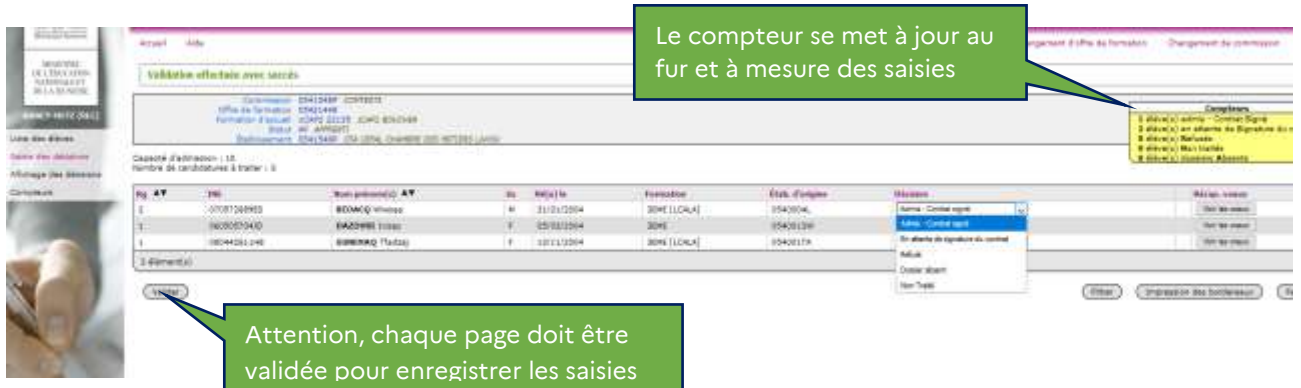

# 5.3.Affichage des décisions

Permet d'obtenir la liste des candidat(e)s avec les décisions renseignées, pour contrôle et vérification de la saisie.

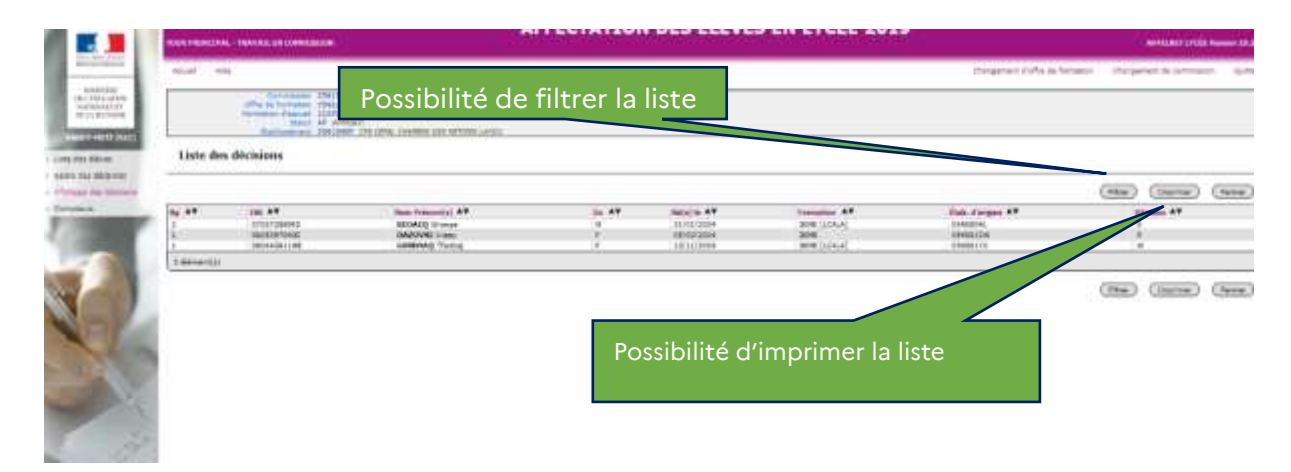

## 5.4.Compteurs

Permet d'avoir une vision synthétique de la saisie effectuée pour un vœu donné. Il est possible de la consulter à tout moment.

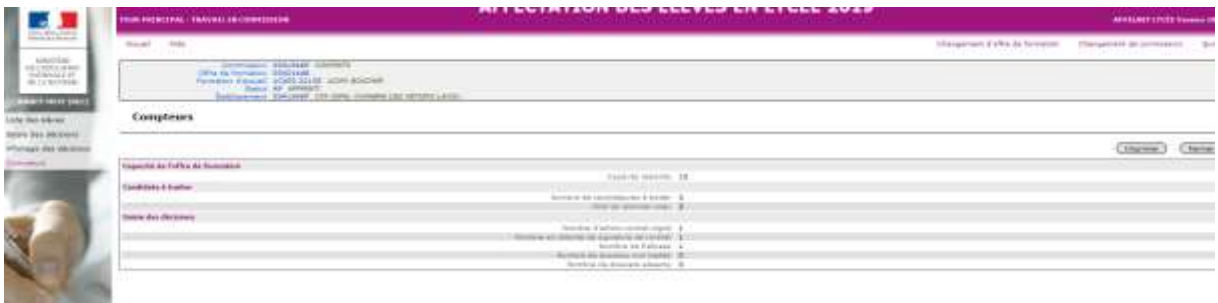

# 6. Importation des fiches des candidats dans les logiciels de gestion des CFA

Les listes des candidats disponibles dans Affelnet Lycée ne comportent pas l'ensemble des coordonnées des élèves. Il est donc proposé en parallèle à tous les CFA les listes des jeunes intéressés par une formation en apprentissage dans leur établissement et de leurs coordonnées complètes, à partir de leurs vœux saisis dans Affelnet lycée.

Les responsables de CFA seront contactés au cours du deuxième trimestre afin d'activer leur adresse mail pour recevoir le lien sécurisé d'accès aux listes. Une fois le compte activé, il est possible soit de télécharger directement le fichier au format Excel, soit de l'importer via l'éditeur de logiciel de gestion des apprentis du CFA.

**Afin de mener à bien toutes ces opérations, il est important de communiquer tout changement de personnel de direction ou d'adresse de messagerie à la DRAIO, à [saio-affectation@ac-lyon.fr.](mailto:saio-affectation@ac-lyon.fr)** 

Annexe 30

# CAP prioritaires dans les établissements publics pour les élèves de 3 <sup>e</sup> SEGPA

*Lors de saisie des vœux dans Affelnet Lycée, le code-vœu est le même pour tous les élèves de 3<sup>e</sup>*

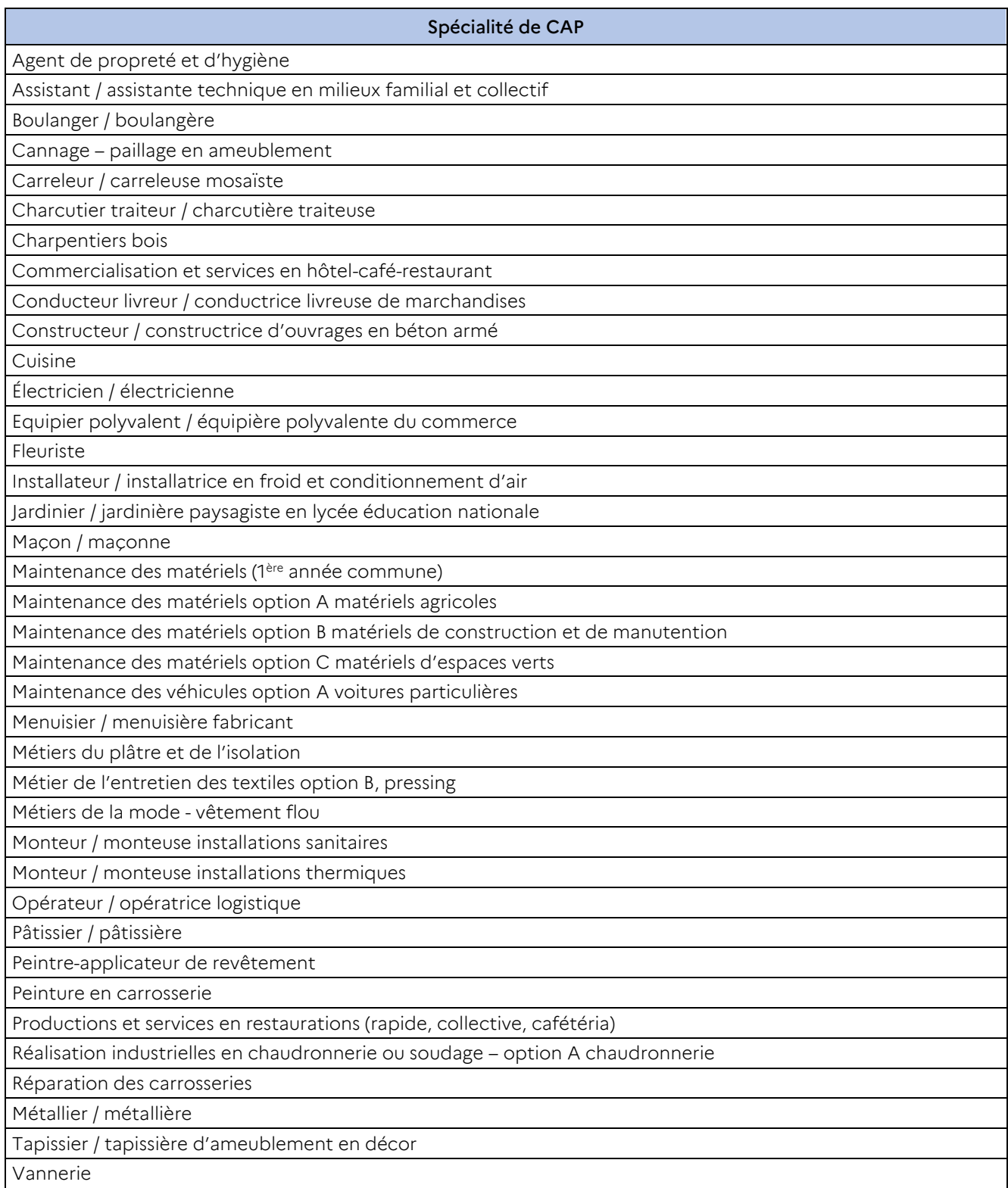

# **Liste des formations rares concernées par le bonus régional**

*Dans le cadre de l'harmonisation de la grande région académique (Clermont-Ferrand, Grenoble et Lyon), un bonus régional est attribué aux élèves qui demandent une formation n'existant pas dans leur académie mais offerte dans l'une des deux autres académies, afin de leur permettre de bénéficier du même traitement que les élèves de l'académie d'accueil.*

## Formations rares ouvrant droit au bonus régional pour les élèves de l'académie de Lyon :

Les candidats de l'académie de Lyon demandant les formations suivantes bénéficieront du bonus régional.

# Formations proposées dans l'académie de Clermont -Ferrand

CAP :

Ferronnier d'art, section d'enseignement professionnel du lycée Jean Monnet à Yzeure

Bac professionnel :

- Famille de métiers de l'aéronautique, lycée professionnel Roger Claustres à Clermont-Ferrand
- Construction des carrosseries, lycée professionnel Roger Claustres à Clermont-Ferrand
- Photographie, section d'enseignement professionnel du lycée polyvalent La Fayette à Clermont-Ferrand

### Formations proposées dans l'académie de Grenoble

CAP :

- Maroquinerie, section d'enseignement professionnel du lycée du Dauphiné à Romans-sur-Isère
- Métiers de la mode vêtement tailleur, lycée professionnel Victor Hugo à Valence

#### Bac professionnel :

- Famille de métiers de l'aéronautique, lycée du Grésivaudan à Meylan
- Techniques d'intervention sur installations nucléaires, section d'enseignement professionnel du lycée les Catalins à Montélimar
- Transport fluvial, section d'enseignement professionnel du lycée les Catalins à Montélimar
- Transports par câbles et remontées mécaniques, SEP du lycée Ambroise Croizat à Moutiers et LP Général Ferrié à St Michel de Maurienne

# Formations rares de l'académie de Lyon ouvrant droit au bonus régional pour les élèves des académies de Clermont -Ferrand et Grenoble

## Les candidats de l'académie de Clermont-Ferrand et de Grenoble auront ce bonus régional pour les CAP suivants proposés dans l'académie de Lyon :

- Cannage paillage en ameublement, cité scolaire René Pellet EREA déficients visuels à Villeurbanne
- Fleuriste, section d'enseignement professionnel du lycée Claude Bernard à Villefranche-sur-Saône
- Tapissier-tapissière d'ameublement en décor, lycée professionnel Georges Lamarque à Rillieux-la-Pape
- Vannerie, cité scolaire René Pellet EREA déficients visuels à Villeurbanne

Les candidats de l'académie de Clermont-Ferrand et de Grenoble auront ce bonus régional pour les bacs professionnels suivants proposés dans l'académie de Lyon :

- Famille de métiers de la réalisation d'ensembles mécaniques et industriels, section d'enseignement professionnel du lycée Hector Guimard à Lyon
- Famille de métiers de l'agencement, de la menuiserie et de l'ameublement, lycée professionnel Georges Lamarque à Rillieux-la-Pape
- Métiers de l'entretien des textiles option B, pressing, lycée professionnel Jean Lurçat à Lyon

Les candidats de l'académie de Clermont-Ferrand auront ce bonus régional pour les bacs professionnels suivants proposés dans l'académie de Lyon :

- Famille de métiers de l'alimentation au lycée professionnel hôtelier les Bruyères à Saint-Chamond
- Famille de métiers de l'agencement, de la menuiserie et de l'ameublement, cité scolaire Monnet Fourneyron à Saint-Etienne, lycée professionnel Etienne Legrand au Coteau et lycée professionnel Georges Lamarque à Rillieux-la-Pape
- Famille de métiers de la construction durable du bâtiment et des travaux publics, lycée professionnel Alexandre Bérard à Ambérieu-en-Bugey, lycée professionnel Etienne Legrand au Coteau, lycée professionnel Pierre Desgranges à Andrézieux-Bouthéon et lycée professionnel Gustave Eiffel à Brignais
- Famille de métiers de la réalisation d'ensembles mécaniques et industriels, lycée professionnel Pablo Picasso à Givors, lycée professionnel Fernand Forest à Saint-Priest, lycée professionnel Hector Guimard à Lyon, section d'enseignement professionnel du lycée Arbez Carme à Bellignat.
- Plastiques et composites, section d'enseignement professionnel Arbez Carme à Bellignat et section d'enseignement professionnel du lycée Hector Guimard à Lyon
- Famille de métiers des industries graphiques et de la communication, Lycée Etienne Mimard, Saint-Etienne

### Les candidats de l'académie de Grenoble auront ce bonus régional pour les bacs professionnels suivants proposés dans l'académie de Lyon :

- Famille de métiers de l'alimentation, section d'enseignement professionnel du lycée François Rabelais à Dardilly
- Construction des carrosseries, lycée Gabriel Voisin à Bourg-en-Bresse
- Technicien en prothèse dentaire, section d'enseignement professionnel du lycée Hector Guimard à Lyon

# Coefficients multiplicateurs appliqués aux disciplines

*Le calcul du barème par Affelnet Lycée dans le traitement « PAM avec notes » prend en compte les disciplines scolaires, auxquelles sont appliqués des coefficients multiplicateurs, variables selon la formation demandée.*

## Affectation dans la voie professionnelle

Pour l'affectation, des coefficients multiplicateurs sont appliqués aux sept champs disciplinaires pris en compte dans le traitement PAM par Affelnet Lycée. Ces coefficients ont été établis au niveau national et sont intégrés dans Affelnet Lycée.

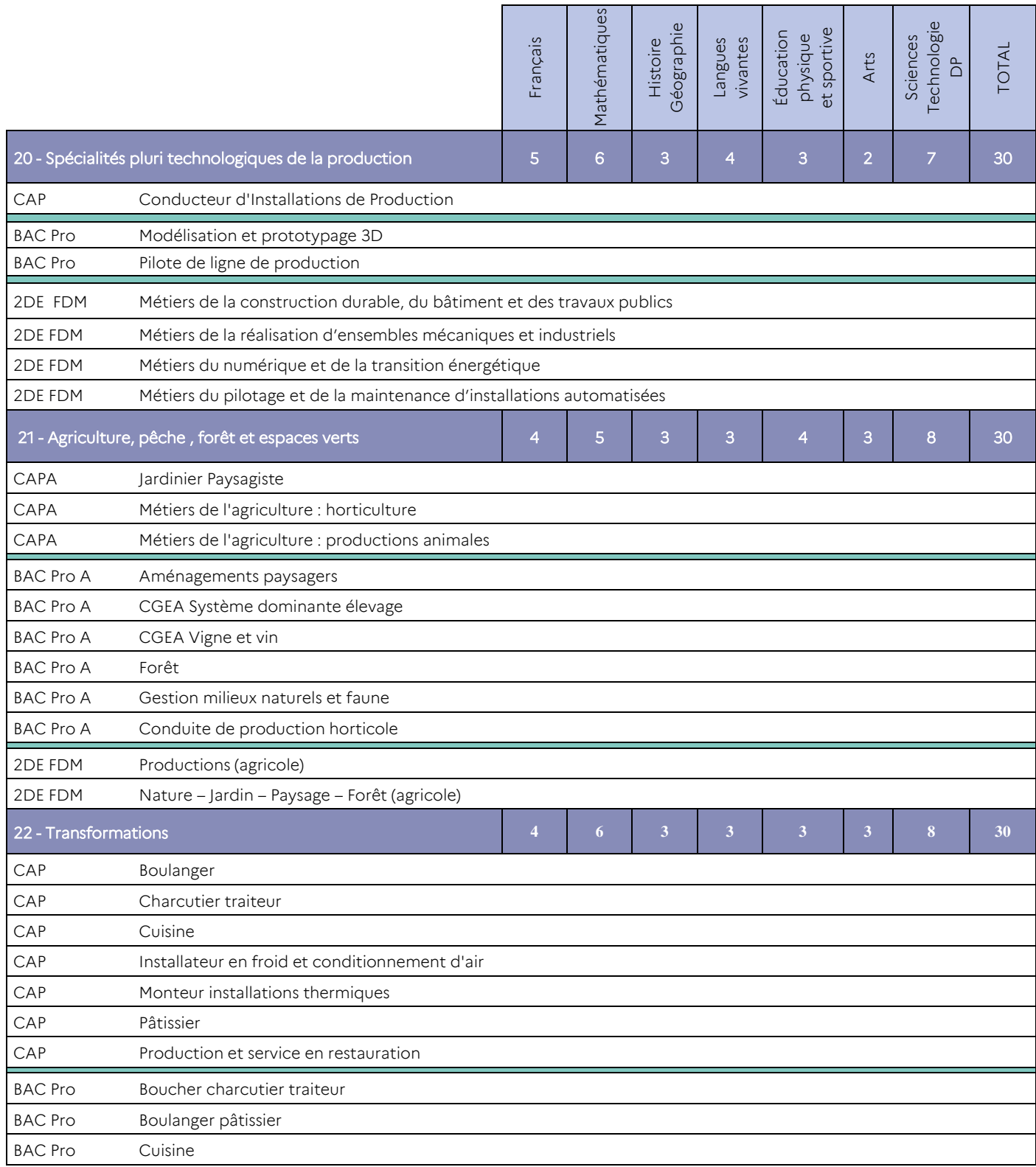

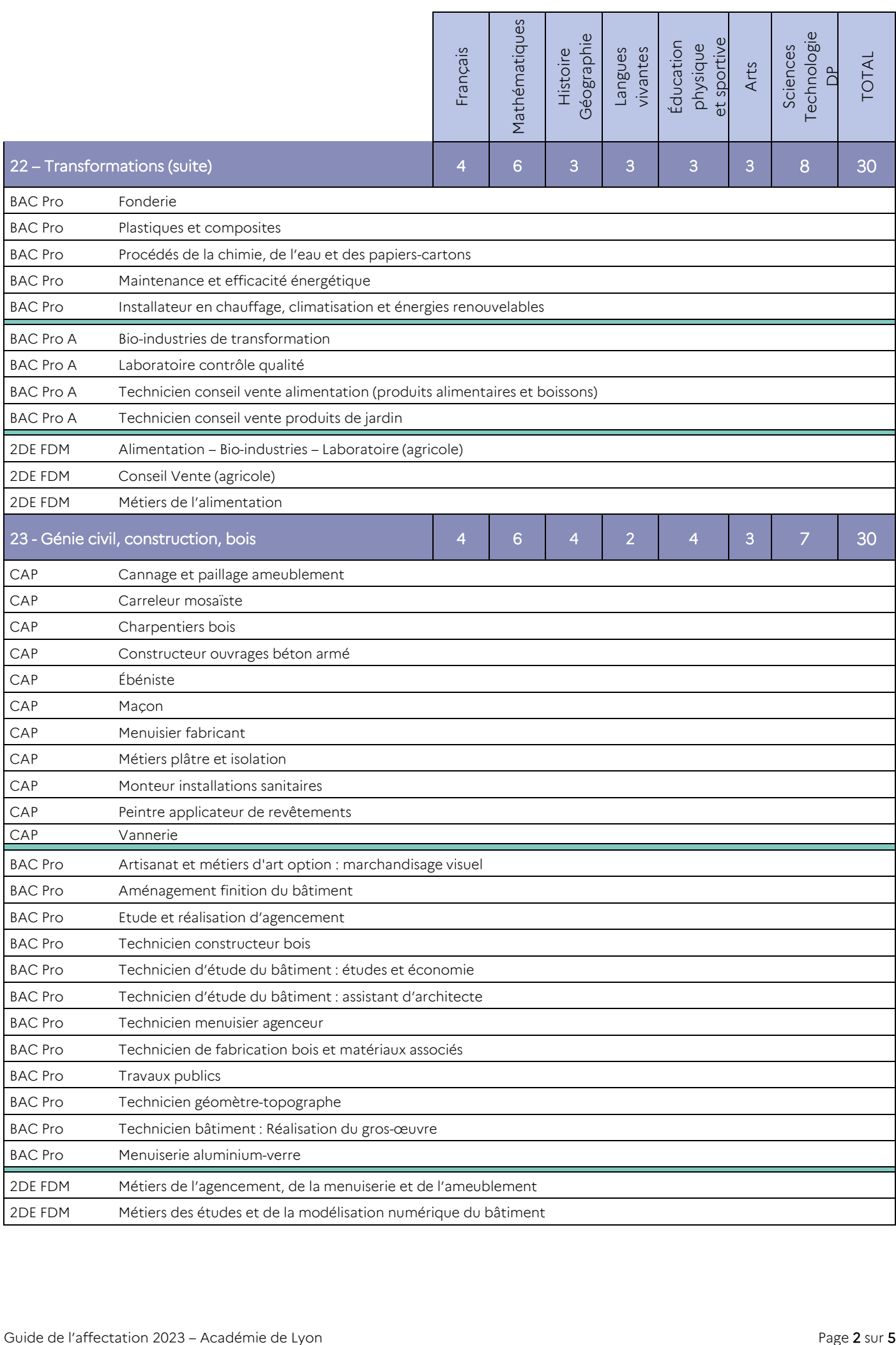

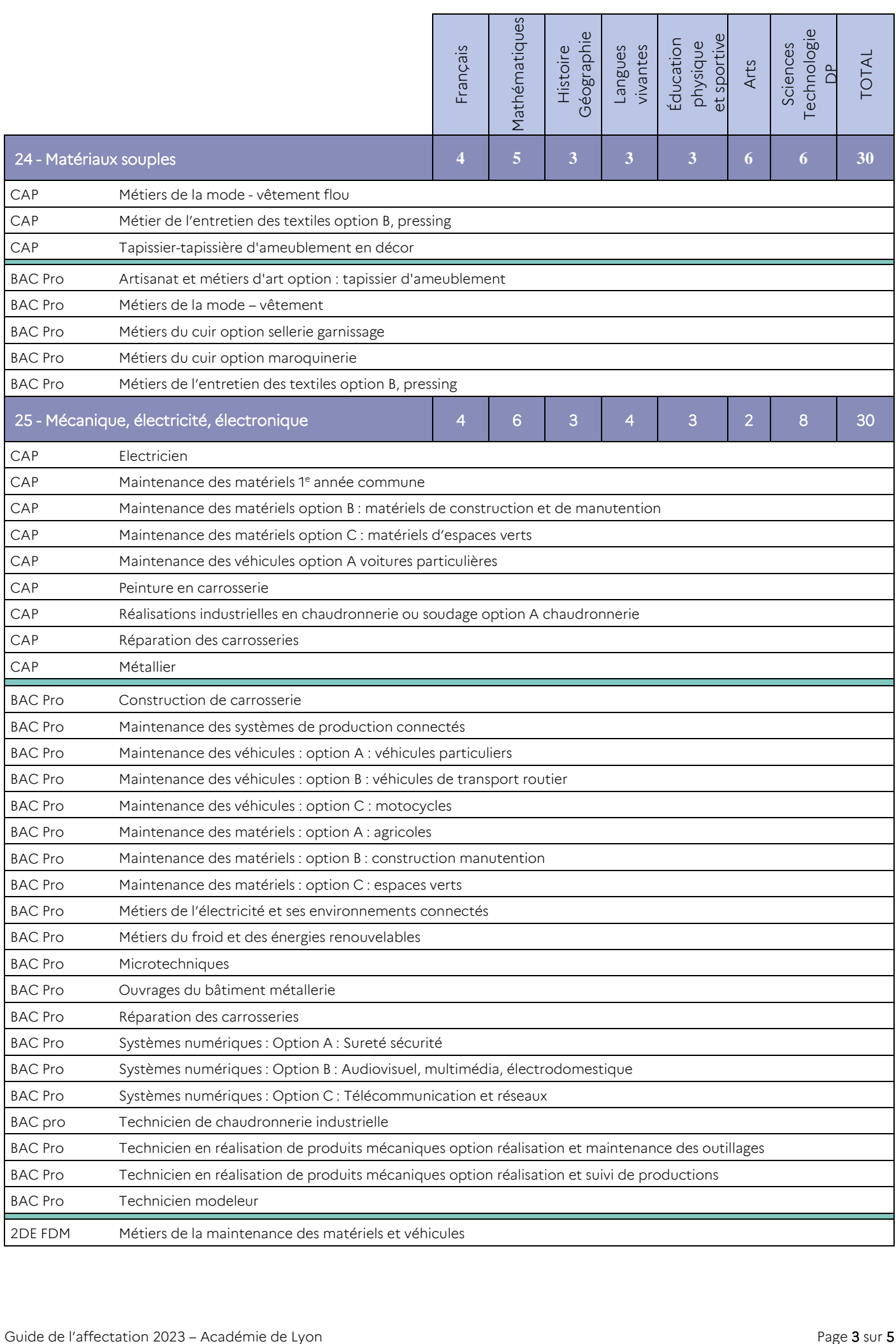

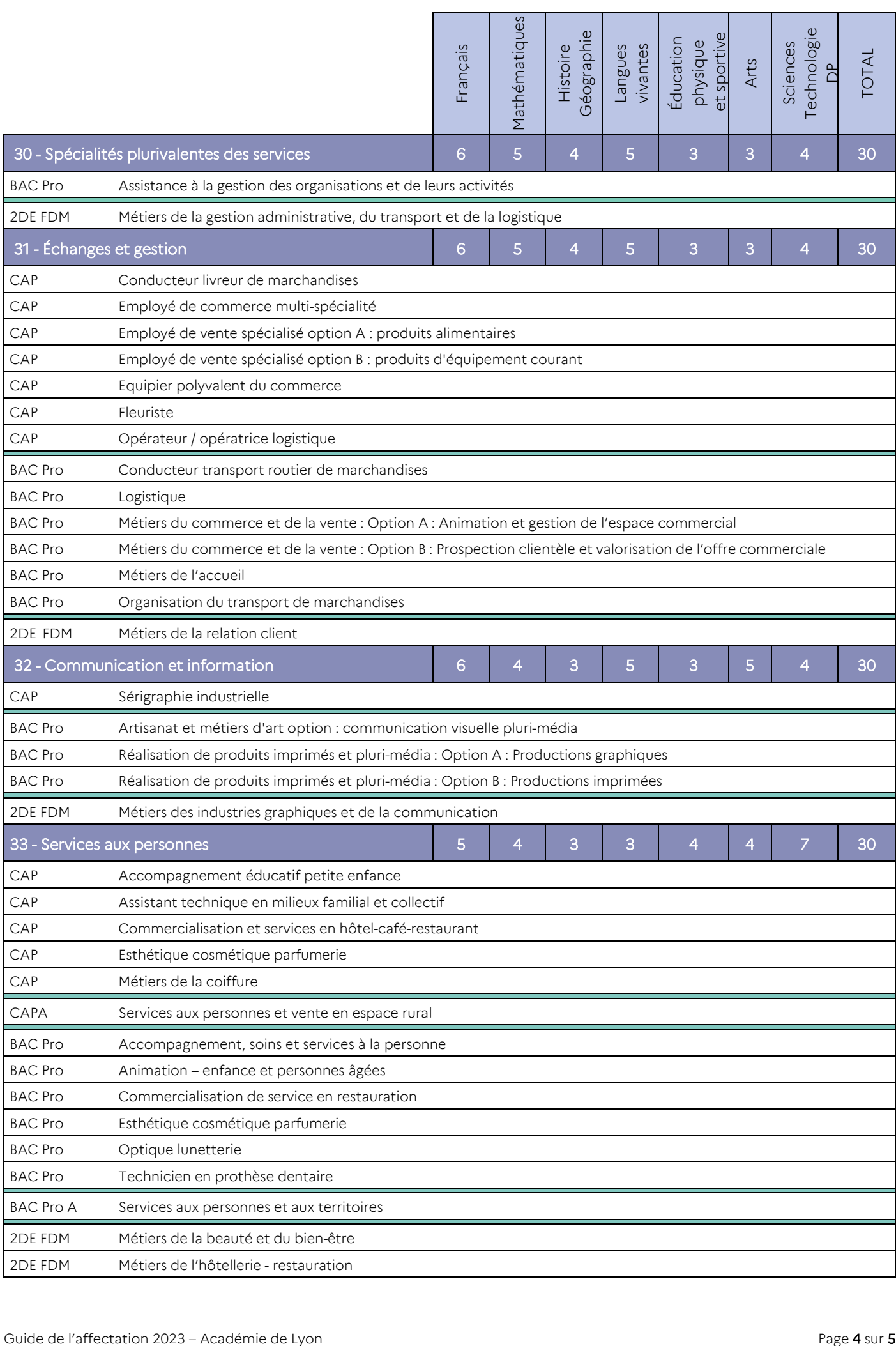

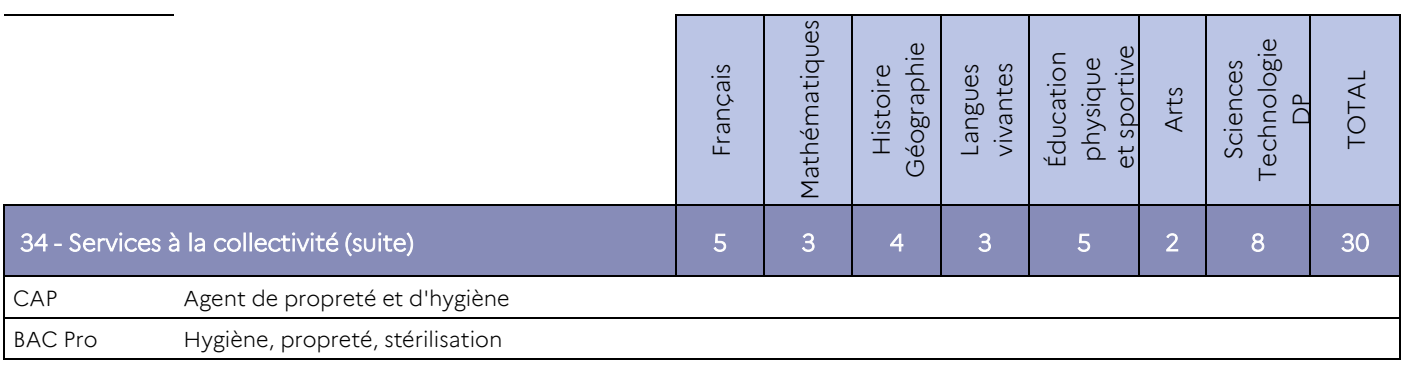

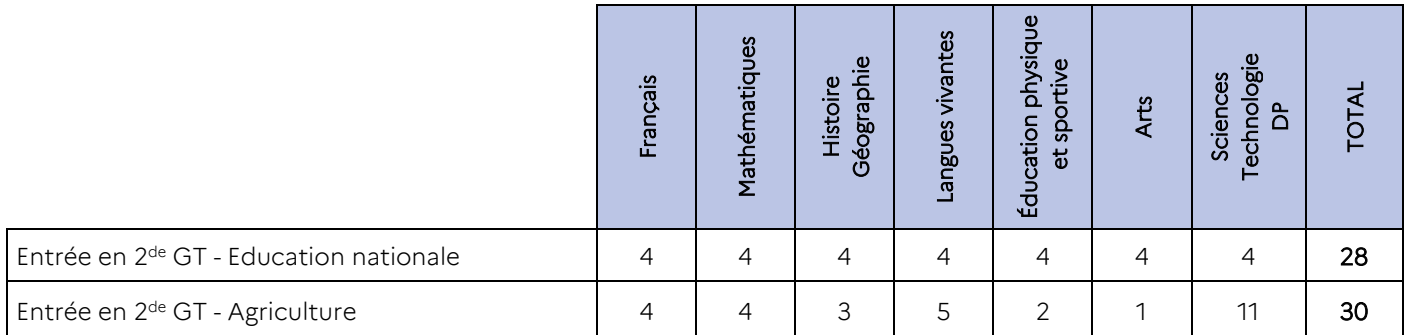

Tous les vœux d'entrée en première technologique prennent en compte les résultats scolaires auxquels sont appliqués les coefficients suivants.

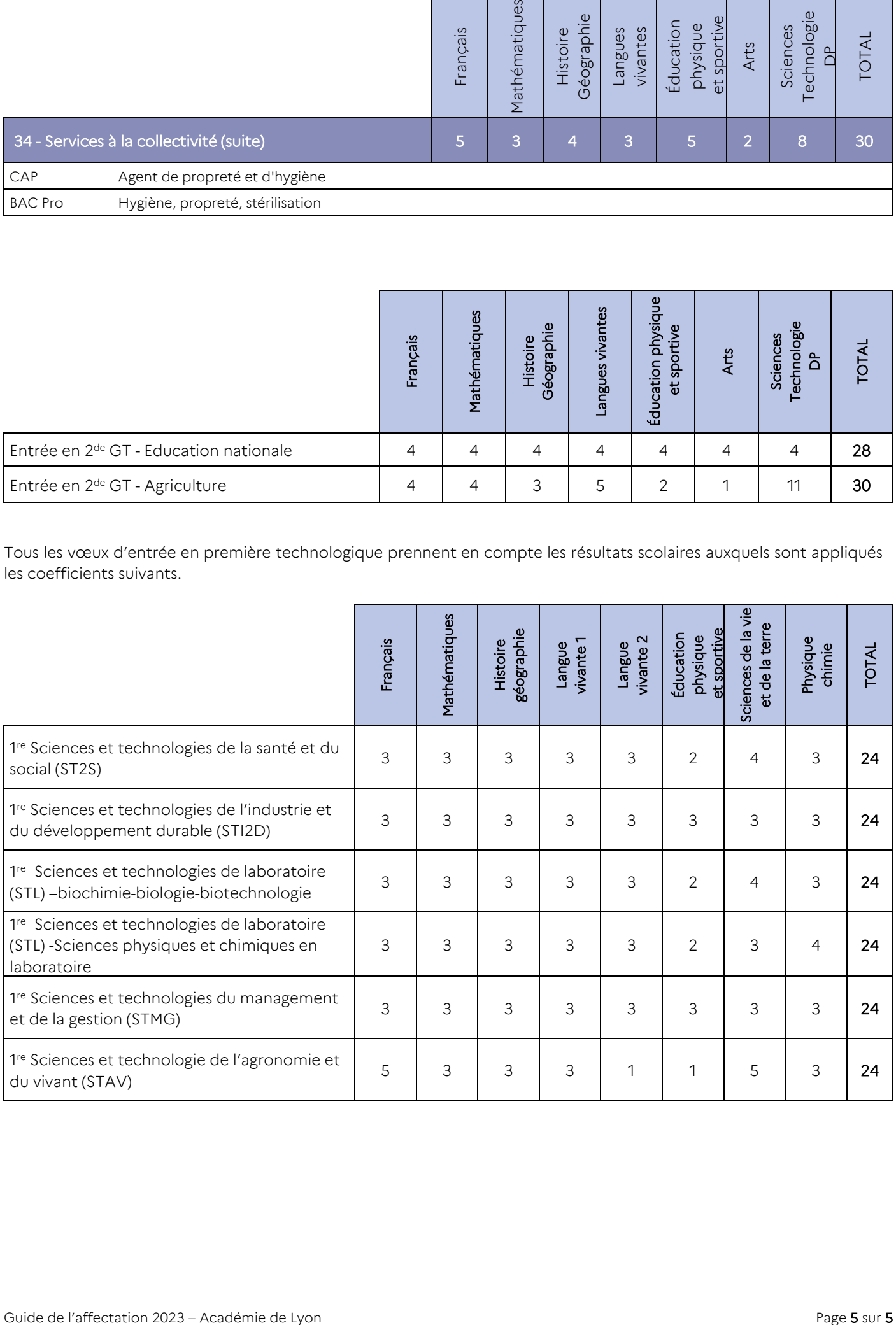
### Liste des codes vœux de recensement

*Le vœu de recensement est un vœu enregistré dans Affelnet pour information mais qui ne donne pas lieu à une affectation (formation dans une autre académie, interruption d'études).* 

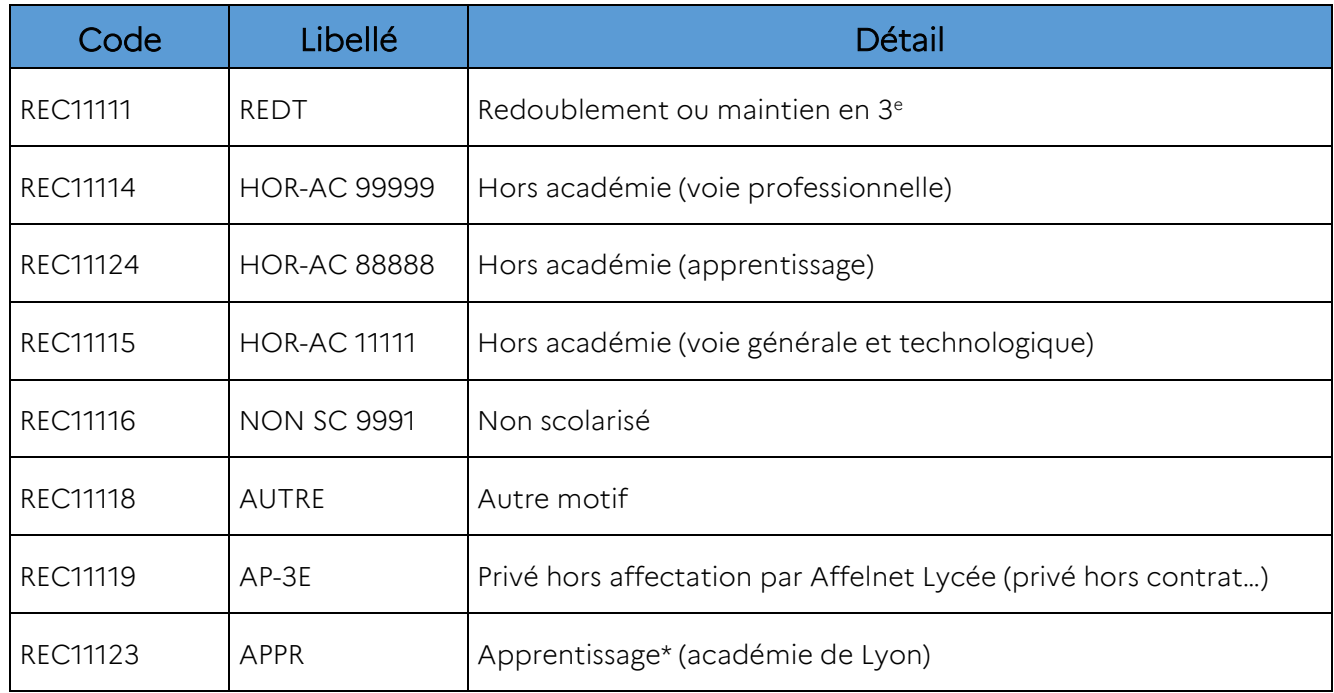

*\*uniquement si la formation ou l'établissement n'apparaît pas dans AFFELNET Lycée*

### Sitographie – Sites internet utiles

### Sites d'information

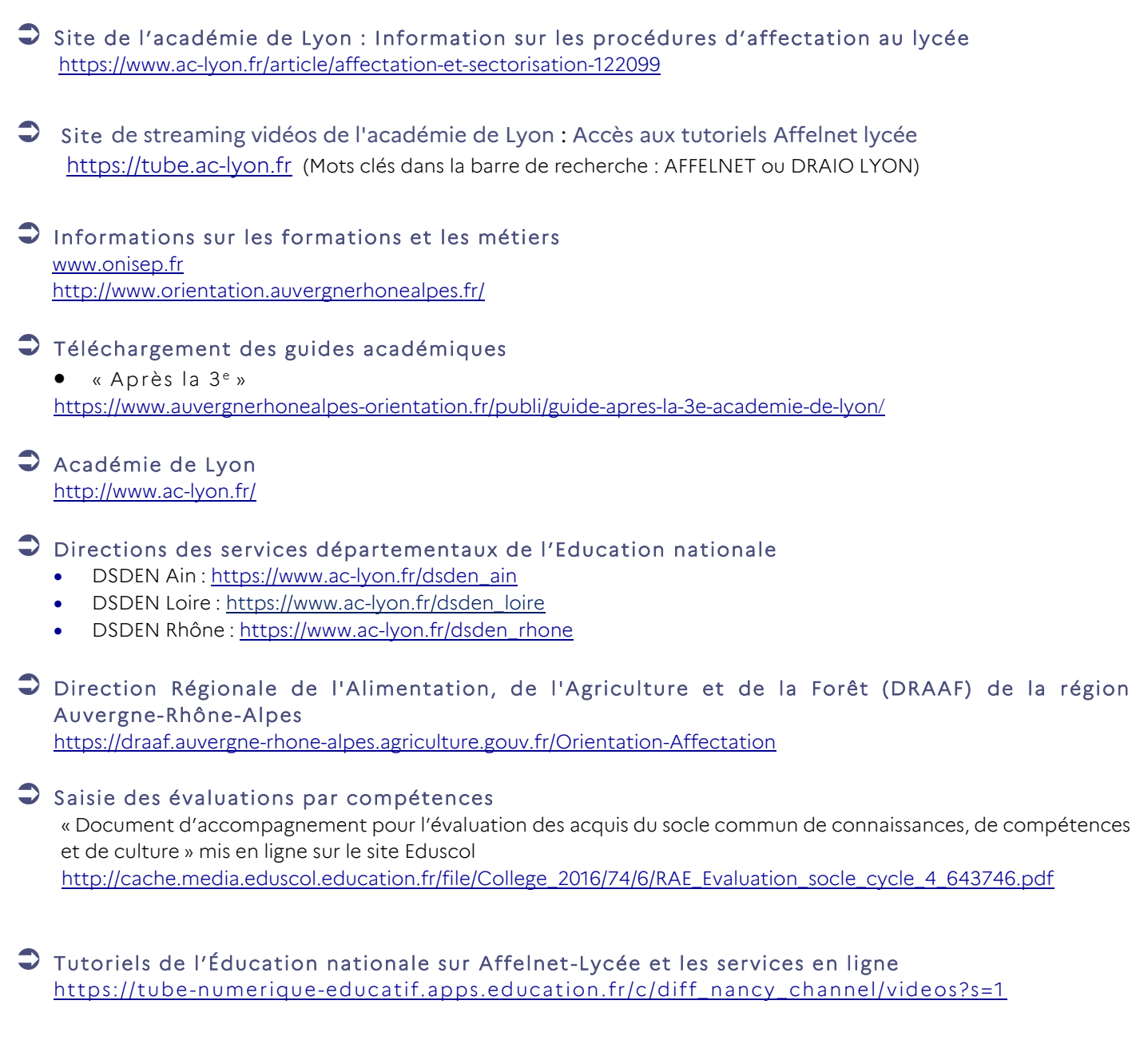

### Accès aux applications

### $\supset$  Accès à Affelnet Lycée

 Etablissements du réseau académique Arena <https://ideal.ac-lyon.fr/> > Arena > scolarité du 2nd degré > Affectation des élèves (Affelnet) > Affelnet Lycée Etablissements hors réseau académique Arena, accès à la saisie simplifiée

<https://extranet.ac-lyon.fr/affelnet-lycee-saisiesimple/>

### Consultation des résultats de l'affectation

 Consultation des résultats pour les établissements du réseau académique Arena <https://ideal.ac-lyon.fr/> > Arena > scolarité du 2<sup>nd</sup> degré > Affectation des élèves (Affelnet) > Affelnet Lycée via le menu « Diffusion des résultats » > « Edition des notifications »

### Annexe 34

### $\bullet$  Affelmap

Site internet utilisé dans les cas de candidatures hors académie. Il donne accès au planning de l'affectation de chaque académie et aux coordonnées des services gestionnaires. Affelmap est accessible :

- à partir d'Affelnet Lycée, rubrique « Calendrier des académies »
- ou à l'adresse <https://tsaext-pr.phm.education.gouv.fr/pna-affelmap/>

### Application « Actions d'information et d'orientation »

Permet de connaitre les actions organisées par les établissements de l'académie pour l'orientation : journées portes ouvertes, mini-stages...

Consultable par tout public sur le site de l'académie de Lyon, dans la rubrique Formation / Orientation, à la page : Calendrier des Actions d'orientation et portes ouvertes

<https://orientation.public.ac-lyon.fr/actions-information/>

### Application « Affichage des places vacantes »

Permet de connaître l'état des places vacantes dans les lycées (publics ou privés) de l'académie pour les jeunes en recherche de scolarisation.

Consultation par les établissements du réseau académique Arena et les CIO de l'académie

<https://ideal.ac-lyon.fr/> > Arena > Scolarité du second degré > Applications locales de gestion de scolarité du second degré > Consultation des places vacantes

Si vous n'avez pas accès au réseau ARENA, rapprochez-vous d'un CIO de l'académie.

### Application « Plateforme dématérialisée PassRL »

Permet le traitement des dossiers de candidatures en 1<sup>re</sup> professionnelles passerelles, en 1<sup>re</sup> générale avec changement d'établissement et dans certaines 2<sup>nde</sup> GT avec enseignement optionnel Création et culture design.

- Etablissements du réseau académique Arena <https://ideal.ac-lyon.fr/> > Arena > scolarité du 2nd degré > Applications locales de gestion de scolarité du 2nd degré > Plateforme dématérialisée PassRL
- Etablissements extérieur au réseau académique Arena, mais possédant une adresse au format « ac-académie.fr » <https://passrl.public.ac-lyon.fr/candidature/>

### SIECLE Evaluation et le Livret scolaire unique (LSU)

Informations techniques la bascule du LSU dans Affelnet Lycée [https://tube.ac-lyon.fr](https://tube.ac-lyon.fr/) (Mots clés dans la barre de recherche : AFFELNET ou DRAIO LYON)

### $\supset$  Service en ligne orientation, affectation ou Inscription

- Documentation « Inscription en ligne Guide utilisateur » sur Idéal <https://ideal.ac-lyon.fr/>
- Documentation « Inscription en ligne lycée FAQ » sur Idéal : <https://ideal.ac-lyon.fr/>

 Informations sur l'inscription pour l'entrée au lycée <https://www.education.gouv.fr/l-inscription-au-lycee-11597>

 Service en ligne Orientation et Service en ligne Affectation : <https://affectation3e.phm.education.gouv.fr/pna-public/> [https://educonnect.education.gouv.fr](https://educonnect.education.gouv.fr/)

### Procédures d'entrée dans les formations de l'enseignement agricole

Cette annexe regroupe l'ensemble des fiches de procédures d'affectation éditées par la Direction Régionale de l'Alimentation, de l'Agriculture et de la Fôret (DRAAF) Auvergne Rhône Alpes, pour les formations délivrées dans les établissements relevant de l'Enseignement agricole (EA).

Vous trouverez dans ce recueil :

- Les procédures Entrer dans l'Enseignement agricole en Auvergne-Rhône-Alpes
- Annexe 1 Tableaux de synthèse des entrées dans l'enseignement agricole
- Annexe 2 Listes des codes RNE Etablissements d'Enseignement agricole sous statut scolaire
- Annexe 3 Les recrutements spécifiques dits « sans PAM »
- Annexe 4 Demande d'un bonus Handicap dans le cadre d'Affelnet
- Attestation de prise de connaissance d'absence de dispositif ULIS
- Attestation de prise de connaissance d'absence de dispositif Français Langue Etrangère

L'annexe 5 - Formulaire de demande d'avis DRAAF, au format EXCEL est téléchargeable sur IDEAL et sur le site de l'académie de Lyon.

Par ailleurs, l'ensemble des documents cités plus haut sont téléchargeables sur le site de la DRAAF Auvergne-Rhône-Alpes à cette adresse :

<https://draaf.auvergne-rhone-alpes.agriculture.gouv.fr/Orientation-dans-l-enseignement>

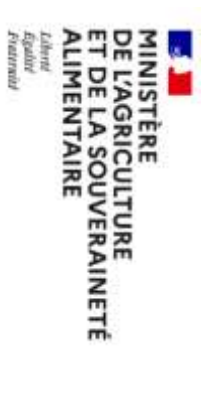

**Agriculture, de** 

Direction Régionale de l'Agriculture, de

**Auvergne-Rhône-Alpes**

**Alimentation et de la Forêt**

l'Alimentation et de la Forêt d'Auvergne-Rhône-Alpes

### Entrer dans l'Enseignement agricole en Auvergne-Rhône-Alpes **Auvergne-Rhône-Alpes**

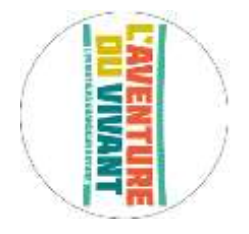

**Guide des procédures, calendrier et annexes** Guide des procédures, calendrier et annexes

*Documents accessibles sur site de la* Documents accessibles sur site de la DRAAF

https://draaf.auvergne-rhone-alpes.agriculture.gouv.fr/ *https://draaf.auvergne-rhone-alpes.agriculture.gouv.fr/*

**1- Comment intégrer les formations dispensées dans les établissements agricole publics et privés** Comment intégrer les formations dispensées dans les établissements **d'enseignement** agricole publics et privés ?

particulier) **formations de l'enseignement agricole** sous statut scolaire ou en apprentissage selon le profil du candidat (cas général/cas particulier). Une note de service annuelle de la DGER $\dot{\frown}$ *[DGER/SDPFE/2022-233](https://info.agriculture.gouv.fr/gedei/site/bo-agri/instruction-2022-233)* statut scolaire ou en apprentissage selon le profil *du 21/03/2022* $\check{ }$ du candidat (cas général/cas

A- **CAS GENERAL :**

dans la formation à la rentrée suivante. En cas de doute, reportez-vous au paragraphe C / CAS PARTICULIERS caracteristique particulière qui nécessiterait des compléments au dossier et un avi**s de l'autorité académique** pour une entrée d'année scolaire (pas de demande d'avis à l'autorité académique – pas « d'Avis DRAAF »). Le candidat ne présente aucune dans la formation caractéristique particulière qui nécessiterait des compléments au dossier Le jeune est dans une continuité de parcours, avec décision de passage dans une classe supérieure par le conseil de classe en fin Le jeune est dans une continuité de parcours, avec décision de passage dans une classe supérieure par le conseil de classe en fin à la rentrée suivante. En cas de doute, reportez-vous au paragraphe C / CAS PARTICULIERS. Avis DRAAF »). Le candidat ne présente aucune pour une entrée

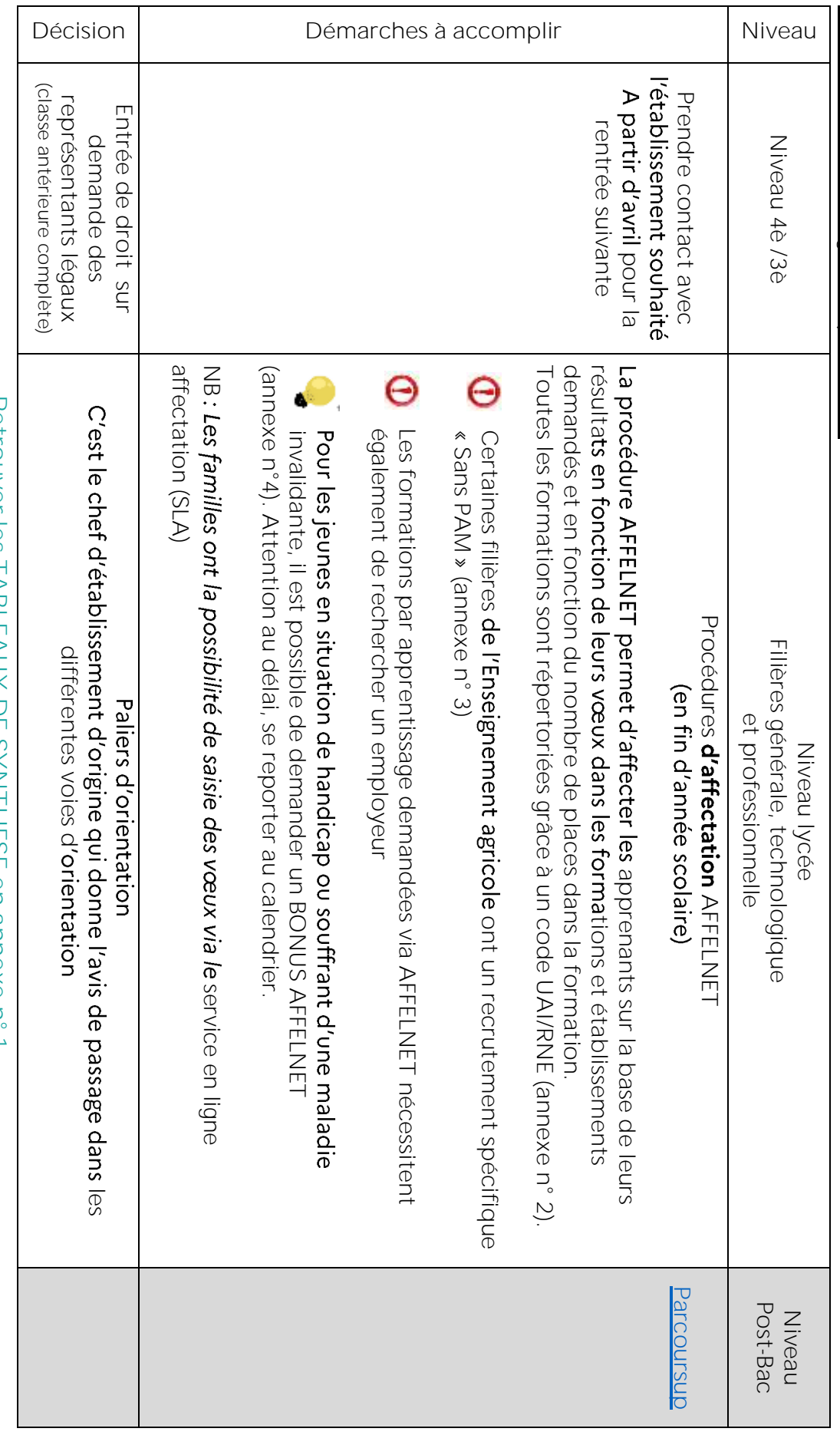

Tableau : Entrées cas général par niveau : Entrées cas général par niveau

Retrouver Ies TABLEAUX DE SYNTHESE en annexe n' T **Retrouver les TABLEAUX DE SYNTHESE en annexe n° 1**

(entrées de droit, sur avis conseil de classe, dérogatoire pour chaque niveau) **de droit, sur avis conseil de classe, dérogatoire pour chaque niveau)**

### Situation des moins de 14 ans voulant intégrer une MFR Situation des moins de 14 ans voulant intégrer une MFR

:

s'applique et interdit à tout jeune de moins de 14 ans de se rendre seul en initiation ou observation dans une structure professionnelle. Les apprenants ne peuvent donc être scolarisés en MFR avant l'âge de 14 ans révolus professionnelle. Les apprenants ne peuvent donc être scolarisés en MFR l'apprenant, sous statut scolaire, effectue une partie de sa formation dans la MFR et une partie de sa formation dans le monde de l'entreprise, le niveau scolaire visé restant identique aux autres formations de l'Enseignement agricole. A ce titre, le Code du Travail apprenant, sous statut scolaire, effectue une partie de sa formation dans la MFR et une partie de sa formation dans le monde de Les Maisons familiales rurales sont des établissements privés qui dispensent des formations « en rythme approprié » Les Maisons familiales rurales sont des établissements qui dispensent des formations « en rythme approprié » : A ce titre, le Code du Travail

adapté, en établissement scolaire, sur les périodes où les autres apprenants âgés de plus de 14 ans seront en entreprise. [pas d'avis aucune période ne sera faite dans le monde professionnel durant ce laps de temps. La MFR lui proposera un ruban pédagogique cours peut être scolarisé(e) dès la rentrée scolaire dans la MFR choisie. Cependant, l'apprenant et ses représentants légaux doivent DRAAF]. aucune période ne sera faite dans le monde professionnel durant ce laps de temps. La MFR lui proposera un ruban pédagogique êt A titre dérogatoire, un(e) apprenant **qui atteint l'âge de 14 ans entre la rentrée scolaire et le 31 décembre de l'année en** A titre dérogatoire, un(e) apprenant , en établissement scolaire, sur les périodes où les autres apprenants âgés de plus de 14 ans seront en entreprise. apprenant et ses représentants légaux doivent apprenant :

scolaire suivante commun, une inscription en MFR peut se faire à la date anniversaire des 14 ans ou de préférence à la rentrée scolaire de l'année Pour les apprenants atteignant l'âge de 14 ans après le 31 décembre de l'année scolaire et demandant une entrée de droit scolaire suivante. apprenant **après le 31 décembre**

Cette limitation liée aux moins de 14 ans s'adresse également à tout cas, même très rares, de demande d'entrée en formation en rythme<br>approprié autre que la 4e ou la 3e de l'Enseignement agricole.

# La classe de seconde professionnelle Famille de métiers par voie scolaire La classe de seconde professionnelle Famille de métiers par voie scolaire :

ainsi d'envisager ensuite différents Baccalauréats correspondants à la même famille de métiers. La 2de Professionnelle de l'Enseignement agricole est organisée en familles de métiers. Chaque 2de Professionnelle permet à la même famille de métiers. ers. Chaque 2de Professionnelle permet

souhaite changer de famille de métier, un avis DRAAF sera obligatoire. métier) et nécessite un changement d'établissement, l'entrée sera de droit (dans la limite des places disponibles). Si l'apprenant(e) «enseignements à l'initiative de l'établissement » (EIE) en lien avec le Baccalauréat professionnel proposé en poursuite sur professionnel visé. Si, à la fin de la 2de Professionnelle, le Baccalauréat professionnel visé a changé (au sein de la même famille de Cependant, les référentiels de l'Enseignement agricole donnant une large part à la pédagogie de projets et intégrant des souhaite changer de famille de métier, un avis DRAAF sera obligatoire. **professionnel visé**. Si, à la fin de la 2de Professionnelle, le Baccalauréat professionnel visé a changé (au sein de la même famille de l'établissement, il est fortement conseillé de choisir dès la 2de Professionnelle un établissement proposant le Baccalauréat **, il est fortement conseillé de choisir dès la 2de Professionnelle un établissement proposant le Baccalauréat**  » (EIE) en lien avec le Baccalauréat professionnel proposé en poursuite sur

Technicien conseil vente univers jardinerie *Technicien conseil vente univers jardinerie.et gestion de l'entreprise vitivinicole/ Conduite et gestion d'une entreprise du secteur canin et félin/ Productions aquacoles GMNP Rappel Famille de métiers ; 2de Pro Métiers de la productions* ..<br>م ψ *Bac Pro Agroéquipements/Conduite de productions horticoles (arbres, arbustes, fruits, fleurs, légumes)/ Conduite et gestion de l'entreprise agricole/ Conduite et gestion de l'entreprise hippique/ Conduite -industries* ψ *Bac Pro Bio-industries de transformation / Laboratoire contrôle qualité 2de Pro Métiers du conseil vente ; 2dePro Métiers de la nature, jardin, paysage, forêt* ψ *Bac Pro Technicien conseil vente en alimentation/ Technicien conseil vente en animalerie/*  ψ *Bac Pro Aménagements paysagers/ Forêt/* 

### **B- REORIENTATION REORIENTATION**

### **a. EN COURS D'ANNEE**

**SANS AVIS DRAAF** SANS AVIS DRAAF

# $\overline{O}$ <u>Le simple changement d'établissement sans changement de filière ou de spécialité</u> :

Le candidat **doit être scolarisé** Le candidat doit être scolarisé au moment de sa demande et si la situation ne relève pas d'un cas particulier ci-dessous pprenant sans avis DRAAF, sur la base de 3 types de documents 'établissement peut inscrire un apprenant sans avis DRAAF, sur la base de 3 types de documents qui sont conservés par conservés par l'établissement

- Avoir les bulletins des années antérieure et en cours attestant du niveau et de la réalisation du cursus (complétude de formation, formation) bulletins des années antérieure et en cours attestant du niveau et de la réalisation du cursus (complétude de
- Disposer de l'EXEAT de l'établissement actuel
- responsables légaux ou du jeune majeur demandant **explicitement** dans la formation au Disposer d'un courrier des responsables légaux ou du jeune majeur demandant <u>explicitement</u> l'**entrée** dans la formation au<br>motif d'un changement d'établissement.

Si le changement concerne une année d'examen, il convient de faire le nécessaire auprès de la MIREX e nécessaire auprès de la MIREX.

• Les classes de 4è et 3è de l'enseignement agricole appartiennent au cycle 4, les changements se font sans avis DRAAF

• Le changement de la voie scolaire vers l'apprentissage ou inversement dans la même formation ne requière pas d'avis DRAAF dans la même formation

## c. Le changement de filière ou de spécialité **dans le cadre du droit à l'**erreur <u>Le changement de filière ou de spécialité **dans le cadre du droit à l'**erreu</u>

novembre de l'année en cours. Au-delà de cette date un avis DRAAF sera nécessaire Cette possibilité est ouverte sur la première année d année en cours. Au-delà de cette date un avis DRAAF sera nécessaire. E cycle (en seconde GT, Pro et 1 ère année de CAP)

inscrire un apprenant sans avis DRAAF, sous 4 conditions, les documents sont conservés par l'établissement Le candidat doit être scolarisé au moment de sa demande et si la situation ne relève pas d'un cas particulier ci-dessous, l'établissement peut inscrire un apprenant sans avis DRAAF, sous 4 conditionsLe candidat **doit être scolarisé** , les documents sont conservés par :

- Avoir les bulletins de l'année antérieure attestant du niveau et de la réalisation du cursus complet
- Disposer des décisions d'orientation favorables sur la voie d'orientation demandée favorables
- Disposer de l'EXEAT de l'établissement actuel – attention à la date d'émission.
- motif d'une réorientation Disposer d'un courrier des responsables légaux ou du jeune majeur demandant <u>explicitement</u> l'entrée dans la formation au responsables légaux ou du jeune majeur demandant **explicitement**

### **AVEC AVIS DRAAF** AVEC AVIS DRAAF

nécessitent un avis DRAAF (exception faite du droit à l'erreur jusqu'au 15 novembre). nécessitent un avis DRAAF De la rentrée j**usqu'au 1<sup>er</sup> janvier de l'année en cours,** les réorientations sont possibles pour toutes les formations, elles De la rentrée j les réorientations sont possibles pour toutes les formations, elles

étude attentive de la situation individuelle au regard de la complétude de formation, en particulier sur les années **d'examen.** dérogation par l'autorité académique. Au-delà du 1º janvier de l'année en cours, elles sont accordées à titre exceptionnel après étude attentive de la situation individuelle Au-delà du 1 au regard de la complétude de formation, en particulier sur les années , elles sont accordées à titre exceptionnel après entrée tardive » et relè

alpes@agriculture.gouv.fr **alpes@agriculture.gouv.fr**  $\overline{a}$  $\omega$ **: mouvements\_eleves.draaf-auvergne-rhone-**

Composé des pièces suivantes Composé des pièces suivantes :

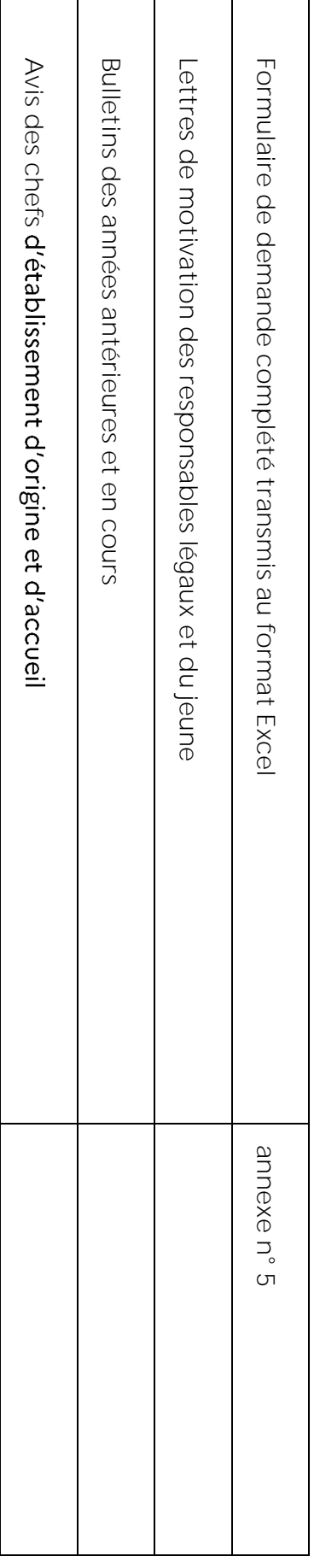

personnalisé d'évaluation validée par le président adjoint de jury. Après l'accord de la DRAAF et l'inscription de l'apprenant dans le cadre d'une réorientation en cours de cycle l'évaluation en CCF pour les classes concernées **(contrôle en cours de formation) est soumise à la signature d'un contrat pour les classes concernées réorientation en cours de cycle,**

# **D. EN FIN D'ANNEE POUR L'ANNEE SUIVANTE**

<u>sur la base du dialogue entre l'**établissemen**t, le jeune et la famille (fiche dialogue EA Réorientation)</u> sur la base du dialogue entre l t, le jeune et la famille (fiche dialogue EA Réorientation)

Continuité de parcours : du CAPA vers le BAC PRO (même filière) SANS AVIS DRAAF : (en fonction des procédures Affelnet ou non, privés /publics, scolaire/apprentissage) Continuité de parcours Poursuite dans sa filière **SANS AVIS DRAAF** *(en fonction des procédures Affelnet ou non, privés /publics, scolaire/apprentissage)* : du CAPA vers le BAC PRO (même filière) : 2 de Pro vers 1 ère Pro (famille de métiers), 2 de GT vers 1 ère Générale ou Technologique

**AVEC AVIS DRAAF** AVEC AVIS DRAAF:

est requis. Pour toute réorientation vers des formations de l'Education nationale se référer aux procédures de chaque académie Dès que l'apprenant souhaite changer de famille de métiers ou de filière au sein de l'enseignement agricole, un avis DRAAF

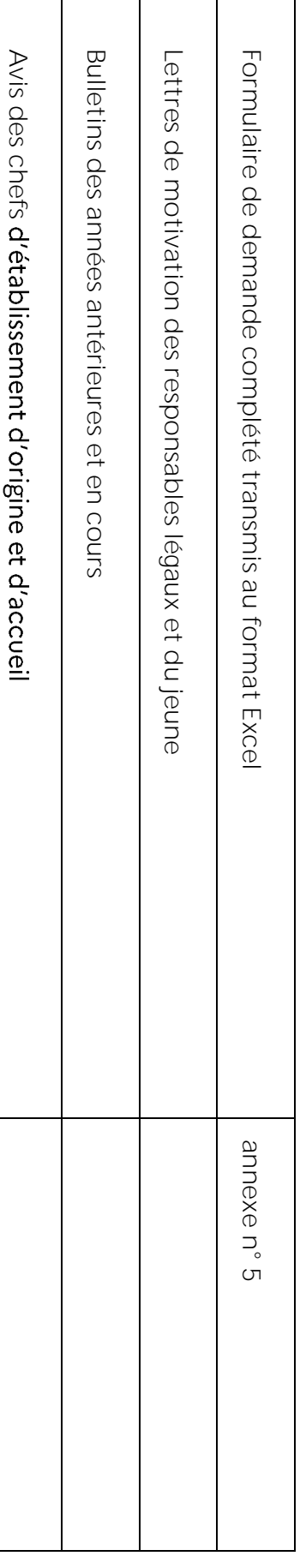

académique) est requise : Dans tous les cas suivants, quelle que soit la formation visée de l'Enseignement agricole, une demande d'avis DRAAF (autorité académique) Dans tous les cas suivants, est requise quelle que soit la formation visée d , une demande d DRAAF (autorité

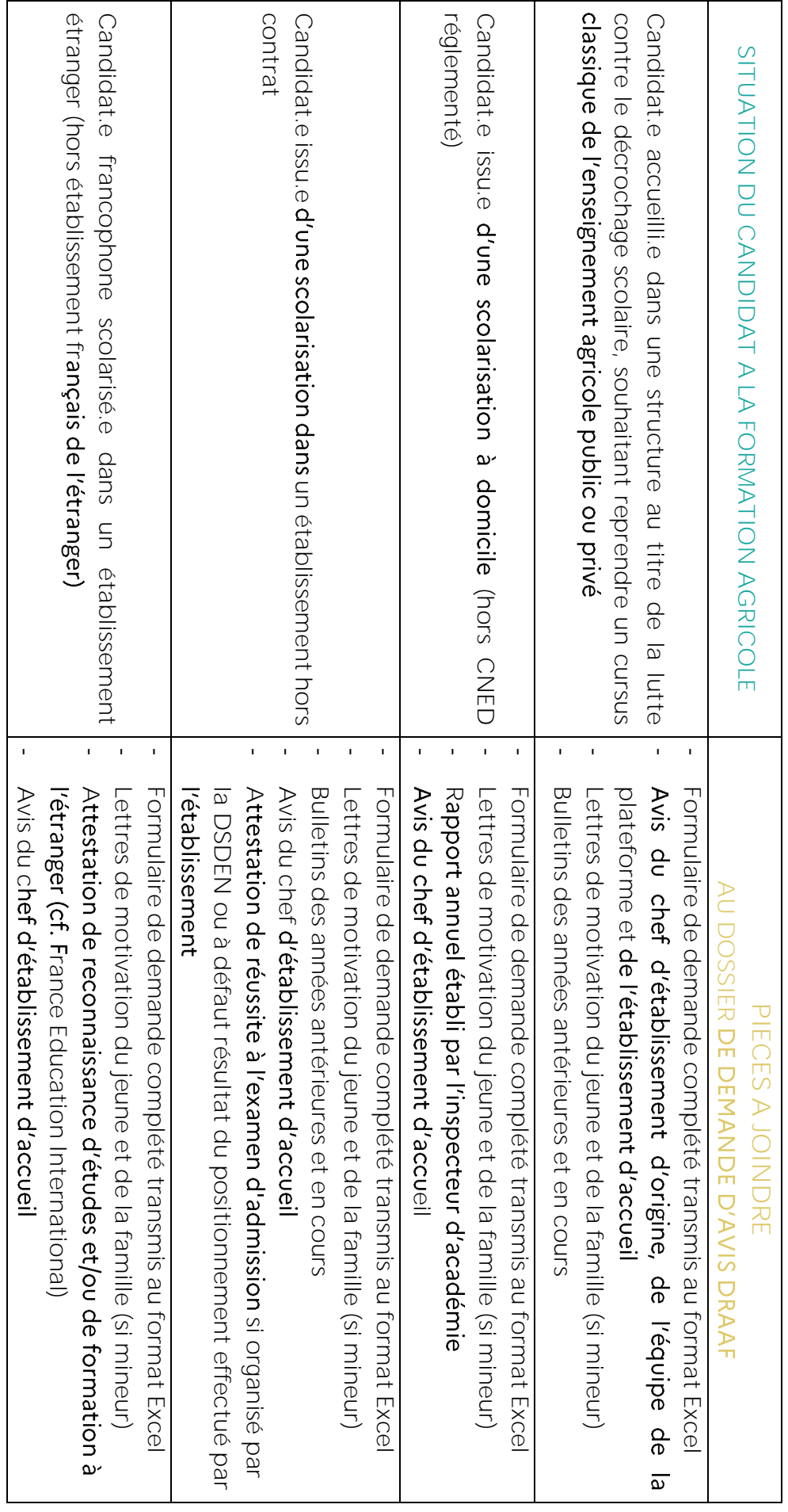

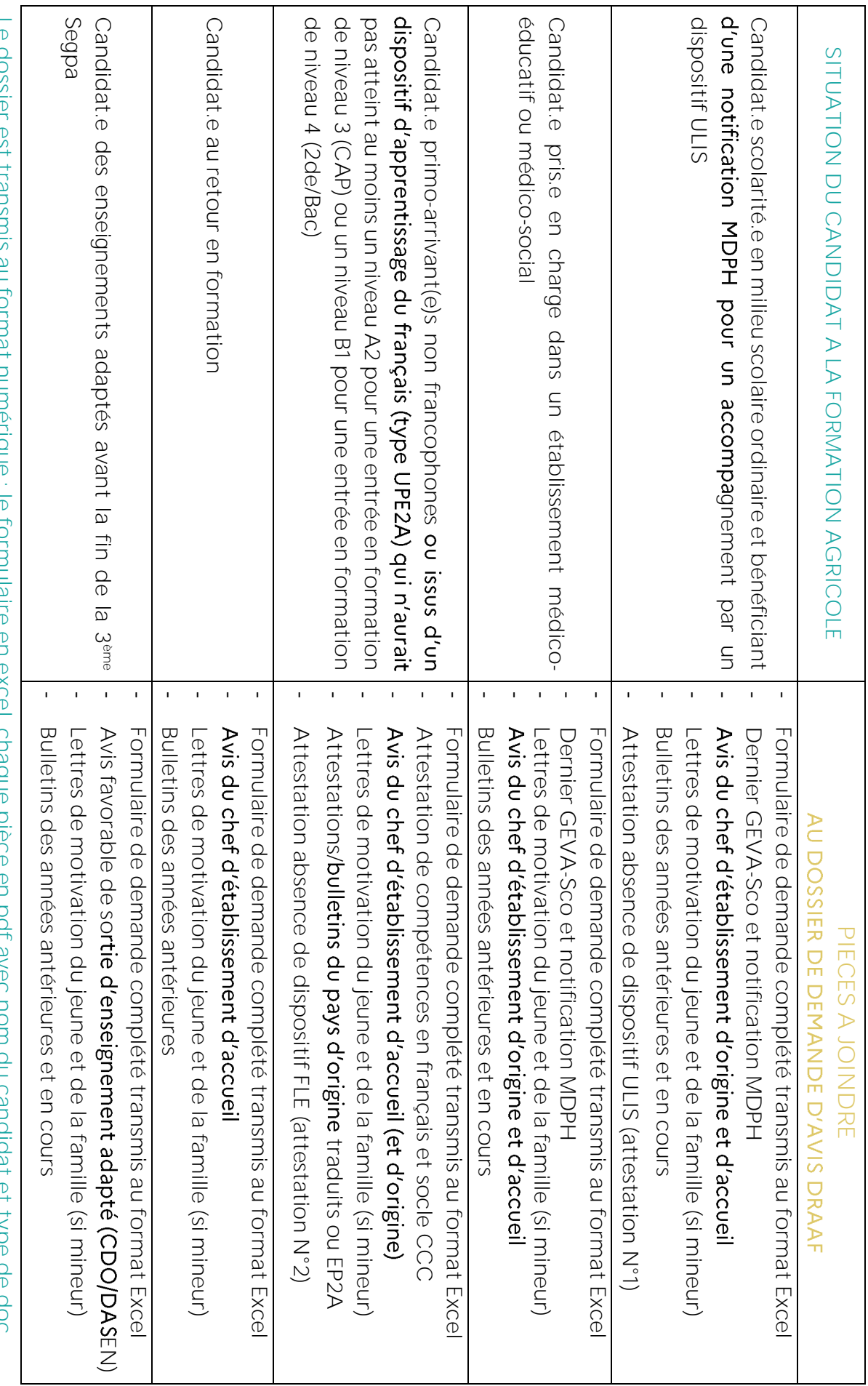

Le dossier est transmis au format municipale : le formaine en excel, criaque piece en pur avec nommat dandidat et type de doc: **Le dossier est transmis au format numérique : le formulaire en excel, chaque pièce en pdf avec nom du candidat et type de doc.**

### ANNEXE1 : TABLEAUX DE SYNTHESE DES ENTREES DANS L'ENSEIGNEMENT AGRICOLE

### Entrée en 4è ou 3è de l'Enseignement agricole

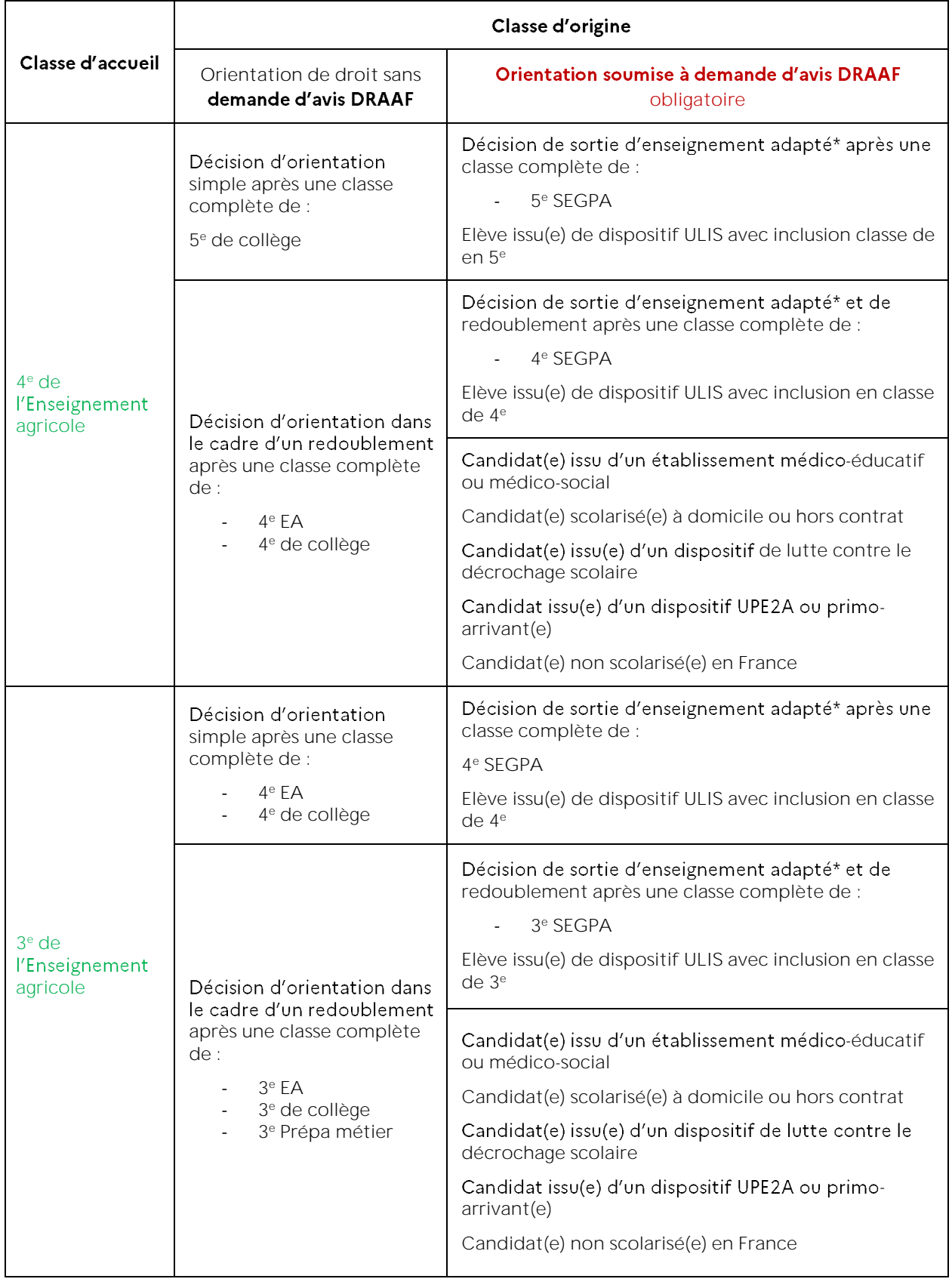

### Entrée en CAPA 1 ère et 2ème années

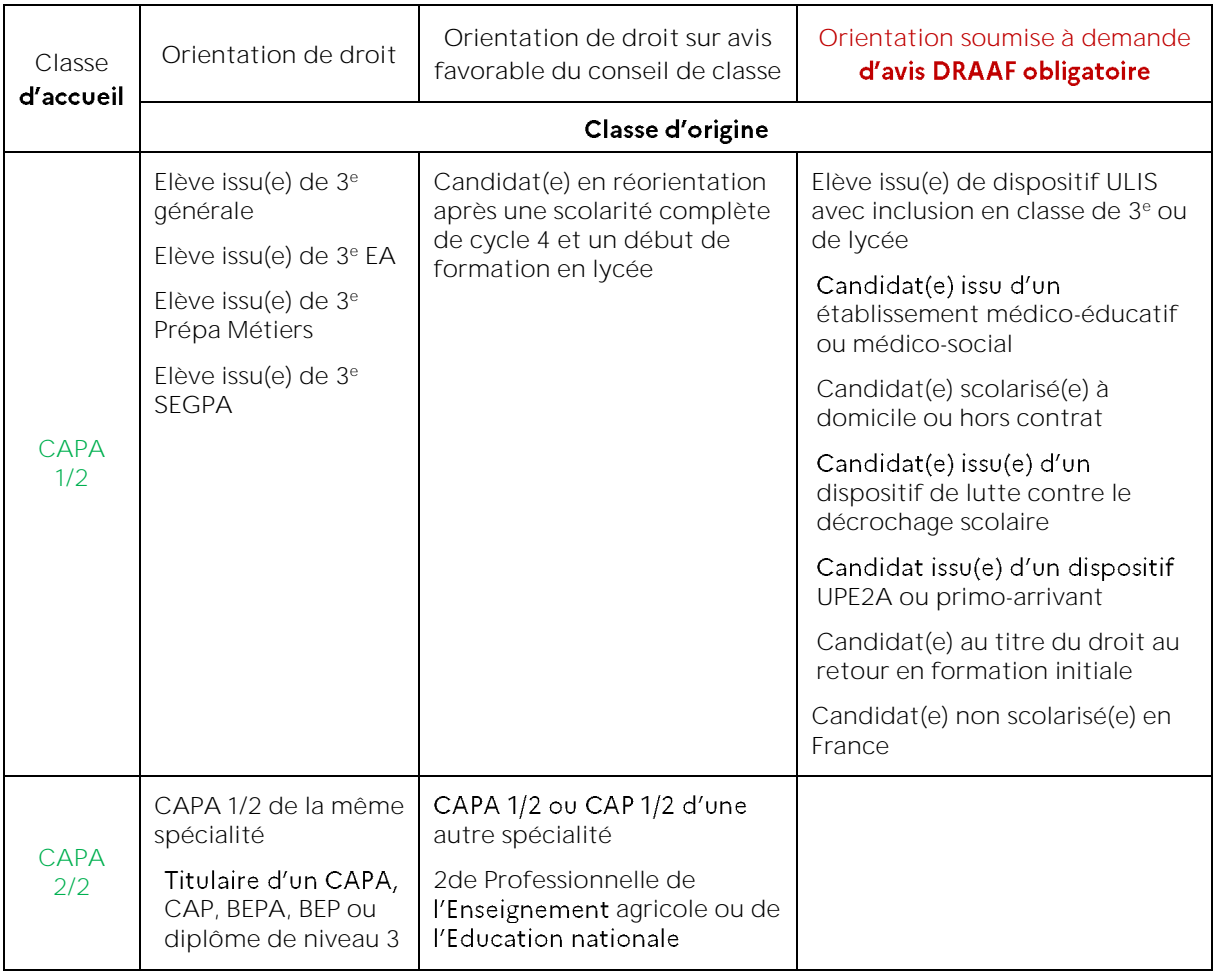

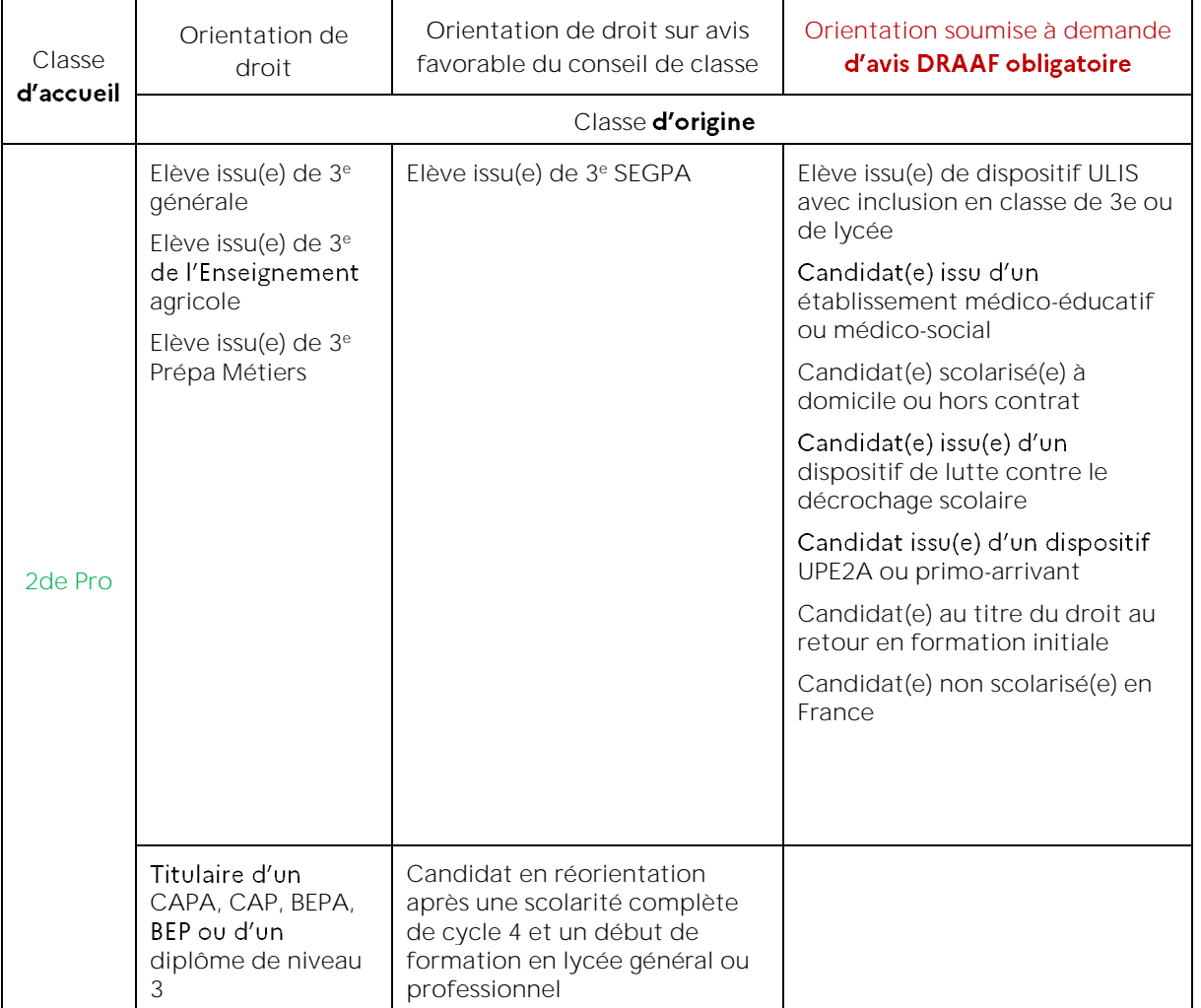

Entrée en seconde professionnelle

**Classe Orientation de Orientation de droit sur avis Orientation soumise à demande droit favorable du conseil de classe** d'avis DRAAF obligatoire d'accueil Classe d'origine Elève issu(e) de 2de Elève issu(e) d'un cursus de Elève issu(e) de Professionnelle d'une autre Baccalauréat professionnel d'une 2de Professionnelle de famille de métiers, en autre spécialité (2de pro, Bac Pro la famille de cohérence avec le diplôme visé 1/2, Bac Pro 2/2), sans cohérence métier Elève issu(e) de 2de Générale et particulière avec le diplôme visé correspondante **Technologique** Elève issu(e) de dispositif ULIS Elève issu(e) de Première ou avec inclusion en classe de lycée Terminale générale ou Candidat(e) issu d'un technologique établissement médico-éducatif ou médico-social Candidat(e) scolarisé(e) à domicile ou hors contrat Bac Pro Candidat(e) issu(e) d'un dispositif  $1/2*$ de lutte contre le décrochage scolaire Candidat issu(e) d'un dispositif UPE2A ou primo-arrivant Candidat(e) au titre du droit au retour en formation initiale Candidat(e) non scolarisé(e) en France Titulaire d'un Titulaire d'un CAPA, CAP, BEPA, Titulaire d'un diplôme de niveau 3 Baccalauréat ou BEP ou d'un diplôme de niveau 3 sans cohérence particulière avec d'un diplôme de du même domaine ou d'un le diplôme visé niveau 4 domaine cohérent Elève de Elève issu(e) de Baccalauréat Baccalauréat professionnel 1/2 ou 2/2 d'une professionnel 1/2 autre spécialité, sans cohérence correspondant particulière avec le diplôme visé Elève issu(e) de Première ou Terminale générale ou technologique Elève issu(e) de dispositif ULIS avec inclusion en classe de lycée Candidat(e) issu d'un établissement médico-éducatif ou médico-social Candidat(e) scolarisé(e) à domicile Bac Pro ou hors contrat  $2/2^{*}$ Candidat(e) issu(e) d'un dispositif de lutte contre le décrochage scolaire Candidat issu(e) d'un dispositif UPE2A ou primo-arrivant Candidat(e) au titre du droit au retour en formation initiale Candidat(e) non scolarisé(e) en France Titulaire d'un Baccalauréat ou d'un diplôme de niveau 4

Entrée en 1ère ou terminale professionnelle

\*\* Dans le cadre d'une réorientation en cours de cycle, l'évaluation en CCF (contrôle en cours de formation) est soumise à la signature d'un contrat personnalisé d'évaluation validée par le président adjoint de jury.

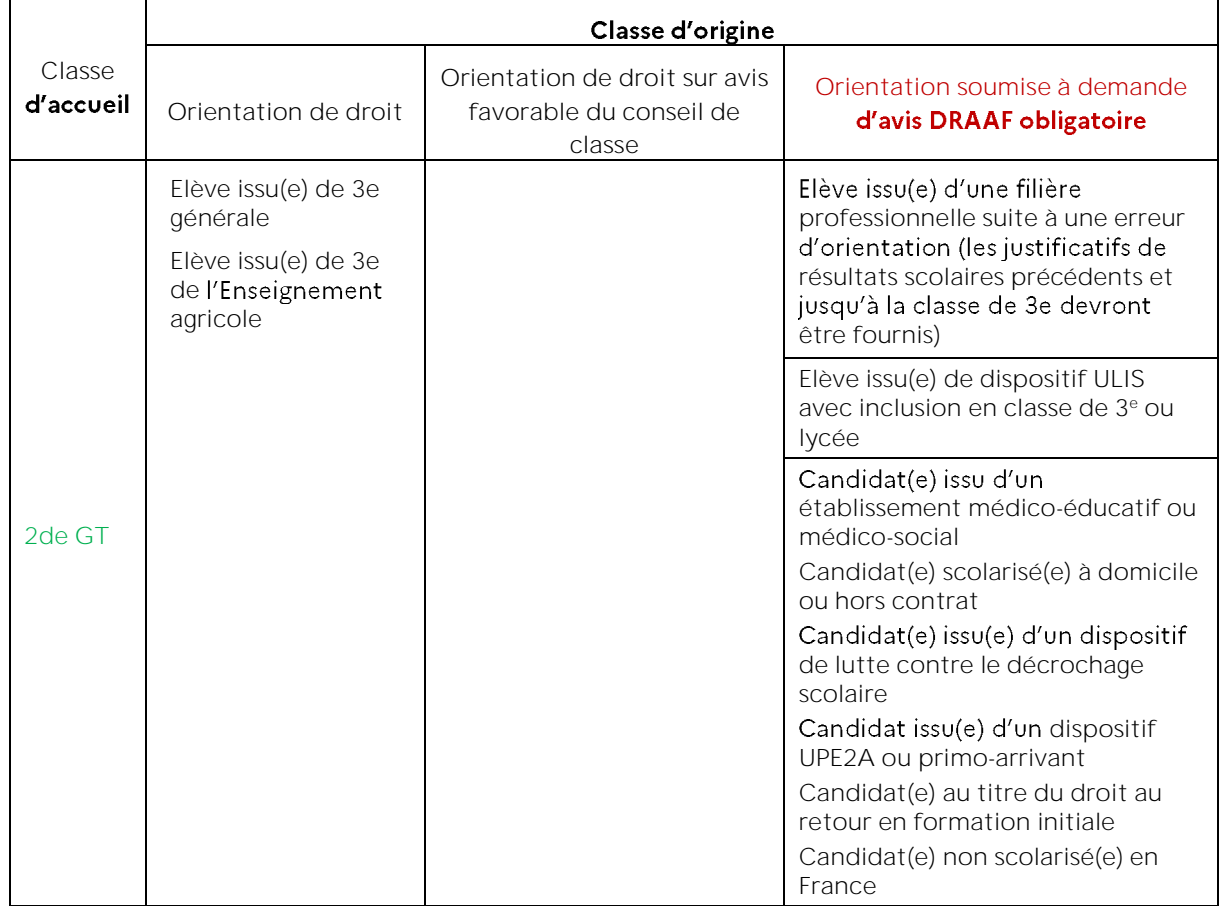

Entrée en filière générale et technologique

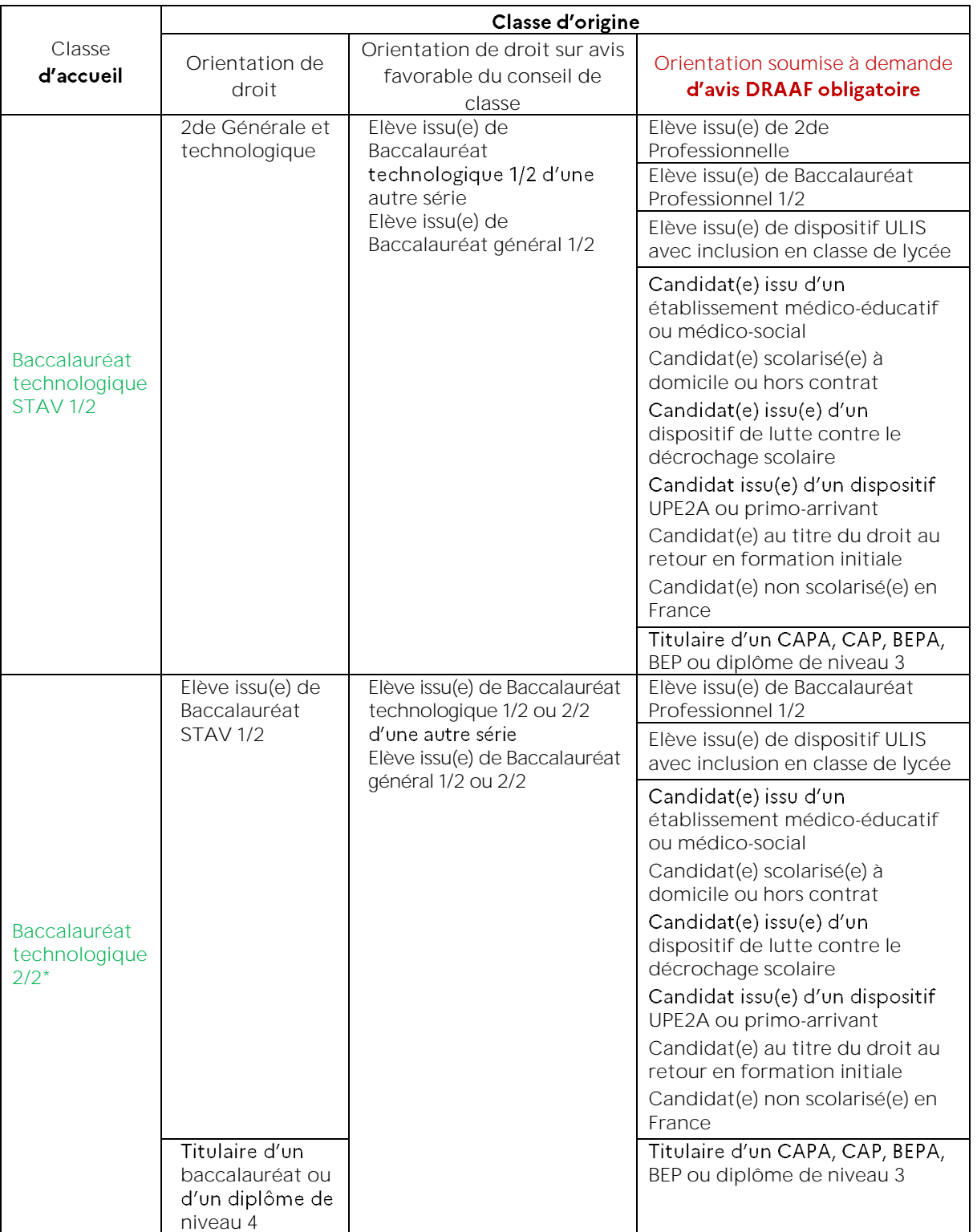

En Baccalauréat Technologique STAV 1/2 et 2/2

continu) doit être conforme au projet local d'évaluation.

En Baccalauréat Général 1/2 et 2/2

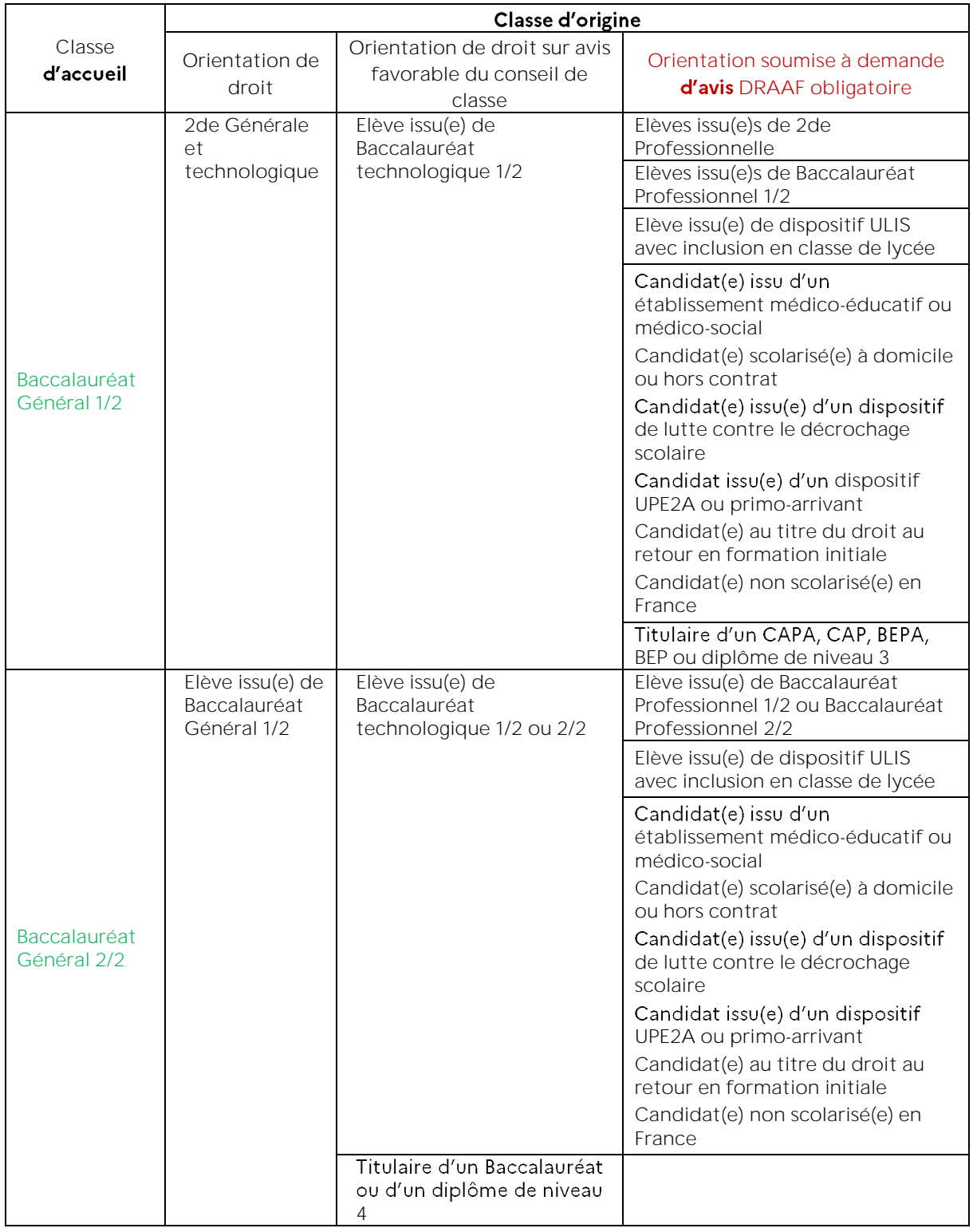

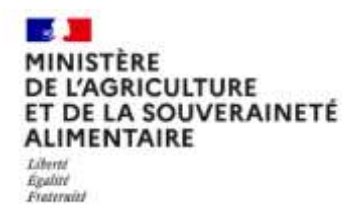

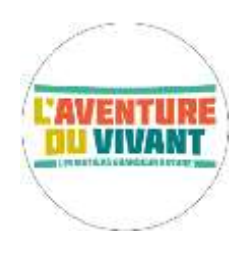

Direction Régionale de l'Agriculture, de **Alimentation et de la Forêt Auvergne-Rhône-Alpes**

ANNEXE N° 2

### Listes des codes RNE - Etablissements d'Enseignement agricole sous statut **scolaire**

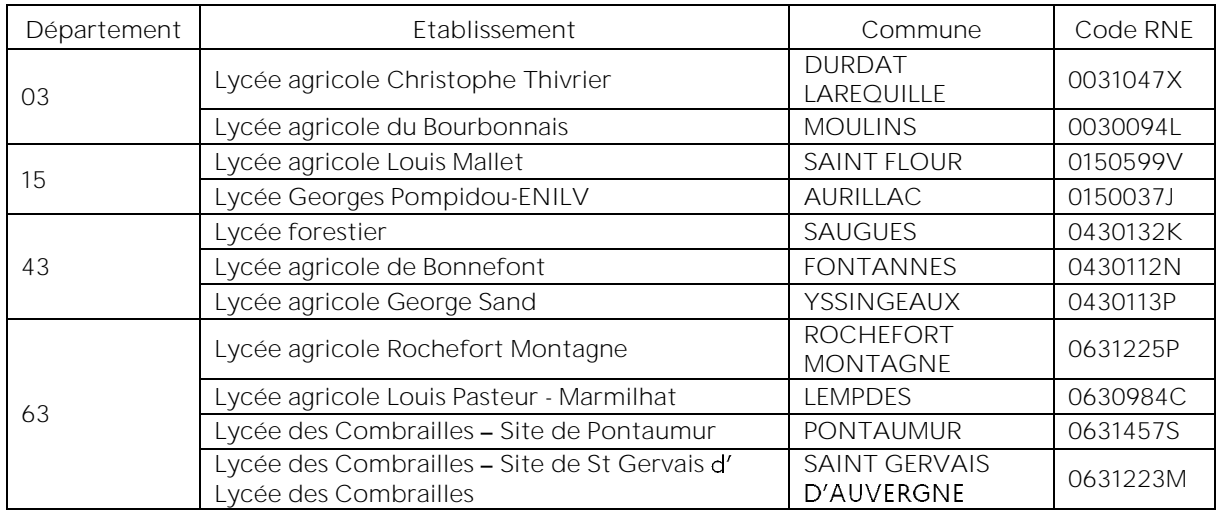

### **Académie de Clermont-Ferrand Etablissements publics**

### Académie de Clermont-Ferrand - Etablissements privés CNEAP

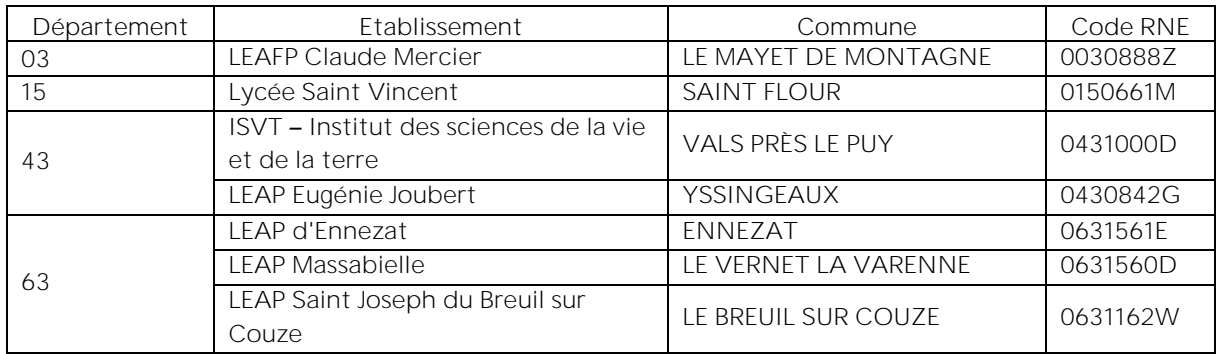

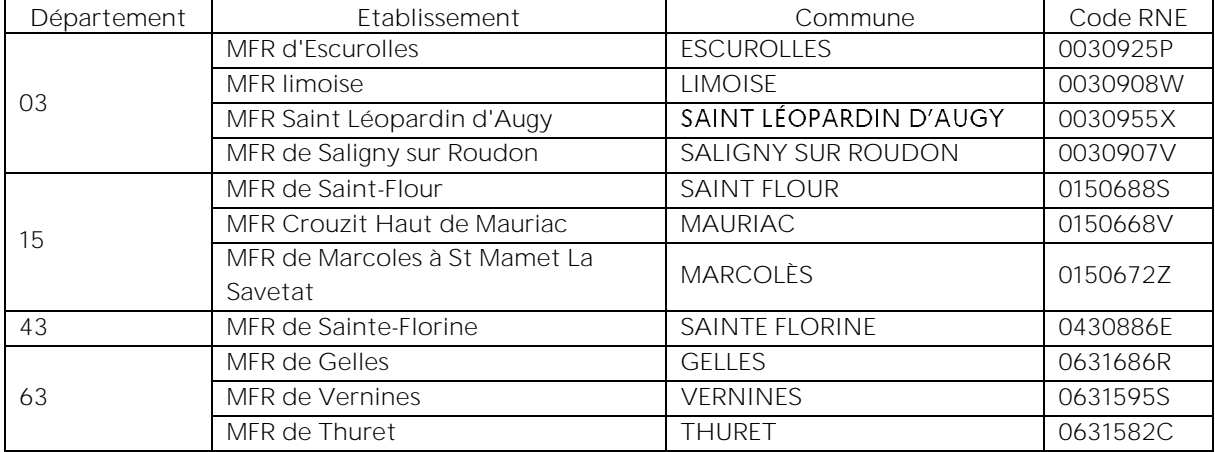

### **Académie de Clermont-Ferrand Etablissements privés MFR (rythme approprié)**

### **Académie de Grenoble Etablissements publics**

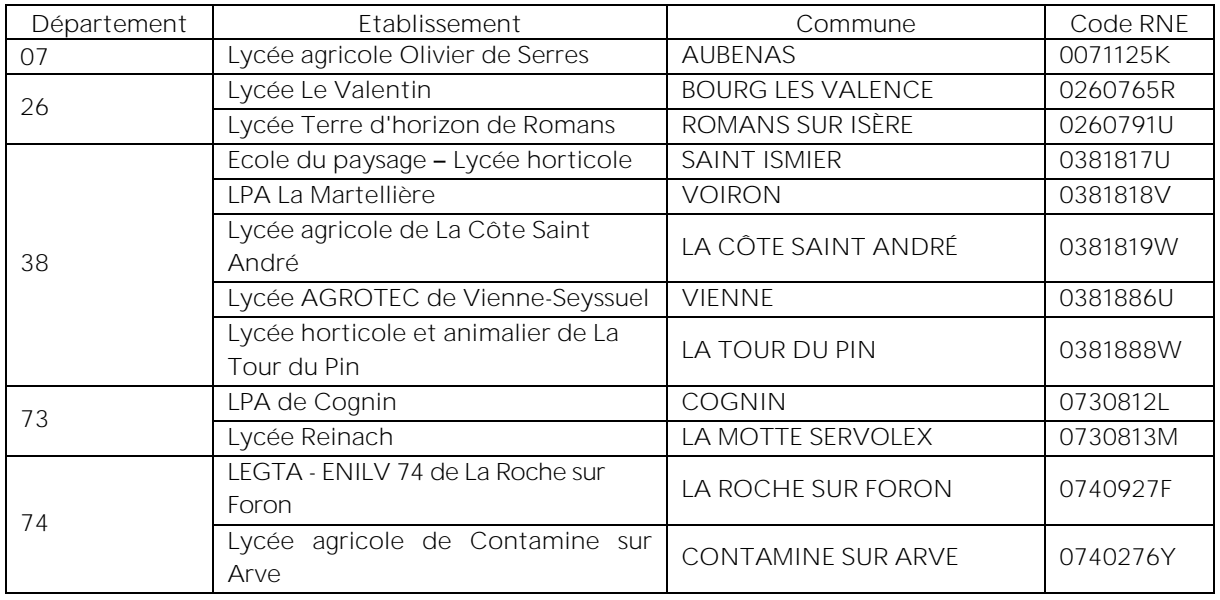

### **Académie de Grenoble Etablissements privés CNEAP**

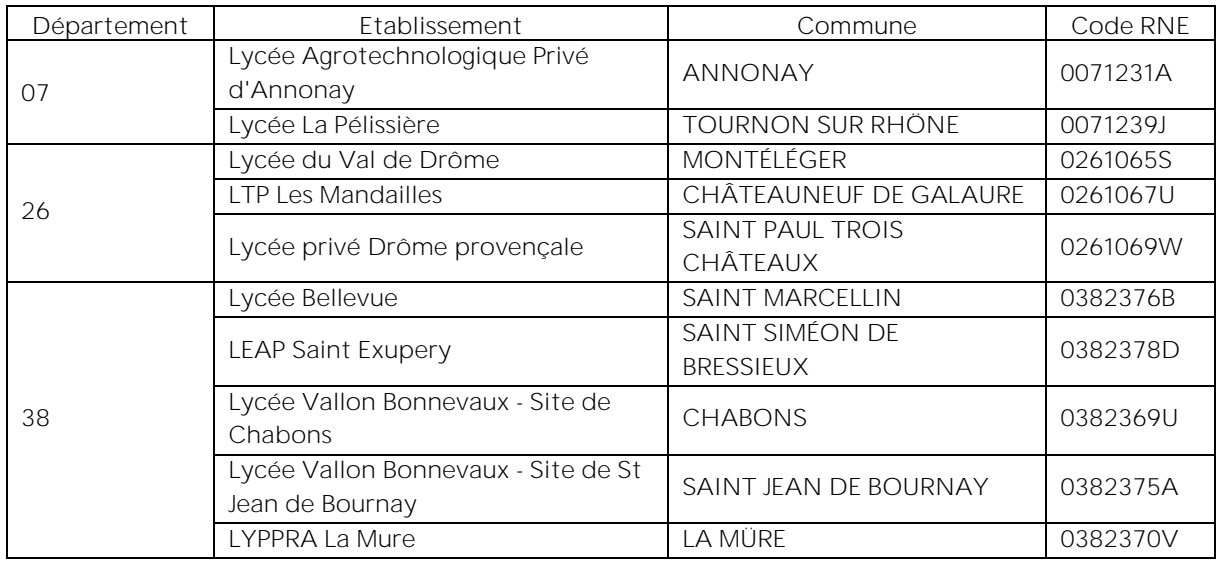

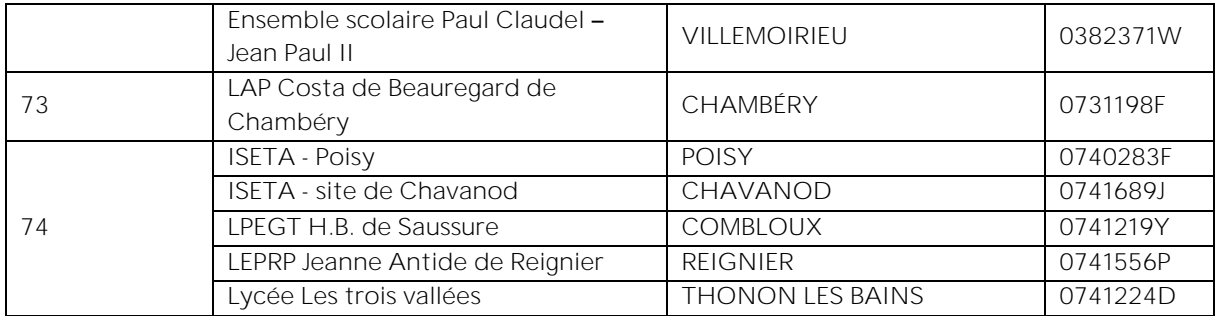

### **Académie de Grenoble Etablissements privés UNREP**

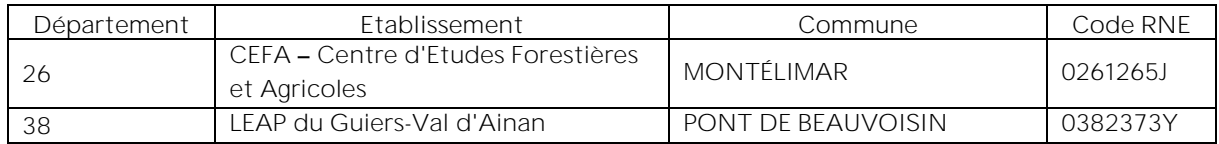

### **Académie de Grenoble Etablissements privés MFR (rythme approprié)**

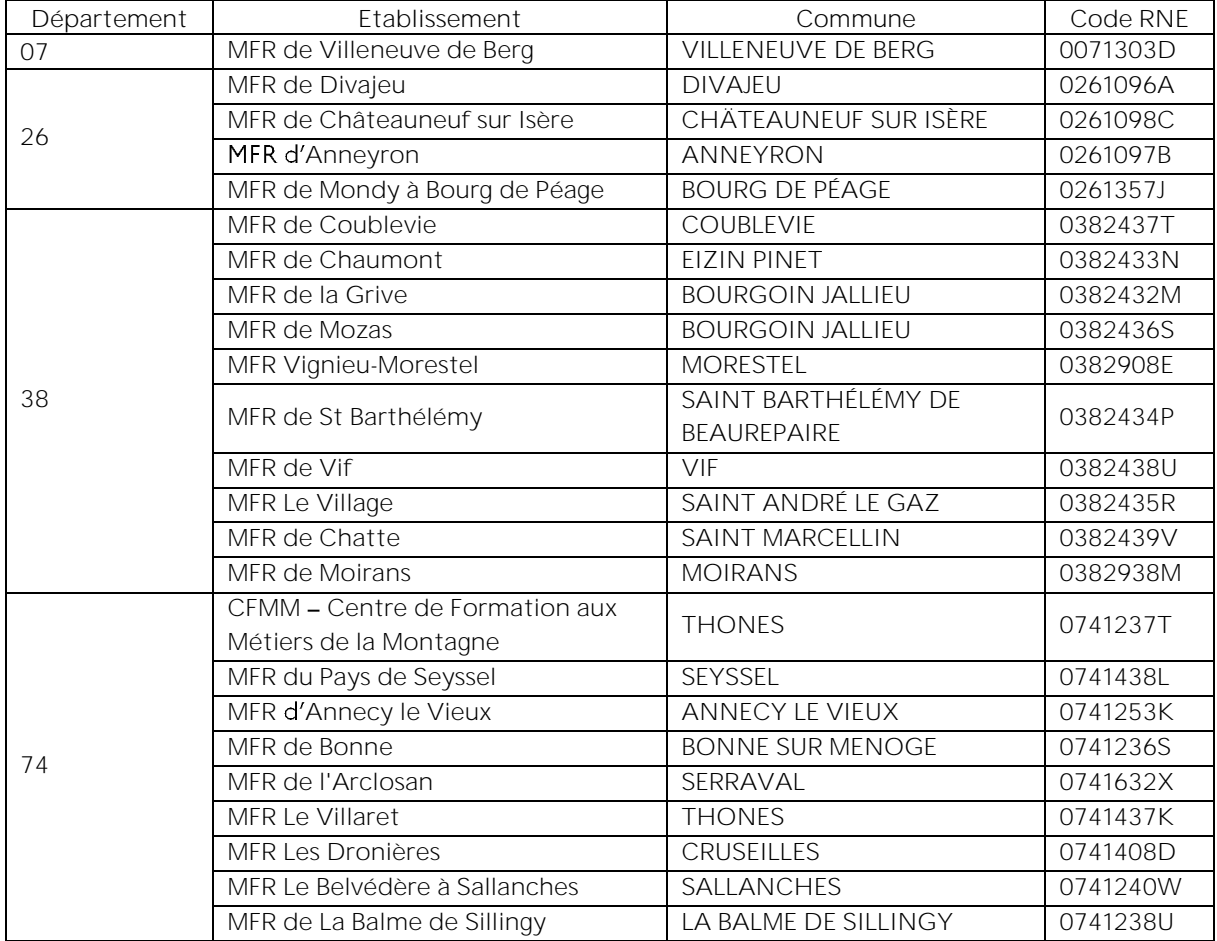

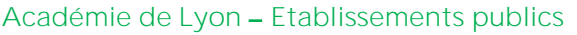

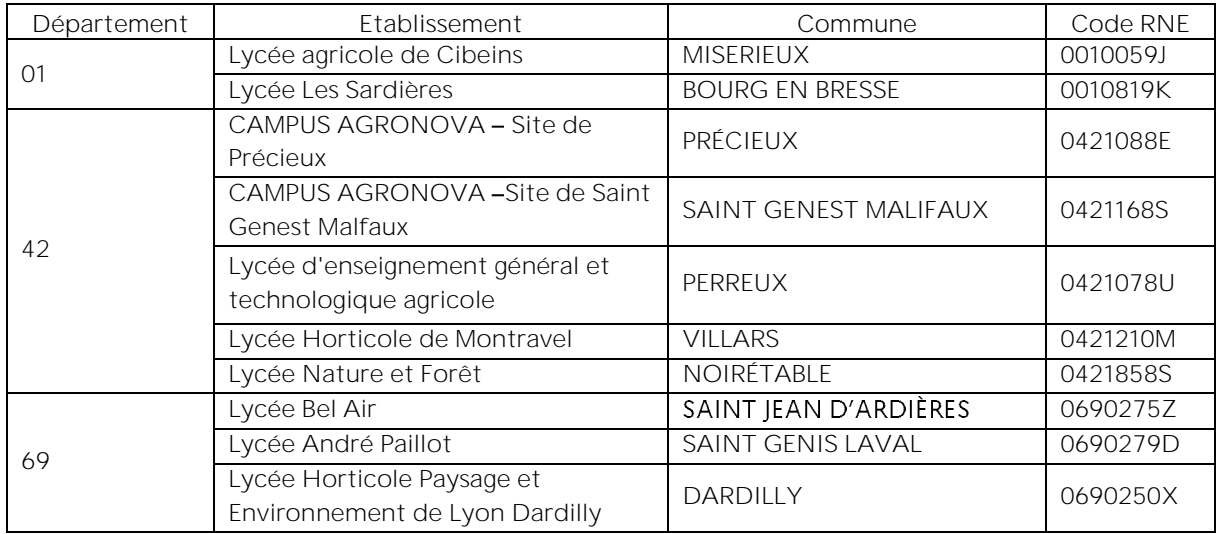

### **Académie de Lyon Etablissements privés CNEAP**

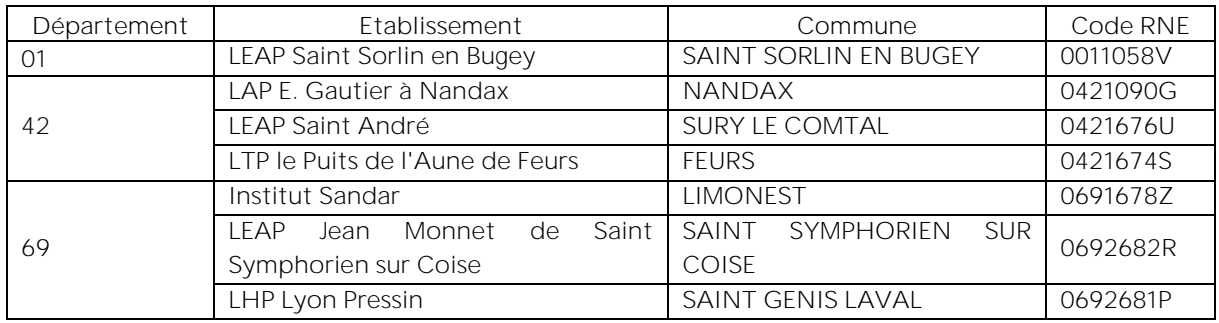

### **Académie de Lyon Etablissements privés UNREP**

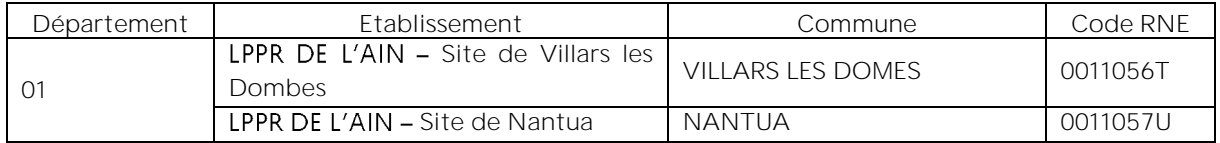

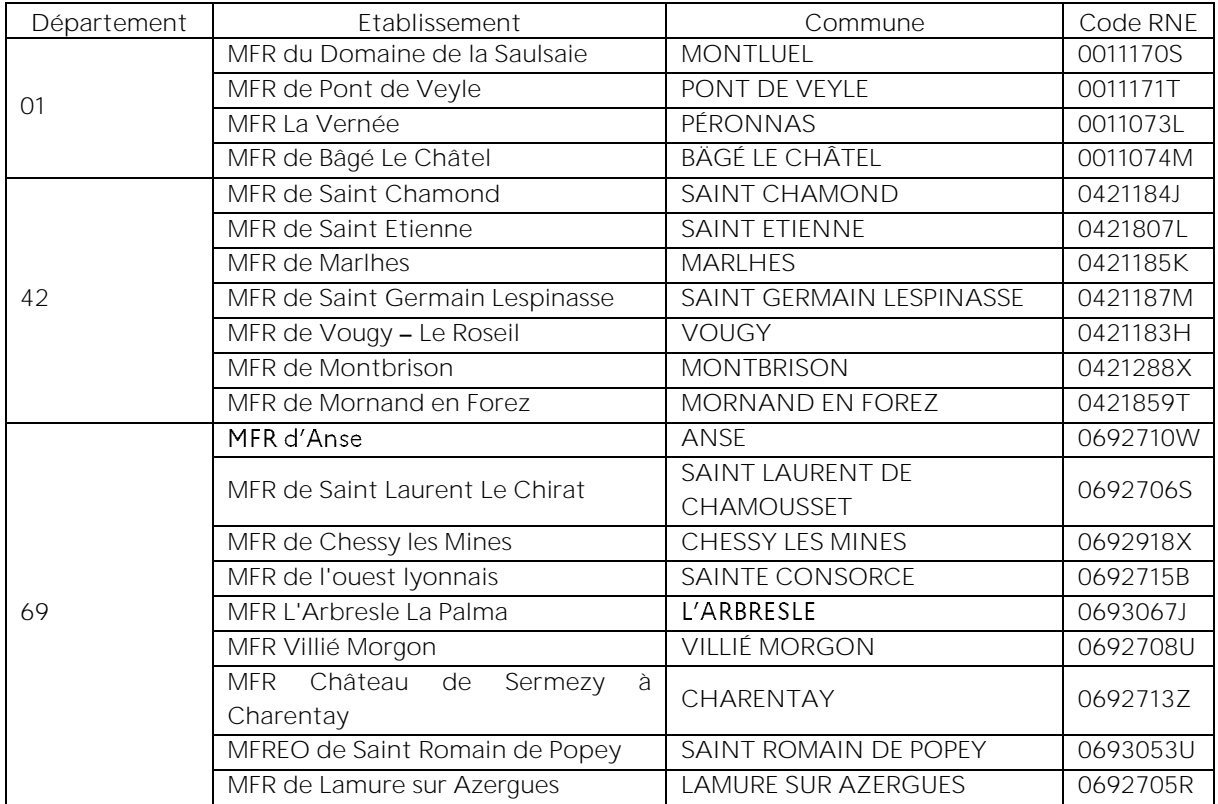

### **Académie de Lyon Etablissements privés MFR (rythme approprié)**

### Listes des codes RNE - Etablissements d'Enseignement agricole sous statut **apprentissage**

### **Académie de Clermont-Ferrand**

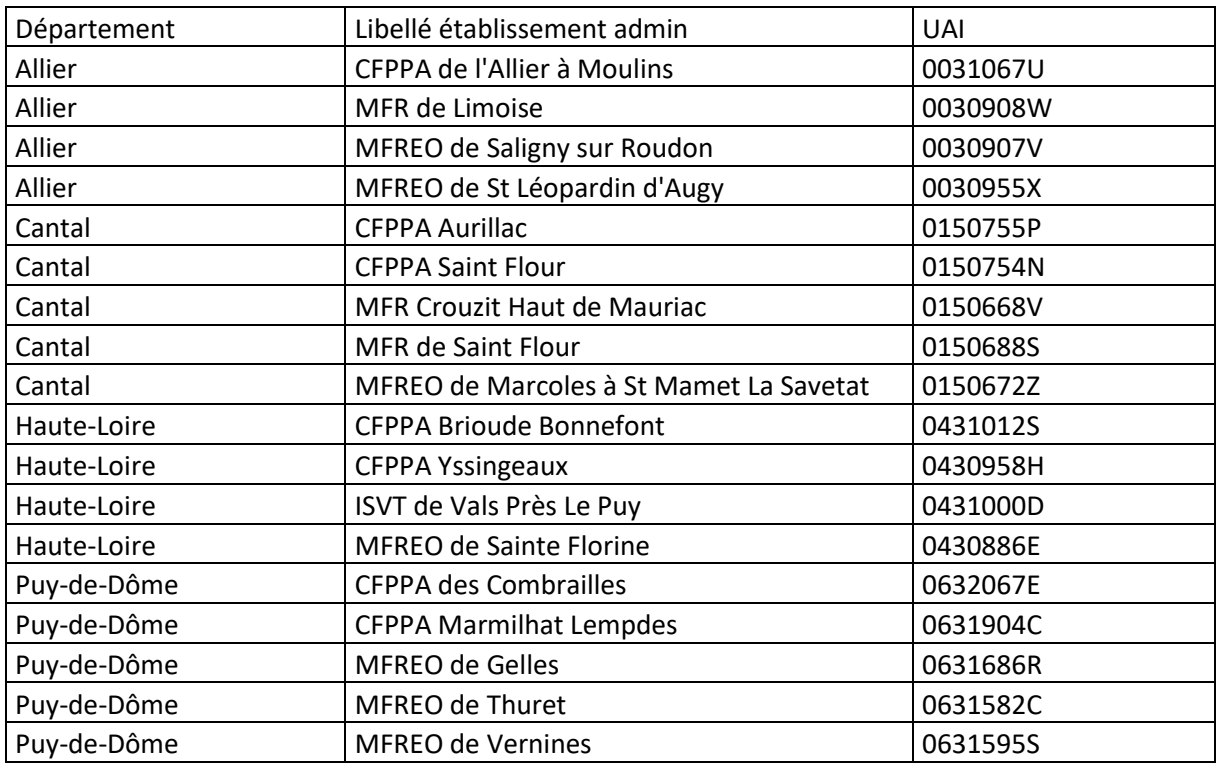

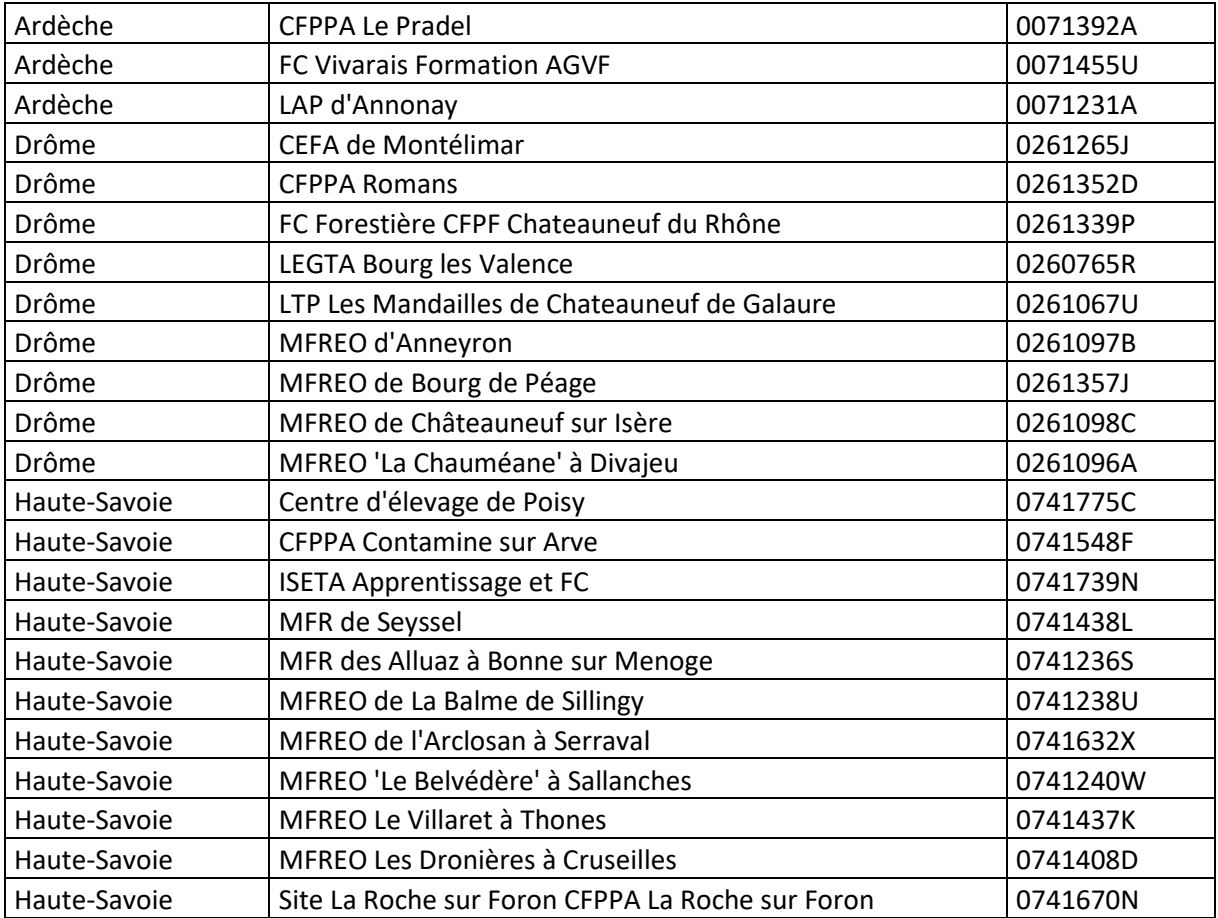

### **Académie de Grenoble**

### **Académie de Lyon**

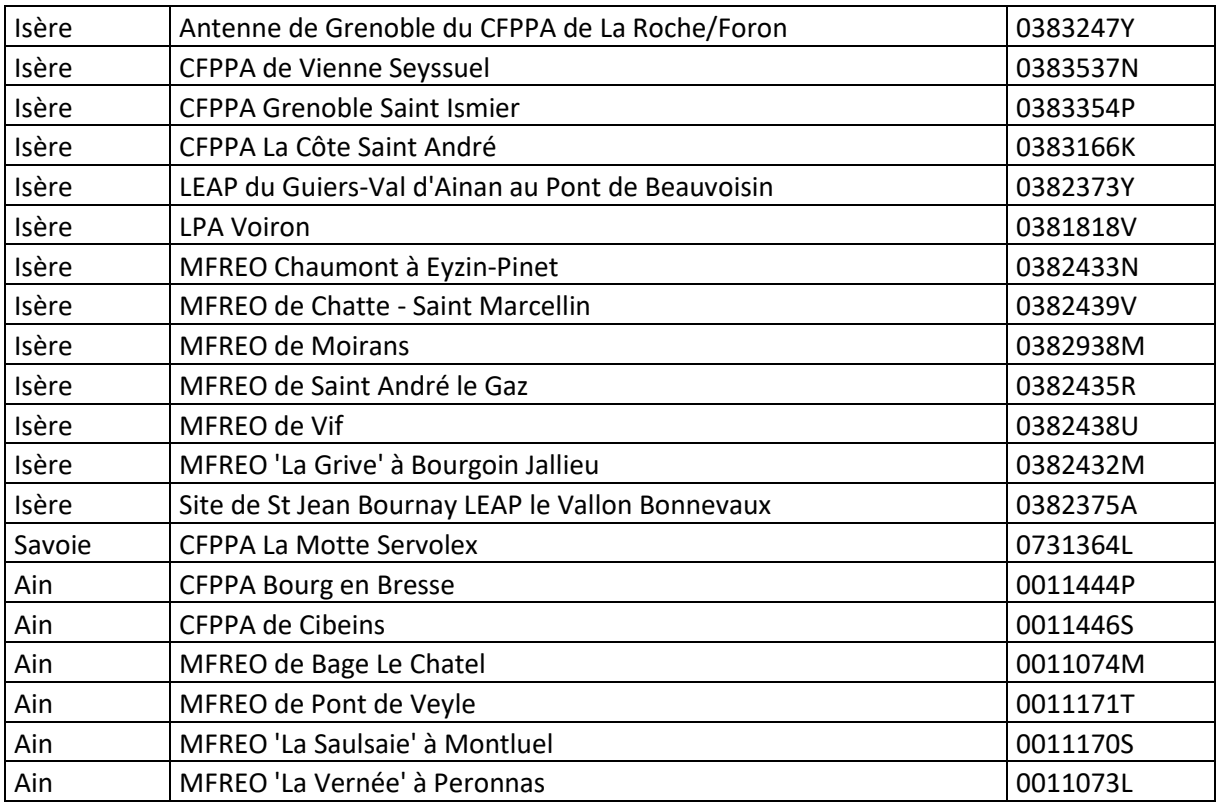

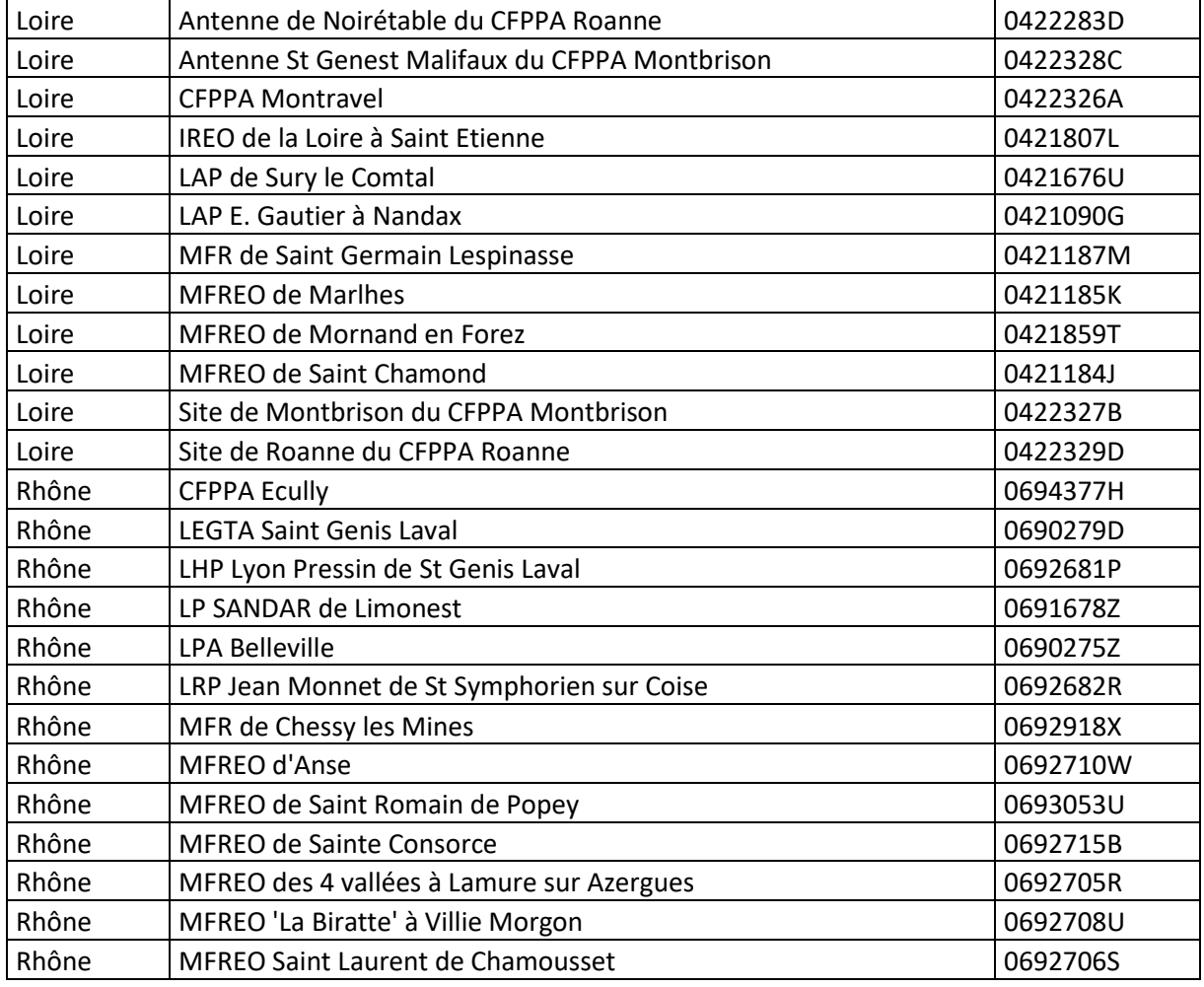

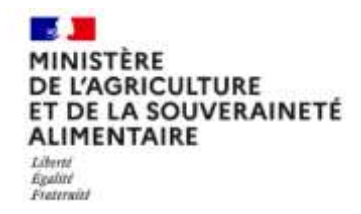

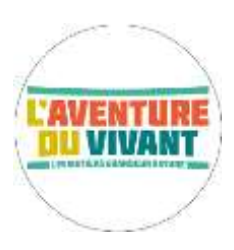

Direction Régionale de l'Agriculture, de **Alimentation et de la Forêt Auvergne-Rhône-Alpes**

### ANNEXE N° 3 Les recrutements spécifiques dits « sans PAM »

### Filières professionnelles à recrutement particulier

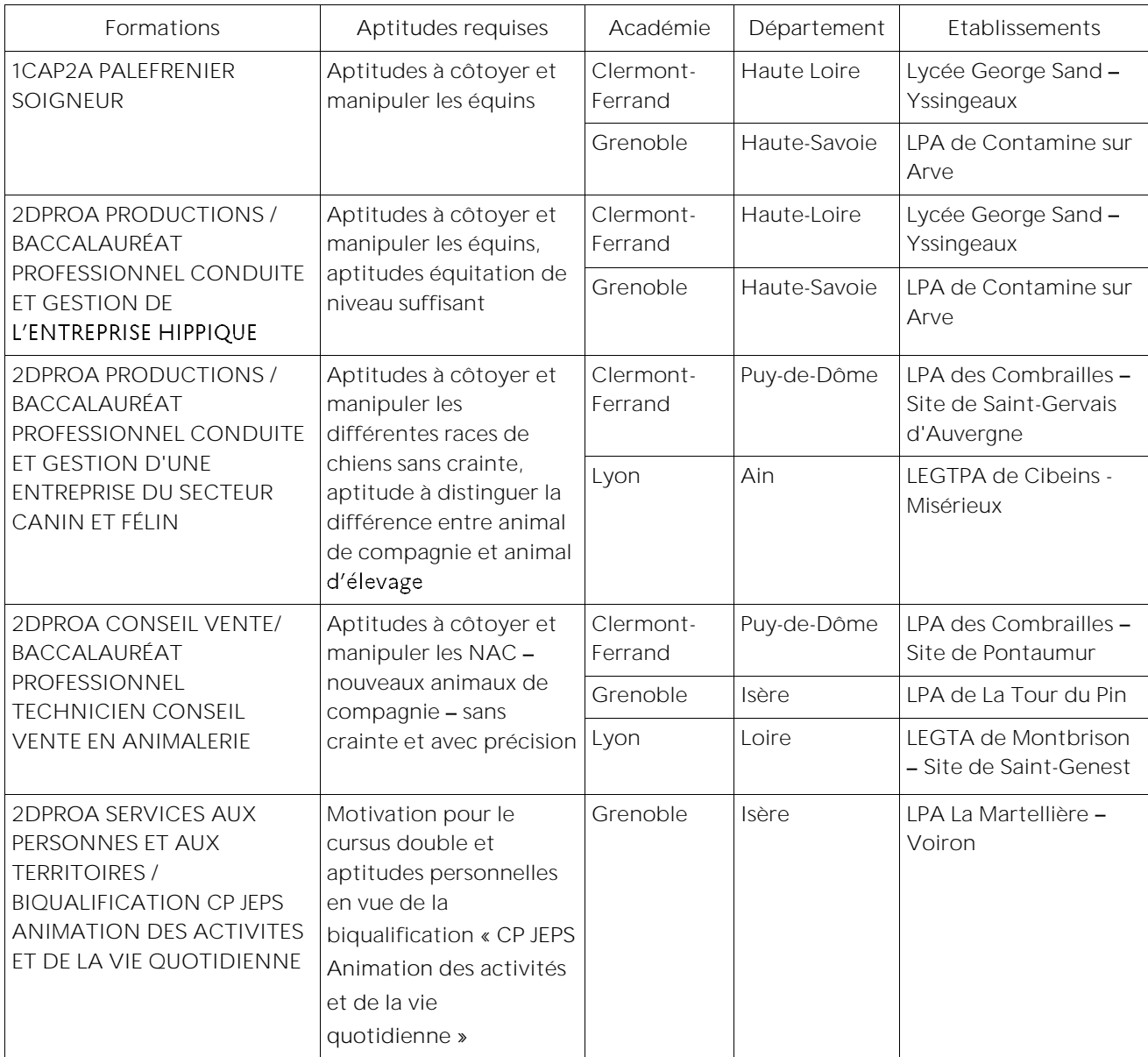

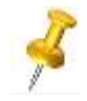

Sur la base de tests d'aptitudes spécifiques, une commission interne à l'établissement (appelée « commission sans PAM ») est constituée (membres de l'équipe pédagogique, de l'équipe de direction, ainsi que de personnes extérieures ad-hoc). La commission établit la liste classée des candidats retenus (liste principale et liste complémentaire). Cette liste est intégrée à la plateforme AffelNet pour l'affectation des candidats.

### Les sections sportives et options sport

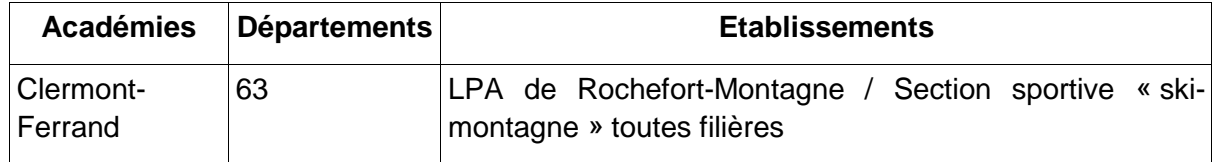

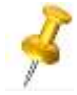

Les sections sportives ou options sport basées sur la pratique du ski (ski nordique, ski alpin) accueillent des élèves dont le niveau de pratique leur permet d'évoluer en toute sécurité.

Pour cela, l'accès à ces sections est contingenté et les élèves sont soumis à des tests mis en place par les établissements concernés. Une commission interne à l'établissement (« commission sans PAM »), composée de membre de l'établissement et de personnes ad-hoc du milieu sportif, établit la liste des élèves retenus (liste principale et liste complémentaire).

Pour l'ensemble de ces formations, la visites aux Journées Portes ouvertes et/ou la prise de contact avec l'établissement courant avril pour l'année suivante est indispensable afin de connaitre la procédure

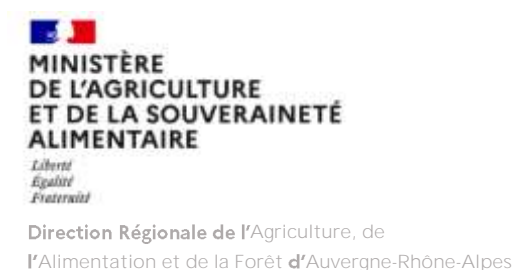

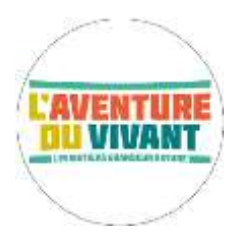

ANNEXE N° 4 Demande d'un Bonus Handicap dans le cadre d'AFFELNET

### **Le bénéficiaire :**

Tout apprenant(e) ayant une reconnaissance MDPH ou une maladie invalidante (certificat médical) souhaitant intégrer une formation initiale scolaire de l'Enseignement agricole public peut, dans le cadre de la procédure AffelNet, bénéficier d'un bonus « Handicap ou maladie invalidante ».

### **Le dossier:**

L'établissement d'origine monte le dossier à la demande de la famille. Le dossier utilisé est celui de l'Education nationale du rectorat d'académie d'origine.

**Le dossier de demande est à transmettre à la DRAAF avant la date indiquée sur le calendrier des procédures (cachet de la poste faisant foi)**.

*Ne pas confondre la demande de Bonus Handicap et le dossier pour cas particulier soumis*  à l'avis DRAAF, certaines situations requièrent les deux démarches, par exemple pour les élèves issus d'ULIS.

### L'envoi :

**Rappel important :** nationale et des vœux dans l'Enseignement agricole, le dossier de demande de bonus doit être adressé en double : l'un à la DSDEN, l'autre à la DRAAF.

L'enveloppe envoyée par l'établissement d'origine par voie postale à la DRAAF

**DRAAF Auvergne-Rhône-Alpes**

**Service régional de la Formation et du Développement**

16 B rue Aimé Rudel - BP 45

**63370 LEMPDES**

contient :

- une enveloppe avec la mention "commission bonus handicap" avec le dossier « NOM /Prénom **»** contenant les documents relatifs à la demande de bonus (cf. procédures des rectorats) ;
- une enveloppe cachetée remise par la famille \* adressée à **M. le médecin en charge de la commission «** cas particuliers » de la DRAAF - Dossier « NOM / Prénom » et contenant l'ensemble des documents à caractère médical que la famille souhaiterait porter à connaissance du médecin uniquement. *\* Seul le médecin invité par la DRAAF à siéger en commission pourra consulter les informations à caractère médical pour éclairer la commission.*

### **La décision :**

En fin de commission, la DRAAF communique aux rectorats la liste des bonus « handicap ou maladie invalidante » accordés.

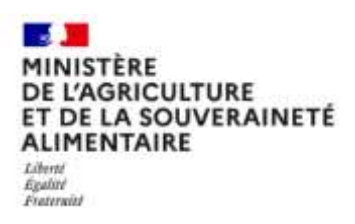

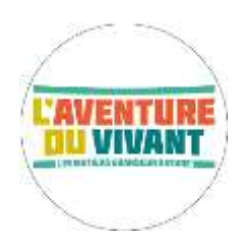

**Direction Régionale de l'Agriculture, de Alimentation et de la Forêt Auvergne-**

### Attestation de prise de connaissance d'**absence** de dispositif ULIS

Nous, soussigné

Responsables légaux de l'apprenant(e) :

- Civilité (Mme/M) : \_\_\_\_\_\_\_\_\_\_\_\_\_\_\_\_\_\_\_\_\_\_\_\_\_\_\_\_\_\_\_\_\_\_\_\_\_\_\_\_\_\_\_\_\_\_\_\_\_\_\_\_\_
- $\bullet$  NOM :
- $\bullet$  Prénom :
- Date de naissance :

Bénéficiant d'une notification MPDH en date du \_\_\_\_\_\_\_\_\_\_\_\_\_\_\_\_\_\_\_\_\_\_ pour un accompagnement ULIS jusqu'à la date du ,

souhaitons l'inscrire en formation initiale scolaire dans l'établissement suivant :

- Nom établissement : \_\_\_\_\_\_\_\_\_\_\_\_\_\_\_\_\_\_\_\_\_\_\_\_\_\_\_\_\_\_\_\_\_\_\_\_\_\_\_\_\_\_\_\_\_\_\_\_\_\_\_\_
- $\bullet$  Adresse :
- Classe demandée :

Le programme scolaire enseigné et les objectifs d'acquisition de compétences de cette classe relèvent d'un enseignement classique.

Cet établissement ne dispose pas d'un dispositif ULIS et n'est donc pas en mesure de proposer un accompagnement ULIS (appui d'un enseignant spécialisé et d'un AESH collectif).

Cette demande d'entrée est donc soumise à avis de la DRAAF après consultation de l'établissement d'accueil visé, qui étudiera les besoins éducatifs particuliers au regard de l'organisation de l'établissement et des objectifs pédagogiques.

**Nous attestons avoir été informés de la situation et souhaitons malgré cette information faire**  la demande d'entrée en formation sans accompagnement ULIS.

Nous transmettons dès maintenant tout document permettant à l'établissement d'accueil visé **et la DRAAF de connaître les besoins éducatifs particuliers identifiés**.

Si la notification actuelle de la MDPH ne mentionne pas d'accompagnement humain individuel ou mutualisé, nous comprenons qu'un tel accompagnement ne pourra être mise en œuvre **demande de révision de la décision MDPH de notre part et accord de la MDPH**.

Fait à : \_\_\_\_\_\_\_\_\_\_\_\_\_\_\_\_\_\_\_\_\_\_\_\_\_\_\_\_\_\_\_\_\_\_\_\_\_\_\_\_\_\_\_\_

 $\text{Le}$ :

Signature des responsables légaux

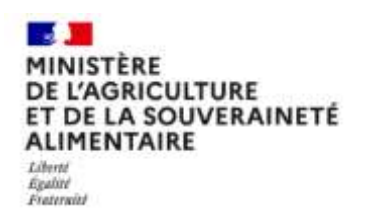

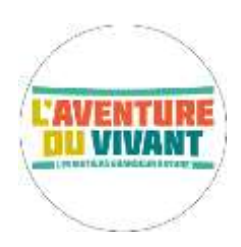

**Direction Régionale de l'Agriculture, de Alimentation et de la Forêt Auvergne-**

### Attestation de prise de connaissance d'absence de dispositif Français Langue Etrangère

Nous, soussigné \_\_\_\_\_

Responsables légaux de l'apprenant(e) :

- Civilité (Mme/M) : \_\_\_\_\_\_\_\_\_\_\_\_\_\_\_\_\_\_\_\_\_\_\_\_\_\_\_\_\_\_\_\_\_\_\_\_\_\_\_\_\_\_\_\_\_\_\_\_\_\_\_\_\_
- $\bullet$  NOM :
- Prénom : \_\_\_\_\_\_\_\_\_\_\_\_\_\_\_\_\_\_\_\_\_\_\_\_\_\_\_\_\_\_\_\_\_\_\_\_\_\_\_\_\_\_\_\_\_\_\_\_\_\_\_\_\_\_\_\_\_\_\_\_\_
- $\bullet$  Date de naissance :  $\bullet$

Primo-arrivant et/ou bénéficiant d'un accompagnement spécifique pour l'acquisition du français (UPE2A, FLE...),

souhaitons l'inscrire en formation initiale scolaire dans l'établissement suivant :

- Nom établissement :
- $\bullet$  Adresse : Classe demandée : \_\_\_\_\_\_\_\_\_\_\_\_\_\_\_\_\_\_\_\_\_\_\_\_\_\_\_\_\_\_\_\_\_\_\_\_\_\_\_\_\_\_\_\_\_\_\_\_\_\_\_\_\_\_
- Cet établissement ne dispose ni de dispositif d'accompagnement spécifique pour l'acquisition **du Français, ni de personnel habilité FLE.**

Cette demande d'entrée est donc soumise à avis de la DRAAF après consultation de l'établissement d'accueil visé, qui étudiera les besoins éducatifs particuliers au regard de l'organisation de l'établissement et des objectifs pédagogiques.

**Nous attestons avoir été informés de la situation et souhaitons malgré cette information faire**  la **demande d'entrée en formation, sans accompagnement** FLE.

Nous transmettons dès maintenant tout document permettant à l'établissement d'accueil visé **et la DRAAF de connaître les besoins éducatifs particuliers identifiés** (dont une **attestation officielle de niveau de français**).

Nous sommes informés que nous pouvons dès maintenant **engager les démarches nécessaires**  pour un accompagnement FLE par une structure externe à l'établissement d'accueil visé et mettrons en contact l'établissement et la structure pour une bonne coordination des apprentissages.

Fait à : \_\_\_\_\_\_\_\_\_\_\_\_\_\_\_\_\_\_\_\_\_\_\_\_\_\_\_\_\_\_\_\_\_\_\_\_\_\_\_\_\_\_\_\_

 $\mathsf{Le}$  :

Signature des responsables légaux